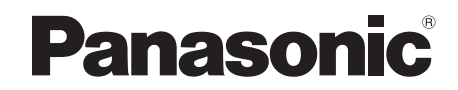

Bedienungsanleitung Istruzioni per l'uso Mode d'emploi Gebruiksaanwijzing Betjeningsvejledning

**Multimedia Stereo System Sistema audio multimediale Système audio multimédia Multimedia audiosysteem Multimedie-lydsystem**

Modell Nr. / Modello numero / Modèle n° / Model Nr. / Modelnr. **MW-10**

# **Sehr geehrter Kunde,**

wir danken Ihnen, dass Sie sich für dieses Produkt unseres Hauses entschieden haben. Bitte lesen Sie diese Bedienungsanleitung für einen optimalen Betrieb und zu Ihrer Sicherheit sorgfältig durch. Bitte lesen Sie die Bedienungsanleitung vollständig durch, bevor Sie das Gerät anschließen, in Betrieb setzen oder einstellen. Bewahren Sie diese Bedienungsanleitung für spätere Bezugnahme griffbereit auf.

# **Gentile cliente**

Grazie per aver acquistato questo prodotto. Per ottenerne le prestazioni migliori e per garantire la sicurezza, leggere attentamente queste istruzioni. Prima di collegare, far funzionare o regolare l'apparecchio, leggere completamente queste istruzioni. Conservare il presente manuale per un riferimento futuro.

# **Cher client**

Merci d'avoir porté votre choix sur cet appareil. Pour bénéficier de performances et d'une sécurité optimales, veuillez lire attentivement les instructions ci-après.

Avant de brancher, d'utiliser ou de régler cet appareil, lisez l'ensemble des présentes instructions. Conservez ce manuel pour pouvoir vous y référer ultérieurement.

# **Geachte klant**

Wij danken u voor de aankoop van dit product. Gelieve deze gebruiksaanwijzing aandachtig door te lezen voor een optimale prestatie en een veilig gebruik van het systeem.

Lees deze gebruiksaanwijzing volledig door alvorens u dit product aansluit, bedient of afstelt. Bewaar deze gebruiksaanwijzing voor later naslag.

# **Kære kunde**

Tak for købet af dette produkt.

Læs denne brugervejledning grundigt igennem, før du tager enheden i brug. Dette sikrer optimal ydeevne og sikkerhed.

Læs denne brugervejledning grundigt, inden du begynder at tilslutte, betjene eller justere på dette produkt. Gem brugervejledningen mhp. senere brug.

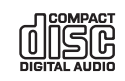

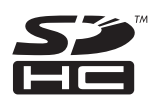

# **Inhaltsverzeichnis**

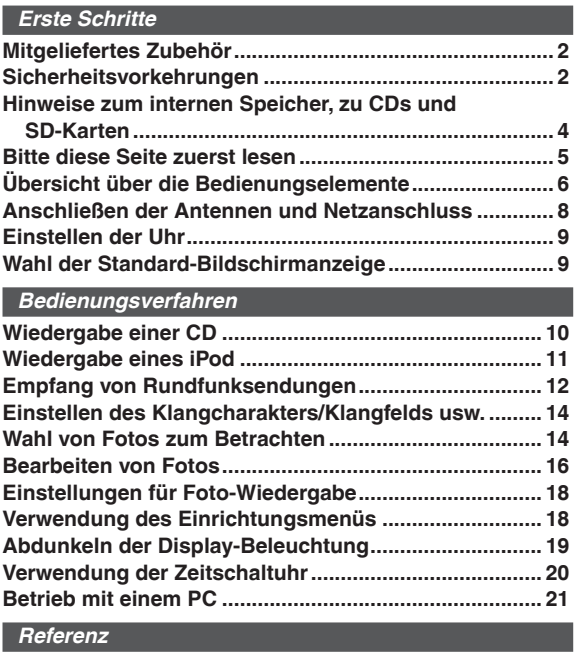

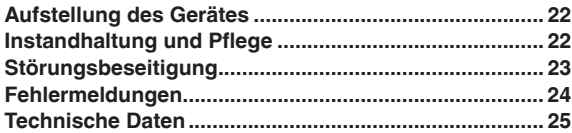

# **Mitgeliefertes Zubehör**

Überprüfen Sie das mitgelieferte Zubehör auf Vollständigkeit.

 $\square$  1 MW-

Rahmenantenne 1 Schraube für Kippschutzband □ 1 Schraube □1 Holzschraube

- □ 1 Netzkabel
- 1 Netzteil
- □ 1 Fernbedienung (N2QAYB000452)
- 2 Batterien für Fernbedienung
- $\square$  1 UKW-Zimmerantenne

# **Hinweis**

- Das Netzkabel und das Netzteil im Lieferumfang sind ausschließlich für den Gebrauch mit diesem Gerät bestimmt. Diese Zubehörartikel dürfen nicht mit anderen Geräten verwendet werden.
- Verwenden Sie auch auf keinen Fall das Netzkabel und Netzteil eines anderen Gerätes mit diesem Gerät. •

# **Sicherheitsvorkehrungen**

# **Aufstellung**

Stellen Sie das Gerät auf einer ebenen Fläche auf, die nicht direktem Sonnenlicht, hohen Temperaturen, hoher Luftfeuchtigkeit und starken Vibrationen ausgesetzt ist. Derartige Umgebungsbedingungen können eine Beschädigung des Gehäuses und anderer Bauteile des Geräts verursachen, wodurch seine Lebensdauer verkürzt wird.

Stellen Sie keine schweren Gegenstände auf das Gerät.

# **Spannung**

Verwenden Sie keine Hochspannungs-Stromquellen. Diese können das Gerät überlasten und einen Brand verursachen. Verwenden Sie keine Gleichstromquelle. Überprüfen Sie die Stromquelle sorgfältig, wenn Sie das Gerät auf einem Schiff oder an einem anderen Ort benutzen, an dem Gleichstrom verwendet wird.

# **Schutz des Netzkabels**

Vergewissern Sie sich, dass das Netzkabel richtig angeschlossen und unbeschädigt ist.

Ein unzureichender Anschluss und eine Beschädigung des Kabels können einen Brand oder elektrischen Schlag verursachen. Vermeiden Sie Ziehen, Knicken oder Belasten des Kabels mit schweren Gegenständen.

Fassen Sie den Stecker beim Abziehen des Kabels fest an. Ziehen am Kabel kann einen elektrischen Schlag verursachen.

Fassen Sie den Stecker nicht mit nassen Händen an. Es kann sonst zu einem elektrischen Schlag kommen.

# **Fremdkörper**

Achten Sie darauf, dass keine Metallgegenstände in das Gerät gelangen, weil dadurch elektrische Schläge oder Fehlfunktionen verursacht werden können. Achten Sie darauf, dass keine Flüssigkeiten in das Gerät gelangen, weil dadurch elektrische Schläge oder Fehlfunktionen verursacht werden können. Sollte dies geschehen, trennen Sie das Gerät unverzüglich vom Stromnetz und wenden Sie sich an Ihren Fachhändler. Sprühen Sie keine Insektensprays auf oder in das Gerät. Diese enthalten brennbare Gase, die sich beim Sprühen in das Gerät entzünden können.

# **Wartung**

Versuchen Sie nicht, das Gerät selbst zu reparieren. Falls Unterbrechungen im Ton auftreten, Anzeigen nicht mehr leuchten, Rauch aus dem Gerät entweicht oder andere Probleme auftreten, die nicht in dieser Bedienungsanleitung behandelt werden, ziehen Sie unverzüglich den Netzstecker und wenden Sie sich an Ihren Fachhändler oder eine Kundendienststelle. Wenn das Gerät von unqualifizierten Personen repariert, zerlegt oder wieder zusammengebaut wird, können elektrische Schläge oder Beschädigungen des Geräts verursacht werden.

Verlängern Sie die Lebensdauer des Geräts, indem Sie es von der Stromquelle trennen, wenn es längere Zeit nicht benutzt werden soll.

2

 $\overline{2}$ 

# **WARNUNG:**

**ZUR REDUZIERUNG DER GEFAHR VON BRAND, ELEKTRISCHEM SCHLAG UND BESCHÄDIGUNG:**

- $\bullet$  **DIESES GERAT SORGFALTIG VOR NASSE, FEUCHTIGKEIT, SPRITZ- UND TROPFWASSER ZU SCHÜTZEN; BLUMENVASEN UND ANDERE MIT FLÜSSIGKEITEN GEFÜLLTE BEHÄLTER DÜRFEN NICHT AUF DIESES GERÄT GESTELLT WERDEN.**
- **AUSSCHLIESSLICH DAS EMPFOHLENE ZUBEHÖR VERWENDEN.**  $\bullet$
- **AUF KEINEN FALL DIE ABDECKUNG (ODER RÜCKWAND) ABSCHRAUBEN; IM GERÄTEINNEREN BEFINDEN SICH KEINE TEILE; DIE VOM BENUTZER GEWARTET WERDEN KÖNNEN. REPARATURARBEITEN SIND GRUNDSÄTZLICH DEM KUNDENDIENSTPERSONAL ZU ÜBERLASSEN.**  $\bullet$

# **WARNUNG!**

- $\bullet$  **UM AUSREICHENDE BELÜFTUNG ZU GEWÄHRLEISTEN, DARF DIESES GERÄT NICHT IN EINEM BÜCHERREGAL, EINBAUSCHRANK ODER EINEM SONSTIGEN ENGEN RAUM INSTALLIERT ODER AUFGESTELLT WERDEN. SORGEN SIE DAFÜR, DASS DER BELÜFTUNGSZUSTAND NICHT DURCH VORHÄNGE ODER ANDERE MATERIALIEN BEHINDERT WIRD, UM STROMSCHLAG- ODER FEUERGEFAHR DURCH ÜBERHITZUNG ZU VERMEIDEN.**
- **ACHTEN SIE DARAUF, DIE ENTLÜFTUNGSSCHLITZE DES GERÄTES NICHT DURCH GEGENSTÄNDE AUS PAPIER ODER STOFF ZU BLOCKIEREN, Z.B. ZEITUNGEN, TISCHDECKEN UND VORHÄNGE.**  $\bullet$
- **STELLEN SIE KEINE QUELLEN OFFENER FLAMMEN, Z.B. BRENNENDE KERZEN, AUF DAS GERÄT.**  $\bullet$
- $\bullet$  **BEACHTEN SIE BEI DER ENTSORGUNG VERBRAUCHTER BATTERIEN DIE EINSCHLÄGIGEN UMWELTSCHUTZBESTIMMUNGEN.**

# **WARNUNG!**

**BEI DIESEM PRODUKT FINDET EIN LASER ANWENDUNG. DURCHFÜHRUNG ANDERER VORGÄNGE ALS DER HIER ANGEGEBENEN KANN ZU GEFÄHRLICHER** 

**STRAHLUNG FÜHREN. AUF KEINEN FALL IRGENDWELCHE GEHÄUSEABDECKUNGEN ABSCHRAUBEN ODER VERSUCHEN, DIESES GERÄT SELBST ZU REPARIEREN. WARTUNGSARBEITEN SIND AUSSCHLIESSLICH DEM KUNDENDIENSTPERSONAL ZU ÜBERLASSEN.**

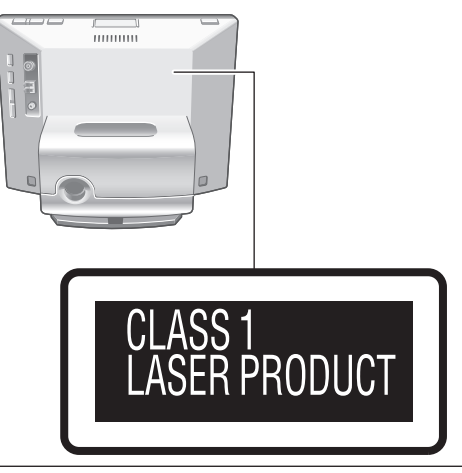

Bei angeschlossenem Netzteil befindet sich dieses Gerät im elektrischen Bereitschaftszustand. Solange das Netzteil an eine Netzsteckdose angeschlossen ist, führt der Primärstromkreis ständig Strom.

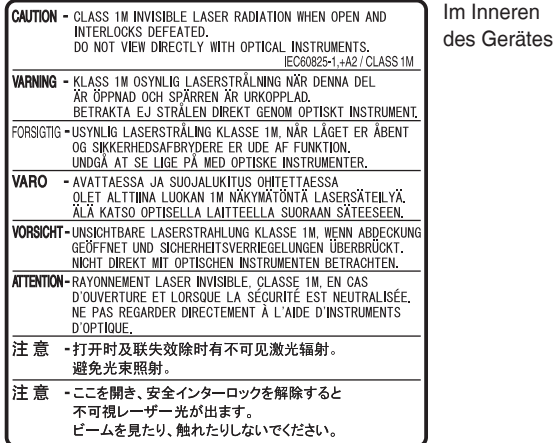

RQLS0418

# **ACHTUNG**

Explosionsgefahr bei falschem Anbringen der Batterie. Ersetzen Sie nur mit einem äquivalentem vom Hersteller empfohlenem Typ.

Behandeln Sie gebrauchte Batterien nach den Anweisungen des Herstellers.

DIESES GERÄT IST FÜR DEN BETRIEB IN LÄNDERN MIT GEMÄSSIGTEM KLIMA BESTIMMT.

Das Gerät sollte in der Nähe einer Netzsteckdose so aufgestellt werden, dass im Störungsfall jederzeit ein unbehinderter Zugang zum Netzstecker gewährleistet ist. Ein unbehinderter Zugang zum Netzstecker muss stets gewährleistet sein.

Um dieses Gerät vollständig vom Netz zu trennen, den Netzstecker aus der Netzsteckdose ziehen.

Dieses Gerät kann beim Betrieb Hochfrequenzstörungen auffangen, die von einem in der Nähe verwendeten Handy verursacht werden. Falls eine solche Störbeeinflussung festgestellt wird, sollte das Handy in größerer Entfernung von diesem Gerät betrieben werden.

Erhöhter Schalldruck aus Ohrhörern und Kopfhörern kann zum Gehörverlust führen.

- Das SDHC Logo ist ein Warenzeichen.
- Bei "Macintosh" und "Mac OS" handelt es sich um eingetragene Marken bzw. Marken von Apple Inc. •

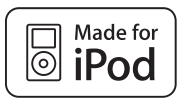

"Made for iPod" bedeutet, dass elektronisches Zusatzgerät speziell für den Anschluss an den iPod konstruiert und vom Entwickler dahingehend zertifiziert wurde, dass es den Apple-Leistungsnormen entspricht.

Apple übernimmt keine Verantwortung für die Funktionalität dieses Geräts oder seiner Übereinstimmung mit Sicherheitsrichtlinien und gesetzlichen Vorschriften. iPod ist ein Warenzeichen von Apple Inc., registriert in den USA und anderen Ländern.

Bei allen sonstigen Namen, Firmennamen und Produktbezeichnungen handelt es sich um eingetragene Marken bzw. Marken der betreffenden Entwicklerunternehmen. Bitte beachten Sie, dass die Symbole TM und ® nicht in allen Fällen im Text dieser Anleitung abgedruckt werden. •

Bitte beachten Sie, dass Panasonic keinerlei Haftung für Schadenersatzforderungen im Zusammenhang mit Datenverlusten, die auf bestimmte Störungen zurückzuführen sind, sowie im Zusammenhang mit jeglichen direkten oder Folgeschäden übernimmt, die dem Benutzer durch den Betrieb dieses Gerätes erwachsen.

# **Hinweise zum internen Speicher, zu CDs und SD-Karten**

# **Hinweise zum internen Speicher**

### **Erstellen Sie in regelmäßigen Abständen**

**Sicherungskopien vom Inhalt des internen Speichers.** Es empfiehlt sich, in regelmäßigen Abständen Sicherungskopien vom Inhalt des internen Speichers auf der Festplatte Ihres PC oder auf einer SD-Karte zu erstellen, um einem Datenverlust aufgrund der Einwirkung von statischer Elektrizität, elektromagnetischen Wellen, Funktionsstörungen usw. vorzubeugen.

- Bitte beachten Sie, dass Panasonic keinerlei Haftung für Schadenersatzforderungen im Zusammenhang mit irgendwelchen Defekten des Inhalts des internen Speichers übernimmt, die auf den Betrieb dieses Gerätes, Funktionsstörungen, einen Geräteausfall usw. zurückzuführen sind.
- Im Zuge von Reparaturarbeiten kann es vorkommen, dass der Inhalt des internen Speichers auf den Auslieferungszustand zurückgestellt wird.

### **Hinweise zu CDs**

# 间 Nur CDs mit diesem Logo verwenden. (8cm/12cm)

Verwenden Sie keine nicht kreisförmigen CDs, z. B. herzförmige Discs. (Der Gebrauch derartiger Discs kann eine Funktionsstörung verursachen.) Verwenden Sie ausschließlich normgerechte Discs, die mit dem oben abgebildeten Logo gekennzeichnet sind. Eine Wiedergabe von illegal kopierten Discs und nicht normgerechten Discs ist nicht gewährleistet.

## **CD-R- und CD-RW-Discs**

Dieses Gerät ist zum Abspielen von CD-R- und CD-RW-Discs im Stande, die im Format CD-DA oder JPEG bespielt wurden. Nach beendeter Aufzeichnung muss eine Finalisierung\* der betreffenden Disc ausgeführt werden. In Abhängigkeit von den Aufnahmebedingungen kann es jedoch vorkommen, dass derartige Discs nicht mit diesem Gerät abgespielt werden können.

<sup>¼</sup> Verarbeiten Sie die Daten auf solche Weise, dass sie mit Geräten abgespielt werden können, die mit der Wiedergabe von CD-R/CD-RW-Discs kompatibel sind.

# **Einschränkungen bei diesem Gerät**

- Die folgenden Formate können bei diesem Gerät verwendet werden: ISO9660 level 1, level 2 (ausschließlich erweiterter Formate) sowie Joliet.
- Dieses Gerät ist mit dem Multi-Session-Aufnahmeverfahren kompatibel. Bei einer zu großen Anzahl von Aufnahmesitzungen kann des jedoch vorkommen, dass vor Beginn der Wiedergabe längere Zeit verstreicht oder Daten nicht geladen werden. Grundsätzlich empfiehlt es sich daher, die Anzahl der Aufnahmesitzungen möglichst zu beschränken.
- Discs, die im Paketschreib-Verfahren aufgezeichnet wurden, können nicht mit diesem Gerät abgespielt werden.
- Dateien in Ordnern bis zur 6. Ordnerebene einer Disc können abgespielt werden.
- Die Wiedergabe von maximal 1000 Dateien wird garantiert. Wenn eine bestimmte Disc Daten sowohl im JPEG- als auch im CD-•
- DA-Format enthält, werden nur Daten in dem Format wiedergegeben, das bei der ersten Aufnahmesitzung verwendet wurde.

## **Richtiges Halten einer Disc**

Vermeiden Sie eine Berührung der Abspielfläche.

# **Vorsichtshinweise zur Handhabung**

- Beschriften Sie die Etikettseite von Discs nicht mit einem Kugelschreiber oder anderen Schreibutensil.
- Verwenden Sie keine für Schallplatten bestimmten Reinigungssprays, Leichtbenzin, Farbverdünner oder andere Lösungsmittel zum Reinigen von Discs.
- Bringen Sie keinerlei Etiketten oder Aufkleber an Discs an. •
- Verwenden Sie keine kratzfesten Schutzhüllen oder Deckel mit Discs. •
- Verwenden Sie keine CD, bei der sich Aufkleber teilweise abgelöst hat oder auf deren Oberfläche Klebstoff sichtbar ist.

## **Entfernen von Schmutzflecken**

• Wischen Sie Schmutzflecken mit einem weichen Tuch ab, das mit etwas Wasser angefeuchtet wurde, und reiben Sie anschließend mit einem trockenen Tuch nach.

# **Entfernen von Kondensationsfeuchtigkeit**

• Reiben Sie die Disc mit einem weichen, trockenen Tuch ab.

# **Hinweise zu SD-Karten**

# Geeignete Speicherkarten (→ S. 5)

- Der nutzbare Speicherplatz ist grundsätzlich etwas geringer als die auf einer Karte angegebene Speicherkapazität.
- MultiMediaCards (MMC) können nicht verwendet werden. •
- Dieses Gerät (SDHC kompatibel) unterstützt sowohl SD-Speicherkarten als auch SDHC-Speicherkarten. Sie können SDHC-Speicherkarten auf Geräten verwenden, die dieses Format unterstützen. Sie können keine SDHC-Speicherkarten auf Geräten verwenden, die nur SD-Speicherkarten unterstützen. Wenn Sie SDHC-Speicherkarten auf jenen Geräten verwenden, lesen Sie bitte unbedingt die Bedienungsanleitung dieser Geräte.

# **Schreibschutzschieber**

Bei Einstellung dieses Schiebers auf die Seite "LOCK" können Daten weder auf die Karte geschrieben noch von dieser gelöscht werden, und eine Formatierung der Karte ist ebenfalls nicht möglich. Nach Freigeben des Schiebers stehen diese Funktionen erneut zur Verfügung. A Schreibschutz aktiviert

B Für Aufzeichnung/Bearbeitung

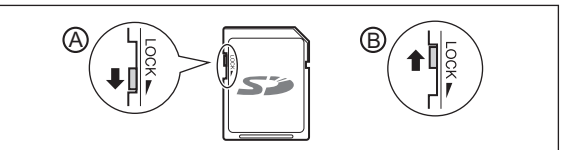

# **Vorsichtshinweise zur Handhabung**

- Achten Sie stets darauf, die Karte nach dem Gebrauch wieder in ihrem Behälter unterzubringen.
- Versuchen Sie auf keinen Fall, die Karte zu zerlegen oder zu modifizieren. •
- Das Etikett einer Karte darf nicht entfernt werden. •
- Bringen Sie keine neuen Etiketten oder Aufkleber an Karten an. •
- Vermeiden Sie eine Berührung der Metallkontakte an der Rückseite der Karte mit der Hand oder einem Metallgegenstand.

# **Vorsichtshinweise zu Entsorgung/Weitergabe von SD-Karten und Gerät**

Die Formatier- und Löschfunktionen dieses Gerätes oder eines PC bewirken lediglich eine Änderung der Dateiverwaltungs-Informationen; die auf einer SD-Karte oder im internen Speicher dieses Gerätes abgespeicherten Daten können dadurch nicht vollständig gelöscht werden. Vor der Entsorgung bzw. Weitergabe von SD-Karten an andere Personen empfiehlt es sich daher grundsätzlich. die SD-Karte entweder physisch unbrauchbar zu machen, oder die auf der Karte aufgezeichneten Daten mit einem im Fachhandel für PCs erhältlichen Löschprogramm vollständig von der Karte zu löschen.

Führen Sie eine physikalische Formatierung ( $\rightarrow$ unten) aus, bevor Sie dieses Gerät entsorgen oder an eine andere Person übergeben.

Der Benutzer ist selbst für die Verwaltung seiner Daten auf SD-Karten und im internen Speicher dieses Gerätes verantwortlich.

# **Zum vollständigen Löschen der Daten aus dem internen Speicher anhand einer physikalischen Formatierung (ca. 22 Minuten)**

- 1. Halten Sie [DEL] mindestens 3 Sekunden lang gedrückt, wenn die Meldung "Photos set as protected will also be deleted. Do you really want to perform this operation?" nach Wahl von "Format Internal Memory" ( $\rightarrow$  S. 19) im Settings Menu" angezeigt wird.
- 2. Drücken Sie [◀, ▶] zur Wahl von "Yes", und drücken Sie dann [OK].

# -linweise zum internen Speicher, zu CDs und SD-Karten / Bitte diese Seite zuerst lesen **Hinweise zum internen Speicher, zu CDs und SD-Karten / Bitte diese Seite zuerst lesen**

# **Bitte diese Seite zuerst lesen**

# **Einsatzmöglichkeiten dieses Gerätes**

- **Gleichzeitige Wiedergabe von Musik und Bildern**
- Mit diesem kompakten Gerät können Sie eine hochwertige Tonwiedergabe von CDs, einem iPod oder Rundfunksendungen genießen.
- Während der Musikwiedergabe können Sie Bilder, die auf einer CD, einer SD-Karte oder im internen Speicher abgespeichert sind, mit Hilfe des digitalen Fotorahmens anzeigen.

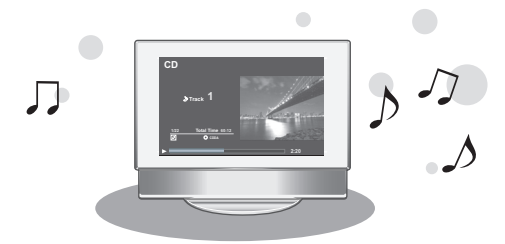

# **7 Anzeigemodi sowie 12 Arten von Bildschirmanzeigen mit Uhrzeit-/Kalenderanzeige**

Sie können das Layout der Bildschirmanzeige Ihren • persönlichen Vorstellungen anpassen. Zusätzlich zu Bildern und Audio-Informationen können Uhrzeit und Kalender angezeigt werden.

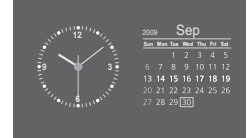

# **Beschreibungen in dieser Bedienungsanleitung**

- CD (Musik-CD), CD-R und CD-RW
- **CD** oder **Disc**

SD-Speicherkarte, SDHC-Speicherkarte, miniSD-Karte, microSD-Karte, miniSDHC-Karte und microSDHC-Karte

**SD** oder **SD-Karte**

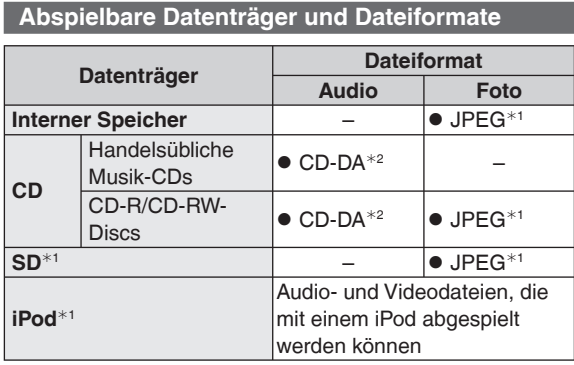

¼1 Einzelheiten hierzu fi nden Sie in der Tabelle in der rechten **Spalte** 

¼2 Dateiformat von handelsüblichen Musik-CDs. WMA- und MP3-Dateien, die auf eine CD-R- oder CD-RW-Disc kopiert wurden, können nicht wiedergegeben werden.

# **Abspielbare JPEG-Dateien**

(In bestimmten Fällen ist u. U. keine Wiedergabe möglich.)

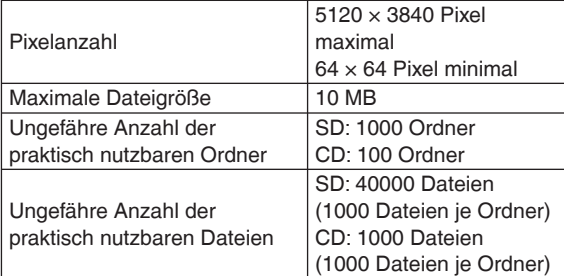

Dateien, die sich auf einer tieferen als der 6. Ordnerebene befinden, können nicht abgespielt werden. Außerdem können Dateien in den Ordnern "SD\_VIDEO" und "SD\_AUDIO" ebenfalls nicht wiedergegeben werden.

# **Geeignete SD-Karten**

Der Gebrauch von der SD-Karten der Marke Panasonic wird empfohlen.

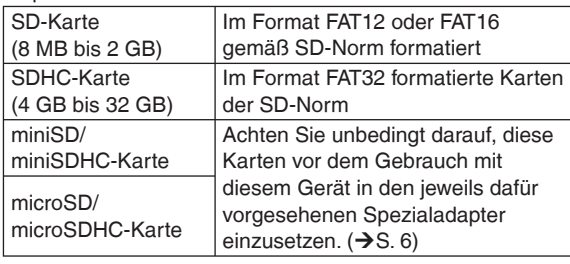

# **Für den Gebrauch mit diesem Gerät geeignete iPod-Modelle (Stand: August 2009)**

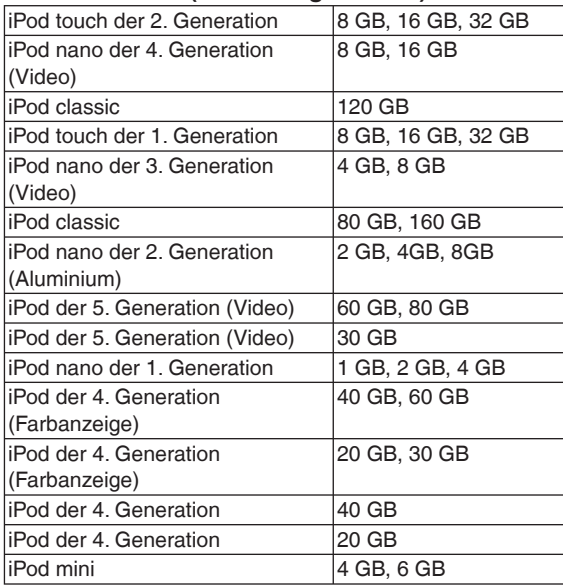

• In Abhängigkeit vom jeweils verwendeten iPod-Modell oder der Version seiner Software kann es vorkommen, dass die Bedienungsverfahren und Anzeigen von den Angaben in dieser Bedienungsanleitung verschieden sind, doch wird die grundlegende Wiedergabe dadurch nicht beeinflusst. Verwenden Sie möglichst die neueste Software-Version.

Eine Abspeicherung von Daten auf einem iPod mit diesem • Gerät ist nicht möglich.

# **Übersicht über die Bedienungselemente**

# **Gerät**

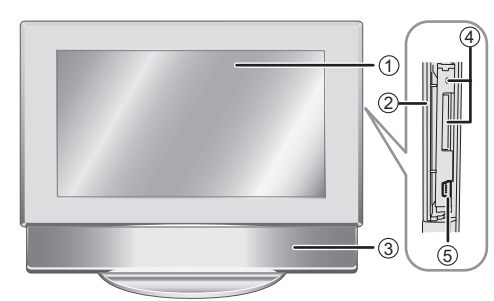

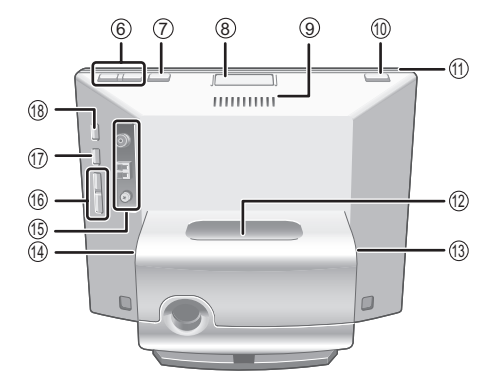

# **Verwendung eines Kopfhörers Einlegen einer CD**

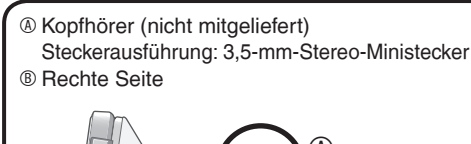

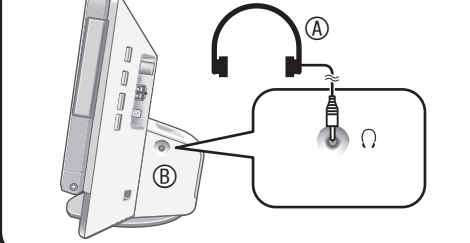

# **Hinweis**

- Verringern Sie stets den Lautstärkepegel, bevor Sie den Kopfhörer anschließen.
- Vermeiden Sie ein Hören von Musik über Kopfhörer über längere Zeit hinweg, da dies eine Beeinträchtigung des Gehörsinns zur Folge haben kann.

# **Hinweise zum Displayteil**

Schließen Sie das Displayteil beim Betrieb des Gerätes.

- Bei geöffnetem Displayteil sind die verfügbaren Funktionen eingeschränkt.
- Wenn das Gerät bei geöffnetem Displayteil ca. 10 Minuten lang nicht bedient wird, schaltet sich das Gerät automatisch aus.
- Das Displayteil kann heiß sein, wenn er geöffnet wird. Dabei handelt es sich nicht um eine Funktionsstörung.
- 1 Bildschirm
- 2 SD-Kartensteckplatz-Abdeckung (→unten)
- 3 Lautsprecher
- 4 SD-Kartensteckplatz/SD-Anzeige Leuchtet: SD-Karte eingesetzt
- Blinkt: Daten werden momentan auf die SD-Karte geschrieben
- $$$  USB-Buchse ( $\rightarrow$ S. 21)
- 6 Einstellen der Lautstärke
- $\oslash$  Umschalten des Anzeigemodus ( $\rightarrow$ S. 9)
- <sup>®</sup> CD-Fach-Öffnungstaste (→unten)
- 9 Entlüftungsschlitz
- **<sup>10</sup>** [ $\&$  /] Bereitschafts-/Ein-Schalter
- *<sup>0</sup>* Einschaltanzeige
- $\textcircled{a}$  iPod-Anschlussport ( $\rightarrow$ S. 11)
- $\textcircled{a}$  Netzteil-Eingangsbuchse ( $\rightarrow$ S. 8)
- **<sup>⊕</sup> (Kopfhörerbuchse)** (→unten)
- **6 UKW/MW-Antennenklemmen**
- $\bigoplus$  **[K4/44, >>/>>]**] Titelsprung/Suchlauf, Abstimmen von Sendern
- **10 [D/H]** Audio-Wiedergabe/Pause
- **® [AUDIO SELECTOR] Umschalten des Audiowahlschalters**  $({\rightarrow}$ S. 10, 11, 12)

# **Hinweis**

Achten Sie bei geöffnetem Displayteil sorgfältig darauf, nicht mit der • Hand darauf zu drücken oder irgendwelche Gegenstände darauf abzustellen.

- **1. Drücken Sie die CD-Fach-Öffnungstaste, um das Displayteil zu öffnen.**
- **2. Legen Sie die CD in das CD-Fach ein.** C Etikettseite
	- Drücken Sie das Mittelloch der CD fest ein.
	- Berühren Sie nicht die CD Linse.
- **3. Drücken Sie auf das Oberteil**
- $\overline{\mathbb{O}}$

 $\mathbb{Q}$ 

**des Displays, um das Displayteil wieder zu schließen.** Um die CD zu entfernen, stoppen Sie zunächst die Wiedergabe, und drücken Sie dann die CD-Fach-Öffnungstaste.

# **Einsetzen einer SD-Karte**

- **1. Öffnen Sie die Abdeckung des SD-Kartensteckplatzes.**
- **2. Setzen Sie die SD-Karte ein.** Schieben Sie die Karte mit der abgeschrägten Ecke (<sup>®</sup>) nach oben weisend unverkantet bis zum Anschlag ein.
	- Zur Verwendung einer miniSD- oder microSD-Karte muss diese vorher in ihren Spezialadapter (E) eingesetzt werden.
- **3. Schließen Sie die Abdeckung des SD-Kartensteckplatzes.**

# **Entfernen einer SD-Karte**

Stoppen Sie die Wiedergabe, und drücken Sie sacht auf die Mitte der Hinterkante der SD-Karte, um diese freizugeben. Daraufhin tritt die Karte

geringfügig aus dem Steckplatz heraus, so dass Sie sie vollständig herausziehen können.

- Eine SD-Karte darf auf keinen Fall entfernt werden, während die SD-Anzeige blinkt. Anderenfalls können die Daten auf der Karte zerstört werden.
- Bewahren Sie die Speicherkarte außerhalb der Reichweite von Kindern auf, damit sie nicht von diesen verschluckt werden kann.

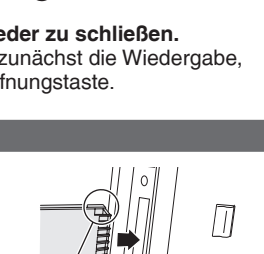

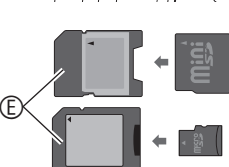

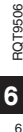

9506

 $\overline{\mathbb{D}}$ 

# **In den meisten Abschnitten dieser Anleitung wird die Bedienung des Gerätes über die Fernbedienung erläutert.**

# **Fernbedienung**

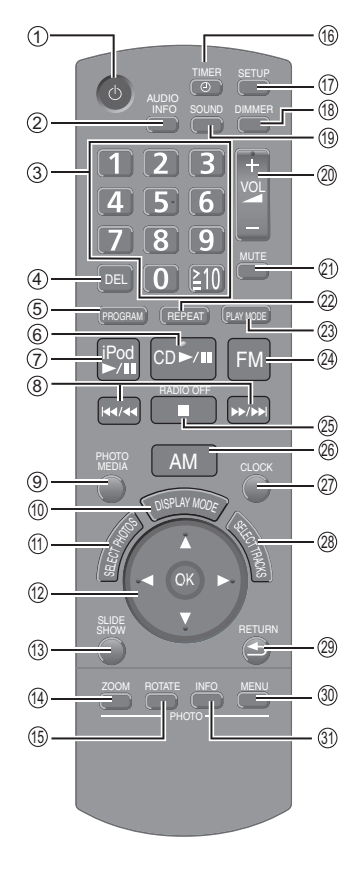

- 1 Bereitschafts-/Ein-Schalter
- 2 Anzeigen von Audio-Informationen
- $\circledcirc$  Eingabe von Ziffern ( $\rightarrow$ S. 9, 10, 13, 20)
- 4 Stornieren der Titelprogrammierung/
- Festsender-Einspeicherung (→S. 10, 13) 5 Programmwiedergabe einer CD/
- Einspeichern von Festsendern  $({\rightarrow}$ S. 10, 13)
- 6 CD-Wiedergabe/Pause
- 7 iPod-Wiedergabe/Pause
- 8 Titelsprung/Suchlauf/Abstimmen von Sendern
- 9 Umschalten des Foto-Datenträgers  $({\rightarrow}$ S. 14, 15)
- $\textcircled{d}$  Umschalten des Anzeigemodus ( $\rightarrow$ S. 9)
- $\textcircled{1}$  Auswahl von Fotos ( $\rightarrow$ S. 14, 15)
- **@ Auswahl und Bestätigung**
- **Wiedergabe einer Diashow**
- **<sup>@</sup> Heranzoomen/Wegzoomen von Fotos <sup>6</sup>** Drehen von Fotos
- bq Einstellen der Zeitschaltuhr (¼S. 20)
- $\textcircled{a}$  Anzeigen des Einrichtungsmenüs ( $\bigstar$ S. 18)
- **B Abdunkeln der Display-Beleuchtung**
- **<sup>®</sup>** Einstellen des Klangfelds/
- Klangcharakters  $(\rightarrow$  S. 14)
- @ Einstellen der Lautstärke
- cl Stummschalten des Tons

# **Gebrauch der Fernbedienung**

### **Einlegen der Batterien** Ξ

- **1. Drücken Sie auf den Rand des Batteriefachdeckels, um diesen zu öffnen.** (4)
- **2. Legen Sie die Batterien (**B**: R6/LR6, AA) in das Batteriefach ein, und schließen Sie dann den Deckel.** C Passen Sie diese Seite zuerst ein, um

den Batteriefachdeckel zu schließen.

- Verwenden Sie Mangan- oder Alkali-Trockenzellen. •
- Legen Sie die Batterien unter Beachtung der Polaritätsmarkierungen (+ und –) im Inneren des Batteriefachs ein.
- Keiner Hitze aussetzen oder in die Nähe von offenen Flammen bringen. •
- Lassen Sie die Batterien niemals für längere Zeit in einem Fahrzeug liegen, das direktem Sonnenlicht ausgesetzt ist und dessen Türen und Fenster geschlossen sind.

### **Reichweite** ■ Reichweite **■ Achtung**

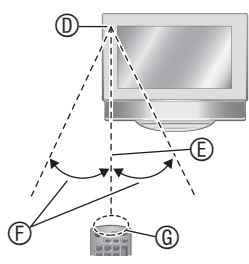

- D Fernbedienungssignal-Sensor
- E ca. 7 Meter
- $©$  ca. 30 $°$
- G Geberfenster

- Sorgen Sie dafür, dass sich keine Hindernisse auf dem Übermittlungsweg zwischen dem Geber und dem Fernbedienungssignal-Sensor an der Frontplatte des Gerätes befinden.
- Setzen Sie den Fernbedienungssignal-Sensor weder direkter Sonneneinstrahlung noch dem starken Licht einer Inverter-Leuchtstofflampe aus.
- Halten Sie das Geberfenster und den Fernbedienungssignal-Sensor an der Frontplatte des Gerätes frei von Staub.

# ■ Bei Aufstellung des Gerätes in **einem Hi-Fi-Schrank**

In Abhängigkeit von der Dicke oder Farbe der Glastüren kann sich die Reichweite der Fernbedienung verringern.

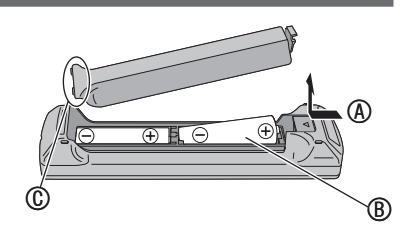

@ Wiedergabewiederholung (→S. 10, 12)

Wiedergabemodus  $(\rightarrow$ S. 10, 12, 13) <sup>@</sup> Empfang von UKW-Sendungen ® Stoppen der Wiedergabe/Ausschalten

Bildschirmanzeige/Anzeigen von Fotos

<sup>®</sup> Anzeigen des Foto-Einstellmenüs **<sup>3</sup> Anzeigen der Foto-Informationen** 

Wenn Sie im ausgeschalteten Zustand des Gerätes [CD ▶/II], [iPod ▶/II], [FM] oder [AM] drücken, schaltet sich das Gerät automatisch ein, und die Audio-Wiedergabe bzw. der Rundfunkempfang startet. (sofern ein Datenträger, z. B. eine CD, eingelegt oder ein iPod angeschlossen ist.)

<sup>®</sup> Empfang von MW-Sendungen **<sup>@</sup> Anzeigen von Uhrzeit und Kalender** <sup>®</sup> Wahl eines Titels/Festsenders

<sup>2</sup> Einstellen des Audio-

des Tuners

 $(→S. 10, 11, 13)$ <sup>®</sup> Rückkehr zur vorigen

**Sofortwiedergabe**

als Miniaturansichten

RQT9506

**Übersicht über die Bedienungselemente**

Übersicht über die Bedienungselemente

# **Anschließen der Antennen und Netzanschluss**

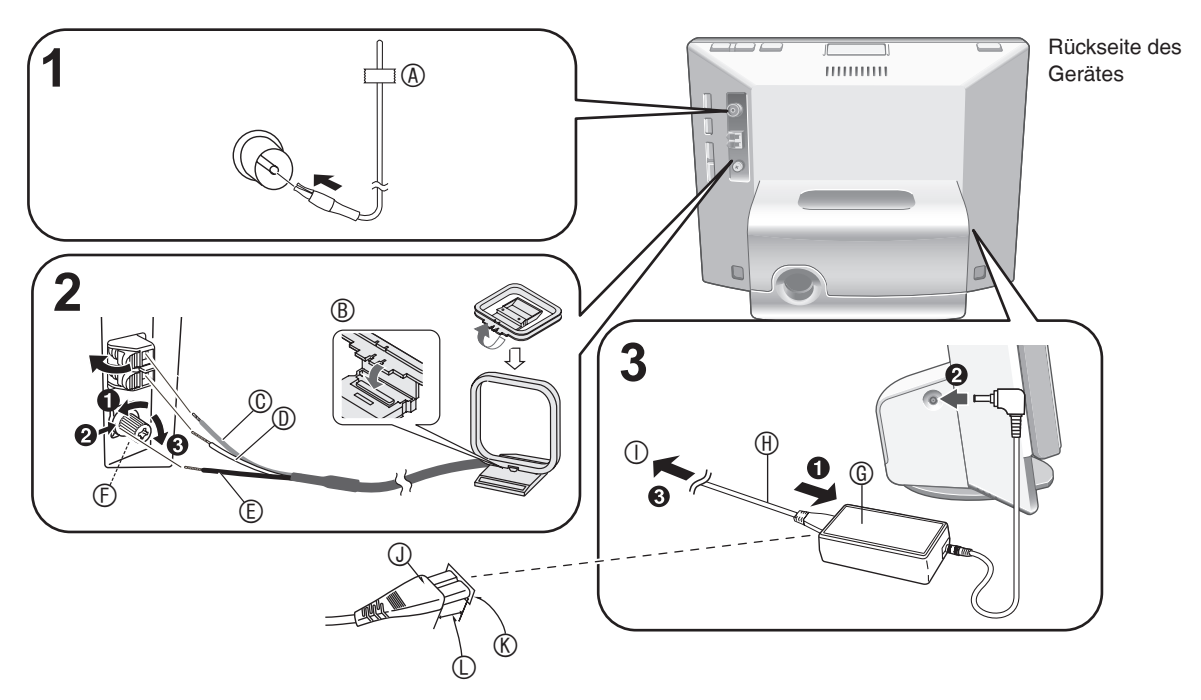

### **1. Schließen Sie die UKW-Zimmerantenne an.**

- Schieben Sie den Stecker bis zum Anschlag in die Buchse.
- Stimmen Sie nach dem Anschluss der Antenne einen UKW-Sender ab (→S. 12), ermitteln Sie die Ausrichtung der Antenne, mit der die optimale Empfangsqualität erhalten wird, und befestigen Sie das Ende des Antennendrahtes in dieser Position mit Klebeband  $(4)$  an einer Wand usw.

# **2. Schließen Sie die MW-Rahmenantenne an.**

- B In die Nut einsetzen. Bis zum Klicken fest eindrücken.
- C Rot D Weiß E Schwarz
- F Einen Kreuzschlitzschraubendreher verwenden. Nicht übermäßig fest anziehen. Anderenfalls wird die Schraube überdreht.
- Stimmen Sie nach dem Anschluss der Antenne einen MW-Sender ab  $(\rightarrow$ S. 12) und ermitteln Sie die Ausrichtung der Antenne, mit der die optimale Empfangsqualität erhalten wird.

# **3. Schließen Sie das Netzkabel an.**

G Netzteil

### **M** Netzkabel

 $\odot$  an Netzsteckdose (Diesen Anschluss zuletzt herstellen.) **Anschließen des Steckers**

Selbst wenn der Stecker einwandfrei eingesteckt ist, kann es je nach Ausführung des Netzeingangs vorkommen, dass das Vorderteil des Steckers aus der Buchse hervorsteht, wie in der Abbildung gezeigt.

Dies stellt jedoch kein Problem für den Betrieb des Gerätes dar. J Stecker

**® Netzeingangsbuchse** 

 $\mathbb O$  ca. 6 mm

# **Hinweis**

Während des Betriebs dieses Gerätes kann das Netzteil • etwas heiß werden. Dabei handelt es sich jedoch nicht um eine Funktionsstörung.

# **Aktivierung der Demonstrations-Funktion (**¼**S. 19)**

Nach Anschließen des Netzkabels schaltet sich das Gerät automatisch ein, und die rechts abgebildete Anzeige erscheint auf dem Bildschirm.

**Start Demo Disable the Demo function** 

Wenn die Demonstrations-Funktion<sup>\*</sup> nicht verwendet werden soll, betätigen Sie [A,  $\nabla$ ] an der Fernbedienung, um diese Funktion zu deaktivieren, und drücken Sie dann [OK].

- Die Demonstrations-Funktion bietet einfache Erläuterungen der verschiedenen Funktionen dieses Gerät auf dem Displayteil.
- Die Demonstrations-Funktion wird automatisch aktiviert, wenn sie freigegeben ist oder 2 Minuten lang kein Bedienungsvorgang ausgeführt wurde. Nach Ausführung eines Bedienungsvorgangs am Gerät wird die Demonstrations-Funktion aufgehoben, und die Standard-Bildschirmanzeige erscheint. •
- Sie können die Demonstrations-Funktion aktivieren/ deaktivieren, indem Sie [DISPLAY MODE] am Gerät bei gestoppter Audio-Wiedergabe mindestens 2 Sekunden lang gedrückt halten. •

# **Abtrennen des Netzkabels**

Schalten Sie das Gerät aus.

Sobald der Bildschirm vollständig dunkel ist, ziehen Sie das Netzkabel ab.

### **Hinweise zu den Lautsprechern**

- Diese Lautsprecher sind nicht magnetisch abgeschirmt. Platzieren Sie diese deshalb nicht neben Fernsehgeräten, PCs oder anderen Geräten, die empfindlich auf magnetische Einflüsse reagieren.
- Eine Musikwiedergabe mit übermäßig hohem Lautstärkepegel über längere Zeit hinweg kann dazu führen, dass die Lautsprecher beschädigt werden und sich ihre Lebensdauer verkürzt.
- Wenn der Klang selbst bei normalem Gebrauch des Gerätes verzerrt ist, verringern Sie die Lautstärke. (Anderenfalls besteht die Gefahr, dass die Lautsprecher beschädigt werden.)
- Die Frontverkleidungen der Lautsprecher können nicht abgenommen werden.

# **DEUTSCH DEUTSCH**

# **Einstellen der Uhr**

Dieses Gerät ist mit Kalender-, Uhr- und Zeitschaltuhr-Funktionen ausgestattet. Stellen Sie zunächst die Uhr ein.

- **1. Drücken Sie den Bereitschafts-/Ein-Schalter, um das Gerät einzuschalten.**
- **2. Drücken Sie [SETUP]. Settings Menu**
- **3.** Betätigen Sie [▲, ▼] zur **Wahl von "Clock/Calendar Settings", und drücken Sie dann [OK].**

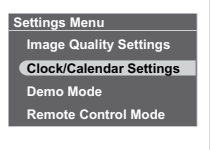

**4. Betätigen Sie [▲, ▼] zur Wahl** von "Set Clock", und drücken **Sie dann [OK].**

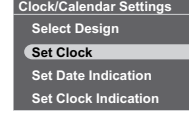

**30 10 24 9 09 20 : Date Month Year Hour Minute**

- **5. Betätigen Sie [◀, ▶] zur Wahl des einzustellenden Eintrags (Tag, Monat, Jahr, Stunde, Minute und AM/PM**¼**), und betätigen Sie dann [A,**  $\Pi$ **], um den gewünschten Wert einzustellen.**
	- $*$  Nur bei Wahl der 12-Stunden-Anzeige ( $\rightarrow$ S. 19)
	- Die Zifferntasten können ebenfalls verwendet werden.
		- Beispiel) 9:  $[0] \rightarrow [9]$ 10:  $[1] \rightarrow [0]$
- **6. Drücken Sie [OK].**

Die Uhr läuft mit der eingestellten Uhrzeit ab 00 Sekunden an, und die Standard-Bildschirmanzeige  $\rightarrow$ rechts) erscheint.

Um auf die vorige Bildschirmanzeige zurückzukehren, • drücken Sie [<sup>6</sup> RETURN].

# **Wenn die Uhreinstellanzeige erscheint**

Wenn versucht wird, eine Funktion zu nutzen, die eine Uhrzeiteinstellung erfordert, bevor die Uhr eingestellt wurde, erscheint die Uhreinstellanzeige auf dem Bildschirm.

- 1. Betätigen Sie [▲, ▼] zur Wahl von "Set time", und drücken Sie dann [OK].
- 2. Führen Sie Schritt **5** und **6** oben aus.

# **Hinweis**

- Einstellbereich des Datums: Januar 2000 bis Dezember 2099
- Die Uhr arbeitet mit einem kleinen Genauigkeitsfehler. Stellen Sie die Uhr daher in regelmäßigen Abständen nach.
- Überprüfen Sie die Uhrzeiteinstellung grundsätzlich nach jedem Abtrennen des Netzkabels von der Netzsteckdose oder Auftreten eines Netzausfalls.

# **Wahl der Standard-Bildschirmanzeige**

Bei der Standard-Bildschirmanzeige, die normalerweise angezeigt werden soll, haben Sie die Auswahl zwischen 7 Arten von Audio/ Foto-Bildschirmanzeigen sowie 12 Arten von Uhr/Kalender-Bildschirmanzeigen.

**Audio/Foto-Bildschirmanzeige**

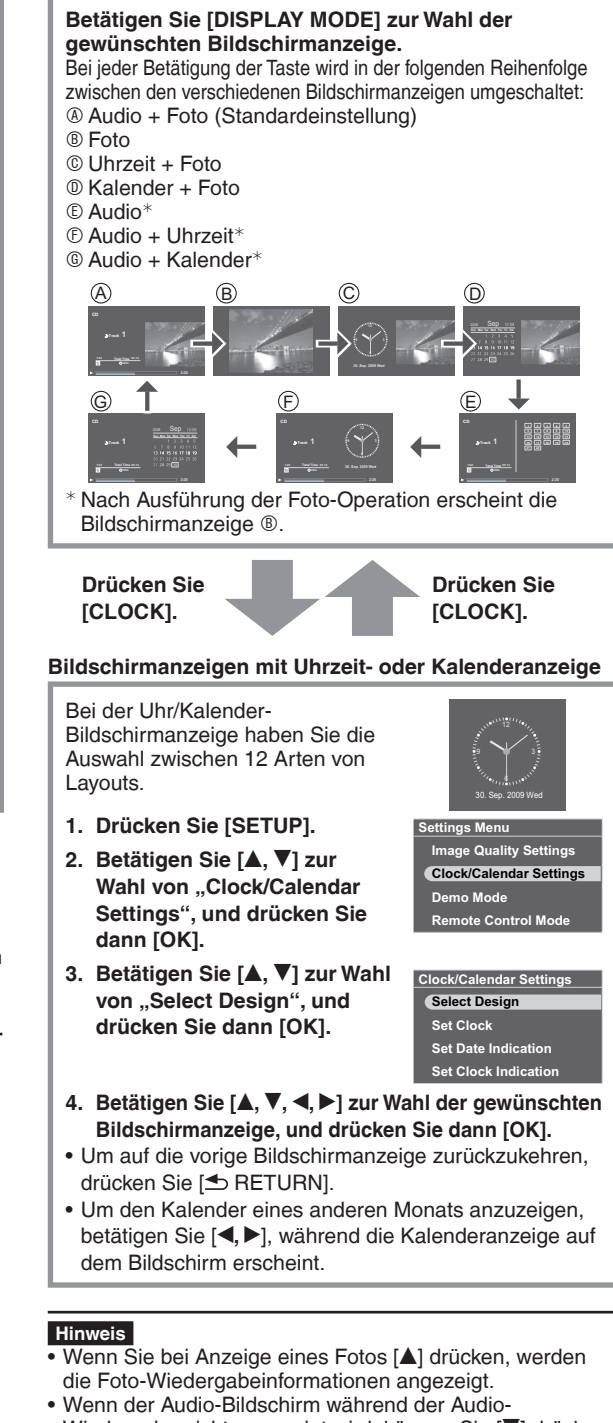

- Wiedergabe nicht angezeigt wird, können Sie [V] drücken, um die Audio-Wiedergabeinformationen anzuzeigen.
- Eine Änderung des Designs von Uhr- und Kalenderanzeige •wird auf der Audio/Foto-Bildschirmanzeige berücksichtigt.

# **Wiedergabe einer CD**

# **Abspielbare CDs** ¼**S. 5** •

Verringern Sie die Lautstärke an diesem Gerät.

- **1. Legen Sie die CD mit den zur Wiedergabe vorgesehenen Audiodaten ein (→S. 6)**
- **2. Drücken Sie [CD ▶/l l].**<br>• Betätigen Sie [AUDIO SELECTOR] am Gerät zur Wahl von "CD", und drücken Sie dann [▶/H]. (Sie können auch  $[\triangle, \triangledown]$ an der Fernbedienung zur Wahl von CD" auf dem Bildschirm ..Switch Audio Selector" betätigen.) Die Wiedergabe startet. Beispiel) Audio-Bildschirmanzeige A Nummer des laufenden Titels B Wiedergabestatus

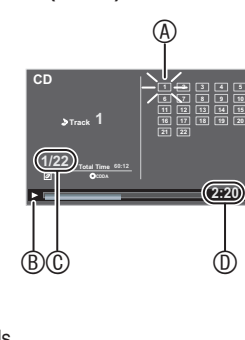

- 
- C Titelnummer/
- Gesamtanzahl der Titel

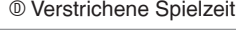

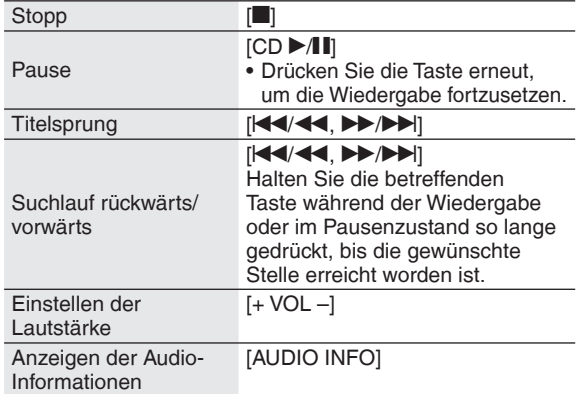

# **Verschiedene Wiedergabefunktionen**

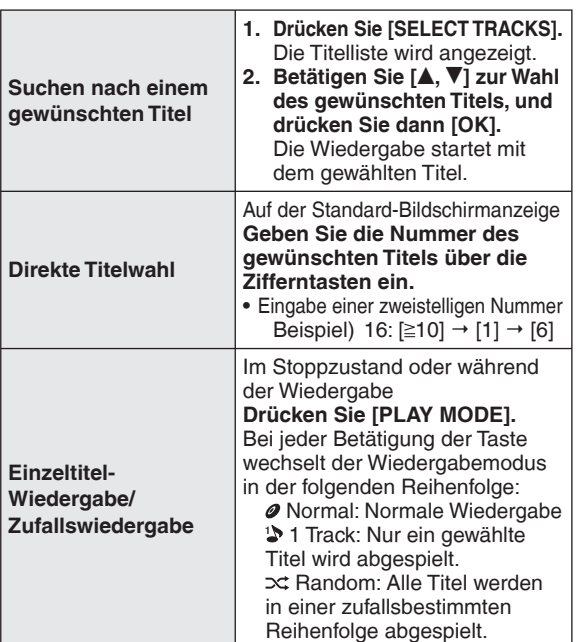

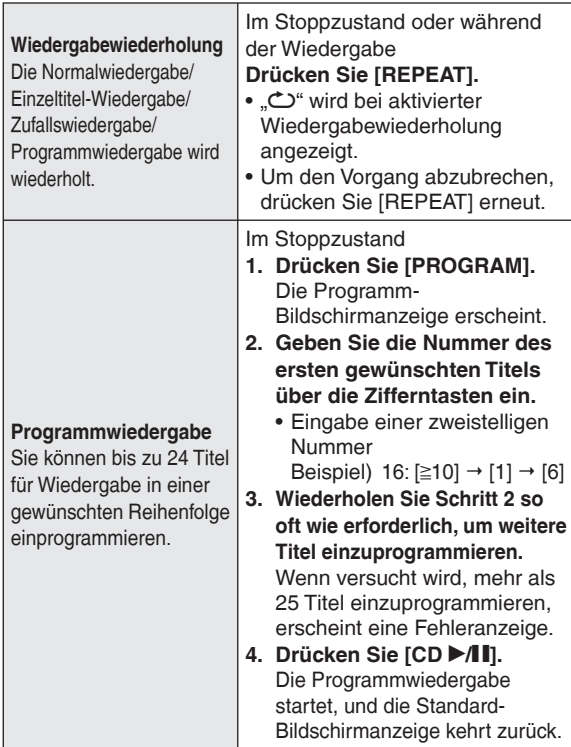

### **Verschiedene Operationen für Programmwiedergabe Beenden der Programmwiedergabe** Drücken Sie [<sup>1</sup>].

Der Programminhalt bleibt gespeichert. •

**Rückkehr zur normalen Wiedergabe**

Drücken Sie [PLAY MODE] bei gestoppter Programmwiedergabe.

- Der Programminhalt bleibt gespeichert. •
- Um die Programmwiedergabe erneut zu aktivieren, drücken Sie [PROGRAM] bei gestoppter Wiedergabe.

# **Hinzufügen von Titeln zu einem Programm**

Drücken Sie im Stoppzustand [PROGRAM], und geben Sie dann die Nummer des gewünschten Titels über die Zifferntasten ein. **Löschen des jeweils letzten Titels aus der Programmfolge** Drücken Sie im Stoppzustand zunächst [PROGRAM] und dann [DEL].

Titel können nicht gezielt aus der Programmfolge gelöscht • werden.

# **Löschen des gesamten Programminhalts**

- 1. Drücken Sie im Stoppzustand zunächst [PROGRAM] und dann  $[$ [].
- 2. Betätigen Sie [◀, ▶] zur Wahl von "Yes", und drücken Sie dann [OK].

# **Hinweis**

- Während der Zufallswiedergabe •
- Ein Sprung an einen bereits abgespielten Titel ist nicht möglich. - Der Suchlauf kann nur innerhalb des laufenden Titels ausgeführt werden.
- Während der Programmwiedergabe •
- Eine direkte Titelwahl ist nicht möglich. –
- Der Suchlauf kann nur innerhalb des laufenden Titels ausgeführt werden.
- Der Programminhalt bleibt auch nach Ausschalten des Gerätes oder Umschalten des Audiowahlschalters gespeichert. Beim Öffnen des Displayteils jedoch wird diese Funktion aufgehoben.
- Während des Suchlaufs ist kein Ton zu hören. •

# **HOSLNEC DEUTSCH**

# **Wiedergabe eines iPod**

# Geeignete iPod-Modelle →S. 5

# **Anschließen/Aufl aden des iPod**

- Schalten Sie den iPod vor dem Anschließen aus.
- Entfernen Sie den iPod ggf. aus seinem Behälter.
	- **1. Befestigen Sie den Dock-Adapter im Lieferumfang des iPod.**
		- Bis zum hörbaren Einrasten einschieben. •
		- A Draufsicht auf das MW-10
		- ® Dock-Adapter © Haken
	- **2. Bringen Sie den iPod (**D**) an.** Achten Sie stets darauf, den iPod langsam • anzubringen und abzutrennen.
		- Setzen Sie den iPod nicht versehentlich mit der Rückseite nach vorne weisend ein.

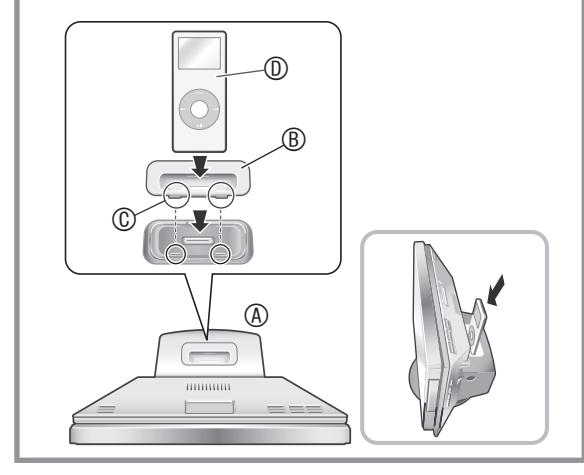

Nach Anschluss des iPod beginnt der Ladevorgang. Bei ausgeschaltetem Gerät erscheint die Ladeanzeige auf dem Bildschirm dieses Gerätes.

Es kann vorkommen, dass die Ladeanzeige auch nach • Abschluss des Ladevorgangs nicht vom Bildschirm verschwindet.

### **Hinweis**

- Wenn der iPod nach beendetem Ladevorgang längere Zeit nicht verwendet werden soll, trennen Sie ihn von diesem Gerät ab. Wenn sich der Akku nach Abschluss des Ladevorgangs entlädt, wird er nicht nachgeladen.
- Wenn ein Dock-Adapter nicht zum Lieferumfang Ihres iPod gehört, besorgen Sie sich diesen bitte von Apple, Inc.
- Bitte schlagen Sie auch in der Bedienungsanleitung des iPod nach.
- Panasonic übernimmt keinerlei Haftung für Störungen im Zusammenhang mit der Verwaltung von iPod-Daten.

# **iPod-Titelwahlmenü**

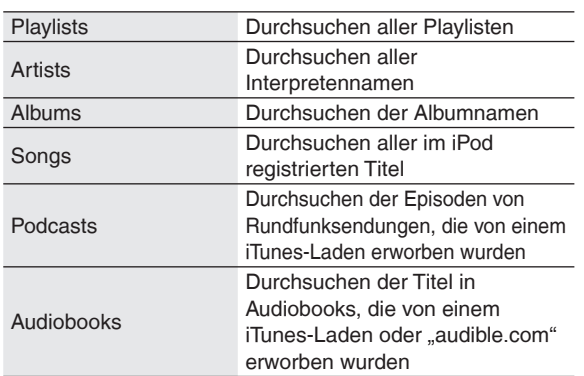

# **Wiedergabe von Musik und Videos am iPod**

Verringern Sie die Lautstärke an diesem Gerät.

- **1. Bringen Sie den iPod an. (**¼**links)**
- 2. Drücken Sie [iPod ▶/**li**l]. • Betätigen Sie [AUDIO SELECTOR] am Gerät zur Wahl von "iPod", und drücken Sie dann [ $\blacktriangleright$ / $\blacksquare$ ]. (Sie können auch  $[$ **A**,  $\overline{\mathbf{v}}$ ] an der Fernbedienung zur Wahl von "iPod" auf dem Bildschirm "Switch Audio Selector" betätigen.) Die Wiedergabe startet. Beispiel) Audio-Bildschirmanzeige **A Playlistenname** Interpretenname Albumname Titelname

B Wiedergabestatus C Titelnummer/

Gesamtanzahl der Titel D Verstrichene Spielzeit

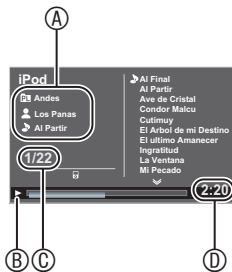

Pause  $[i]$ Pod  $\blacktriangleright$ / $\blacksquare$ ] oder  $[\blacksquare]$ ● Drücken Sie [iPod ▶/∎], um die »<br>- Wiedergabe fortzusetzen Wiedergabe fortzusetzen. **Titelsprung** Während der Wiedergabe oder im Pausenzustand [K4/44, DD/DD]<br>[K4/44, DD/DD]] Suchlauf rückwärts/ vorwärts [**k4/44, DD/DD**]<br>Halten Sie die betreffenden Taste während der Wiedergabe oder im Pausenzustand so lange gedrückt, bis die gewünschte Stelle erreicht worden ist. Einstellen der Lautstärke [+ VOL –] Anzeigen der Audio-Informationen [AUDIO INFO]

# **Hinweis**

- In Abhängigkeit von den Display-Spezifikationen kann es vorkommen, dass das iPod-Bild in horizontaler Richtung geringfügig gedehnt auf dem Bildschirm erscheint.
- Wenn das Displayteil während der Wiedergabe eines Videos geöffnet wird, verdunkelt sich das Display, doch die Wiedergabe des Videos wird fortgesetzt.
- Bei bestimmten Versionen von iPod-Software ist u. U. keine Wiedergabe von Videos möglich.
- Fotos, die auf einem iPod abgespeichert sind, können nicht mit diesem Gerät wiedergegeben werden.

# **Suchen nach einem gewünschten Titel/Video**

- 1. Drücken Sie [SELECT TRACKS].
- 2. Betätigen Sie [▲, ▼] zur Wahl von "Music", "Videos" oder "List of Currently Playing Tracks", und drücken Sie dann [OK]. • Bei Wahl von "Music" erscheint das Titelwahlmenü (→links).
- 3. Betätigen Sie  $[A, \nabla]$  zum Suchen nach dem gewünschten Titel, und drücken Sie dann [OK], um die Wiedergabe zu starten.
- Wenn Sie [<, ▶] auf der Bildschirmanzeige betätigen, die die Weblschaftlächen (← ) enthält können Sie zwischen die Wahlschaltflächen (<, >) enthält, können Sie zwischen verschiedenen Playlisten umschalten.

# **Wiedergabe eines iPod Empfang von**

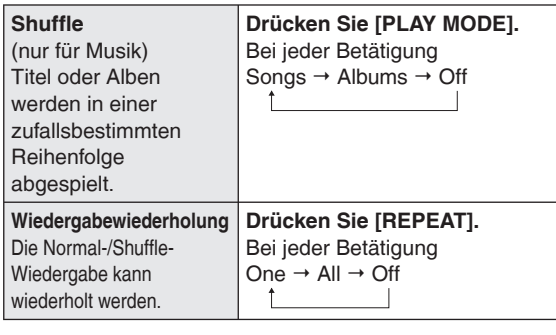

# **Hinweis**

- Bei Verwendung der Album-Shuffle-Funktion werden die Titel jedes Albums in der normalen Reihenfolge abgespielt.
- Bei Wiedergabe eines Videos wechselt die Shuffle-Einstellung möglicherweise auf "Off".
- Nach Umschalten auf einen anderen Wiedergabemodus kann es vorkommen, dass die auf dem Audio-Wiedergabebildschirm angezeigte Titelliste nicht mit den tatsächlich wiedergegebenen Titeln übereinstimmt. In einem solchen Fall wählen Sie die gewünschten Titel erneut im Titel-Auswahlmenü aus.

# ■ Wenn ein iPod mit Shuffle/Repeat-Funktion an **dieses Gerät angeschlossen ist:**

Die Wiedergabe wird im gleichen Wiedergabemodus ausgeführt.

Bitte beachten Sie außerdem, dass nach Einstellung des Wiedergabemodus an diesem Gerät der gleiche Wiedergabemodus am iPod aktiviert bleibt, selbst wenn der iPod anschließend von diesem Gerät abgetrennt wird.

# **Rundfunksendungen**

**Abstimmen des gewünschten Senders (manuelle Abstimmung)**

- **1. Drücken Sie [FM] oder [AM].**
	- Betätigen Sie [AUDIO SELECTOR] am Gerät zur Wahl von "FM (UKW)" oder "AM (MW)".
- 2. Drücken Sie [PLAY MODE] zur Wahl von "Manual **Tuning".**
- **3. Betätigen Sie [**u**/**t**,** y**/**i**], um den gewünschten Sender abzustimmen.**
	- A Leuchtet auf, wenn ein Sender abgestimmt ist.
	- B Leuchtet auf, wenn ein UKW-Stereosender
	- abgestimmt ist.

**FM 108.00 MHz Manual Stereo**   $\circledA$ B

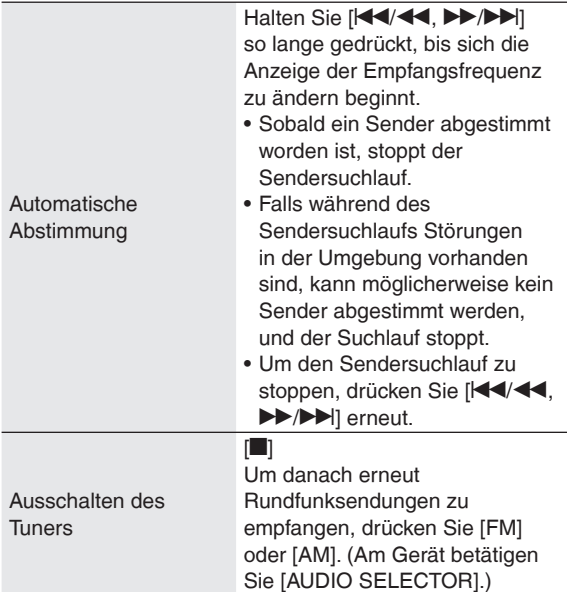

# **Empfang von RDS-Sendern**

Dieses Gerät kann Textdaten anzeigen, die in bestimmten Gebieten von Sendern des Radiodatensystems (RDS) ausgestrahlt werden. Textdaten, der Sendername und der Programmtyp werden angezeigt.

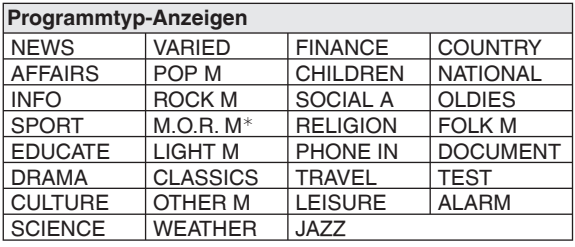

<sup>¼</sup>M.O.R. M: "Middle of the Road"-Musik

# **Hinweis**

Bei schlechter Empfangsqualität stehen die RDS-Anzeigen • möglicherweise nicht zur Verfügung.

# **Einspeichern von Festsendern (Abrufen von Festsendern)**

# **Einspeichern von Festsendern**

Die Frequenzen von bis zu 30 UKW- und 15 MW-Sendern können eingespeichert werden. Dazu stehen zwei Methoden zur Auswahl.

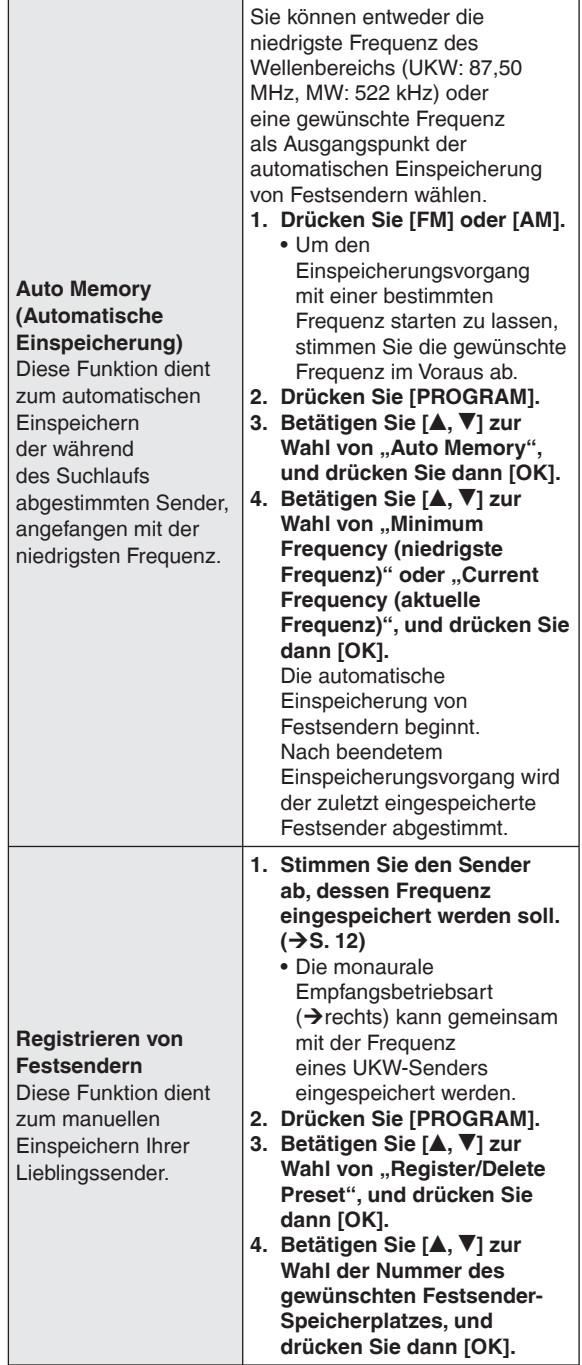

# **Abrufen eines Festsenders**

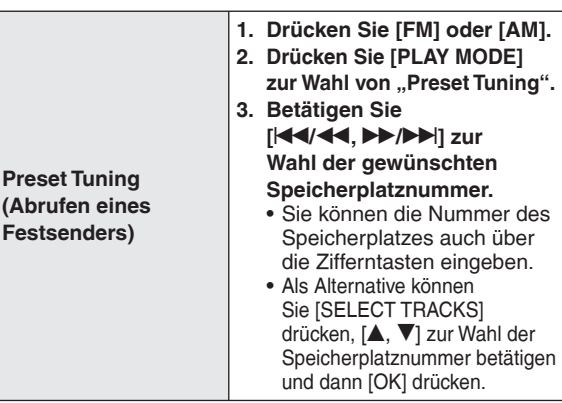

# **Löschen eines Festsenders**

1. Drücken Sie [PROGRAM].

Pre

- 2. Betätigen Sie [▲, ▼] zur Wahl von "Register/Delete Preset", und drücken Sie dann [OK].
- 3. Betätigen Sie [▲, ▼] zur Wahl des Speicherplatzes, dessen Inhalt gelöscht werden soll, und drücken Sie dann [DEL].
- Die Aufforderung zur Bestätigung des Löschens erscheint. •

# ■ Bei stark verrauschtem Empfang eines UKW-**Stereosenders**

- 1. Zur Wahl von "Mono" halten Sie [PLAY MODE] mindestens 2 Sekunden lang gedrückt. Bei jedem Gedrückthalten der Taste Auto (Stereo)  $\leftrightarrow$  Mono Die Anzeige "Mono" erscheint.
- Wenn Sie die Empfangsfrequenz danach anhand der manuellen Abstimmung ändern, wird auf die Einstellung "Auto (Stereo)" zurückgekehrt. Normalerweise sollte die Einstellung "Auto (Stereo)" gewählt bleiben.

# ■ Bei stark verrauschtem Empfang eines MW-**Senders (BP: Beat-proof)**

- 1. Drücken Sie [PROGRAM].
- 2. Betätigen Sie [▲, ▼] zur Wahl von "Beat-proof". 3. Betätigen Sie [<, ▶] zur Wahl der Einstellung von "BP1" bis
- BP4", mit der das Rauschen am wirksamsten unterdrückt wird. 4. Drücken Sie [ Standard-
- Bildschirmanzeige zurückzukehren.
- Sorgen Sie jeweils für einen möglichst großen Abstand zwischen der MW-Rahmenantenne, dem Netzteil und dem Hauptgerät.

# **Bei mangelhafter Empfangsqualität**

Schließen Sie eine Außenantenne an, falls sich mit den mitgelieferten Antennen kein zufriedenstellender Empfang erzielen lässt.

**UKW-Außenantenne (Verwendung einer Fernsehantenne)** Trennen Sie die mitgelieferte UKW-Zimmerantenne ab. Schließen Sie ein Koaxialkabel (im Fachhandel erhältlich) (4) an die UKW-Antennenklemme (®) dieses Gerätes und die Fernsehantennenklemme (Typ  $\overline{F}$ ) ( $\circledcirc$ ) an.

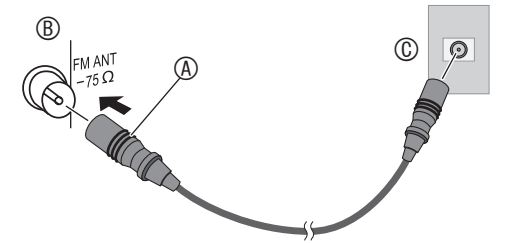

Falls auch nach Herstellen des obigen Anschlusses kein zufriedenstellender Empfang erhalten wird, kann der Anschluss einer UKW-Spezialantenne oder eines Antennenverstärkers (jeweils im Fachhandel erhältlich) erforderlich sein. Einzelheiten hierzu erfahren Sie von Ihrem Fachhändler.

# **Einstellen des Klangcharakters/ Klangfelds usw.**

# **Einstellen des Klangcharakters/Klangfelds**

- **1. Drücken Sie [SOUND].**
- **2.** Betätigen Sie [▲, ▼] zur **Wahl des gewünschten Klangeffekts (→ unten), und betätigen Sie dann [4,**  $\blacktriangleright$ **] zur Wahl der gewünschten Einstellung.**

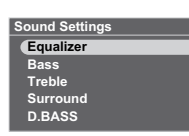

Wenn Sie [<sup>5</sup> RETURN] drücken, kehrt die Standard-Bildschirmanzeige zurück.

# **Verfügbare Klangeinstellungen**

Die Standardeinstellung wird jeweils durch Unterstreichung gekennzeichnet.

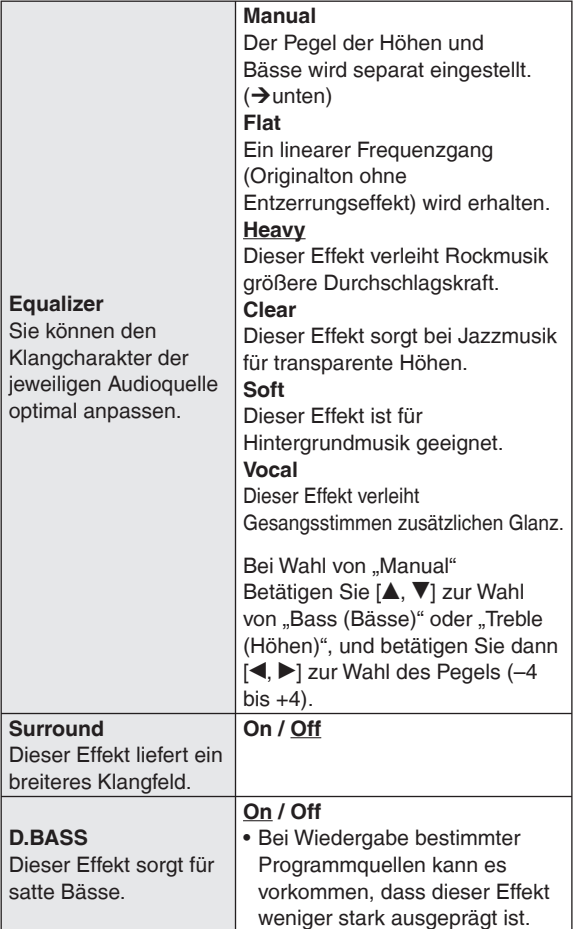

## **Stummschalten des Tons**

### **Drücken Sie [MUTE].**

Drücken Sie die Taste erneut, um die Wiedergabe fortzusetzen.

Wenn Sie die Lautstärke • einstellen oder das Gerät ausschalten, wird die Stummschaltung deaktiviert.

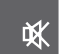

# **Wahl von Fotos zum Betrachten**

Mit diesem Gerät können Sie Fotos auf dem Bildschirm anzeigen, die auf SD-Karten, CDs oder im internen Speicher abgespeichert sind.

- Bevor Fotos im internen Speicher angezeigt werden, empfiehlt es sich, Sicherungskopien von diesen Fotos zu erstellen.  $(\rightarrow$ S. 16)
- **Anzeigbare Fotos (JPEG) → S. 5**

### **Nach Einlegen einer Fotodateien enthaltenden SD-Karte oder CD**

Das Foto-Wiedergabemenü erscheint auf dem Bildschirm. **Betätigen Sie [▲, ▼] zur Wahl des gewünschten Untermenüs, und drücken Sie dann [OK]. SD Card Menu View Most Recent Photos Select Photo to View Copy Photo Cancel View Most Recent Photos (Anzeigen der neuesten Fotos) (Nur für Fotos auf einer SD-Karte) Select Photo to View (Wahl von Fotos zum Betrachten)** (→ unten, S. 15) Copy Photo (Kopieren von Fotos) (→S. 16) • Nach Wahl von "Cancel" kehrt die Standard-Bildschirmanzeige zurück.

Nachstehend wird erläutert, wie Sie Fotos aus allen auf dem jeweils gewählten Datenträger abgespeicherten Fotos auswählen und wiedergeben können, wenn die betreffende SD-Karte bzw. CD bereits eingelegt ist.

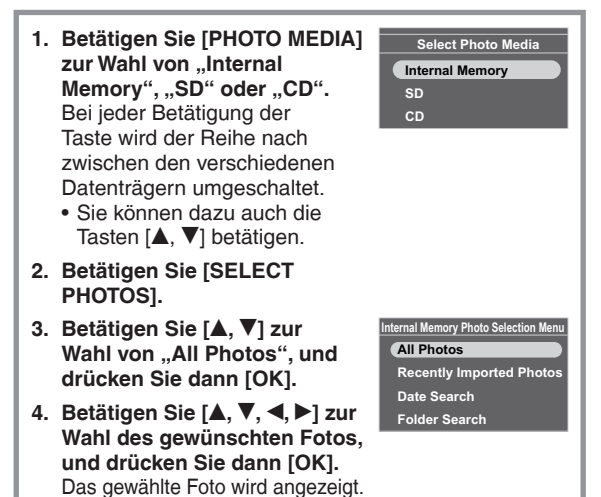

# **Ausführen einer Diashow**

Drücken Sie [SLIDE SHOW] oder [OK].

Die Diashow startet mit dem momentan angezeigten Foto.

- Nach erneutem Drücken von [OK] wird auf die Anzeige jeweils eines einzigen Fotos zurückgekehrt.
- Sie können die Reihenfolge der Bilder, den Übergangseffekt sowie die Anzeigedauer der einzelnen Bilder der Diashow einstellen.  $(\rightarrow$ S. 18) •

# **Hinweis**

- Der Aufbau der Anzeige von Fotos auf dem Bildschirm kann mehrere Sekunden beanspruchen. Im Falle von Fotos auf einer CD kann dieser Vorgang sogar zehn Mal so lange dauern. Aus diesem Grund kann es vorkommen, dass Fotos später angezeigt werden, als der eingestellten Anzeigedauer entspricht  $(\rightarrow S. 18)$ .
- Diashows von Fotos, die im internen Speicher oder auf einer SD-Karte abgespeichert sind, werden wiederholt wiedergegeben.

# Einstellen des Klangcharakters/Klangfelds usw. / Wahl von Fotos zum Betrachten **Einstellen des Klangcharakters/Klangfelds usw. / Wahl von Fotos zum Betrachten**

# **Operationen während der Foto-Wiedergabe**

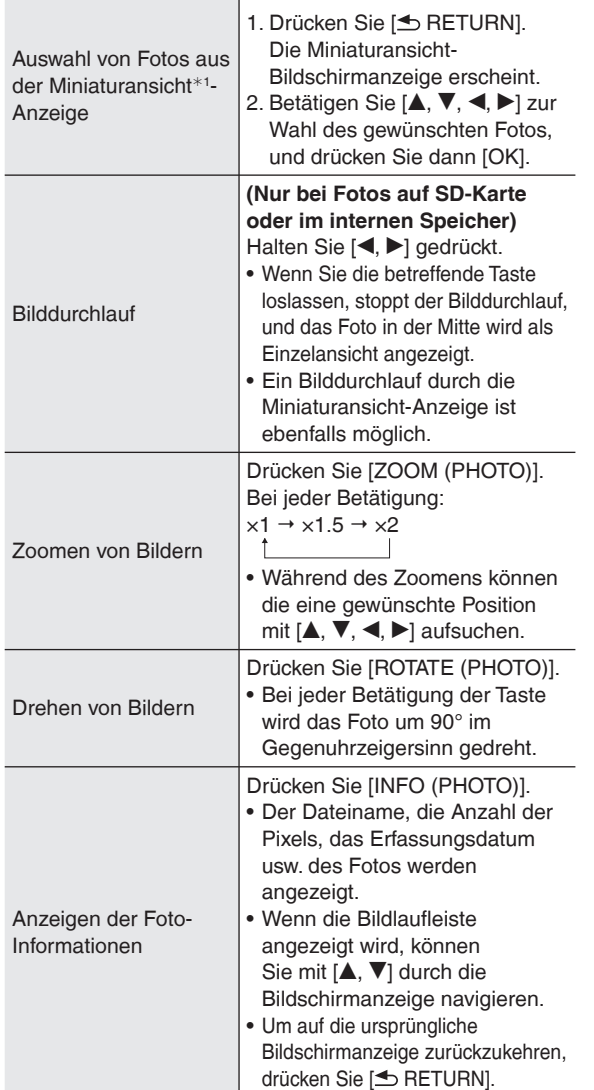

<sup>¼</sup>1 Miniaturansichten ermöglichen eine gleichzeitige Anzeige von mehreren Bildern.

## **Hinweis**

- Wenn ein Foto nicht als Miniaturansicht angezeigt werden kann, erscheint das Symbol " $\Box$ ". Außerdem kann es bei bestimmten Fotos oder Datenträgern vorkommen, dass die Miniaturansichten beim Bilddurchlauf als " $\Box$ " angezeigt werden.
- Bei Zufallswiedergabe von Fotos steht die Bilddurchlauf-• Funktion nicht zur Verfügung. Außerdem kann durch Drücken von [<] nicht auf das vorige Foto zurückgekehrt werden.
- Wenn während der Diashow ein Foto gezoomt wird oder seine Informationen angezeigt werden, müssen Sie auf die vorige Bildschirmanzeige zurückschalten, bevor die Diashow mit dem nächsten Bild fortgesetzt werden kann.
- Wenn das Displayteil während einer Diashow geöffnet wird, pausiert die Diashow.
- Beim Ausschalten des Gerätes oder Entfernen des Datenträgers wird die Bilddrehungs-Einstellung für die SD-Karte/CD aufgehoben.

# **Anzeigen kategorisierter Fotos**

- **1. Betätigen Sie [PHOTO MEDIA] zur Wahl von**  "Internal Memory", "SD" oder "CD".
- **2. Betätigen Sie [SELECT PHOTOS].**
- **3. Betätigen Sie [▲, ▼] zur Wahl der gewünschten Fotokategorie (**¼**unten), und drücken Sie dann [OK].**

• Die verfügbaren Kategorietypen sind je nach Datenträger verschieden.

**4. Folgen Sie den Anweisungen, die auf dem Bildschirm erscheinen, um die gewünschten Fotos auszuwählen.**

# **Fotokategorien**

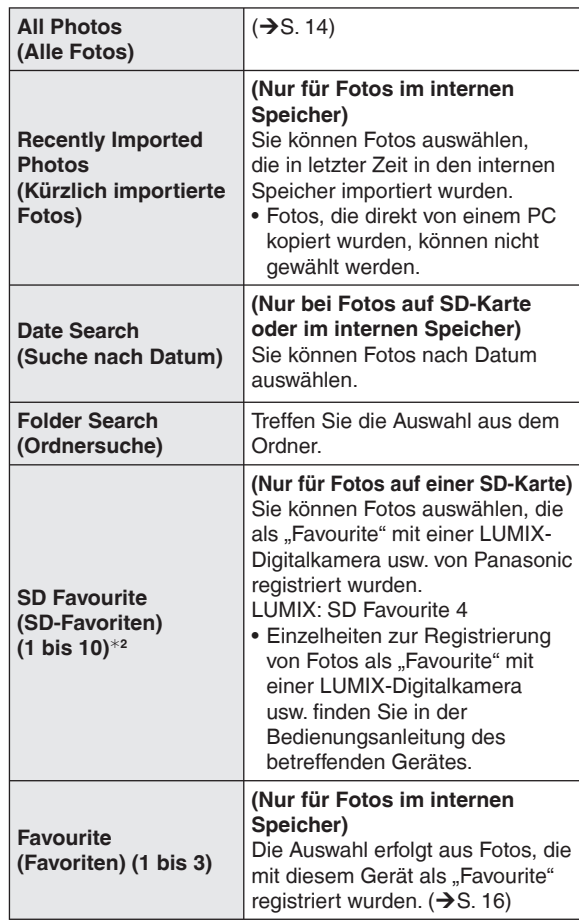

<sup>¼</sup>2 Wird nur angezeigt, wenn Fotos vorhanden sind.

# **Hinweis**

- Die Diashow wird nur mit Fotos der gewählten Kategorie ausgeführt.
- Die "SD Favourite"-Klassifizierung basiert auf den DPOF-Einstellungs-Informationen; dies kann dazu führen, dass die an Geräten anderer Fabrikate als Panasonic eingestellten Favoriten u. U. nicht als "SD Favourite" klassifiziert werden. •
- Für die Funktion "Suche nach Datum" kann ein Datum innerhalb des Bereichs von Januar 2000 bis Dezember 2099 ausgewählt werden.

RQT9506<br>**15** 

# **Bearbeiten von Fotos**

# **Kopieren von Fotos**

Sie können Fotos von einer SD-Karte oder CD in den internen Speicher (4 GB) kopieren.

- Wählen Sie die Fotokategorie. (→S. 15)
- Stoppen Sie ggf. vorher die Audio-Wiedergabe.
- 1. Drücken Sie [MENU (PHOTO)].
- **2.** Betätigen Sie [▲, ▼] zur Wahl von "Copy Photo", und **drücken Sie dann [OK].**

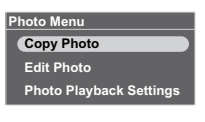

**3. Betätigen Sie [▲, ▼] zur** Wahl von "Import from SD" bzw. "Import from CD", und **drücken Sie dann [OK].**

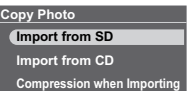

- **4. Betätigen Sie [▲, ▼, ◀, ▶] zur Wahl des gewünschten Fotos, und drücken Sie dann [OK].** wird auf den gewählten Fotos angezeigt. Um den Vorgang abzubrechen, drücken Sie [OK] erneut.
	- Wenn Sie [MENU (PHOTO)] drücken, können Sie "Select All (Alle Fotos wählen)" oder "Clear All (Auswahl aller Fotos stornieren)" wählen oder auf die Einzelansicht umschalten.
- **5. Drücken Sie [MENU (PHOTO)], betätigen Sie dann [**e**,** r**] zur Wahl von "Copy", und drücken Sie dann [OK].**
- **6. Drücken Sie [◀,▶] zur Wahl von "Yes", und drücken Sie dann [OK].**

# **Stoppen des Kopiervorgangs**

Drücken Sie [<sup>6</sup> RETURN].

Die bereits kopierten Fotos verbleiben im internen Speicher. •

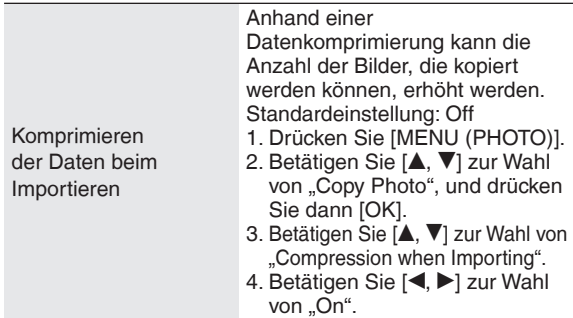

# **Hinweis**

- Nach dem Kopieren werden die Fotos wie nachstehend gezeigt mit Dateinamen und Ordnernamen gekennzeichnet. Beispiel: Kopiert am 24. August 2009 Ordnername: 090824\_1 Dateiname: 08240001.JPG
- Die Original-Datengröße eines komprimierten Fotos kann nicht wiederhergestellt werden.
- Wenn Sie das Displayteil während des Kopierens von einer CD in den internen Speicher öffnen, wird der Kopiervorgang unterbrochen. (Die bereits kopierten Fotos verbleiben im internen Speicher.)
- Selbst wenn Fotos als Favoriten eingestellt oder geschützt sind, werden die Informationen nicht kopiert.
- Wenn nach dem Kopieren von Fotos auf "Internal Memory" als Fotodatenträger umgeschaltet wird, so wird der beim Kopieren neu erstellte Ordner automatisch gewählt.
- Aufgrund von Einschränkungen des Dateisystems stimmt die angezeigte Speicherkapazität des internen Speichers nicht mit der Menge der kopierbaren Dateidaten überein.
- Erstellen von Sicherungskopien der Fotos im internen Speicher auf einer SD-Karte →S. 19 Kopieren von Fotos von einem PC → S. 21 •

# **Registrieren von Fotos als "Favourite"**

# **(Nur für Fotos im internen Speicher)**

- Fotos können unter "Favourite (1 bis 3)" registriert werden.
- Wählen Sie "Internal Memory" als Foto-Datenträger aus.  $(\rightarrow$ S. 14)
- Wählen Sie die Fotokategorie. (→S. 15)
- Stoppen Sie ggf. vorher die Audio-Wiedergabe.

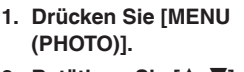

2. Betätigen Sie [ $\blacktriangle$ ,  $\nabla$ ] zur **Photo Playback Settings** Wahl von "Edit Photo", und **drücken Sie dann [OK].** 

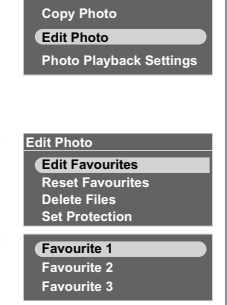

**Photo Menu**

- **3. Betätigen Sie [▲, ▼] zur Wahl** von "Edit Favourites", und **drücken Sie dann [OK].**
- **4. Betätigen Sie [▲, ▼] zur Wahl** von "Favourite 1", "Favourite 2" oder "Favourite 3", und **drücken Sie dann [OK].**
- **5. Betätigen Sie [▲, ▼, ◀, ▶] zur Wahl des gewünschten Fotos, und drücken Sie dann [OK].** "  $\hat{\mathbb{Y}}$ " wird auf den gewählten Fotos angezeigt (Beispiel: "Favourite 1"). Um den Vorgang abzubrechen, drücken Sie [OK] erneut. (Auf registrierten Fotos wird  $\sqrt{2}$ ,  $\sqrt{2}$ ,  $\sqrt{2}$ , oder  $\sqrt{3}$ ,  $\sqrt{3}$ angezeigt.)
	- Wenn Sie [MENU (PHOTO)] drücken, können Sie "Select All (Alle Fotos wählen)" oder "Clear All (Auswahl aller Fotos stornieren)" wählen oder auf die Einzelansicht umschalten.
- **6. Drücken Sie [MENU (PHOTO)], betätigen Sie dann [**e**,** r**] zur Wahl von "End Editing of Favourites", und drücken Sie dann [OK].**

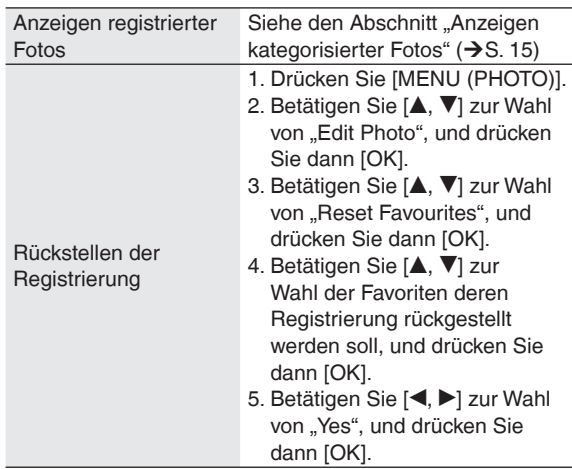

# **Hinweis**

- Bis zu 999 Fotos können jeweils unter "Favourite (1 bis 3)" registriert werden.
- Bestimmte Fotos werden möglicherweise nicht registriert. •

# **Bearbeiten von Fotos Bearbeiten von Fotos**

# **Löschen von Fotos**

# **(Nur für Fotos im internen Speicher)**

- Wählen Sie "Internal Memory" als Foto-Datenträger aus.  $(\rightarrow$ S. 14)
- Wählen Sie die Fotokategorie. (→S. 15)
- Stoppen Sie ggf. vorher die Audio-Wiedergabe.
	- **1. Drücken Sie [MENU (PHOTO)].**
	- **2. Betätigen Sie [▲, ▼] zur Wahl von "Edit Photo", und drücken Sie dann [OK].**
	- **3. Betätigen Sie [▲, ▼] zur Wahl von "Delete Files", und drücken Sie dann [OK].**
	- **4. Betätigen Sie [▲, ▼, ◀, ▶] zur Wahl des gewünschten Fotos, und drücken Sie dann [OK].** wird auf den gewählten Fotos angezeigt. Um den Vorgang abzubrechen, drücken Sie [OK] erneut.
		- Wenn Sie [MENU (PHOTO)] drücken, können Sie "Select All (Alle Fotos wählen)" oder "Clear All (Auswahl aller Fotos stornieren)" wählen oder auf die Einzelansicht umschalten.
	- **5. Drücken Sie [MENU (PHOTO)], betätigen Sie dann**  [▲, ▼] zur Wahl von "Delete", und drücken Sie **dann [OK].**
	- **6. Drücken Sie [◀,▶] zur Wahl von "Yes", und drücken Sie dann [OK].**

# **Hinweis**

- Gelöschte Fotos können nicht wiederhergestellt werden. •
- Um den Inhalt des internen Speichers vollständig zu löschen, führen Sie die Funktion "Format Internal Memory" aus.  $(\rightarrow$ S. 19)

# **Schützen von Fotos**

# **(Nur für Fotos im internen Speicher)**

Sie können Fotos gegen versehentliches Löschen schützen.

- Wählen Sie "Internal Memory" als Foto-Datenträger aus.  $(\rightarrow$ S. 14)
- Wählen Sie die Fotokategorie. (→S. 15)
- Stoppen Sie ggf. vorher die Audio-Wiedergabe.

# **1. Drücken Sie [MENU (PHOTO)].**

- **2. Betätigen Sie [▲, ▼] zur Wahl von "Edit Photo", und drücken Sie dann [OK].**
- **3. Betätigen Sie [▲, ▼] zur Wahl von "Set Protection", und drücken Sie dann [OK].**
- **4. Betätigen Sie [▲, ▼, ◀, ▶] zur Wahl des gewünschten Fotos, und drücken Sie dann [OK].** wird auf den gewählten Fotos angezeigt. Um den Vorgang abzubrechen, drücken Sie [OK] erneut.
	- Wenn Sie [MENU (PHOTO)] drücken, können Sie "Select All (Alle Fotos wählen)" oder "Clear All (Auswahl aller Fotos stornieren)" wählen oder auf die Einzelansicht umschalten.
- **5. Drücken Sie [MENU (PHOTO)], betätigen Sie dann**  [**△, ▼**] zur Wahl von "End Protection Setting", und **drücken Sie dann [OK].**

# **Hinweis**

Bei einer Formatierung des internen Speichers werden • selbst geschützte Fotos gelöscht.

# **Einstellungen für Foto-Wiedergabe**

# **Grundlegendes Bedienungsverfahren**

- **1. Drücken Sie [MENU (PHOTO)].**
- 2. Betätigen Sie [ $\blacktriangle$ ,  $\nabla$ ] zur **Photo Playback Settings Wahl von "Photo Playback Settings", und drücken Sie dann [OK].**
- **3. Betätigen Sie [▲, ▼] zur Wahl des gewünschten Eintrags (→unten).**

**Photo Menu Copy Photo Edit Photo**

**4. Betätigen Sie [**w**,** q**] zur Wahl der gewünschten Einstellung.**

Drücken Sie [ RETURN] mehrmals, um auf die Standard-Bildschirmanzeige zurückzukehren.

# **Verfügbare Einstellungen für Foto-Wiedergabe**

Die Standardeinstellung wird jeweils durch Unterstreichung gekennzeichnet.

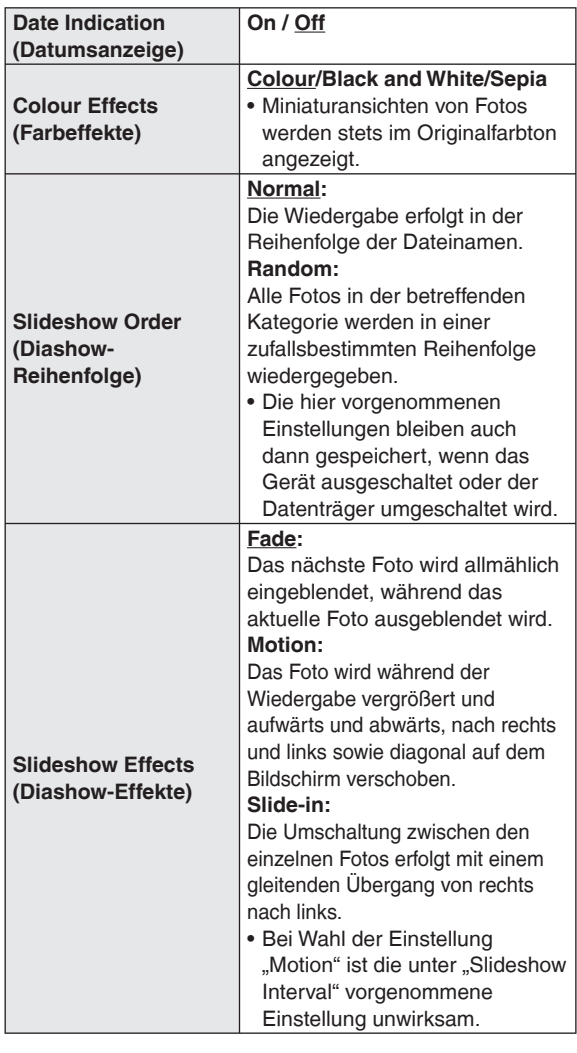

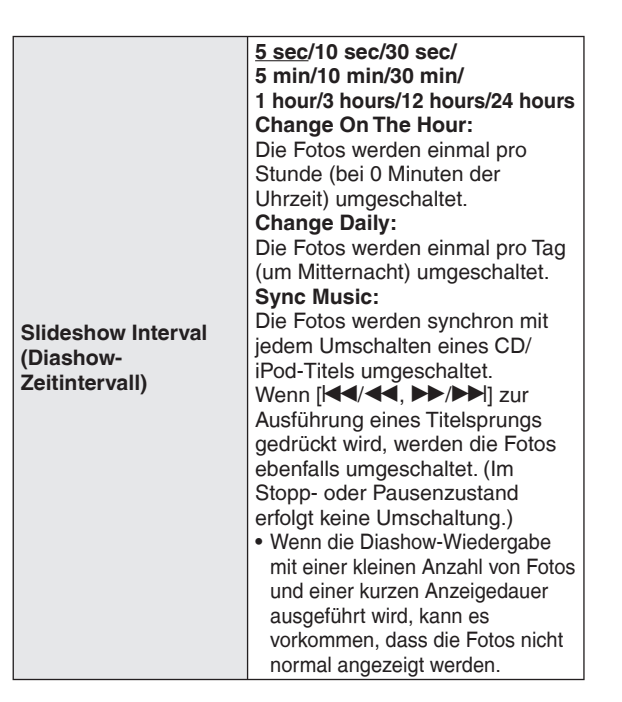

# **Verwendung des Einrichtungsmenüs**

# **Grundlegendes Bedienungsverfahren**

- **1. Drücken Sie [SETUP]. Settings Menu**
- **2. Betätigen Sie [▲, ▼] zur Wahl des gewünschten Eintrags (**¼**unten), und drücken Sie dann [OK].**

**Image Quality Settings Clock/Calendar Settings Demo Mode Remote Control Mode** 

**3. Folgen Sie den Anweisungen, die auf dem Bildschirm erscheinen, um die Einstellung vorzunehmen.** Drücken Sie [ $\triangle$  RETURN] mehrmals, um auf die

Standard-Bildschirmanzeige zurückzukehren.

# **Menüeinträge**

Die Standardeinstellung wird jeweils durch Unterstreichung gekennzeichnet.

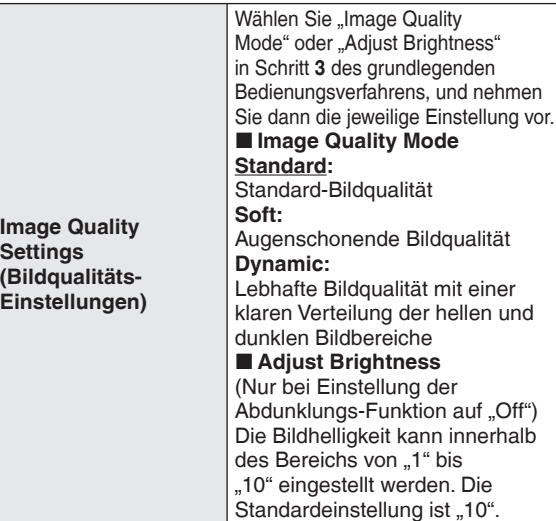

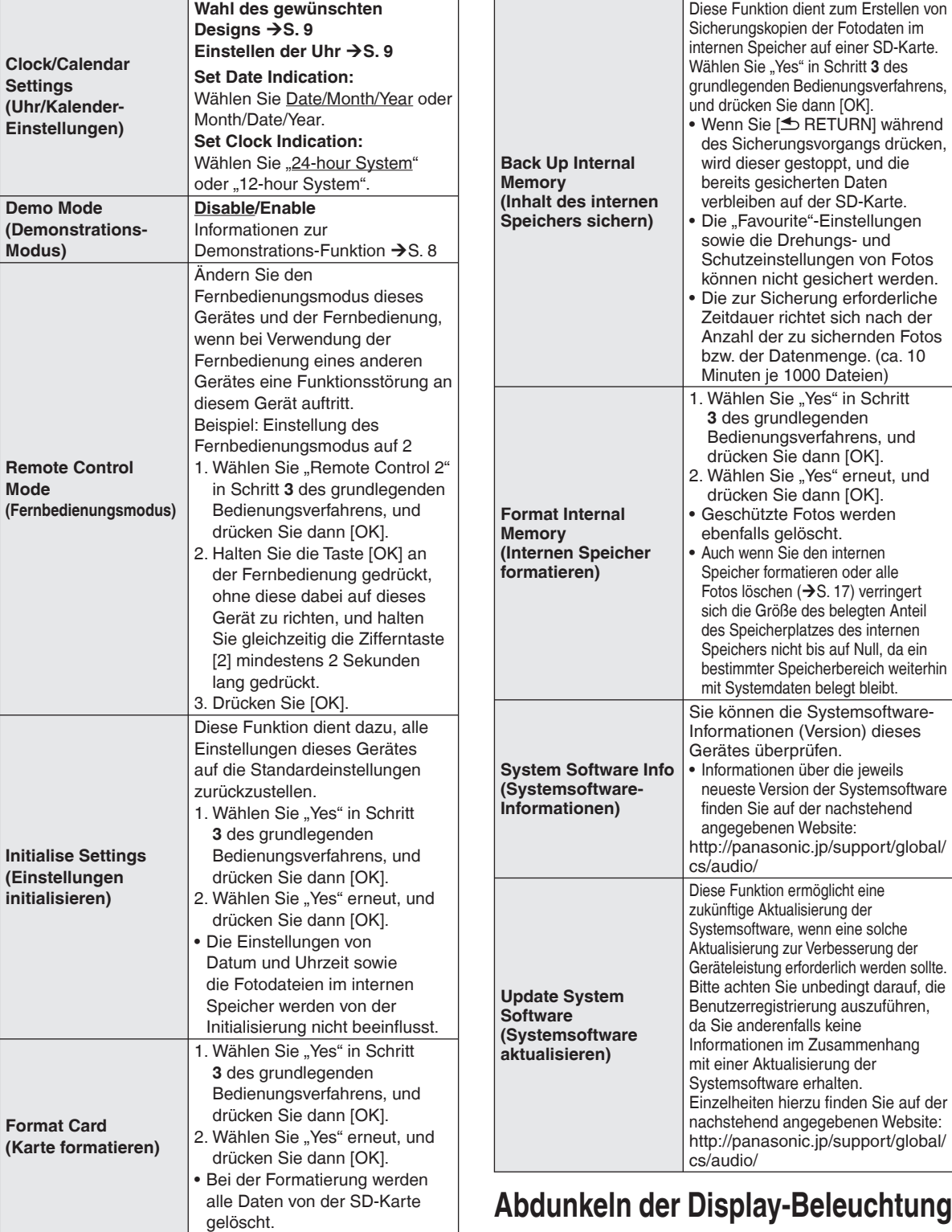

# **Drücken Sie [DIMMER].**

Bei jeder Betätigung der Taste: Off (normal)  $\leftrightarrow$  On

- Standardeinstellung: Off
- Die hier vorgenommene Einstellung bleibt auch nach Ausschalten des Gerätes gespeichert.

# **Verwendung der Zeitschaltuhr**

Diese Funktion ermöglicht es, die Foto- oder Audio-Wiedergabe zum voreingestellten Zeitpunkt automatisch zu starten. Drei verschiedene Zeitschaltuhr-Einstellungen stehen zur Verfügung: "Timer 1", "Timer 2" und "Timer 3".

- Stellen Sie zunächst die Uhr ein (→S. 9).
- **Für Rundfunkempfang stimmen Sie den gewünschten Sender im Voraus ab.** •

Für Audio-Wiedergabe stellen Sie bei der Zeitschaltuhr-Programmierung nur die Programmquelle und den Lautstärkepegel ein. Um von einer Funktion wie Zufallswiedergabe Wiedergabewiederholung usw. Gebrauch zu machen, nehmen Sie die entsprechende Einstellung vor, bevor die Zeitschaltuhr-Wiedergabe startet.

Im folgenden Beispiel wird die Programmierung von Nur bei Einstellung der Audio-Wiedergabe "Timer 1" erläutert. **1. Drücken Sie [** $\bigcirc$ **TIMER].** Timer Setting Menu **7. Betätigen Sie [▲, ▼] zur Wahl Filmer 1 Audio Settings<br>
<b>Time Lay Diavback Time** "Und Audio Playback On **von "Playback Time", und Audio Playback Timer 1 Settings** (Time **On 2. Betätigen Sie [◀,▶] zur Wahl betätigen Sie dann [4,**  $\blacktriangleright$ **] zur Playback Time 1 hour** von "Timer 1 Settings", und **Update Source/Volume Wahl der Wiedergabedauer. drücken Sie dann [OK]. 0 69 3** 10 minutes/30 minutes/1 hour/ **Sun Source: CD M Timer 1 Settings 3. Aktivieren Sie die Zeitschaltuhr-**2 hours/3 hours/No Limit **Bereitschaftseinstellung. Standby** Die Wiedergabezeit kann nur innerhalb des Bereichs **Enable** 1. Betätigen Sie [▲, ▼] zur **Day** von der Startzeit bis zur Endzeit der Zeitschaltuhr-**Unset** Wahl von "Standby", und Programmierung eingestellt werden. **0:00-0: Time** drücken Sie dann [OK]. **8. Betätigen Sie [▲, ▼] zur Playback Time 1 hour** 2. Betätigen Sie  $[$ **A**,  $\blacktriangledown$ ] zur Wahl von "Enable This **Wahl von "Update Source/ Update Source/Volume** Timer", und drücken Sie dann [OK]. **Volume", und drücken Sie Source:CD 4. Stellen Sie den gewünschten dann [OK]. Timer 1 Day Settings Volume:25 Tag ein.**<br>1. Betätigen Sie [▲, ▼] zur **Confirm Sunday** ⊽ 1. Betätigen Sie  $[A, \nabla]$  zur<br>Wahl von "Day", und drücken Die gewählte Programmquelle und der eingestellte **Monday Tuesday** Lautstärkepegel werden angezeigt. Sie dann [OK]. **Wednesday** Wenn keine Änderung erforderlich ist, drücken Sie • **Thursday** [<,  $\blacktriangleright$ ] zur Wahl von "No", und drücken Sie dann [OK]. 2. Betätigen Sie [▲, ▼] zur Wahl des gewünschten<br>Tages, fügen Sie mit [◀, ▶l ein Häkchen hinzu, 」 Um eine Änderung vorzunehmen, stellen Sie die • Tages, fügen Sie mit [◀, ▶] ein Häkchen hinzu, und<br>drücken Sie dann IOK1 neue Einstellung mit dem Audiowahlschalter oder den drücken Sie dann [OK]. Lautstärke-Regeltasten her, betätigen Sie anschließend **5. Stellen Sie die gewünschte**  [<, >] zur Wahl von "Yes", und drücken Sie dann [OK]. **Start- und Endzeit ein. Start Time End Time** Die gewählte Programmquelle kann zur Kontrolle 1. Betätigen Sie [▲, ▼] zur der Einstellungen wiedergegeben werden.  $\boxed{7}$   $\boxed{00}$   $\boxed{8}$   $\boxed{00}$ Wahl von "Time", und drücken Sie dann [OK]. **9. Betätigen Sie [▲, ▼] zur Wahl von "Confirm", und** 2. Betätigen Sie  $[ \blacktriangle, \blacktriangleright, \blacktriangle, \blacktriangledown ]$  zur Einstellung der **drücken Sie dann [OK].** Start-/Endzeit, und drücken Sie dann [OK]. **10. Betätigen Sie [▲, ▼] zur Wahl von "Confirm", und** Die Zifferntasten können ebenfalls verwendet werden. • **drücken Sie dann [OK].** Beispiel) 9:  $[0] \rightarrow [9]$ Wenn sich die für eine Zeitschaltuhr-Funktion  $10: [1] \rightarrow [0]$ vorgenommenen Zeiteinstellungen mit denen einer **6. Wählen Sie den Ein/Aus**anderen Zeitschaltuhr-Funktion überschneiden, **Timer 1 Audio Settings** erscheint eine Aufforderung zur Bestätigung. **Zusatand der Audio-Audio Playback On Wiedergabe. Playback Time 30 minutes** • Wenn Sie diese Aufforderung mit "Yes" beantworten, wird die andere, überlappende Zeitschaltuhr-1. Betätigen Sie [▲, ▼] zur **Update Source/Volume** Wahl von "Audio Playback". Funktion deaktiviert. **Source: CD**  • Bei Wahl von "No" kehrt die ursprüngliche und drücken Sie dann [OK]. Bildschirmanzeige zurück, und die Programmierung 2. Betätigen Sie [▲, ▼] zur Wahl von "Audio Playback", der anderen Zeitschaltuhr-Funktion bleibt erhalten. und betätigen Sie dann [◀, ▶] zur Wahl von "On

**Rückkehr auf die vorige Bildschirmanzeige** Drücken Sie [<sup>6</sup> RETURN].

(Ein)" oder "Off (Aus)".

**Rückkehr auf das Zeitschaltuhr-Einstellmenü** Drücken Sie [OTIMER].

■ Deaktivieren der eingestellten Zeitschaltuhr-**Funktion**

Wählen Sie "Disable This Timer" in Schritt 3-2, und drücken Sie dann [OK].

# **Löschen der Zeitschaltuhr-Einstellung**

Wählen Sie "Initialise This Timer" in Schritt 3-2, und drücken Sie dann [OK].

**Bei aktivierter Zeitschaltuhr**

**11. Drücken Sie [ RETURN].**

• Wenn der Eintrag "Audio playback" beim Einschalten des Gerätes auf "On" eingestellt ist, erscheint das Symbol "①" eine<br>Minute vor Erreichen der voreingestellten Zeitschaltuhr-Startzeit.

Die Standard-Bildschirmanzeige kehrt zurück.

Nach Erreichen der voreingestellten Startzeit wird die Lautstärke • auf den voreingestellten Pegel geändert, und die Wiedergabe der voreingestellten Programmquelle beginnt  $(\bigcirc$  blinkt).

## **Hinweis**

- Die Zeitschaltuhr wird zum voreingestellten Zeitpunkt aktiviert, sofern nicht die Einstellung "Disable" für die betreffende Zeitschaltuhr-Einstellung gewählt wurde.
- Eine Zeitschaltuhr-Programmierung von weniger als 10 Minuten wird möglicherweise nicht im Zeitschaltuhr-Einstellmenü angezeigt. (Bei Einstellung der Audio-Wiedergabe auf "On" wird nur "... weigezeigt.)
- Bei Anzeige des Einrichtungsmenüs usw. startet die timergesteuerte Audio-Wiedergabe nicht.
- In den folgenden Situationen kann es vorkommen, dass die timergesteuerte Audio-Wiedergabe bei Erreichen der voreingestellten Startzeit nicht startet, wenn unter "Audio Playback" der gleiche Datenträger gewählt wurde, der momentan zur Wiedergabe verwendet wird:
- -Bei Wiedergabe, Pause oder Suchlauf einer CD
- -Bei Wiedergabe oder Suchlauf am iPod
- Wenn der gleiche Sender momentan abgestimmt und die gleiche Auto/Monaural-Einstellung gewählt ist

# **Betrieb mit einem PC**

Fotodateien können zwischen dem internen Speicher dieses Gerätes, SD-Karten und einem Personalcomputer ausgetauscht werden.

Verwenden Sie ausschließlich ein Original-Panasonic-USB-Kabel (Sonderzubehör: K2KZ4CB00015).

**Erforderliche Systemkonfigurationen** 

- Betriebssystem für PC
- Windows Vista® •
- Windows® XP • Mac OS X
- Anschluss
- USB-Buchse •
- Schalten Sie das Gerät im Voraus aus.
- Schalten Sie den PC im Voraus ein.

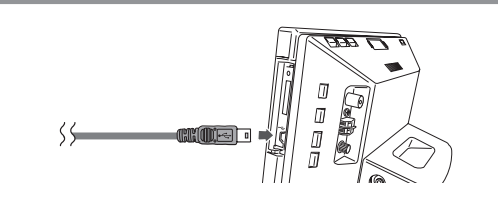

- **1. Überprüfen Sie die korrekte Ausrichtung des Steckverbinders des USB-Kabels (Sonderzubehör), und schließen Sie ihn dann an die USB-Buchse dieses Gerätes an.**
- **2. Schließen Sie das andere Ende des USB-Kabels an eine USB-Buchse am PC an.**
- **3. Schalten Sie dieses Gerät ein.**
- **4. Betätigen Sie [▲, ▼] zur Wahl des USB-**Anschlussspeichers ("Internal Memory" oder "SD **Card"), und drücken Sie dann [OK].** Dieses Gerät arbeitet als ein Lese-/Schreibgerät und wird vom angeschlossenen PC als ein externes Gerät erkannt.

# **Abtrennen des USB-Kabels**

Doppelklicken Sie auf das jeweilige Symbol (Windows XP: , Windows Vista: iii) in der Taskleiste des PC, und folgen Sie den Anweisungen, die auf dem Bildschirm erscheinen, um das USB-Kabel sicher abzutrennen. (Je nach Einstellung Ihres Betriebssystems erscheint das oben abgebildete Symbol möglicherweise momentan nicht in der Taskleiste. Vergewissern Sie sich in einem solchen Fall, dass auf dem Bildschirm des Gerätes keine Meldung des Inhalts erscheint, dass momentan eine Datenkommunikation stattfindet, und trennen Sie dann das Kabel ab.)

Bei einem Macintosh, führen Sie das für ein Mac OS-Gerät • vorgeschriebene Verfahren zum Abtrennen aus.

# **Umschalten des USB-Anschlussspeichers**

Trennen Sie das USB-Kabel ab, schließen Sie es erneut an, und führen Sie dann Schritt **3** und **4** oben aus.

# **Austauschen von Fotodateien mit einem PC**

- 1. Öffnen Sie den Ordner am PC, der zum Austauschen der Fotodateien verwendet werden soll.
- 2. Führen Sie Schritt **1** bis **4** oben aus.
- 3. Öffnen Sie das Laufwerksymbol dieses Gerätes unter "Arbeitsplatz" bzw. "Computer" an Ihrem PC.
	- Bei einem Macintosh wird das Laufwerk dieses Gerätes auf dem Desktop angezeigt.
- 4. Öffnen Sie den Foto-Ordner an diesem Gerät.
- 5. Tauschen Sie Dateien zwischen den Ordnern aus.
	- Ordner und Dateien können durch Ziehen und Ablegen mit der Maus verschoben werden.

### **Hinweis**

- Falls das USB-Kabel oder die SD-Karte entfernt und erneut angeschlossen wird, während die Meldung "Accessing. Do not remove the card or cable." angezeigt wird, können die Daten auf der SD-Karte verloren gehen oder defekt werden.
- Während dieses Gerät an einen PC angeschlossen ist, kann es nicht bedient werden.
- Nach Abtrennen des USB-Kabels wird dieses Gerät ausgeschaltet.
- Ein Austausch von Daten mit einem iPod ist nicht möglich. •
- Wenn Anschlüsse an mehreren USB-Buchsen gleichzeitig hergestellt oder USB-Verteiler mit einem einzigen PC verwendet werden, kann eine Funktionsstörung auftreten.
- Bei Verwendung von 10.2 oder einer älteren Version von Mac OS X müssen Sie den Schreibschutzschieber an der SDHC-Speicherkarte in die Stellung "LOCK" bringen, bevor Sie Fotos von der SDHC-Karte in den PC importieren können.
- Wenn dieses Gerät an einen PC angeschlossen ist, darf die Formatierfunktion des PC nicht zum Formatieren des internen Speichers dieses Gerätes oder einer SD-Karte verwendet werden.
- Ein einwandfreier Betrieb dieses Gerätes mit allen Arten •von Personalcomputern kann nicht garantiert werden.

# **Aufstellung des Gerätes**

Sorgen Sie bei der Aufstellung dieses Gerätes auf einem Tisch usw. unbedingt dafür, dass der Displayteil nach dem Öffnen nicht über die Tischkante hinausragt. Anderenfalls kann das Gerät umkippen und herunterfallen.

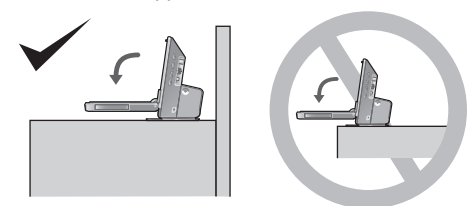

# **Sichern des Gerätes**

Wenn das Gerät auf einem schmalen Tisch aufgestellt werden soll, verwenden Sie das mitgelieferte Kippschutzband, um das Gerät an einer Wand oder an einem Pfeiler zu sichern. (Die nachstehende Abbildung zeigt ein Beispiel.)

- A Wand, Pfeiler usw.
- B Kippschutzband (mitgeliefert)
- C Holzschraube (mitgeliefert) (schwarz) usw.
- D Unterseite dieses Gerätes
- E Schraube für Kippschutzband (mitgeliefert) (silbern)

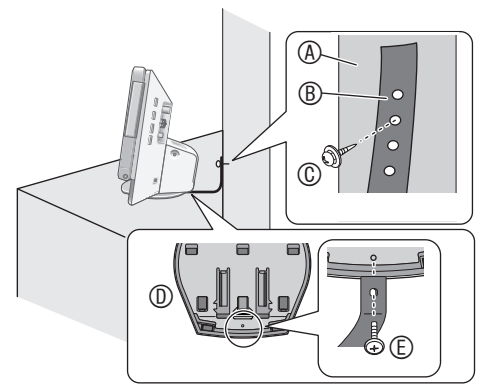

## **Hinweis**

- Achten Sie darauf, die Schrauben zur Befestigung an der Unterseite dieses Gerätes zu verwenden.
- Wenn die Schraube für das Kippschutzband zu fest angezogen wird, reißt ihr Gewinde aus, so dass sie nicht befestigt werden kann.
- Halten Sie die Schrauben stets außerhalb der Reichweite von Kindern, um ein versehentliches Verschlucken zu verhindern.

# **Instandhaltung und Pflege**

Trennen Sie den Netzstecker von der Netzsteckdose, und reiben Sie ihn mit einem weichen, trockenen Tuch ab.

- Bei starker Verschmutzung der Außenflächen feuchten Sie ein Tuch mit Wasser an, wringen Sie es gründlich aus, wischen Sie die Schmutzflecken ab, und reiben Sie anschließend mit einem trockenen Tuch nach.
- Verwenden Sie auf keinen Fall Lösungsmittel wie Petrolether, Farbverdünner, Alkohol, Haushaltsreiniger usw. zur Reinigung des Gerätes. Derartige Substanzen können eine Verformung des Gehäuses oder ein Abblättern der Lackierung verursachen.
- Bitte lesen Sie vor der Verwendung eines chemisch behandelten Reinigungstuchs die dem Tuch beiliegende Gebrauchsanweisung.

# **Benutzerinformation zur Sammlung und Entsorgung von veralteten Geräten und benutzten Batterien**

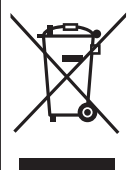

Diese Symbole auf den Produkten, Verpackungen und/oder Begleitdokumenten bedeuten, dass benutzte elektrische und elektronische Produkte und Batterien nicht in den allgemeinen Hausmüll gegeben werden sollen.

Bitte bringen Sie diese alten Produkte und Batterien zur Behandlung, Aufarbeitung bzw. zum Recycling gemäß Ihrer Landesgesetzgebung und den Richtlinien 2002/96/EG und 2006/66/EG zu Ihren zuständigen Sammelpunkten.

Indem Sie diese Produkte und Batterien ordnungsgemäß entsorgen, helfen Sie dabei, wertvolle Ressourcen zu schützen und eventuelle negative Auswirkungen auf die menschliche Gesundheit und die Umwelt zu vermeiden, die anderenfalls durch eine unsachgemäße Abfallbehandlung auftreten können.

Wenn Sie ausführlichere Informationen zur Sammlung und zum Recycling alter Produkte und Batterien wünschen, wenden Sie sich bitte an Ihre örtlichen Verwaltungsbehörden, Ihren Abfallentsorg ungsdienstleister oder an die Verkaufseinrichtung, in der Sie die Gegenstände gekauft haben.

Gemäß Landesvorschriften können wegen nicht ordnungsgemäßer Entsorgung dieses Abfalls Strafgelder verhängt werden.

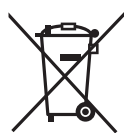

# **Für geschäftliche Nutzer in der Europäischen Union**

Wenn Sie elektrische oder elektronische Geräte entsorgen möchten, wenden Sie sich wegen genauerer Informationen bitte an Ihren Händler oder Lieferanten.

### **[Informationen zur Entsorgung in Ländern außerhalb der Europäischen Union]** Diese Symbole gelten nur innerhalb der Europäischen Union. Wenn Sie solche Gegenstände entsorgen möchten, erfragen Sie bitte bei den örtlichen Behörden oder Ihrem Händler, welches die ordnungsgemäße Entsorgungsmethode ist.

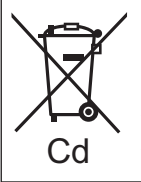

# **Hinweis zum Batteriesymbol (unten zwei Symbolbeispiele):**

Dieses Symbol kann in Kombination mit einem chemischen Symbol verwendet werden. In diesem Fall erfüllt es die Anforderungen derjenigen Richtlinie, die für die betreffende Chemikalie erlassen wurde.

# **Störungsbeseitigung**

Bitte überprüfen Sie im Störungsfall die Hinweise in der nachstehenden Tabelle, bevor Sie den Kundendienst in Anspruch nehmen. Falls Sie Fragen zu den Prüfpunkten haben oder sich eine Störung anhand der unten angegebenen Abhilfemaßnahmen nicht beseitigen lässt, wenden Sie sich bitte an Ihren Fachhändler.

**Nach längerem Betrieb kann sich dieses Gerät erwärmen, doch wird der einwandfreie Betriebszustand dadurch nicht beeinträchtigt.**

# **Der gesamten Anlage gemeinsame Störungen**

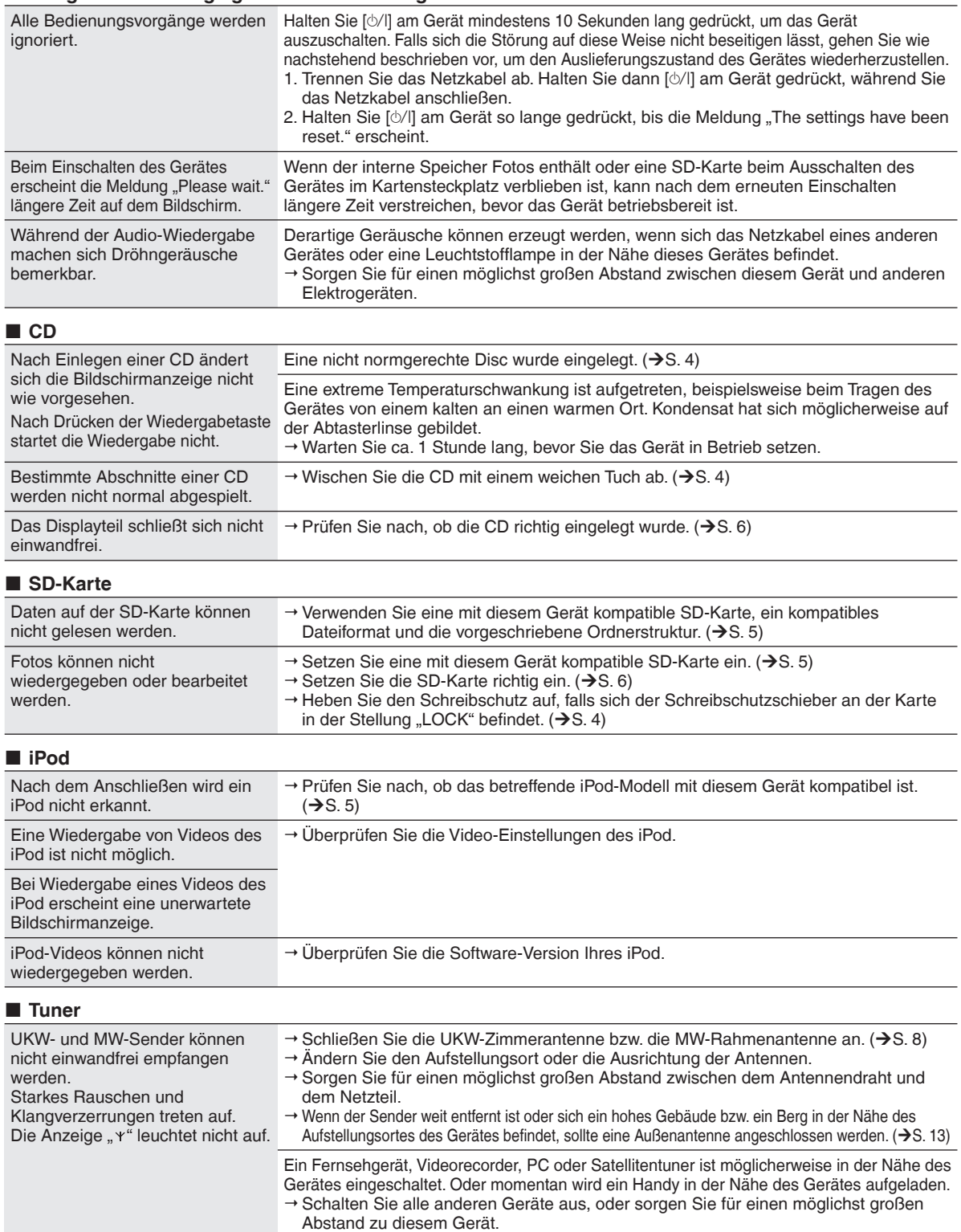

# **Störungsbeseitigung**

# **Foto**

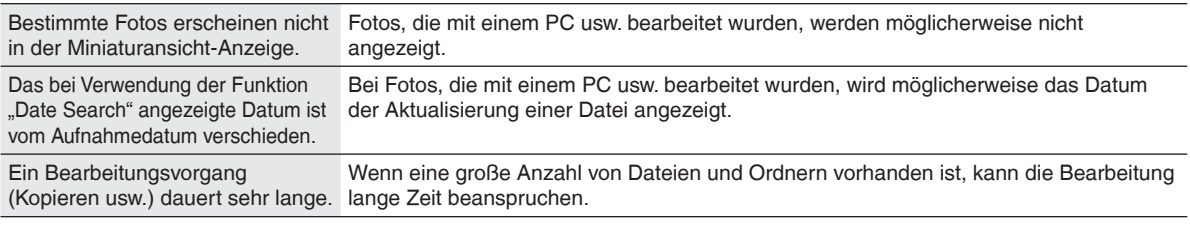

# **Fernbedienung**

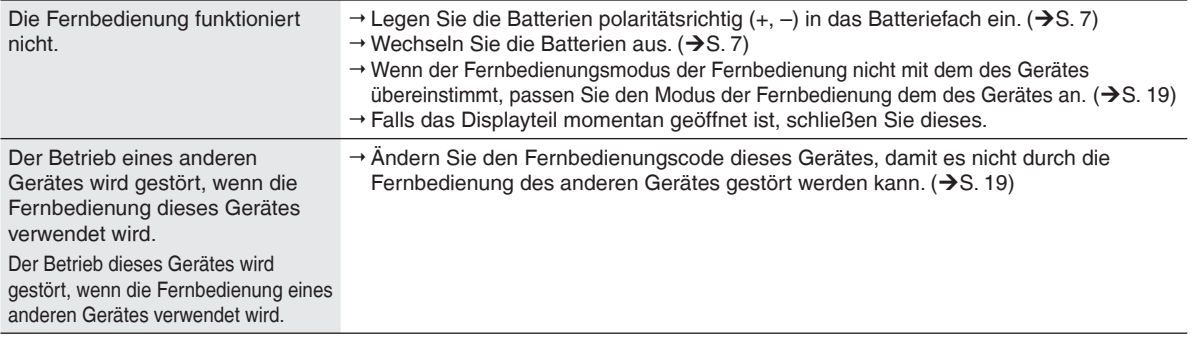

# **Fehlermeldungen**

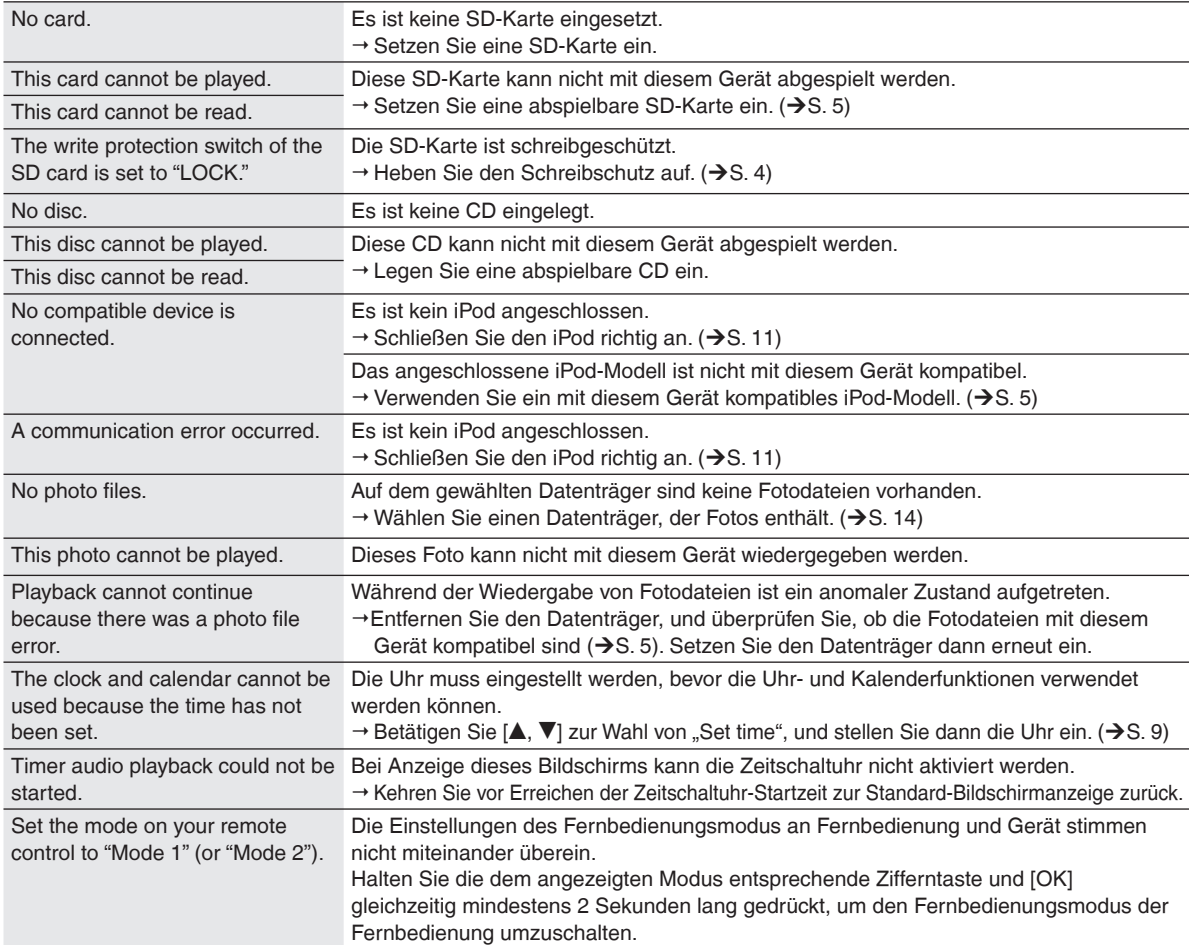

# **Technische Daten**

# **VERSTÄRKERTEIL**

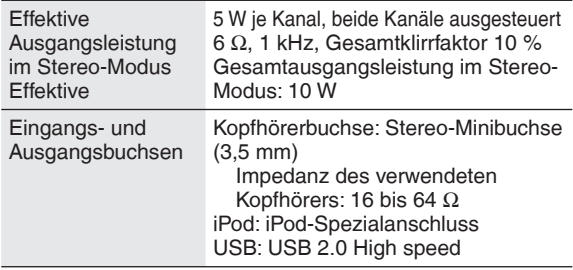

# **UKW-TUNERTEIL**

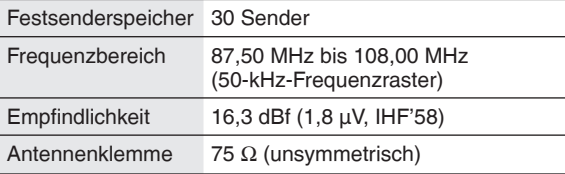

# **MW-TUNERTEIL**

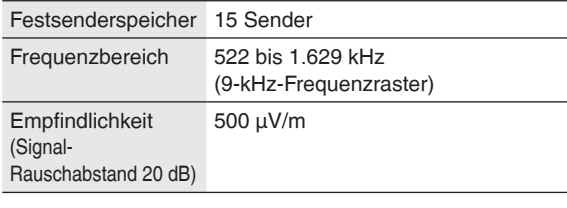

# **CD-TEIL**

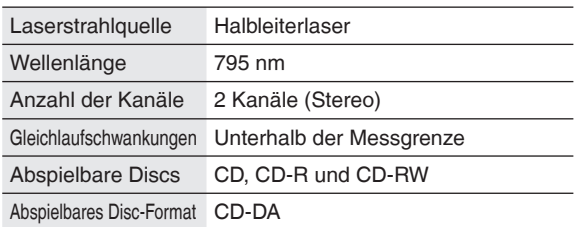

# **INTERNER SPEICHER**

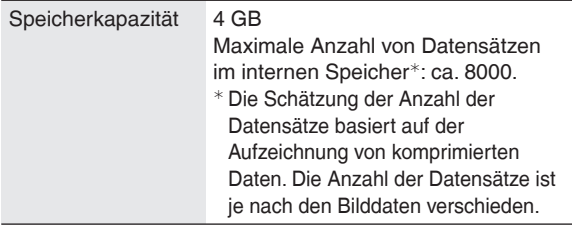

# **NETZTEIL**

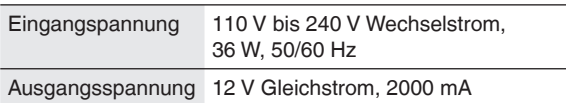

# **PHOTOTEIL**

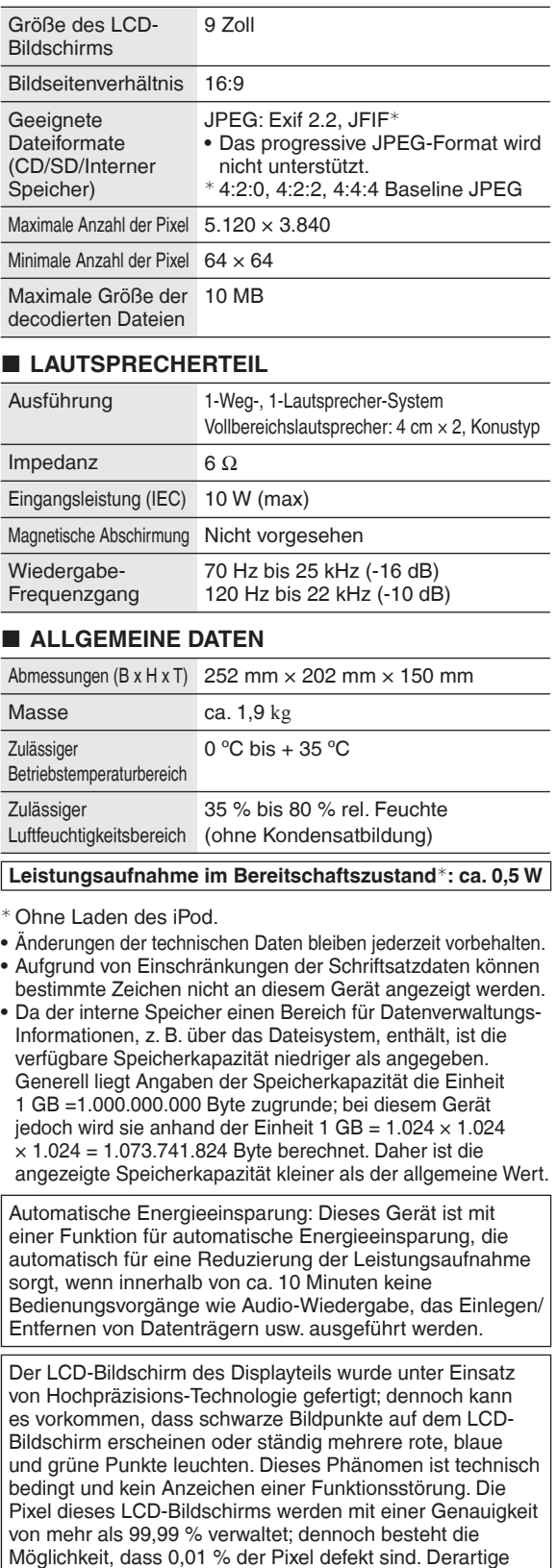

Defekte üben jedoch keinerlei Einfluss auf die Daten aus, die auf SD-Karten aufgezeichneten oder im internen

Speicher abgespeichert werden.

# **Indice**

# *Introduzione*

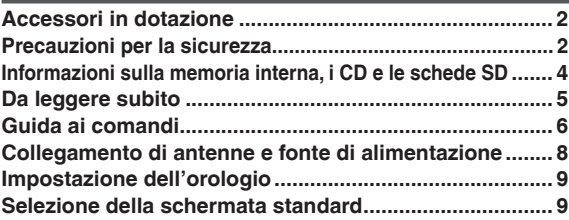

# *Utilizzo*

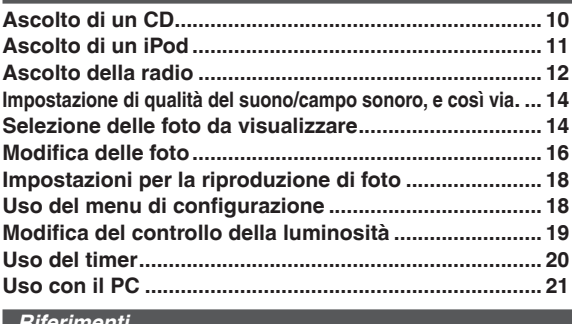

# *Riferimenti* **Installazione dell'unità .................................................... 22**

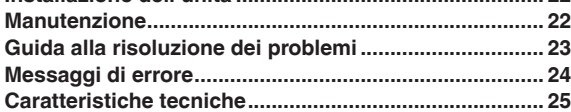

# **Accessori in dotazione**

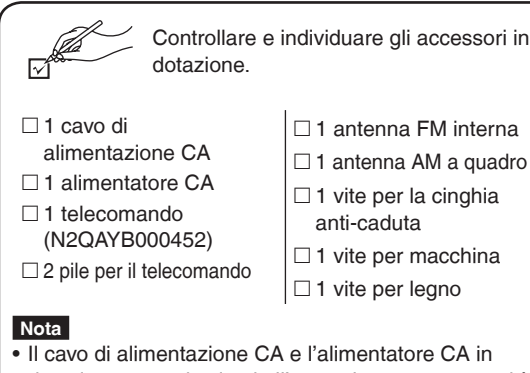

- dotazione sono destinati all'uso solo con questa unità. Non utilizzarli con altri apparecchi.
- Non utilizzare un cavo di alimentazione CA e un alimentatore CA di altre apparecchiature con questa unità. •

# **Precauzioni per la sicurezza**

# **Posizione**

Collocare l'unità su una superficie piana, lontana dalla luce diretta del sole, dalle alte temperature, dall'umidità elevata e da vibrazioni eccessive. Queste condizioni possono danneggiare il cabinet e altri componenti, riducendo di conseguenza la vita utile dell'unità. Non collocare oggetti pesanti sull'unità.

# **Tensione**

Non utilizzare sorgenti di alimentazione ad alta tensione, perché possono sovraccaricare l'unità e provocare incendi. Non utilizzare una sorgente di alimentazione CC. Controllare attentamente la sorgente se si utilizza l'unità su una nave o in altro luogo in cui si impieghi corrente continua.

# **Protezione del cavo di alimentazione CA**

Assicurarsi che il cavo di alimentazione CA sia collegato correttamente e che non sia danneggiato.

Se il cavo non è collegato correttamente ed è danneggiato, può provocare incendi e scosse elettriche. Non tirare, non piegare il cavo e non collocarvi sopra oggetti pesanti. Per scollegare il cavo afferrare saldamente la spina. Se si tira il cavo di alimentazione CA si possono provocare scosse elettriche.

Non toccare la spina con le mani bagnate. Altrimenti si possono provocare scosse elettriche.

# **Oggetti estranei**

Non far cadere oggetti metallici all'interno dell'unità. Altrimenti si possono provocare scosse elettriche o guasti. Non far entrare liquidi nell'unità. Altrimenti si possono provocare scosse elettriche o guasti. Se ciò si dovesse verificare, scollegare immediatamente l'unità dall'alimentazione CA e contattare il rivenditore. Non spruzzare insetticidi sopra o all'interno dell'unità, perché contengono gas infiammabili che altrimenti potrebbero prendere fuoco.

# **Manutenzione**

Non cercare di riparare l'unità da soli. Se il suono si interrompe, gli indicatori non si accendono, esce fumo o si verifica qualsiasi altro problema non contemplato nelle presenti istruzioni, scollegare il cavo di alimentazione CA e rivolgersi al rivenditore o a un centro di assistenza autorizzato. Se l'unità viene riparata, smontata o rimontata da personale non qualificato si possono verificare scosse elettriche o danni.

Per prolungare la durata di esercizio scollegare l'unità dall'alimentazione CA se non si intende utilizzarla per un periodo di tempo prolungato.

# **ATTENZIONE:**

**PER RIDURRE IL RISCHIO D'INCENDIO, SCOSSE ELETTRICHE O DANNI AL PRODOTTO,**

- $\bullet$  **NON ESPORLO ALLA PIOGGIA, UMIDITÀ, GOCCIOLAMENTI O SPRUZZI ED EVITARE DI METTERVI SOPRA OGGETTI PIENI DI LIQUIDI, COME VASI.**
- $\bullet$  **USARE SOLTANTO GLI ACCESSORI CONSIGLIATI.**
- $\bullet$  **NON RIMUOVERE IL COPERCHIO (O RETRO); ALL'INTERNO NON CI SONO PARTI RIPARABILI DALL'UTENTE. PER LE RIPARAZIONI, RIVOLGERSI AL PERSONALE DI ASSISTENZA QUALIFICATO.**

# **ATTENZIONE!**

- **PER MANTENERE UNA BUONA VENTILAZIONE, NON INSTALLARE O SISTEMARE QUESTA UNITÀ IN UNO SCAFFALE DEI LIBRI, ARMADIETTO INCORPORATO OD ALTRO SPAZIO RISTRETTO. PER PREVENIRE I RISCHI DI SCOSSE O INCENDIO DOVUTI A SURRISCALDAMENTO, ACCERTARSI CHE TENDE OD ALTRO MATERIALE NON OSTRUISCANO LE CONDIZIONI DI VENTILAZIONE.**
- $\bullet$  **NON OSTRUIRE LE APERTURE DI VENTILAZIONE DELL'UNITÀ CON GIORNALI, TOVAGLIE, TENDE ED ALTRI OGGETTI SIMILI.**
- $\bullet$  **NON METTERE SULL'UNITÀ SORGENTI DI FIAMME NUDE, COME CANDELE ACCESE.**
- $\bullet$  **DISFARSI DELLE PILE RISPETTANDO L'AMBIENTE.**

# **ATTENZIONE!**

**QUESTO APPARECCHIO UTILIZZA UN LASER. L'USO DI APPARECCHI DI CONTROLLO O DI REGOLAZIONE, O PROCEDURE DI UTILIZZAZIONE DIVERSE DA QUELLE INDICATE IN QUESTO MANUALE DI ISTRUZIONI, POSSONO CAUSARE L'ESPOSIZIONE A RADIAZIONI PERICOLOSE. NON APRIRE I COPERCHI E NON CERCARE DI RIPARARE DA SOLI. PER QUALSIASI RIPARAZIONE RIVOLGERSI A PERSONALE QUALIFICATO.**

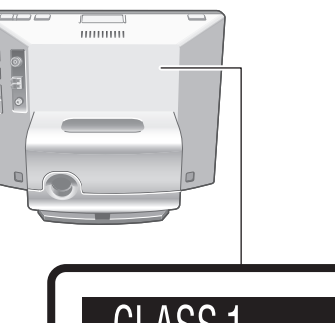

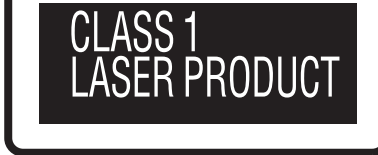

L'unità è in condizione di attesa quando è collegato l'alimentatore CA. Il circuito principale è sempre sotto tensione, finché l'alimentatore CA è collegato a una presa elettrica.

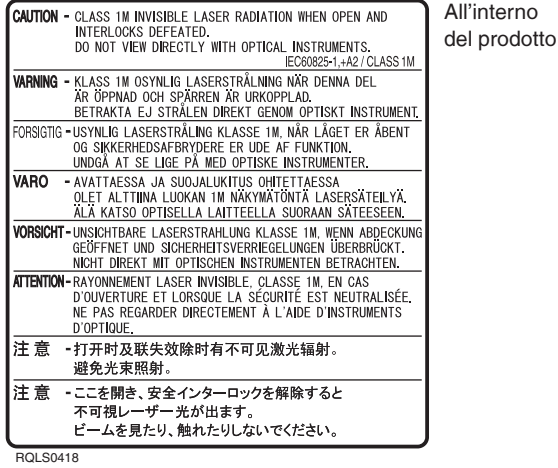

# **PRECAUZIONE**

Se la batteria non è sostituita correttamente, potrebbe verificarsi un'esplosione.

Per la sostituzione utilizzare solo batterie dello stesso tipo o di tipo equivalente consigliate dal produttore. Per lo smaltimento delle batterie usate attenersi alle istruzioni del produttore.

QUESTA UNITÀ È PROGETTATA PER L'USO NEI PAESI CON CLIMA MITE.

La presa di corrente deve trovarsi vicino all'apparecchio ed essere facilmente accessibile.

La spina del cavo di alimentazione deve rimanere sempre facilmente accessibile.

Per isolare completamente l'apparecchio dalla fonte di alimentazione principale, staccare la spina del cavo di alimentazione dalla presa di corrente.

Durante l'uso, questo prodotto potrebbe essere soggetto all'interferenza radio causata dal cellulare. Se si dovesse verificare tale interferenza, aumentare la distanza tra questo prodotto e il cellulare.

Una pressione eccessiva del suono dall'auricolare e dalla cuffi a può provocare perdita di udito.

- Il logo SDHC è un marchio registrato.
- Macintosh e Mac OS sono marchi o marchi registrati di Apple Inc. •

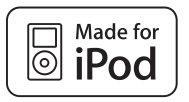

"Made for iPod" significa che un determinato accessorio elettronico è stato specificatamente progettato per il collegamento con un iPod e che tale accessorio è stato certificato dallo sviluppatore come conforme agli standard prestazionali di Apple. Apple declina qualunque responsabilità sul funzionamento di tale accessorio o sulla sua conformità rispetto agli standard in tema di sicurezza e di normative. iPod è un marchio commerciale Apple Inc., registrato negli U.S.A. e in altri paesi.

Altri nomi, nomi di aziende e nomi di prodotti che appaiono • nel presente documento sono marchi o marchi registrati delle rispettive aziende di sviluppatori. Tenere presente che i simboli TM o ® in alcuni casi non appaiono nel presente documento.

Tenere presente che Panasonic non si assume alcuna responsabilità per risarcimenti di danni dovuti a perdite di contenuti (dati) a causa di alcuni guasti, nonché a danni diretti o indiretti durante l'utilizzo di questa unità.

**ITALIANO**

# **Informazioni sulla memoria interna, i CD e le schede SD**

# **Informazioni sulla memoria interna**

### **Eseguire a intervalli regolari il backup della memoria interna.**

Si consiglia di eseguire il backup della memoria interna sul PC o su una scheda SD a intervalli regolari, per prevenire la perdita di dati dovuta a elettricità statica, onde elettromagnetiche, guasti, e così via.

- Tenere presente che Panasonic non si assume alcuna responsabilità per risarcimenti di danni di alcun genere ai contenuti della memoria interna provocati dall'uso di questo prodotto, da guasti, malfunzionamenti e così via.
- Qualora questa unità venga riparata, la memoria interna potrebbe venire ripristinata alle condizioni predefinite di fabbrica.

# **Informazioni sui CD**

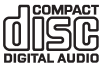

Utilizzare i CD che recano questo simbolo. (8 cm/12 cm)

Non utilizzare CD di forma irregolare, ad esempio CD a forma di cuore (potrebbe verificarsi un quasto). Utilizzare dischi conformi agli standard, inclusi i dischi che recano il simbolo indicato sopra. La riproduzione di dischi copiati illegalmente e di dischi non standard non sono garantite.

# **CD-R e CD-RW**

Questa unità è compatibile con la riproduzione di dischi CD-R e CD-RW registrati in formato CD-DA e JPEG. La finalizzazione \* del disco è necessaria al termine della registrazione. Tuttavia, la riproduzione potrebbe non essere possibile a seconda delle condizioni di registrazione.

Elaborare i dati in modo che possano essere riprodotti su apparecchi compatibili con la riproduzione di CD-R/CD-RW.

## **Limitazioni dell'unità**

- I formati utilizzabili sono ISO9660 livello 1, livello 2 (esclusi i formati estesi) e Joliet.
- L'unità è compatibile con la multisessione. Tuttavia, in presenza di un numero eccessivo di sessioni, è possibile che l'avvio della riproduzione richieda tempo e che i dati non vengano caricati. Si consiglia di ridurre il numero delle sessioni.
- Non è possibile riprodurre dischi registrati in formato di scrittura a pacchetti.
- È possibile riprodurre file in cartelle situate fino alla sesta gerarchia in un disco.
- È garantita la riproduzione di un massimo di 1000 file.
- Qualora un unico disco contenga sia dati in formato JPEG che in formato CD-DA, viene riprodotto solo il formato registrato nella prima sessione.

# **Come mantenere un disco**

Non toccare la superficie registrata.

# **Precauzioni nel maneggiare i dischi**

- Non scrivere sul lato dell'etichetta con una penna a sfera o un altro strumento di scrittura.
- Non utilizzare spray di pulizia per dischi in vinile, benzina, diluenti o altri solventi.
- Non attaccare etichette o adesivi ai dischi. •
- Non utilizzare protezioni antigraffio o copertine.
- Non utilizzare CD il cui sigillo o etichetta si siano scollati o sulla cui superficie sia presente della colla.

### **Per rimuovere lo sporco**

Pulire i dischi con un panno morbido inumidito con acqua, • quindi passare un panno asciutto.

# **Per rimuovere l'umidità**

Pulire i dischi con un panno morbido e asciutto. •

# **Informazioni sulle schede SD**

# **Schede utilizzabili (**¼**P5)**

- L'area utilizzabile sarà inferiore alla capacità indicata. •
- Non è possibile utilizzare le Multimedia card (MMC). •
- L'unità (apparecchiatura conforme allo standard SDHC) supporta schede SD e schede SDHC. È possibile utilizzare le schede SDHC sulle apparecchiature che le supportano. Non è possibile utilizzare le schede SDHC su apparecchiature che supportano solo schede SD. Quando si utilizzano le schede SDHC su altre apparecchiature, assicurarsi di leggere le relative istruzioni per l'uso.

# **Interruttore di protezione dalla scrittura**

Quando l'interruttore viene fatto scorrere verso il lato "LOCK", non è possibile scrivere o eliminare i dati sulla scheda e formattarla. Quando l'interruttore viene sbloccato, queste funzioni diventano disponibili.

A Protezione dalla scrittura

<sup>®</sup> Quando si desidera registrare/modificare

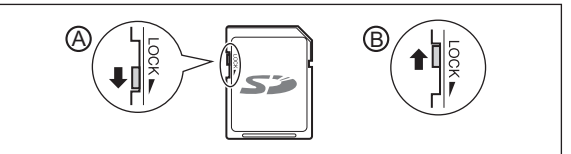

# **Precauzioni nel maneggiare le schede**

- Assicurarsi di conservare la scheda nella sua custodia, quando non è in uso.
- Non smontare o modificare la scheda.
- Non rimuovere l'etichetta incollata. •
- Non incollare un'altra etichetta o un sigillo. •
- Non toccare i contatti in metallo sul retro con le mani o con oggetti metallici.

# **Precauzioni per lo smaltimento o la cessione delle schede SD e dell'unità**

Le funzioni Format e Delete di questa unità o di un PC cambiano solo le informazioni di gestione dei file, e non passono cancellare completamente i dati memorizzati sulla scheda SD o nella memoria interna di questa unità. Quando si intende smaltire o cedere le schede SD, si consiglia di distruggere fisicamente la scheda SD stessa o di cancellare completamente i dati sulla scheda SD utilizzando un software per la cancellazione dei dati per PC disponibile in commercio.

Quando si intende smaltire o cedere l'unità, eseguire la formattazione fisica.  $(\rightarrow$ sotto)

Gestire i dati sulla scheda SD e nella memoria interna sotto la propria responsabilità.

# **Per eliminare completamente i dati nella memoria interna utilizzando la formattazione fi sica (circa 22 minuti)**

- 1. Quando viene visualizzato il messaggio "Photos set as protected will also be deleted. Do you really want to perform this operation?" dopo aver selezionato "Format Internal Memory" (→P19) nel "Settings Menu", tenere premuto [DEL] per almeno 3 secondi.
- 2. Premere [◀, ▶] per selezionare "Yes", quindi premere [OK].

# nformazioni sulla memoria interna, i CD e le schede SD / Da leggere subito **Informazioni sulla memoria interna, i CD e le schede SD / Da leggere subito**

# **Da leggere subito**

# **Funzioni disponibili dell'unità**

# **Riproduzione simultanea di musica e immagini**

- È possibile ascoltare audio di alta qualità da CD, iPod o radio su questo apparecchio compatto.
- Durante l'ascolto, è possibile riprodurre immagini registrate su un CD, su una scheda SD o sulla memoria interna, utilizzando la cornice digitale.

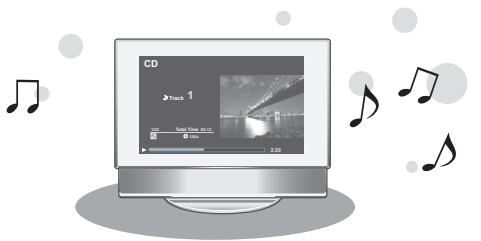

# **7 tipi di modalità di visualizzazione + 12 tipi di schermate di calendario e orologio**

• Lo stile dello schermo può essere modificato in base alle proprie preferenze. È possibile visualizzare l'orologio e il calendario, nonché immagini e informazioni sull'audio.

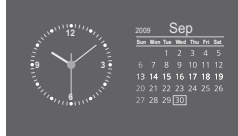

# **Descrizioni in queste istruzioni per l'uso**

# CD (CD musicale), CD-R e CD-RW

# **CD** o **disco**

Scheda di memoria SD, scheda di memoria SDHC, scheda miniSD, scheda microSD, scheda miniSDHC e scheda microSDHC

# **SD** o **scheda SD**

# Supporti e formati file riproducibili

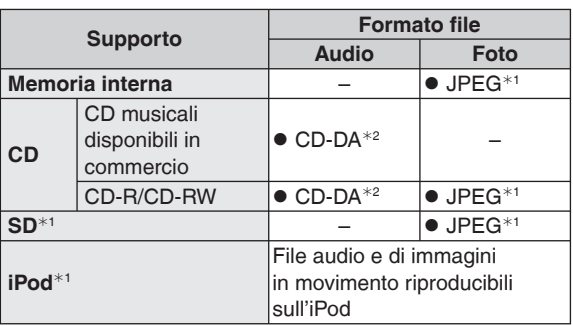

¼1 Vedere le descrizioni a destra per i dettagli.

\*<sup>2</sup> Formato file utilizzato per i CD musicali disponibili in commercio. Non è possibile riprodurre i file WMA ed MP3 copiati su un CD-R o un CD-RW.

# **File JPEG riproducibili**

(La riproduzione potrebbe non essere possibile in alcuni casi.)

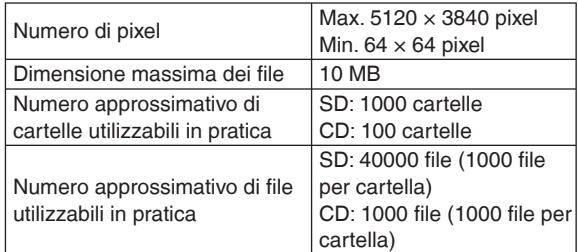

Non è possibile riprodurre file contenuti in cartelle inferiori alla sesta gerarchia. Inoltre, non è possibile riprodurre file nelle cartelle "SD\_VIDEO" ed "SD\_AUDIO".

# **Schede SD utilizzabili**

Sono consigliate le schede SD Panasonic.

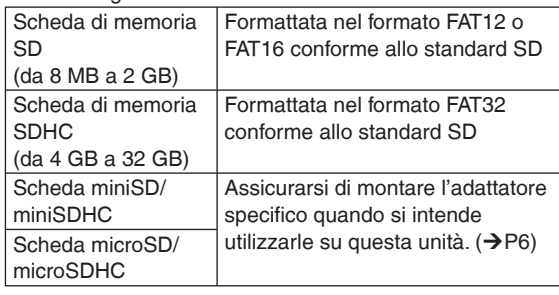

# ■ Tipi di iPod che è possibile utilizzare su questa **unità (ad agosto 2009)**

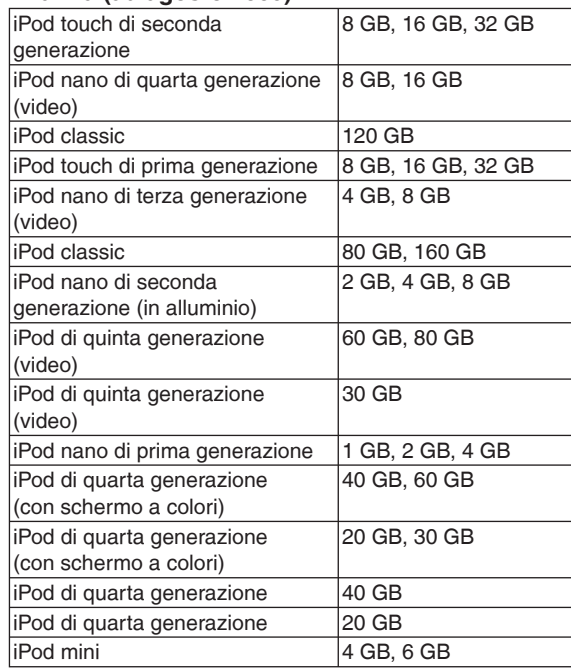

A seconda dell'iPod in uso o della sua versione, le • operazioni o le schermate visualizzate potrebbero variare rispetto a quelle normali, ma questo non influenza la riproduzione di base. Utilizzare la versione più recente, se possibile.

Non è possibile salvare dati sull'iPod utilizzando questa • unità.

# **Guida ai comandi**

# **Unità principale**

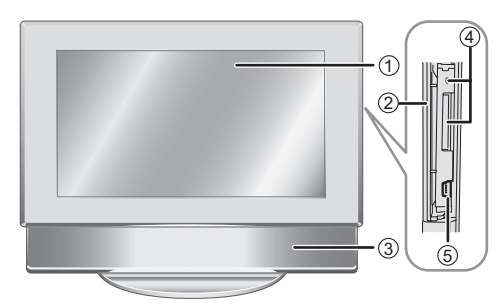

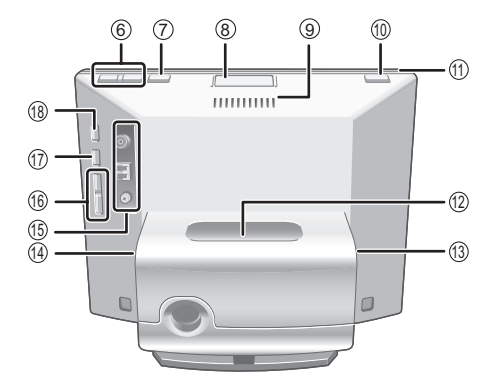

# **Per utilizzare una cuffia Inserimento di un CD**

- $@$  Cuffia (non in dotazione)
- Tipo di spinotto: Spinotto stereo mini 3,5 mm B Lato destro

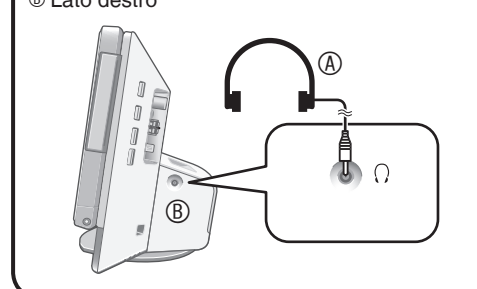

# **Nota**

- Ridurre il livello del volume e collegare le cuffie.
- Evitare di utilizzare le cuffie per periodi di tempo prolungati, poiché potrebbero causare danni all'udito.

# **Nota per la parte dello schermo**

Chiudere la parte dello schermo in uso.

- Se lo schermo è aperto, le funzioni utilizzabili verranno limitate.
- Se non si utilizza l'unità, con il display aperto, per circa 10 minuti, l'unità si spegne automaticamente.
- Quando si apre lo schermo, la parte interna potrebbe essere molto calda. Non si tratta di un guasto.
- 1 Schermo
- 2 Sportello SD (→sotto)
- 3 Diffusore
- 4 Slot per schede SD/Indicatore SD
	- Si illumina: quando è inserita una scheda SD

Lampeggia: quando è in corso la scrittura di dati su una scheda SD.

- 5 Porta USB (→ P21)
- 6 Regolazione del volume
- $\oslash$  Commutazione della modalità di visualizzazione ( $\rightarrow$ P9)
- <sup>®</sup> Pulsante di apertura CD (→sotto)
- 9 Apertura di ventilazione
- **<sup>18</sup>** [8] Commutatore di attesa/accensione
- **1** Indicatore di accensione
- **<b>**  Parte per l'inserimento dell'iPod (→P11)
- $\textcircled{1}$  Terminale per l'alimentatore CA ( $\rightarrow$ P8)
- $\circledR$  Presa  $\Omega$  (Cuffia) ( $\rightarrow$ sotto)
- **<sup>6</sup>** Terminali per antenna FM/AM
- **19 [K4/44, DE/DE 1] Salto/ricerca di un brano, sintonizzazione della** radio
- $\textcircled{r}$  | Riproduzione/pausa dell'audio
- **<sup>1</sup>** [AUDIO SELECTOR] Commutazione del selettore audio (→ P10, 11, 12)

**Nota**

Quando lo schermo è aperto, non appoggiarvi la mano o alcun • oggetto di altro genere.

- **1. Premere il pulsante di apertura per il CD per aprire la parte dello schermo.**
- **2. Inserire il CD.** C Lato dell'etichetta Inserire saldamente il CD
	- mediante il foro centrale. • Non toccare la lente del laser del CD.
- **3. Premere la parte superiore dello schermo con la mano e chiuderla.**

Per rimuovere il CD, arrestare la riproduzione, quindi premere il pulsante di apertura del CD per rimuoverlo.

 $\overline{\mathbb{O}}$ 

# **Inserimento di una scheda SD**

- **1. Aprire lo sportello dello slot SD.**
- **2. Inserire la scheda SD.** Rivolgere il lato con l'angolo tagliato (D) verso l'alto e inserire la scheda diritta fino in fondo.
	- Quando si utilizza una scheda miniSD o microSD, sono necessari gli adattatori dedicati (E).
- **3. Chiudere lo sportello dello slot SD.**

# **Per rimuovere una scheda SD** Arrestare la riproduzione, quindi premere al centro la scheda SD. Quando la scheda scatta leggermente verso l'esterno, estrarla con le dita.

- Non rimuovere mai la scheda SD mentre l'indicatore SD sta lampeggiando. In caso contrario, i dati potrebbero venire distrutti.
- Tenere la scheda fuori della portata dei bambini, per evitare che possano inghiottirla.

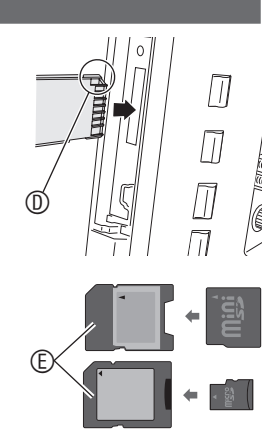

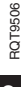

# **Questo manuale illustra le operazioni mediante il telecomando nella maggior parte delle sezioni.**

## **Telecomando**

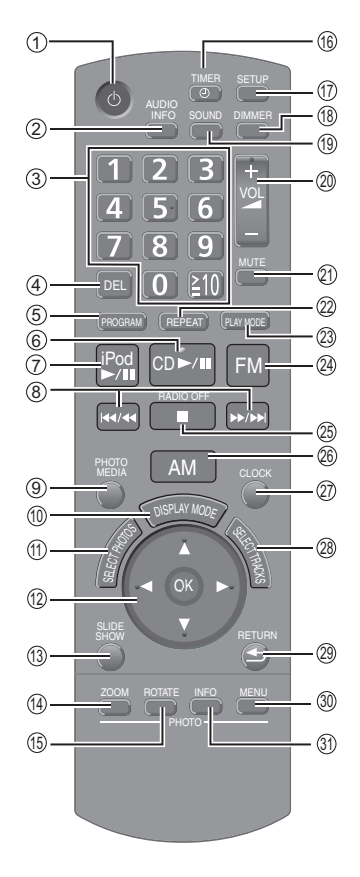

- 1 Commutatore di attesa/accensione 2 Visualizzazione delle informazioni sull'audio
- <sup>3</sup> Selezione dei numeri (→P9, 10, 13, 20)
- 4 Annullamento di tracce programmate/ registrazioni di preselezioni ( $\rightarrow$ P10, 13)
- 5 Riproduzione programmata di CD/ Impostazione della radio  $(\rightarrow P10, 13)$
- 6 Riproduzione/pausa del CD
- 7 Riproduzione/pausa dell'iPod
- 8 Salto/Ricerca di un brano/ Sintonizzazione della radio
- 9 Commutazione dei supporti multimediali fotografici ( $\rightarrow$ P14, 15)
- **<sup>®</sup>** Commutazione della modalità di visualizzazione  $(\rightarrow P9)$
- $\textcircled{1}$  Selezione delle foto ( $\rightarrow$ P14, 15)
- ® Selezione per confermare
- <sup>3</sup> Visualizzazione della presentazione  $\circledR$  **Zoom in ingrandimento/riduzione delle**
- foto
- **B** Rotazione delle foto
- $\textcircled{\scriptsize{0}}$  Impostazione del timer ( $\rightarrow$ P20)  $\textcircled{v}$  Visualizzazione del menu di
- configurazione  $(\rightarrow P18)$
- **® Impostazione del controllo della** luminosità

# **Per utilizzare il telecomando**

# **Inserire le pile**

- **1. Aprire premendo il bordo del coperchio. (**A**)**
- **2. Inserire le pile (**B**: R6/LR6, AA) e chiudere il coperchio.**
	- C Inserire prima questo lato e poi quello opposto, quando si chiude il coperchio.
	- Utilizzare una pila a secco al •
	- manganese o una pila a secco alcalina.
	- $\bullet$  Inserire le pile allineando le polarità  $(+e-)$  con quelle indicate nel telecomando. • Non scaldare e non esporre a fiamme libere.
	- Non lasciare le pile in un'automobile esposta alla luce diretta del sole per un periodo di tempo prolungato con porte e finestrini chiusi.

# **Uso**

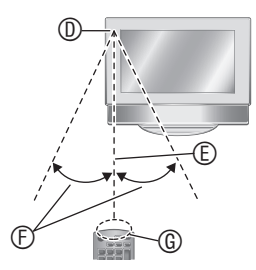

- D Sensore dei segnali del telecomando
	- E Circa 7 metri
- $© Circa 30°$
- G Finestrella di trasmissione

# ■ Uso **■ Avvertenza**

- Non collocare oggetti tra il sensore dei segnali e il telecomando.
- Non collocare il sensore dei segnali sotto la luce solare diretta o sotto una forte luce di una lampada fluorescente a inverter.
- Rimuovere sempre eventuale polvere dalla finestrella di trasmissione e dal sensore dell'unità.

# **Quando si colloca l'unità in un mobile**

La portata di controllo del telecomando potrebbe ridursi a seconda dello spessore o dei colori delle ante di vetro del mobile.

- **<sup>®</sup>** Impostazione degli effetti relativi a campo sonoro/qualità del suono (+P14)
- <sup>®</sup> Regolazione del volume
- cl Silenziamento dell'audio
- $\textcircled{a}$  Ripetizione della musica ( $\rightarrow$ P10, 12)
- <sup>®</sup> Impostazione del modo di riproduzione audio ( $\rightarrow$ P10, 12, 13)
- @ Ascolto di trasmissioni FM
- **<sup>®</sup>** Arresto dell'audio/Spegnimento della radio
- $@$  Ascolto di trasmissioni AM
- cr Visualizzazione dell'orologio/calendario
- <sup>®</sup> Selezione di un brano/di una stazione radio (→P10, 11, 13)
- @ Ritorno alla schermata precedente/ Visualizzazione di foto con miniature
- <sup>®</sup> Visualizzazione del menu delle
- impostazioni per le foto
- dl Visualizzazione delle informazioni sulle foto

**Riproduzione con un solo tasto** Se si preme [CD ▶/ll], [iPod ▶/ll], [FM] o [AM] mentre l'unità è spenta, l'unità si accende automaticamente e viene avviata la riproduzione audio o la ricezione della radio. (Solo quando è stato inserito un supporto quale un CD o un iPod.)

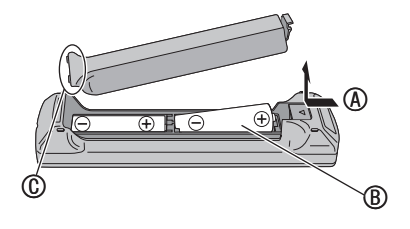

# **Collegamento di antenne e fonte di alimentazione**

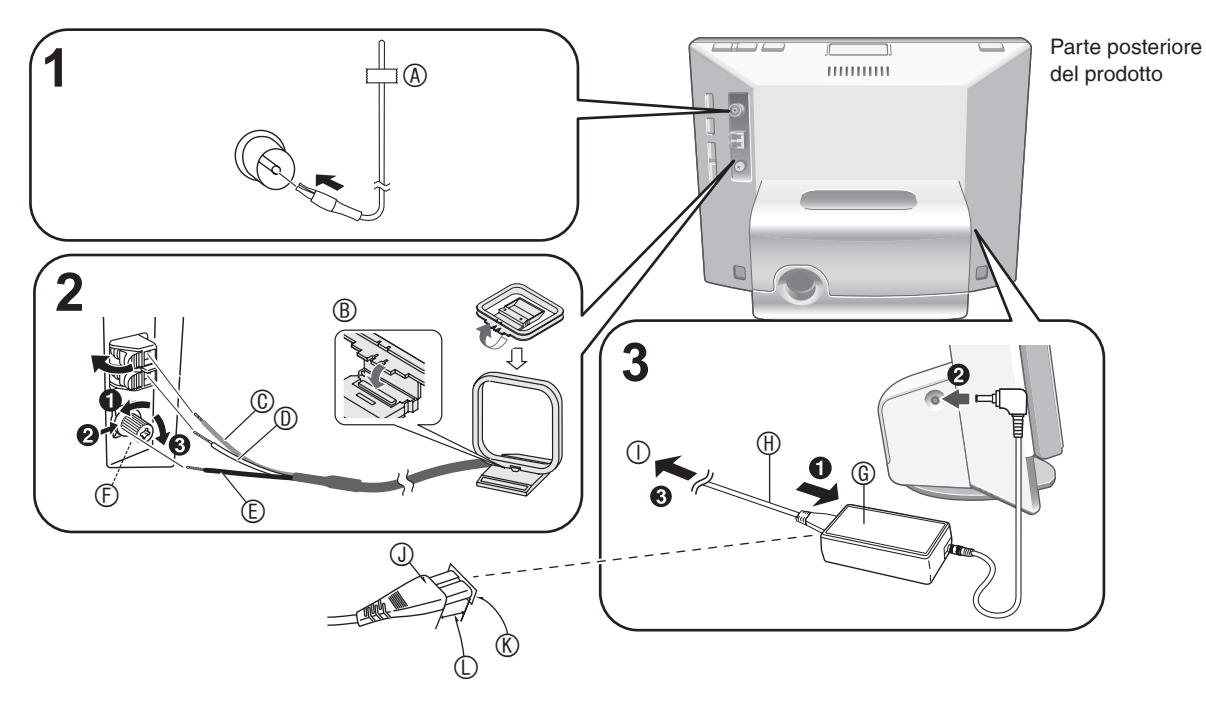

## **1. Collegamento dell'antenna FM interna**

- Inserire saldamente fino in fondo.
- Ricevere i segnali di trasmissioni radio (→P12) dopo il collegamento, quindi fissare l'estremità dell'antenna con un nastro  $(\circledast)$  nella posizione con meno interferenze.

# **2. Collegare l'antenna AM a quadro.**

- ® Inserire nella scanalatura. Inserire saldamente fino a sentire uno scatto.
- C Rosso D Bianco E Nero
- $©$  Utilizzare un cacciavite a croce, o simile. Non serrare eccessivamente. In caso contrario, il cacciavite gira a vuoto e non fissa la vite.
- Ricevere i segnali di trasmissioni radio (→P12) dopo il collegamento, quindi sistemare l'antenna nella posizione con meno interferenze.

### **3. Collegare il cavo di alimentazione CA.**

- G Alimentatore CA
- **M** Cavo di alimentazione CA

 $\Omega$  Alla presa elettrica di rete domestica (collegare per ultima.)

# **Inserimento del connettore**

Anche quando il connettore è perfettamente inserito, a seconda del tipo di presa utilizzata, la parte anteriore del connettore potrebbe sporgere come mostrato in figura. Ciò tuttavia non costituisce alcun problema per l'utilizzo dell'unità.

- J Connettore
- K Presa
- $@6$  mm circa

### **Nota**

Durante l'uso di questa unità l'alimentatore CA potrebbe • riscaldarsi leggermente. Non si tratta di un guasto.

### **Quando viene attivata la funzione dimostrativa (**¼**P18)**

Quando si collega il cavo di alimentazione CA, l'unità si accende automaticamente e viene visualizzata la

**Start Demo Disable the Demo function** 

schermata indicata a destra. Quando non si intende utilizzare la funzione dimostrativa\*, premere  $[\triangle, \blacktriangledown]$  sul telecomando per selezionare l'impostazione e disattivarla, quindi premere [OK].

- <sup>¼</sup> La funzione dimostrativa visualizza delle semplici
- spiegazioni relative alle funzioni dell'unità sullo schermo. La funzione dimostrativa viene attivata se viene • impostata su Attiva o se non viene eseguita alcuna operazione per oltre 2 minuti. Se si utilizzano le funzioni dell'unità, la funzione dimostrativa viene annullata e viene visualizzata la schermata standard.
- È possibile commutare la funzione dimostrativa su Attiva/Disattiva premendo [DISPLAY MODE] sull'unità principale per circa 2 secondi mentre l'audio è arrestato. •

# ■ Per rimuovere il cavo di alimentazione CA

### Spegnere l'unità.

Dopo che lo schermo si è spento completamente, estrarre il cavo di alimentazione CA.

## **Informazioni sui diffusori**

- I diffusori non hanno schermatura magnetica. Non collocarli vicino al televisore, al personal computer o ad altri dispositivi facilmente influenzati dal magnetismo.
- Se si riproduce l'audio a livelli elevati per periodi di tempo prolungati, si potrebbero danneggiare i diffusori e ridurre la loro vita utile.
- Quando l'audio è distorto, abbassare il volume anche nell'uso normale. (La mancata osservanza di questa indicazione potrebbe provocare danni ai diffusori.)
- Non è possibile rimuovere le griglie dei diffusori. •

# **ITALIANO** TALIANO

# **Impostazione dell'orologio**

Questa unità è dotata di funzioni di calendario e timer. Impostare innanzitutto l'ora.

**1. Premere il commutatore di attesa/accensione per accendere l'unità.**

> **Image Quality Settings Clock/Calendar Settings Demo Mode Remote Control Mo**

**Clock/Calendar Settings Select Design Set Clock Set Date Indication Set Clock Indication**

**30 10 24 9 09 20 : Month Year Hour Minute** 

- **2. Premere [SETUP]. Settings Menu**
- **3.** Premere [**A**, ▼] per **selezionare "Clock/Calendar Settings", quindi premere [OK].**
- **4.** Premere [**A**, ▼] per **selezionare "Set Clock", quindi premere [OK].**
- **5.** Premere [◀,▶] per **selezionare le voci (Data, Mese, Anno, Ore, Minuti e AM/PM**¼**), quindi premere** 
	- **[▲, ▼] per impostarle.**<br>\* Solo per la visualizzazione con il ciclo di 12 ore  $(\rightarrow P18)$
	- È anche possibile utilizzare i tasti numerici. ad es.)  $9: [0] \rightarrow [9]$ 
		- 10:  $[1] \rightarrow [0]$

# **6. Premere [OK].**

L'orologio parte da 00 secondi e viene visualizzata la schermata standard  $(\rightarrow a$  destra).

• Per tornare alla schermata originale, premere **[ S RETURN].** 

# **Quando viene visualizzata la schermata introduttiva per l'impostazione dell'ora**

Se si tenta di utilizzare una funzione che richiede l'impostazione dell'ora, quando l'ora non è stata impostata, viene visualizzata la schermata introduttiva per l'impostazione dell'ora.

- 1. Premere  $[$ **A**,  $\Pi$ ] per selezionare "Set time", quindi premere [OK].
- 2. Eseguire le operazioni **5** e **6** indicate sopra.

# **Nota**

- Periodi che è possibile impostare: da gennaio 2000 a dicembre 2099
- L'orologio è leggermente impreciso. Si consiglia la correzione dell'ora di tanto in tanto.
- Qualora il cavo di alimentazione CA venga rimosso o si verifichi un'interruzione di corrente, controllare l'ora.

# **Selezione della schermata standard**

È possibile selezionare la schermata standard che viene visualizzata normalmente tra 7 tipi di schermate per audio/ foto e 12 tipi di schermate di orologio con calendario.

# **Schermata per audio/foto**

# **Premere [DISPLAY MODE] per selezionare la schermata.**

Ad ogni pressione del pulsante, la schermata cambia nel modo seguente.

A Audio + foto (impostazione di fabbrica)

- B Foto
- C Orologio + foto
- D Calendario + foto
- $E$  Audio<sup>\*</sup>
- $\mathbb{D}$  Audio + orologio<sup>\*</sup>
- $@$  Audio + calendario<sup>\*</sup>

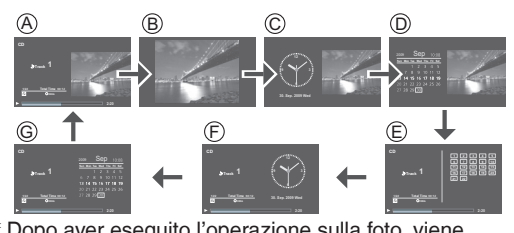

Dopo aver eseguito l'operazione sulla foto, viene visualizzata la schermata B.

**Premere [CLOCK].**

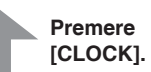

9 3 30. Sep. 2009 Wed

**Image Quality Settings Clock/Calendar Settings Demo Mode Remote Control Mode**

**Clock/Calendar Settings Select Design Set Clock Set Date Indication Set Clock Indication**

# **Schermata orologio/calendario**

È possibile selezionare la schermata dell'orologio/calendario a piacere tra 12 tipi di disposizioni

- **1. Premere [SETUP]. Settings Menu**
- **2.** Premere [**A**, ▼] per selezionare **"Clock/Calendar Settings", quindi premere [OK].**
- **3.** Premere [**A**, ▼] per **selezionare "Select Design", quindi premere [OK].**
- **4. Premere [▲, ▼, ◀, ▶] per selezionare la schermata, quindi premere [OK].**
- Per tornare alla schermata originale, premere **[SALE RETURN].**
- Per visualizzare un calendario di un mese diverso, premere  $[\blacktriangleleft, \blacktriangleright]$  mentre è visualizzato il calendario.

# **Nota**

- Quando si preme [ $\triangle$ ] mentre è visualizzata la foto, è possibile visualizzare le informazioni sulla riproduzione della foto. •
- Quando la schermata dell'audio non è visualizzata durante la riproduzione audio e si preme  $\blacktriangledown$ , è possibile visualizzare le informazioni sulla riproduzione audio.
- La modifica dello stile dell'orologio con calendario viene applicata anche alla schermata per audio/foto.

# **Ascolto di un CD**

# **CD riproducibili** ¼**P5** •

Abbassare il volume di questa unità.

- **1.** Inserire il CD contenente i dati audio (→P6)
- 
- **2. Premere [CD ▶/ll].**<br>• Per l'unità principale, premere [AUDIO SELECTOR] per selezionare "CD", quindi premere  $[\triangleright$ / $\blacksquare$ ]. (È anche possibile selezionare "CD" nella schermata "Switch Audio Selector" (Commuta selettore audio) utilizzando  $[$ **A**.  $\blacktriangledown$ ] sul telecomando.) La riproduzione ha inizio. ad es.) Schermata dell'audio A Traccia in riproduzione ® Stato della riproduzione C Numero brano/Numero **CD** 
	- **Track 1/22** Total Time co:12 **CDDA 2:20 1 2 3 4 5 6 7 8 9 10 11 12 13 14 15 16 17 18 19 20 21 22 Total Time**   $\overline{\circledA}$ BC D
	- dei brani D Tempo di riproduzione trascorso

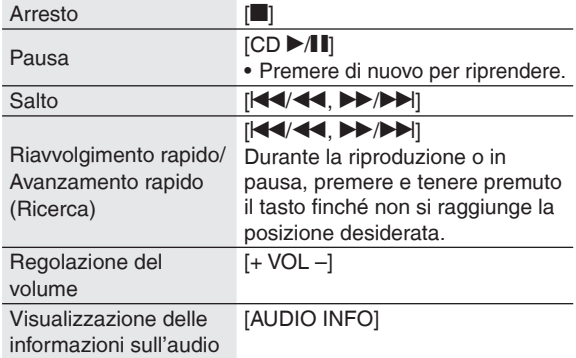

# **Metodi di riproduzione disponibili**

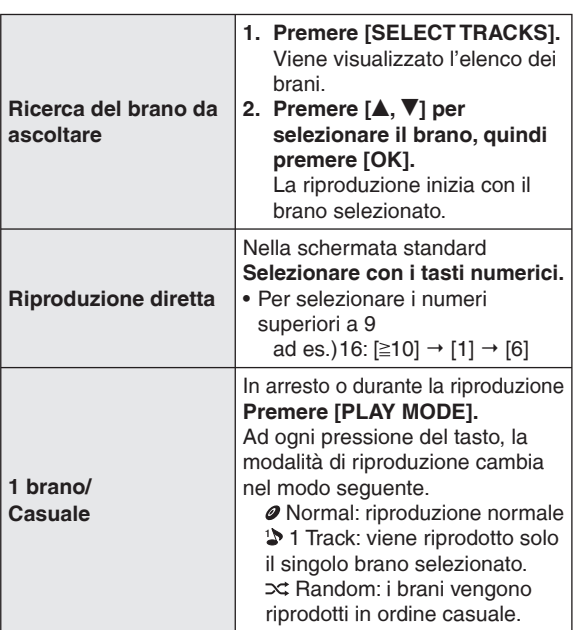

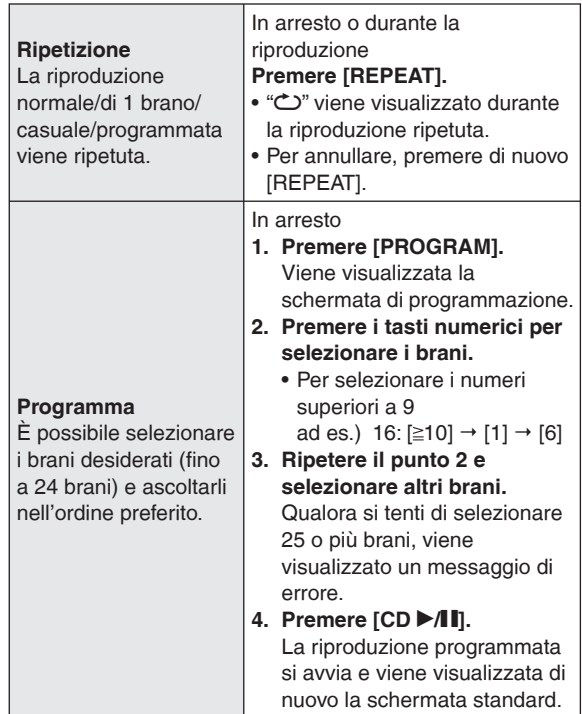

# ■ Operazioni disponibili per la riproduzione **programmata**

### **Per arrestare** Premere [<sup>1</sup>].

• I contenuti programmati vengono salvati.

**Per tornare alla modalità di riproduzione normale** Premere [PLAY MODE] mentre la riproduzione è arrestata.

- I contenuti programmati vengono salvati.
- Per impostare di nuovo la modalità di riproduzione programmata, premere [PROGRAM] quando la riproduzione è arrestata.

**Per aggiungere brani alla riproduzione programmata** Mentre la riproduzione è arrestata, premere [PROGRAM] e quindi i tasti numerici per selezionare brani.

**Per annullare l'ultimo brano selezionato per il programma** Premere [PROGRAM] e quindi [DEL] mentre la riproduzione è arrestata.

Non è possibile selezionare i brani da eliminare. •

# **Per annullare tutti i programmi**

- 1. Mentre la riproduzione è arrestata, premere [PROGRAM] e quindi  $[\blacksquare]$ .
- 2. Premere [◀, ▶] per selezionare "Yes", quindi premere [OK].

# **Nota**

- Durante la riproduzione casuale
	- Non è possibile saltare a un brano una volta che è stato riprodotto.
	- -La ricerca può essere effettuata solo all'interno del brano correntemente riprodotto.
- Durante la riproduzione programmata
- -La riproduzione diretta non è disponibile.
- La ricerca può essere effettuata solo all'interno del brano correntemente riprodotto.
- I contenuti programmati vengono salvati anche se si spegne l'unità o se il selettore viene commutato. Tuttavia, vengono annullati quando si apre lo schermo.
- Durante la ricerca non si sente alcun suono. •

# **TALIANO ITALIANO**

**Al Final Al Partir Ave de Cristal Condor Malcu Cutimuy El Arbol de mi Destino El ultimo Amanecer Ingratitud La Ventana Mi Pecado** 

A

**2:20** 

# **Ascolto di un iPod**

## **iPod utilizzabili → P5**

# **Collegamento/ricarica dell'iPod**

- Spegnere l'iPod prima di collegarlo.
- Rimuovere l'iPod da eventuali custodie per iPod.
- **1. Collegare l'adattatore Dock in dotazione con l'iPod.**
	- Inserire fino a sentire uno scatto.
	- A Vista dall'alto del modello MW-10
	- ® Adattatore dock © Gancio

# **2. Collegare l'iPod (**D**).**

- Inserire e rimuovere l'iPod lentamente.
- Non inserire l'iPod con il lato posteriore rivolto in avanti.

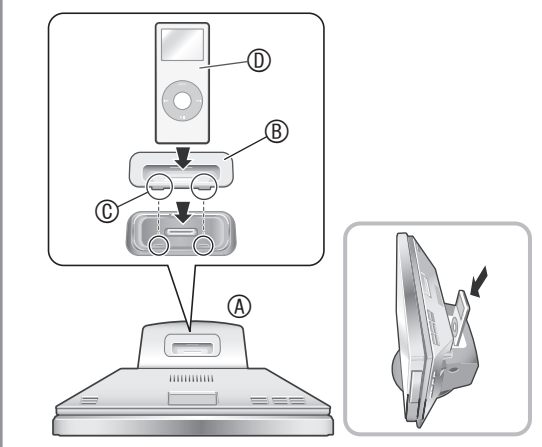

La ricarica si avvia quando si collega l'iPod.

Quando l'unità è spenta, l'indicatore di ricarica viene visualizzato sullo schermo dell'unità.

L'indicatore di ricarica potrebbe non scomparire anche se • la ricarica è stata completata.

# **Nota**

- Al termine della ricarica, scollegare l'iPod dall'unità quando non si intende utilizzarlo per un periodo di tempo prolungato. Anche se la batteria si scarica naturalmente dopo averla ricaricata, non viene caricata ulteriormente.
- Quando l'adattatore Dock non viene fornito insieme all'iPod, acquistarlo dalla Apple Inc.
- Leggere le istruzioni per l'uso in dotazione con l'iPod. •
- Non viene fornita alcuna garanzia riguardo ad eventuali problemi relativi alla gestione dei dati dell'iPod.

# **Menu di selezione del brano su iPod**

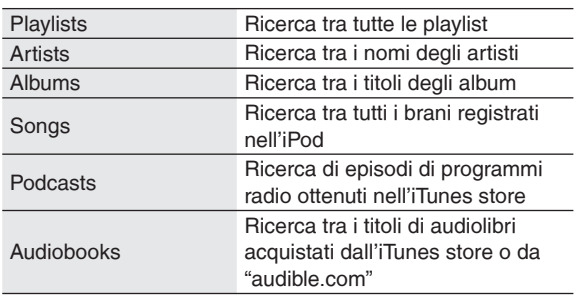

# **Riproduzione di musica e filmati sull'iPod**

Abbassare il volume di questa unità.

- **1. Collegare l'iPod. (→ a sinistra)**
- **2. Premere [iPod ▶/** $\blacksquare$ **].**
- Per l'unità principale, premere [AUDIO SELECTOR] per selezionare "iPod", quindi premere [▶/∎].<br>(È anche possibile selezionare "iPod" nella schermata "Switch Audio Selector" (Commuta selettore audio) utilizzando  $[\triangle, \blacktriangledown]$  sul telecomando.) La riproduzione ha inizio. ad es.) Schermata dell'audio **A <b>N** Nome playlist **A** Nome artista **O** Nome album Nome brano ® Stato della riproduzione C Numero brano/Numero dei brani D Tempo di riproduzione trascorso **iPod Andes Los Panas Al Partir 1/22**   $\circledcirc$   $\circ$

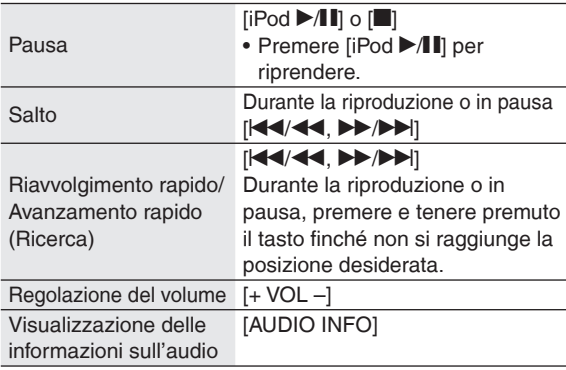

# **Nota**

- A seconda delle caratteristiche dello schermo, il filmato sull'iPod viene visualizzato leggermente allungato nella direzione orizzontale.
- Se si apre lo schermo durante la riproduzione di un filmato, lo schermo diventa scuro; tuttavia, la riproduzione del filmato prosegue.
- Per l'iPod, la riproduzione di filmati potrebbe non essere disponibile, a seconda della versione.
- Non è possibile riprodurre su questa unità foto presenti sull'iPod.
- **Ricerca del brano o del filmato da riprodurre** 1. Premere [SELECT TRACKS].
- 2. Premere [▲, ▼] per selezionare "Music", "Videos" o "List of Currently Playing Tracks", quindi premere [OK].
	- Quando si seleziona "Music", viene visualizzato il menu di selezione del brano  $(\rightarrow a$  sinistra).
- 3. Premere  $[A, \nabla]$  e [OK] per cercare il brano e riprodurlo.
- Quando si preme  $[\blacktriangleleft, \blacktriangleright]$  sullo schermo che visualizza la echeda di selezione  $(\blacktriangleleft, \blacktriangleright)$  è nossibile commutare l'eleno scheda di selezione (<, >), è possibile commutare l'elenco.

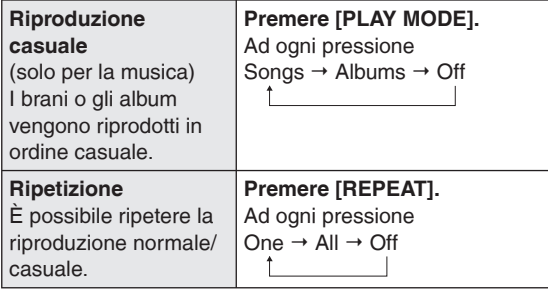

# **Nota**

- Per la riproduzione casuale degli album, i brani in ogni album vengono riprodotti nell'ordine corretto.
- Se si riproduce un filmato, l'impostazione della riproduzione casuale potrebbe venire disattivata ("Off").
- Quando si cambia la modalità di riproduzione, l'elenco dei brani visualizzato nella schermata di riproduzione audio potrebbe risultare diverso dai brani riprodotti. Qualora si verifichi questa eventualità, selezionare di nuovo i brani dal menu di selezione dei brani.
- Se viene collegato a questa unità un iPod su **cui sono impostate le funzioni di riproduzione casuale/ripetuta:**

La riproduzione viene eseguita con lo stesso metodo di riproduzione.

Inoltre, anche se l'iPod viene rimosso dopo aver impostato il metodo di riproduzione sull'unità, l'iPod continua a conservare lo stesso metodo di riproduzione.

# **Ascolto di un iPod Ascolto della radio**

**Regolare la frequenza da ascoltare (sintonia manuale)**

- **1. Premere [FM] o [AM].**
	- Per l'unità principale, premere [AUDIO SELECTOR] per selezionare "FM" o "AM".
- **2. Premere [PLAY MODE] per selezionare "Manual Tuning".**
- **3. Premere [** $\leq$  **/44. >>/>>**] **per sintonizzare la stazione desiderata.** A Si illumina quando si

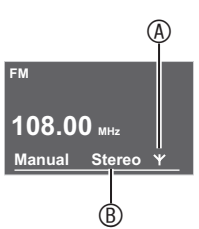

ricevono i segnali. ® Si illumina quando si riceve una trasmissione FM stereo.

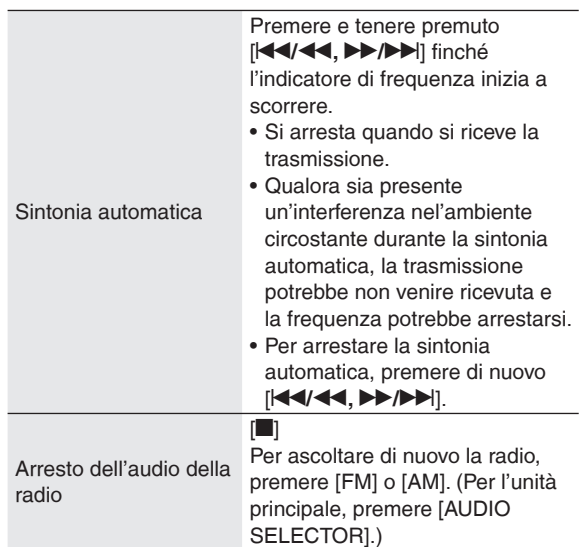

# **Trasmissioni RDS**

L'unità è in grado di visualizzare i dati di testo trasmessi dal sistema RDS (Radio Data System) disponibili in alcune aree. Vengono visualizzati i dati di testo, il nome di una stazione radio e il tipo di programma.

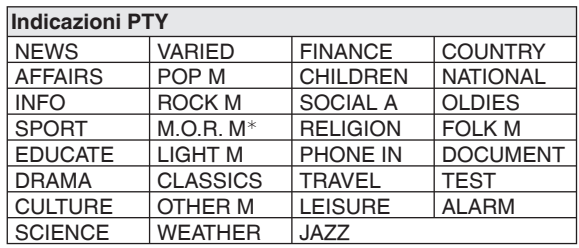

# <sup>¼</sup>M.O.R. M: Middle of the road music (musica leggera)

**Nota**

Le indicazioni RDS potrebbero non essere disponibili se la • ricezione è scadente.
#### **Memorizzazione delle stazioni radio da ascoltare (sintonizzazione di preselezioni)**

#### **Memorizzazione delle stazioni radio**

 $\dot{\mathsf{E}}$  possibile memorizzare fino a 30 stazioni FM e 15 stazioni AM. Sono disponibili 2 metodi a questo scopo.

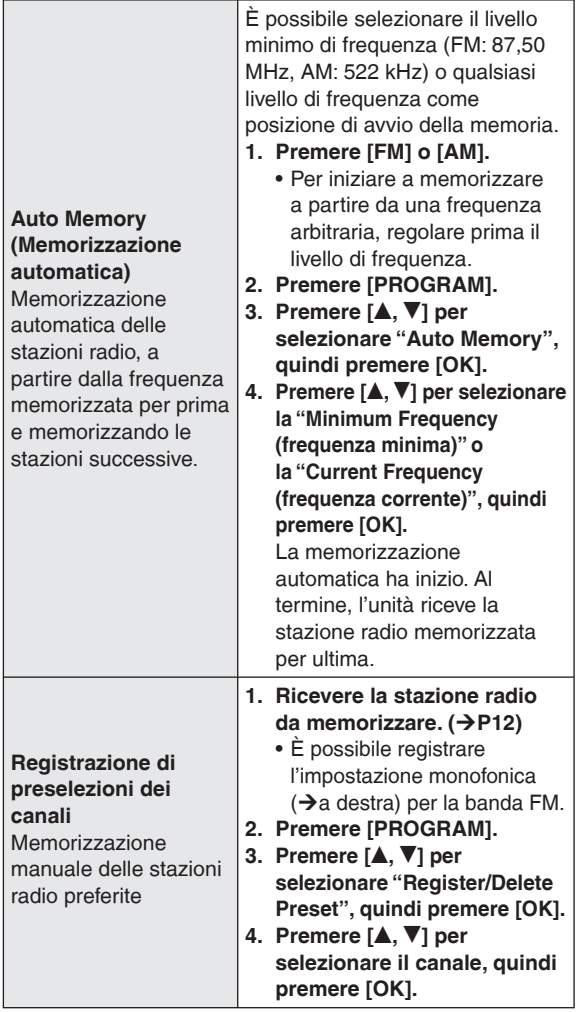

#### **Ascolto del canale memorizzato precedentemente**

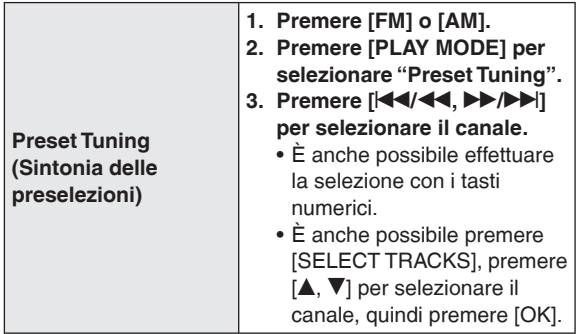

#### **Per annullare le stazioni radio memorizzate**

- 1. Premere [PROGRAM].
- 2. Premere [ $\blacktriangle$ ,  $\nabla$ ] per selezionare "Register/Delete Preset", quindi premere [OK].
- 3. Premere  $[$ .  $\blacktriangledown$ ] per selezionare il canale da eliminare, quindi premere [DEL].
- Viene visualizzato il messaggio relativo alla cancellazione. •

#### **Qualora si ricevano disturbi eccessivi dai segnali FM stereo** L.

- 1. Premere e tenere premuto [PLAY MODE] per almeno 2 secondi circa, per selezionare "Mono". Ogni volta che si preme e si tiene premuto il tasto Auto (Stereo) ↔ Mono Viene visualizzato "Mono".
- Quando si cambia la frequenza di trasmissione con la sintonia manuale, l'impostazione torna su "Auto (Stereo)". Normalmente, impostare "Auto (Stereo)".
- **Qualora si ricevano disturbi eccessivi dai segnali di trasmissioni AM (BP: Beat-proof (annullamento disturbi))**
- 1. Premere [PROGRAM].
- 2. Premere  $[\triangle, \blacktriangledown]$  per selezionare "Beat-proof". 3. Premere [<, >] per selezionare l'impostazione meno rumorosa tra "BP1" e "BP4".
- 4. Premere [ $\triangle$  RETURN] per tornare alla schermata standard.
- Mantenere la massima distanza possibile tra l'antenna AM a quadro, l'alimentatore CA e l'unità principale.

**Quando la ricezione radio è scadente**

Qualora la ricezione radio sia scadente, utilizzare un'antenna esterna.

#### **Antenna FM esterna (utilizzando l'antenna di un televisore)**

Rimuovere l'antenna FM interna in dotazione. Collegare un cavo coassiale (disponibile in commercio) (A) al terminale per antenna FM (B) di questa unità e al terminale per antenna TV (Tipo F) ( $\circledcirc$ ).

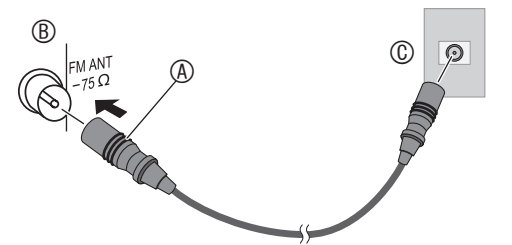

Qualora la ricezione sia ancora scadente con il collegamento indicato sopra, potrebbe essere necessaria un'antenna FM dedicata (disponibile in commercio) o un booster (amplificatore di segnale, disponibile in commercio). Consultare il proprio rivenditore per i dettagli.

# **Impostazione di qualità del suono/campo sonoro, e così via.**

#### **Modifi ca della qualità del suono e del campo sonoro**

- **1. Premere [SOUND].**
- **2.** Premere [**A**, ▼] per selezionare l'effetto (→ sotto), **quindi premere [◀,▶] per selezionare un'impostazione.** Quando si preme [  $\triangle$  RETURN],

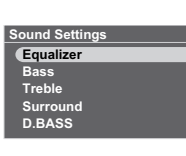

viene visualizzata di nuovo la schermata standard.

#### **Voci di impostazione audio**

Le impostazioni di fabbrica sono sottolineate.

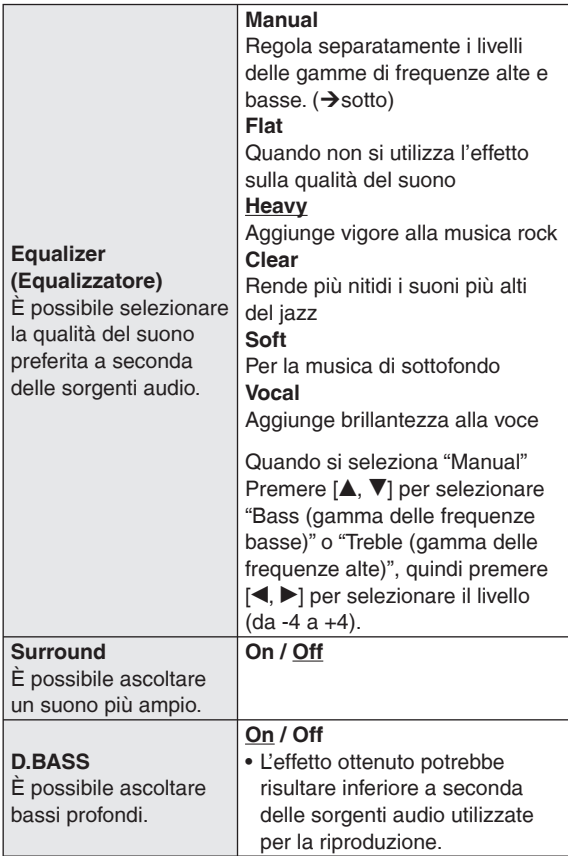

#### **Silenziamento del volume**

#### **Premere [MUTE].**

Premere di nuovo per riprendere.

Questa funzione viene • annullata anche regolando il volume o attivando la fonte di alimentazione.

# **Selezione delle foto da visualizzare**

È possibile riprodurre foto presenti su una scheda SD, su un CD o nella memoria interna.

- Per visualizzare le foto nella memoria interna, copiarvi prima tali foto.  $(\rightarrow P16)$
- **Foto riproducibili (JPEG) → P5**

**Quando si inserisce una scheda SD o un CD**  contenenti file di fotografie Viene visualizzato il menu di riproduzione delle fotografie. **Premere [** $\triangle$ **,**  $\nabla$ **] per selezionare il menu, quindi premere [OK]. View Most Recent Photos (Visualizza le foto più recenti) (Solo per la scheda SD) SD Card Menu View Most Recent Photos Select Photo to View Copy Photo Cancel Select Photo to View (Seleziona foto da visualizzare) (**¼**sotto, P15) Copy Photo (Copia foto) (**¼**P16)** Se si seleziona "Cancel", viene visualizzata di nuovo la schermata standard. Di seguito viene illustrato il metodo per selezionare e riprodurre foto tra tutte le foto su tutti i supporti selezionati e riprodurle quando sono già inseriti una scheda SD o un CD. **1. Premere [PHOTO MEDIA] per selezionare "Internal Memory", "SD" o "CD".** Ad ogni pressione, il supporto **Select Photo Media Internal Memory SD CD**

> **Internal Memory Photo Set All Photos Recently Imported P Date Search**

- È anche possibile utilizzare  $[A, \nabla]$ . **2. Premere [SELECT PHOTOS].**
- **3.** Premere [**A**, ▼] per **selezionare "All Photos", quindi premere [OK].**

viene commutato.

**4.** Premere [**△, ▼, ◀, ▶**] per *Folder Search* **selezionare la foto, quindi premere [OK].** La foto viene visualizzata.

#### **Esecuzione della presentazione**

Premere [SLIDE SHOW] o [OK].

La presentazione si avvia con la foto visualizzata.

- Quando si preme di nuovo [OK], lo schermo torna alla visualizzazione singola.
- È possibile impostare l'ordine, l'effetto e l'intervallo della presentazione.  $(\rightarrow P18)$

#### **Nota**

**DK** 

•

- La visualizzazione delle foto potrebbe richiedere del tempo. In particolar modo, la visualizzazione delle foto su un CD potrebbe richiedere svariate decine di secondi. Per questo motivo, è possibile che le foto vengano visualizzate in ritardo rispetto all'intervallo della presentazione.  $(\rightarrow P18)$
- Le presentazioni della memoria interna e della scheda SD vengono riprodotte ripetutamente.

#### ■ Operazioni durante la riproduzione di foto

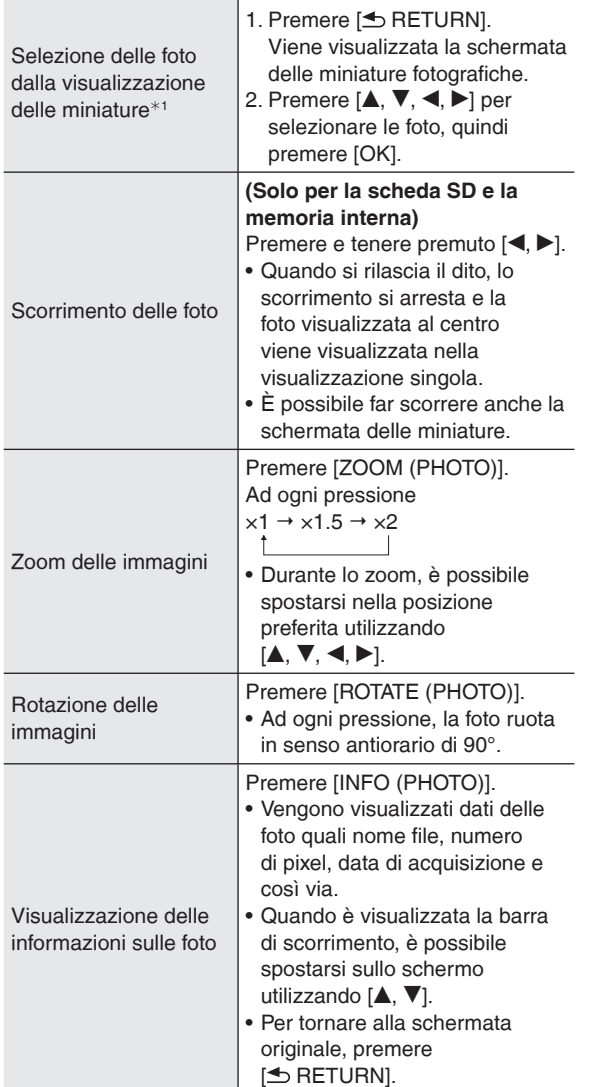

<sup>¼</sup>1 Una miniatura è un'immagine ridotta di più immagini per visualizzarle in un elenco.

#### **Nota**

- Qualora non sia possibile visualizzare alcune immagini con la visualizzazione delle miniature, viene visualizzato " $\Box$ ". Inoltre, a seconda della foto o del supporto, le immagini delle miniature in scorrimento potrebbero venire visualizzate come " $\Box$ ".
- Lo scorrimento non è possibile durante la riproduzione casuale delle foto. Inoltre, non è possibile tornare alla foto precedente, anche se si preme  $[$
- Quando si esegue lo zoom in ingrandimento sulla foto, oppure vengono visualizzate le informazioni relative alla foto durante la presentazione, se non si torna alla schermata precedente, la schermata non passa alla foto successiva.
- Quando si apre la parte dello schermo durante la riproduzione di una presentazione, quest'ultima viene messa in pausa.
- Se l'unità viene spenta o si rimuovono i supporti, l'impostazione della rotazione delle immagini per SD/CD viene annullata.

#### **Visualizzazione delle foto divise in categorie**

- **1. Premere [PHOTO MEDIA] per selezionare "Internal Memory", "SD" o "CD".**
- **2. Premere [SELECT PHOTOS].**
- **3. Premere [▲, ▼] per selezionare le categorie delle foto (**¼**sotto), quindi premere [OK].** • Il tipo di categoria varia a seconda del supporto.
- **4. Selezionare le foto seguendo le istruzioni sullo schermo.**

#### **Categorie delle foto**

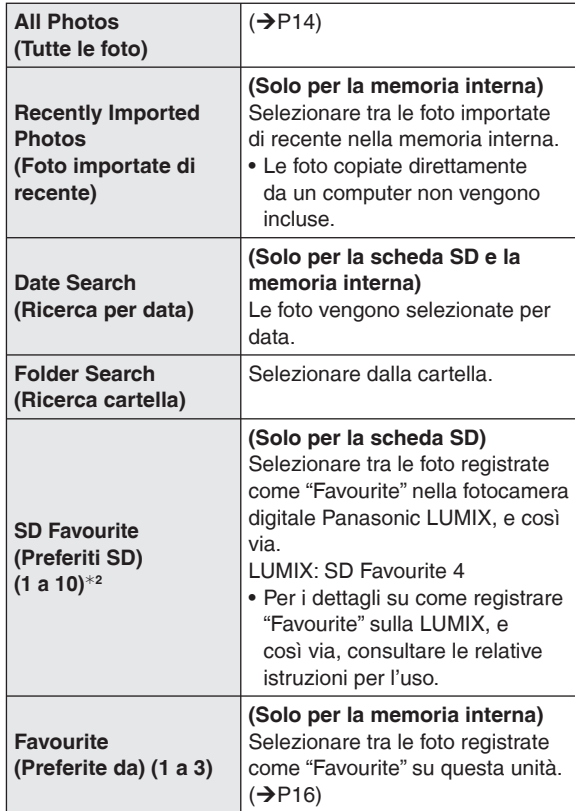

<sup>¼</sup>2 Visualizzato solo se sono presenti delle foto.

#### **Nota**

- La presentazione viene eseguita solo all'interno della categoria selezionata.
- Gli "SD Favourite (Preferiti SD)" vengono classificati in base alle informazioni delle impostazioni DPOF, vale a dire che i preferiti impostati su unità diverse dai prodotti Panasonic potrebbero non venire classificati come "SD Favourite (Preferiti SD)".
- Per la Ricerca per data è possibile selezionare una data da gennaio 2000 a dicembre 2099.

# **Modifica delle foto**

#### **Copia delle foto**

È possibile copiare le foto dalla scheda SD o dal CD alla memoria interna (4 GB).

- Selezionare la categoria di foto. ( $\rightarrow$ P15)
- Arrestare prima l'audio.
	- **1. Premere [MENU (PHOTO)]. Photo Menu**
	- **2.** Premere [**A**, ▼] per **selezionare "Copy Photo", quindi premere [OK].**

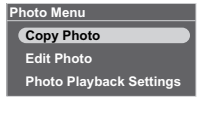

**3.** Premere **[A**, ▼**]** per **selezionare "Import from SD" o "Import from CD", quindi premere [OK].**

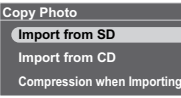

- **4. Premere [▲, ▼, ◀, ▶] per selezionare la foto, quindi premere [OK].**  $\overline{\bigtriangledown}$  viene visualizzato sulle foto selezionate. Per annullare, premere di nuovo [OK]. Se si preme [MENU (PHOTO)], è possibile •
	- selezionare "Select All" o "Clear All" sulle foto, oppure passare alla visualizzazione singola.
- **5. Premere [MENU (PHOTO)], premere [▲, ▼] per selezionare "Copy", quindi premere [OK].**
- **6. Premere [**w**,** q**] per selezionare "Yes", quindi premere [OK].**

#### **Per arrestare la copia**

#### Premere [<sup> $\triangle$ </sup> RETURN].

Le foto già copiate restano nella memoria interna. •

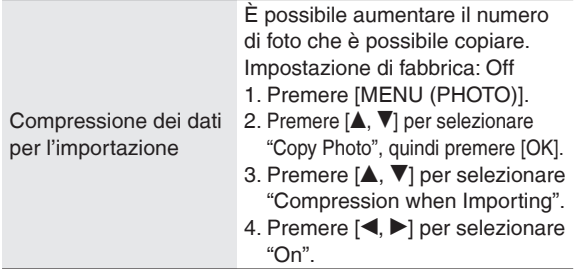

#### **Nota**

• I nomi file e i nomi delle cartelle delle foto copiati vengono assegnati nel modo seguente.

Ad esempio: se vengono copiate il 24 agosto, 2009 Nome cartella: 090824\_1 Nome file: 08240001.JPG

- La dimensione della foto compressa non può essere riportata alla dimensione dei dati originali.
- Se si apre lo schermo mentre si copia dal CD alla memoria interna, la copia viene interrotta. (le foto già copiate restano nella memoria interna.)
- Anche se le foto vengono impostate tra i preferiti o protette, le informazioni non vengono copiate.
- Qualora il supporto delle foto venga commutato su "Internal Memory" dopo aver copiato le foto, la nuova cartella creata mediante la copia viene selezionata automaticamente.
- A causa delle limitazioni del file system, la capacità della memoria interna visualizzata non coincide con la quantità di dati dei file che possono essere copiati.
- Backup sulla scheda SD delle foto presenti nella memoria interna →P19 Copia delle foto da un computer  $\rightarrow$ P21 •

#### **Registrazione della foto come "Favourite"**

#### **(Solo per la memoria interna)**

È possibile registrare le foto con uno dei "Favourite (1 a 3)".

- Selezionare "Internal Memory" tra i supporti fotografici.  $(\rightarrow P14)$
- Selezionare la categoria di foto. ( $\bigtriangledown$ P15)
- Arrestare prima l'audio. •

#### **1. Premere [MENU (PHOTO)]. Photo Menu**

- **2.** Premere [**△, ▼**] per **selezionare "Edit Photo", quindi premere [OK].**
- **3.** Premere [**△, ▼**] per **selezionare "Edit Favourites", quindi premere [OK].**
- **3", quindi premere [OK].**

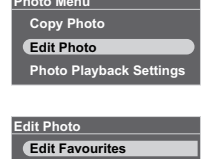

**4.** Premere [**▲, ▼**] per **selezionare "Favourite 1", "Favourite 2" o "Favourite** 

**Reset Favour Delete Files Set Protection Favourite 1 Favourite 2**

**Favourite 3**

**5. Premere [▲, ▼, ◀, ▶] per selezionare la foto, quindi premere [OK].**

" " viene visualizzato sulla foto selezionata (se è in "Favourite 1"). Per annullare, premere di nuovo [OK]. (" $\hat{X}$ ", " $\hat{Z}$ " o " $\hat{X}$ " viene visualizzato sulle foto registrate.)

• Se si preme [MENU (PHOTO)], è possibile selezionare "Select All" o "Clear All" sulle foto, oppure passare alla visualizzazione singola.

**6. Premere [MENU (PHOTO)], premere [▲, ▼] per selezionare "End Editing of Favourites", quindi premere [OK].**

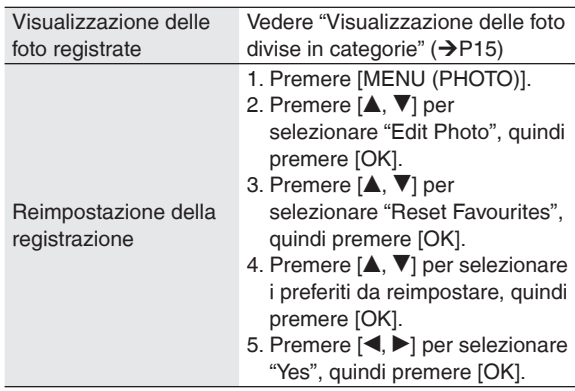

#### **Nota**

- È possibile registrare fino a 999 foto con "Favourite (1 a 3)", rispettivamente.
- Alcune foto non possono essere registrate. •

#### **Eliminazione delle foto**

#### **(Solo per la memoria interna)**

- Selezionare "Internal Memory" tra i supporti fotografici.  $(\rightarrow P14)$
- Selezionare la categoria di foto. (→ P15)
- Arrestare prima l'audio.
	- **1. Premere [MENU (PHOTO)].**
	- **2. Premere [▲, ▼] per selezionare "Edit Photo", quindi premere [OK].**
	- **3. Premere [▲, ▼] per selezionare "Delete Files", quindi premere [OK].**
	- **4. Premere [▲, ▼, ◀, ▶] per selezionare la foto, quindi premere [OK].**  $\nabla$  viene visualizzato sulle foto selezionate. Per annullare, premere di nuovo [OK].
		- Se si preme [MENU (PHOTO)], è possibile selezionare "Select All" o "Clear All" sulle foto, oppure passare alla visualizzazione singola.
	- **5. Premere [MENU (PHOTO)], premere [▲, ▼] per selezionare "Delete", quindi premere [OK].**
- **6. Premere [◀,▶] per selezionare "Yes", quindi premere [OK].**

#### **Nota**

- Non è possibile recuperare le foto eliminate. •
- Per eliminarle completamente, eseguire "Format Internal Memory". (→P19)

#### **Protezione delle foto**

#### **(Solo per la memoria interna)**

È possibile proteggere le foto per evitare che vengano eliminate per errore.

- Selezionare "Internal Memory" tra i supporti fotografici.  $(\rightarrow P14)$
- Selezionare la categoria di foto.  $(\rightarrow P15)$
- Arrestare prima l'audio.
	- **1. Premere [MENU (PHOTO)].**
	- **2. Premere [▲, ▼] per selezionare "Edit Photo", quindi premere [OK].**
	- **3. Premere [▲, ▼] per selezionare "Set Protection", quindi premere [OK].**
	- **4. Premere [▲, ▼, ◀, ▶] per selezionare la foto, quindi premere [OK].**  $\mathbb{R}$  viene visualizzato sulle foto selezionate. Per annullare, premere di nuovo [OK]. • Se si preme [MENU (PHOTO)], è possibile
		- selezionare "Select All" o "Clear All" sulle foto, oppure passare alla visualizzazione singola.
	- **5. Premere [MENU (PHOTO)], premere [▲, ▼] per selezionare "End Protection Setting", quindi premere [OK].**

#### **Nota**

Anche se si imposta la protezione per le foto, queste • ultime possono essere eliminate se si formatta la memoria interna.

# **Impostazioni per la riproduzione di foto**

#### **Utilizzo di base**

- **1. Premere [MENU (PHOTO)]. Photo Menu**
- **2.** Premere [**A**, ▼] per **selezionare "Photo Playback Settings", quindi premere [OK].**

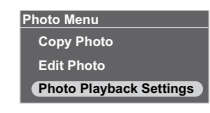

- **3. Premere [▲, ▼] per selezionare la voce (→ sotto).**
- **4. Premere [◀,▶] per selezionare l'impostazione.**

Per tornare alla schermata standard, premere più volte [<sup> $\triangle$ </sup> RETURN].

#### **Impostazione di voci per la riproduzione di foto** Le impostazioni di fabbrica sono sottolineate.

**Date Indication (Indicazione della data) On / Off Colour Effects (Effetti colore) Colour/Black and White/Sepia** Quando le foto vengono • visualizzate nella visualizzazione delle miniature, vengono visualizzate con la tonalità di colore originale. **Slideshow Order (Ordine presentazione) Normal:** Riproduce le immagini nell'ordine dei nomi file. **Random:** Le foto nella categoria vengono riprodotte in ordine casuale. Le impostazioni vengono • salvate anche se si spegne l'unità o se il supporto viene commutato. **Slideshow Effects (Effetti della presentazione) Fade:** La foto successiva viene visualizzata gradualmente e riprodotta durante la transizione tra le foto. **Motion:** Riproduce la foto mentre la ingrandisce e la sposta su e giù, a destra e a sinistra, e in direzione diagonale. **Slide-in:** Riproduce la transizione tra le foto con un movimento fluido da destra verso sinistra. Quando si imposta "Motion", • l'impostazione "Slideshow Interval" viene disattivata.

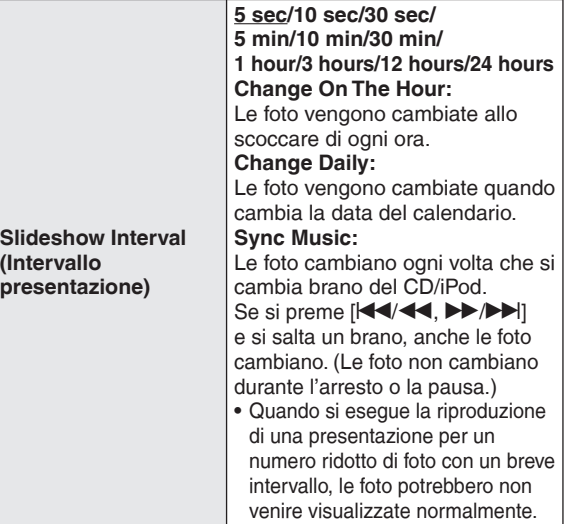

# **Uso del menu di configurazione**

#### **Utilizzo di base**

- **1. Premere [SETUP]. Settings Menu**
- 2. Premere  $\left[\triangle, \blacktriangledown\right]$  per selezionare la voce (→ sotto) **quindi premere [OK].**
- **Image Quality Settings Clock/Calendar Settings**
- **Demo Mode**
- **Remote Control Mode**
- **3. Eseguire l'impostazione a seconda delle istruzioni sullo schermo.** Per tornare alla schermata standard, premere più volte [<sup> $\triangle$ </sup> RETURN].

#### **Voci di impostazione**

Le impostazioni di fabbrica sono sottolineate.

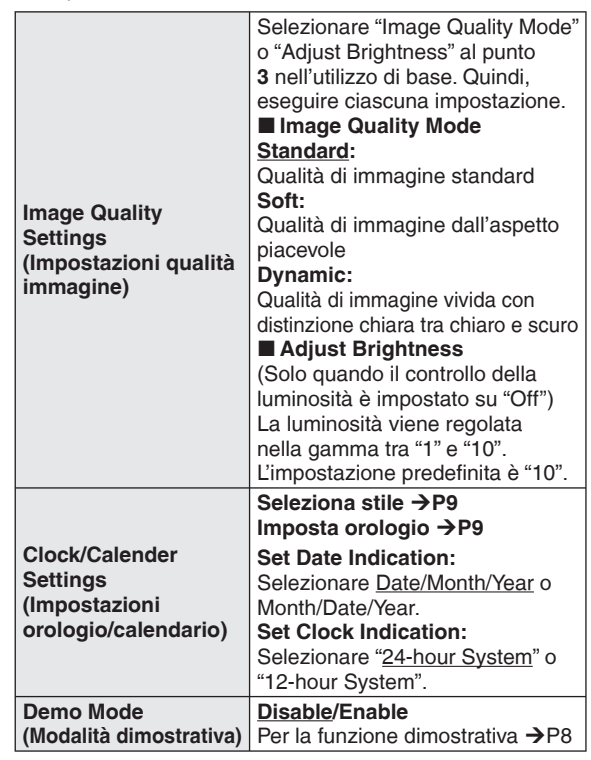

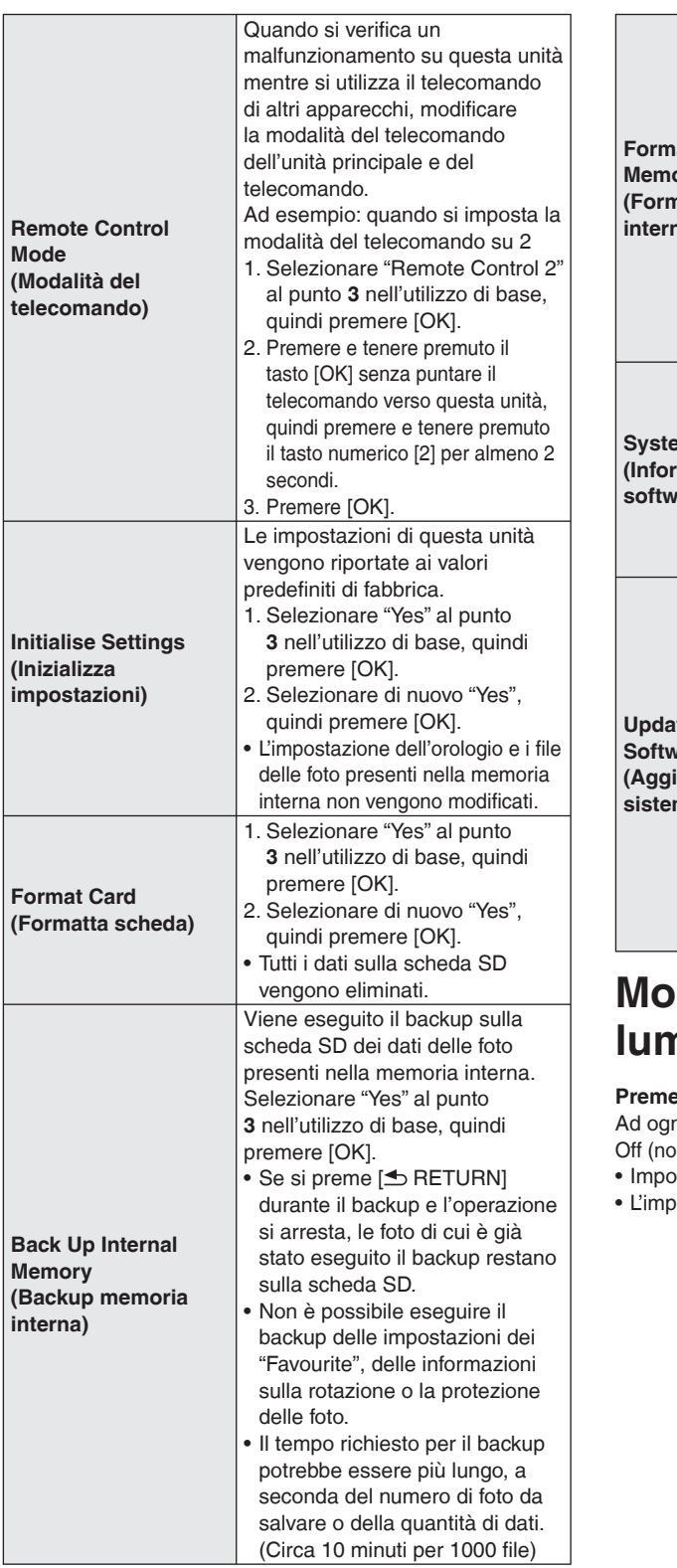

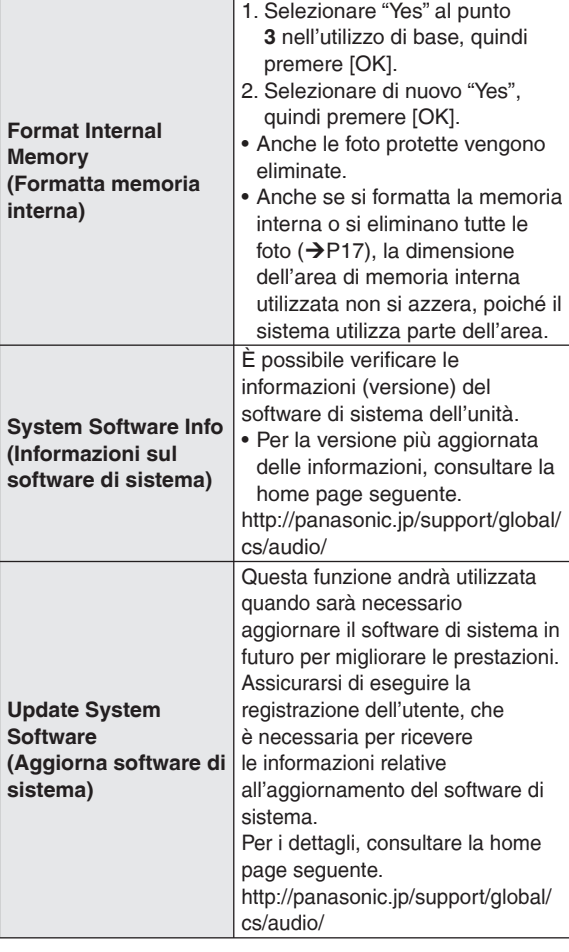

# **Modifi ca del controllo della luminosità**

#### ere [DIMMER].

ni pressione del tasto:  $\nu$ male)  $\leftrightarrow$  On ostazione di fabbrica: Off

postazione resta salvata anche quando l'unità è spenta.

# **Uso del timer**

Le foto o l'audio vengono riprodotti automaticamente all'orario impostato.

È possibile impostare "Timer 1", "Timer 2" e "Timer 3".

- **Impostare prima l'orologio (**¼**P9)** •
- **Per ascoltare la radio, sintonizzare prima i canali.** •

Nell'impostazione del timer, impostare solo la sorgente audio e il volume per la riproduzione audio. Per la riproduzione casuale, ripetuta, e così via, eseguire le impostazioni prima che la riproduzione con il timer si avvii.

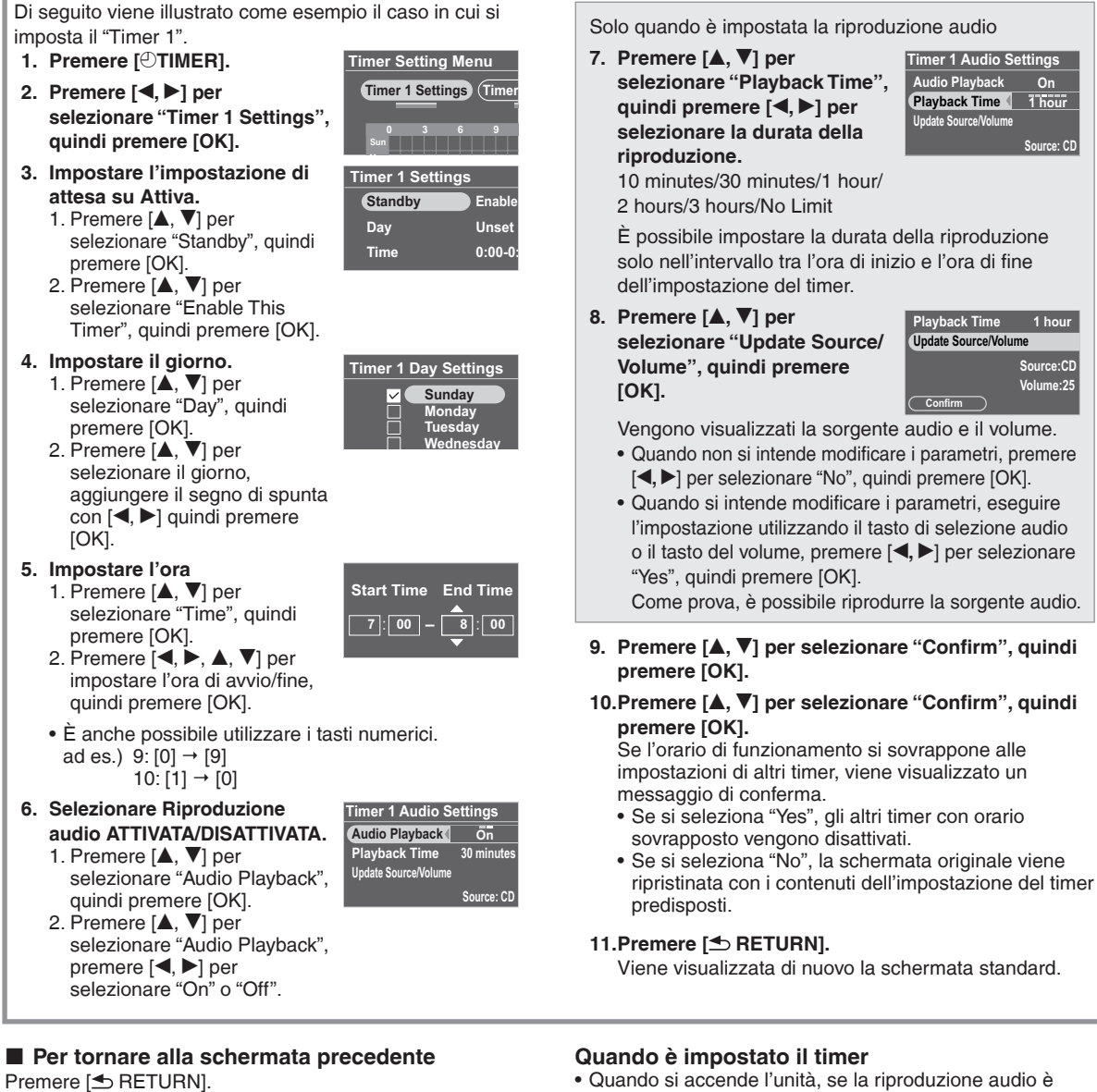

**Per tornare al menu delle impostazioni del timer** Premere [ $\odot$  TIMER].

#### ■ Per disattivare il timer impostato

Selezionare "Disable This Timer" al punto **3** -2, quindi premere [OK].

#### **Per eliminare l'impostazione del timer**

Selezionare "Initialise This Timer" al punto **3** -2, quindi premere [OK].

- Quando si accende l'unità, se la riproduzione audio è impostata su "On", viene visualizzato " $\mathbb{O}$ " un minuto prima dell'orario di avvio del timer.
- All'orario di avvio del timer, l'audio viene incrementato progressivamente fino al volume impostato e viene riprodotto.  $(\bigcirc$  lampeggia)

#### **Nota**

- Il timer si attiva all'orario impostato, a meno che non lo si imposti su "Disable"
- Un timer inferiore a 10 minuti potrebbe non venire visualizzato sulla schermata delle impostazioni del timer. (Quando la riproduzione audio è impostata su "On", viene visualizzato solo " $\blacktriangleright$ ".)

- Se viene visualizzato il Menu di configurazione, e così via, la riproduzione audio con il timer non ha inizio.
- La riproduzione audio con il timer potrebbe non iniziare se il supporto audio selezionato per "Audio Playback" è lo stesso selezionato quando si avvia il timer.
	- Durante la riproduzione, la pausa o la ricerca di un CD
- Durante la riproduzione o la ricerca con un iPod
- Quando la frequenza radio ricevuta è la stessa, e l'impostazione Auto/Mono è la stessa

# **Uso con il PC**

È possibile scambiare file di fotografie tra la memoria interna di questa unità, una scheda SD e un computer.

Non utilizzare cavi diversi dal cavo di collegamento USB originale Panasonic (K2KZ4CB00015; opzionale).

#### **Confi gurazione di sistema richiesta**

SO per PC

- Windows Vista® •
- Windows® XP •
- Mac OS X Porta
- Porta USB

#### Spegnere l'unità prima di iniziare.

Avviare il computer prima di iniziare. •

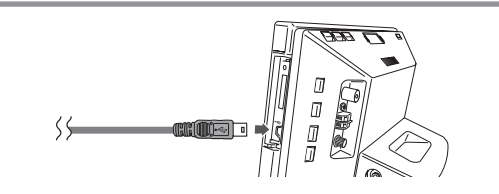

- 1. Verificare la direzione del cavo di collegamento **USB (opzionale) e inserirlo nella porta USB di questa unità.**
- **2. Inserire il cavo di collegamento USB nel computer.**
- **3. Accendere questa unità.**
- **4. Premere [▲, ▼] per selezionare la memoria per il collegamento USB ("Internal Memory" o "SD Card"), quindi premere [OK].**

Questa unità funziona come dispositivo di lettura e scrittura, e viene riconosciuta come una periferica esterna del computer.

#### **Per rimuovere il cavo di collegamento USB**

Fare doppio clic sull'icona (Windows XP: , Windows Vista: ) nella barra delle applicazioni del computer, quindi rimuovere il cavo seguendo le istruzioni sullo schermo. (L'icona indicata sopra potrebbe non venire visualizzata a seconda dell'impostazione del SO. In questo caso, assicurarsi di verificare che il messaggio che indica che è in corso una comunicazione non venga visualizzato sullo schermo di questa unità, quindi rimuovere il cavo.)

Per il Macintosh, seguire il metodo di rimozione per le • periferiche Mac OS.

#### **Per commutare la memoria del collegamento USB**

Rimuovere una volta il cavo di collegamento USB, quindi ricollegarlo ed eseguire le operazioni indicate sopra ai punti **3** e **4**.

#### **Per scambiare file di fotografie con un computer**

- 1. Aprire la cartella per lo scambio di file di fotografie sul computer.
- 2. Eseguire le operazioni da **1** a **4** indicate sopra.
- 3. Aprire l'icona dell'unità disco di questa unità in "Risorse del computer" o "Computer" sul PC.
	- Per il Macintosh, l'unità disco di questa unità si trova sulla scrivania.
- 4. Aprire la cartella delle foto su questa unità.
- 5. Scambiare i file tra le cartelle.
	- $\bullet$  E possibile trascinare cartelle e file.

#### **Nota**

- Se si rimuove e si inserisce il cavo di collegamento USB o la scheda SD mentre è visualizzato il messaggio "Accessing. Do not remove the card or cable.", i dati sulla scheda SD potrebbero venire persi o danneggiati.
- Non è possibile far funzionare questa unità durante il collegamento con il computer.
- Se si rimuove il cavo di collegamento USB, l'unità si spegne.
- Non è possibile scambiare dati con gli iPod.
- Se si eseguono connessioni USB multiple o si utilizzano degli hub con 1 computer, potrebbe verificarsi un malfunzionamento. •
- Se si sta utilizzando la versione 10.2 o precedente di Mac OS X, impostare l'interruttore di protezione dalla scrittura della scheda di memoria SDHC sulla posizione "LOCK" quando si intende importare foto dalla scheda SDHC al computer. •
- Quando questa unità è collegata, non utilizzare la funzione di formattazione del computer per formattare la memoria interna o la scheda SD di questa unità.
- Le operazioni non sono garantite necessariamente per tutti i computer.

# **Installazione dell'unità**

Quando si intende installare l'unità sul tavolo, e così via, assicurarsi che la parte dello schermo non sporga dal tavolo quando viene aperta. In caso contrario, l'unità potrebbe cadere a terra.

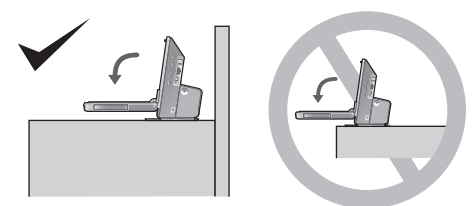

#### Per fissare l'unità

Quando si intende installare l'unità su un tavolo poco profondo, utilizzare la cinghia anti-caduta in dotazione per fissare l'unità alla parete o a un pilastro. (la figura seguente è un esempio di installazione.)

- A Parete, pilastro, e così via
- B Cinghia anti-caduta (in dotazione)
- C Vite per legno (in dotazione) (nera), e così via.
- D Lato inferiore dell'unità
- E Vite per la cinghia anti-caduta (in dotazione) (color argento)

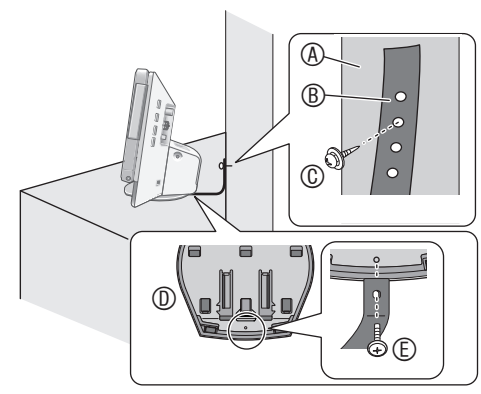

#### **Nota**

- Assicurarsi di utilizzare le viti per il lato macchina per il fissaggio alla superficie inferiore di questa unità.
- Qualora si serri eccessivamente la vite per la cinghia anti-• caduta, quest'ultima gira a vuoto e non può essere fissata.
- Tenere le viti fuori dalla portata dei bambini per evitare che possano ingoiarle.

# **Manutenzione**

Scollegare il cavo di alimentazione CA dalla presa della rete elettrica domestica e pulirla utilizzando un panno morbido asciutto.

- In caso di sporco ostinato, strizzare completamente un panno bagnato con cui pulire lo sporco, quindi asciugare con un panno asciutto.
- Non utilizzare solventi, inclusi benzina, diluenti, alcool, detergenti da cucina e così via. In caso contrario, si potrebbe deformare la superficie esterna o asportare il rivestimento.
- Prima di utilizzare panni trattati chimicamente, leggere attentamente le istruzioni in dotazione con il panno.

#### **Informazioni per gli utenti sulla raccolta e l'eliminazione di vecchie apparecchiature e batterie usate**

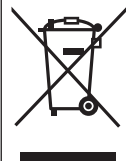

Questi simboli sui prodotti, sull'imballaggio, e/o sulle documentazioni o manuali accompagnanti i prodotti indicano che i prodotti elettrici, elettronici e le batterie usate non devono essere buttati nei rifiuti domestici generici.

Per un trattamento adeguato, recupero e riciclaggio di vecchi prodotti e batterie usate, vi preghiamo di portarli negli appositi punti di raccolta, secondo la legislazione vigente nel vostro Paese e le Direttive 2002/96/EC e 2006/66/EC.

Smaltendo correttamente questi prodotti e le batterie, contribuirete a salvare importanti risorse e ad evitare i potenziali effetti negativi sulla salute umana e sull'ambiente che altrimenti potrebbero verificarsi in seguito ad un trattamento inappropriato dei rifiuti.

Per ulteriori informazioni sulla raccolta e sul riciclaggio di vecchi prodotti e batterie, vi preghiamo di contattare il vostro comune, i vostri operatori per lo smaltimento dei rifiuti o il punto vendita dove avete acquistato gli articoli.

Sono previste e potrebbero essere applicate sanzioni qualora questi rifiuti non siano stati smaltiti in modo corretto ed in accordo con la legislazione nazionale.

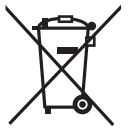

#### **Per utenti commerciali nell'Unione Europea**

Se desiderate eliminare apparecchiature elettriche ed elettroniche, vi preghiamo di contattare il vostro commerciante od il fornitore per maggiori informazioni.

#### **[Informazioni sullo smaltimento rifiuti in altri Paesi fuori dall'Unione Europea]** Questi simboli sono validi solo all'interno dell'Unione Europea. Se desiderate smaltire questi articoli, vi preghiamo di contattare le autorità locali od il rivenditore ed informarvi sulle modalità per un corretto smaltimento.

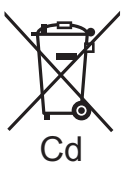

#### **Nota per il simbolo delle batterie (esempio con simbolo chimico riportato sotto il simbolo principale):**

Questo simbolo può essere usato in combinazione con un simbolo chimico; in questo caso è conforme ai requisiti indicati dalla Direttiva per il prodotto chimico in questione.

# **Guida alla risoluzione dei problemi**

Prima di rivolgersi all'assistenza, effettuare i controlli seguenti. In caso di dubbi su alcuni dei punti di controllo o nel caso in cui le soluzioni indicate nella tabella non risolvano il problema, rivolgersi a un rivenditore per le istruzioni.

#### **Questa unità si riscalda se viene utilizzata per periodi di tempo prolungati; tuttavia, non è un problema per l'uso.**

#### **Problemi comuni con l'intero sistema**

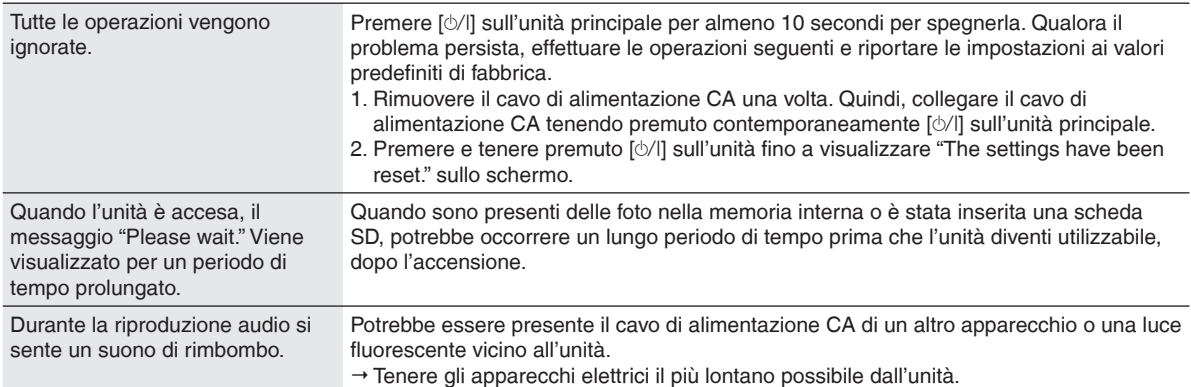

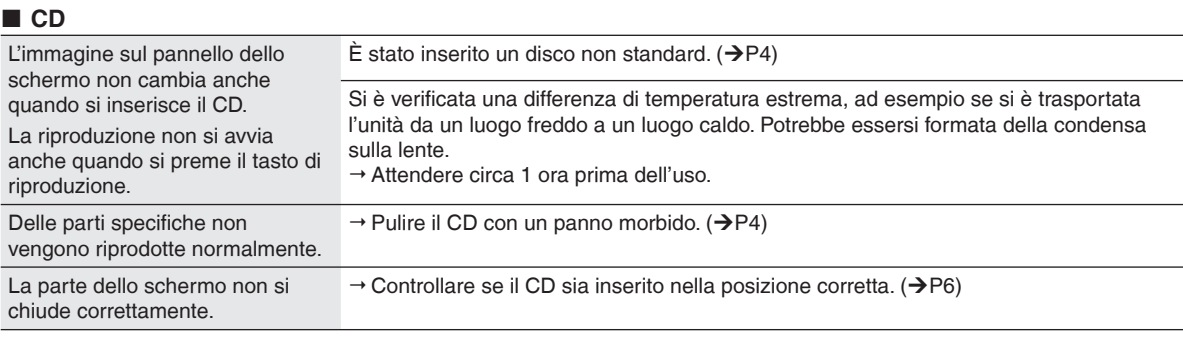

#### **B** SD

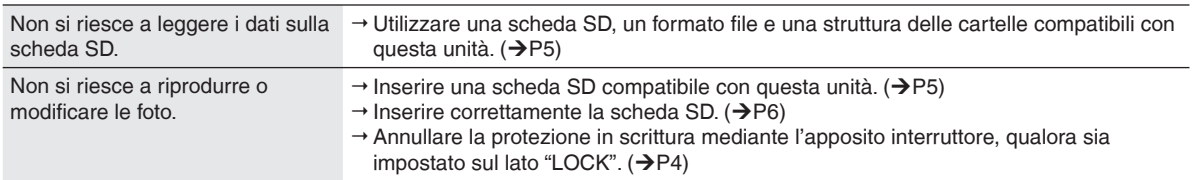

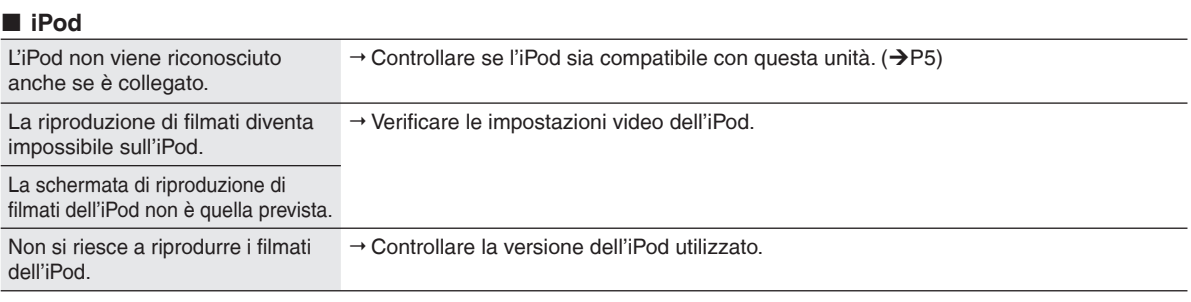

#### **Radio**

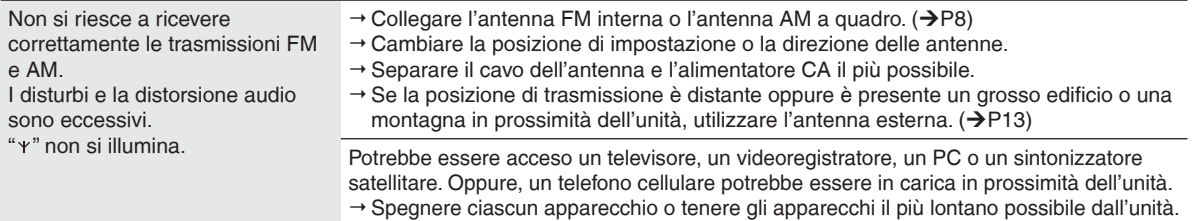

### **Guida alla risoluzione dei problemi**

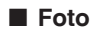

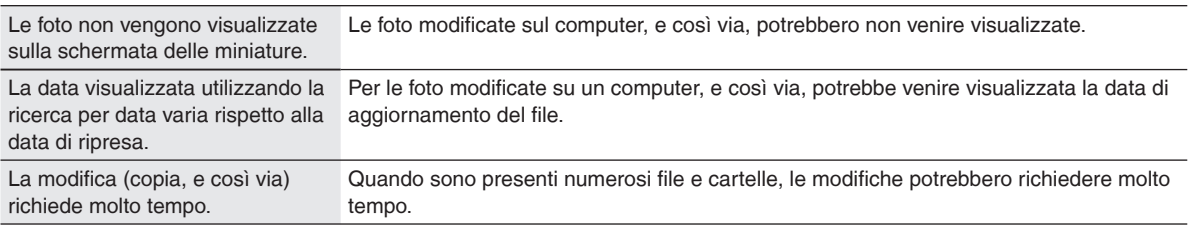

#### **Telecomando**

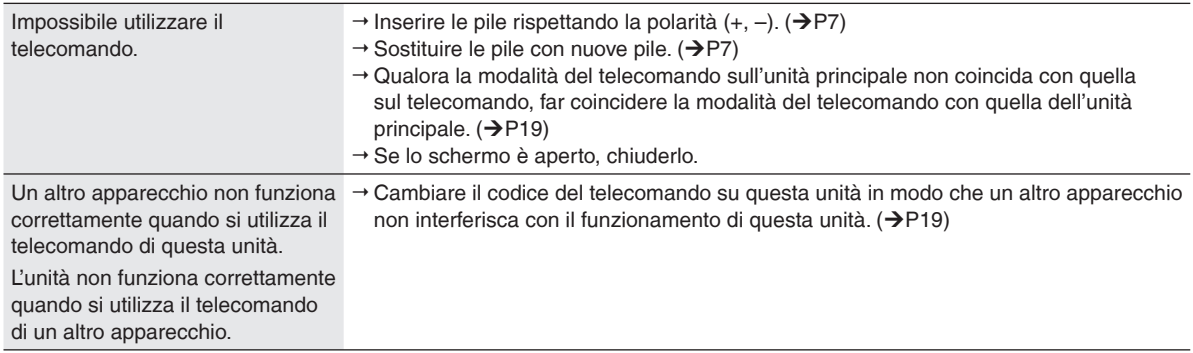

# **Messaggi di errore**

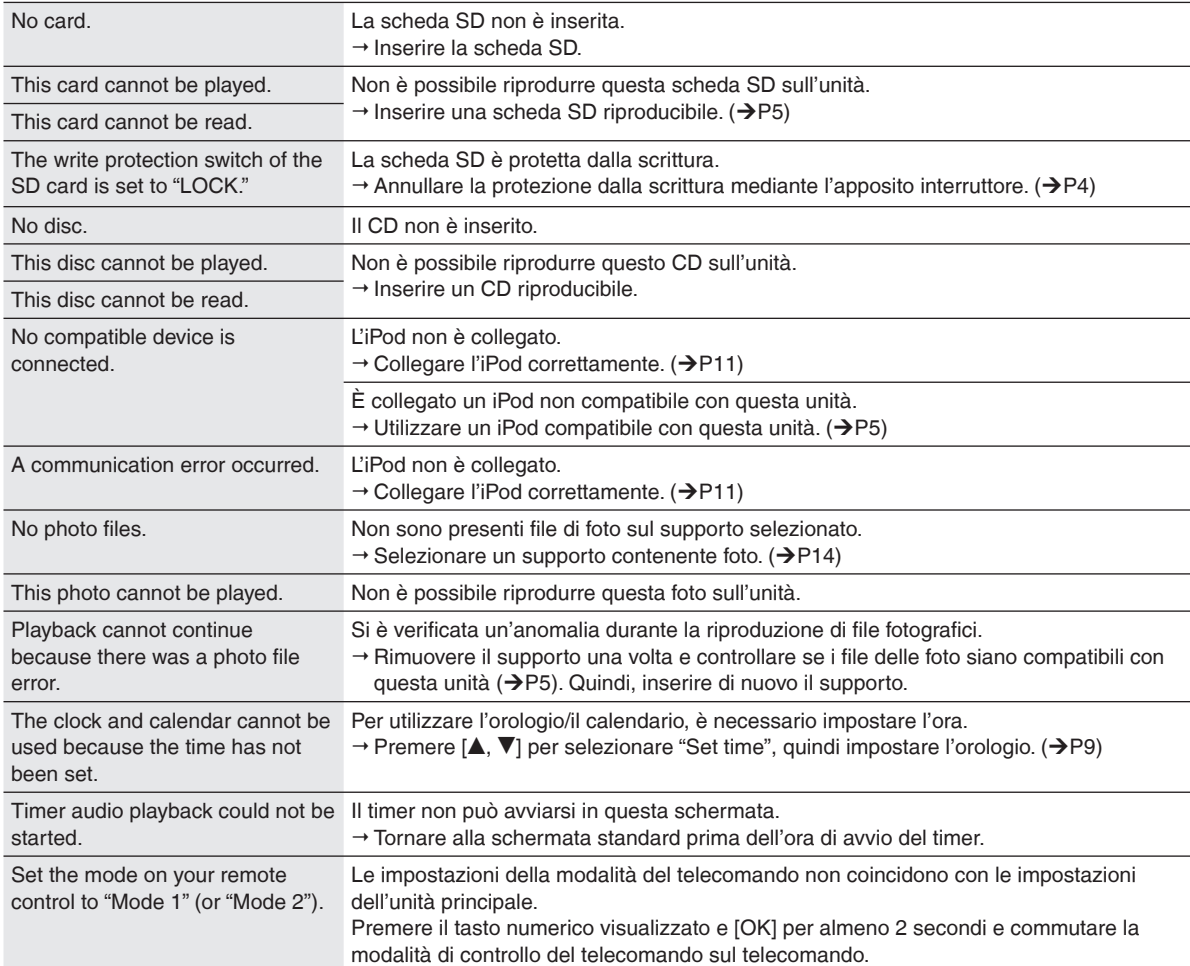

# **Caratteristiche tecniche**

#### **SEZIONE AMPLIFICATORE**

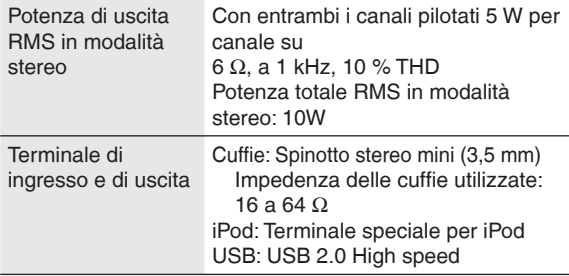

#### **SEZIONE SINTONIZZATORE FM**

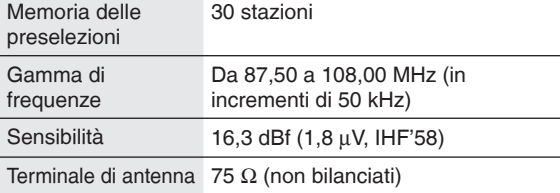

#### **SEZIONE SINTONIZZATORE AM**

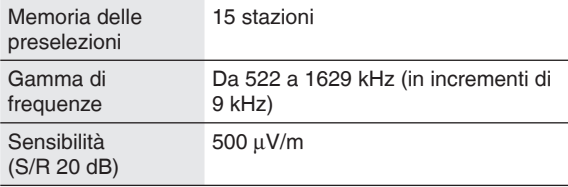

#### **SEZIONE CD**

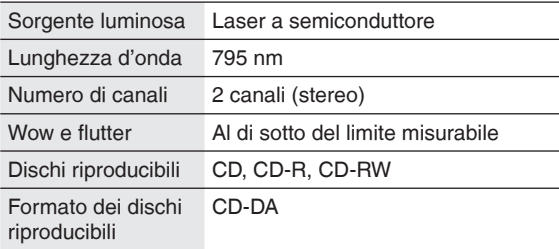

#### **SEZIONE MEMORIA INTERNA**

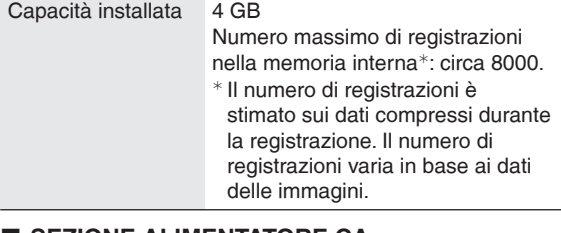

#### **SEZIONE ALIMENTATORE CA**

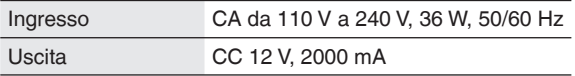

#### **SEZIONE FOTO**

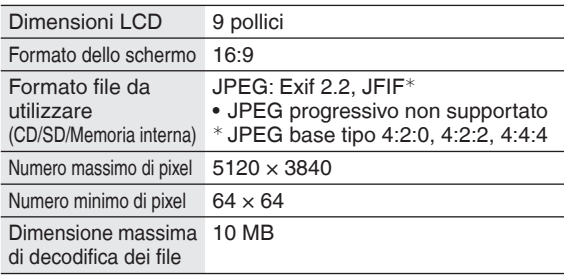

#### **SEZIONE DIFFUSORI**

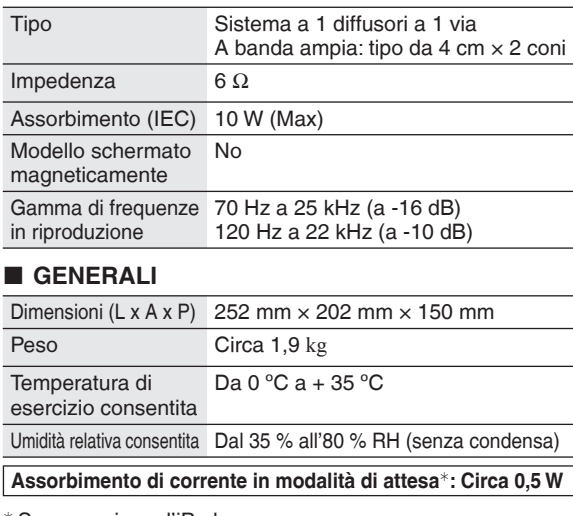

<sup>¼</sup>Senza caricare l'iPod.

- Le caratteristiche tecniche sono soggette a modifica senza preavviso.
- Alcuni caratteri non vengono visualizzati su questa unità a causa delle limitazioni dei dati dei caratteri.
- Poiché la memoria interna comprende un'area che contiene informazioni di gestione come il file system, la capacità effettiva utilizzabile è inferiore. Inoltre, la capacità di memoria in genere viene calcolata considerando 1 GB =1.000.000.000 byte; tuttavia, su questa unità, viene calcolata considerando  $1 \text{ GB} = 1.024 \times 1.024 \times 1.024 = 1.073.741.824$  byte. Pertanto, la capacità visualizzata è inferiore al valore generico.

Risparmio di energia automatico: L'unità è dotata di una funzione di risparmio energetico automatico che riduce automaticamente l'assorbimento di corrente se non si eseguono operazioni quali riproduzione audio, inserimento o rimozione di supporti, e così via, per circa 10 minuti.

Lo schermo LCD nella parte dello schermo è costruito utilizzando una tecnologia ad alta precisione; tuttavia dei punti neri potrebbero apparire talvolta sullo schermo LCD, oppure su quest'ultimo potrebbero restare sempre illuminati dei punti rossi, blu e verdi. Non si tratta di un guasto. I pixel sullo schermo LCD vengono gestiti con una precisione elevatissima pari al 99,99% per cento, tuttavia, dei difetti dei pixel potrebbero verificarsi con una probabilità dello 0,01%. Si assicura che tali punti non vengono registrati sulla scheda SD o sulla memoria interna.

#### **Solo per l'ltalia**

**Il produttore "Panasonic Corporation, 1-15 Matsuocho, Kadoma, Osaka 571-8504 Giappone" di questo modello numero MW-10, dichiara che esso è conforme al D.M. 28/08/1995 Nr. 548, ottemperando alle prescrizioni di cui al D.M. 25/06/1985 (paragrafo 3, Allegato A) e D.M. 27/08/1987 (paragrafo 3, Allegato I).**

# **Table des matières**

#### *Premiers pas*

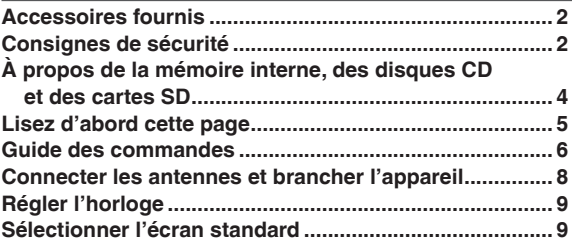

#### *Commandes*

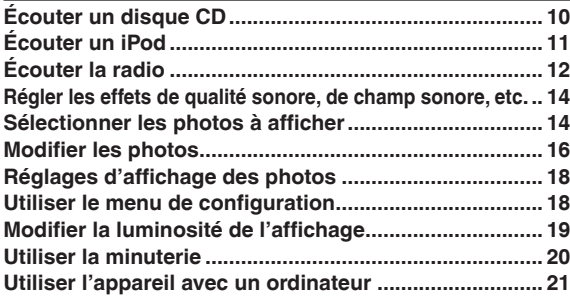

#### *Référence*

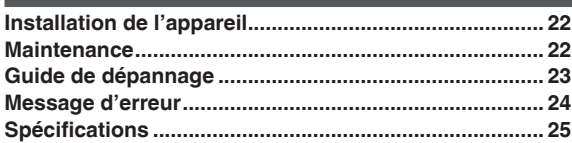

# **Accessoires fournis**

Vérifiez que vous disposez bien de tous les accessoires fournis en cochant les cases correspondantes.

> □ 1 antenne FM intérieure □ 1 antenne-cadre AM  $\Box$  1 Vis pour la sangle de prévention contre le basculement  $\Box$  1 vis d'assemblage  $\Box$  1 vis à bois

 $\Box$  1 cordon d'alimentation

∇

- $\Box$  1 adaptateur secteur
- □ 1 télécommande (N2QAYB000452)
- 2 batteries de télécommande
- **Remarque**
- Le cordon d'alimentation et l'adaptateur secteur fournis ne doivent être utilisés qu'avec cet appareil. Ne les utilisez pas avec d'autres appareils.
- N'utilisez pas le cordon d'alimentation et l'adaptateur secteur d'un autre appareil sur le présent appareil. •

# **Consignes de sécurité**

#### **Emplacement**

Placez l'appareil sur une surface plane, ne l'exposez pas aux rayons du soleil ou aux températures élevées, et préservez-le d'une humidité élevée et de vibrations excessives. Ces facteurs peuvent endommager le boîtier et les autres composants de l'appareil, raccourcissant ainsi sa durée de service.

Ne placez aucun objet lourd sur l'appareil.

#### **Tension**

N'utilisez aucune source d'alimentation à haute tension. Cela risquerait de surcharger l'appareil et de causer un incendie.

N'utilisez aucune source d'alimentation en courant continu (« CC »). Vérifiez attentivement la source utilisée si vous installez l'appareil sur un navire ou en tout autre endroit où du courant continu est utilisé.

#### **Protection du cordon d'alimentation**

Assurez-vous que le cordon d'alimentation est bien branché et qu'il n'est pas endommagé.

Il y a risque d'incendie ou de choc électrique si le cordon est mal branché ou endommagé. Évitez de tirer sur le cordon ou de le plier, et ne placez aucun objet lourd dessus.

Pour débrancher le cordon, saisissez-le fermement par sa fiche. Il y a risque de choc électrique si vous tirez sur le cordon d'alimentation lui-même.

Ne manipulez pas la fiche avec les mains mouillées. Cela peut provoquer un choc électrique.

#### **Corps étrangers**

Prenez garde de ne pas laisser tomber d'objets métalliques dans l'appareil. Cela peut provoquer un choc électrique ou un dysfonctionnement.

Prenez garde de ne pas renverser de liquide dans l'appareil. Cela peut provoquer un choc électrique ou un dysfonctionnement. Si cela se produit, débranchez immédiatement l'appareil de la prise secteur et contactez votre revendeur.

Ne vaporisez aucun insecticide sur l'appareil ou à l'intérieur de celui-ci. Ces produits contiennent des gaz inflammables qui peuvent prendre feu s'ils sont vaporisés dans l'appareil.

#### **Réparation**

N'essayez pas de réparer cet appareil vous-même. Si le son est interrompu, si les témoins ne s'allument pas, si de la fumée apparaît ou si tout autre problème non mentionné dans ce mode d'emploi survient, débranchez le cordon d'alimentation et contactez votre revendeur ou un centre de service agréé. Il y a risque de choc électrique ou d'endommagement de l'appareil si une personne non qualifiée tente de le réparer, de le démonter ou de le remonter.

Pour augmenter la durée de vie de l'appareil, débranchez-le de sa source d'alimentation si vous ne l'utilisez pas pendant une longue période.

RQT9506 **2**

#### **AVERTISSEMENT:**

**POUR RÉDUIRE LES RISQUES D'INCENDIE, D'ÉLECTROCUTION OU DE DOMMAGES AU PRODUIT,**

- N'EXPOSEZ PAS CET APPAREIL À LA PLUIE, À **L'HUMIDITÉ, À UNE CHUTE DE GOUTTES OU À DES ÉCLABOUSSURES ET NE PLACEZ AUCUN RÉCIPIENT CONTENANT UN LIQUIDE TEL QU'UN VASE AU-DESSUS.**
- $\bullet$  **N'UTILISEZ QUE LES ACCESSOIRES RECOMMANDÉS.**
- **NE RETIREZ PAS LE COUVERCLE (OU L'ARRIÈRE) : IL N'Y A AUCUNE PIÈCE RÉPARABLE PAR L'UTILISATEUR À L'INTÉRIEUR. CONFIEZ TOUTE INTERVENTION À UN PERSONNEL DE DÉPANNAGE QUALIFIÉ.**

#### **AVERTISSEMENT!**

- $\bullet$  **NE PAS INSTALLER NI PLACER L'APPAREIL DANS UNE BIBLIOTHÈQUE, UN PLACARD RENFERMÉ NI AUCUN AUTRE ESPACE RÉDUIT DE FAÇON À ASSURER UNE BONNE VENTILATION. VÉRIFIER QU'AUCUN RIDEAU NI AUCUN AUTRE MATÉRIAU NE BLOQUE LA VENTILATION DE FAÇON À ÉVITER TOUT RISQUE DE CHOC ÉLECTRIQUE OU DE FEU DÛ À UNE SURCHAUFFE.**
- $\bullet$  **NE BOUCHEZ PAS LES OUVERTURES D'AERATION DE L'APPAREIL AVEC DES JOURNAUX, NAPPES, RIDEAUX OU OBJETS SIMILAIRES.**
- $\bullet$  NE PLACEZ PAS DE SOURCES DE FLAMMES **VIVES TELLES QUE BOUGIES ALLUMÉES SUR L'APPAREIL.**
- $\bullet$  **JETEZ LES PILES D'UNE MANIERE COMPATIBLE AVEC L'ENVIRONNEMENT.**

#### **AVERTISSEMENT!**

**CET APPAREIL UTILISE UN LASER. L'UTILISATION DE COMMANDES OU DE RÉGLAGES OU L'EXÉCUTION DE PROCÉDURES AUTRES QUE CELLES SPÉCIFIÉES ICI PEUVENT PROVOQUER UNE EXPOSITION À DES RADIATIONS DANGEREUSES. NE PAS OUVRIR LES COUVERCLES NI ESSAYER DE RÉPARER SOI-MÊME. CONFIER TOUT TRAVAIL D'ENTRETIEN À UN PERSONNEL QUALIFIÉ.**

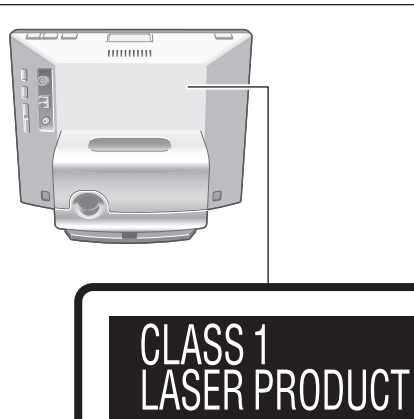

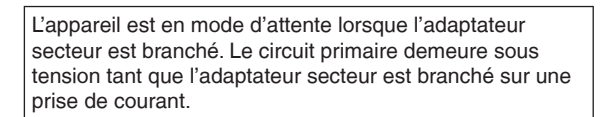

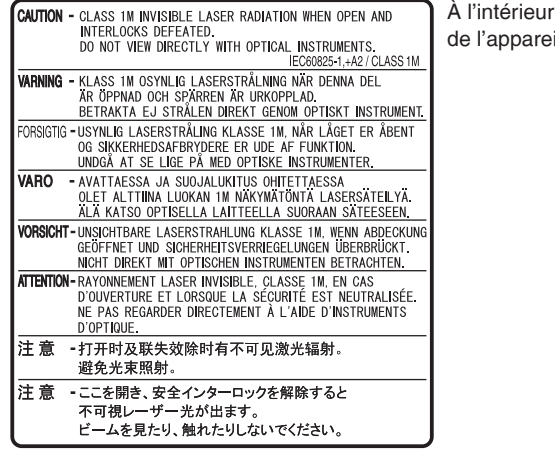

#### **MISE EN GARDE**

Une batterie de remplacement inappropriée peut exploser. Ne remplacez qu'avec une batterie identique ou d'un type recommandé par le fabricant.

L'élimination des batteries usées doit être faite conformément aux instructions du manufacturier.

CET APPAREIL EST DESTINÉ AUX CLIMATS TEMPÉRÉS.

Veillez à ce que la prise de courant se trouve près de l'équipement et soit facilement accessible. Vous devez pouvoir débrancher et rebrancher facilement la

fiche du cordon d'alimentation secteur. Pour isoler complètement cet appareil du secteur, débranchez le cordon d'alimentation secteur de la prise de courant.

Ce produit peut être perturbé par les ondes des téléphones mobiles pendant l'utilisation. Si vous constatez une telle interférence, éloignez le téléphone mobile du produit.

L'utilisation d'un casque avec une pression sonore excessive peut provoquer une perte d'audition.

- Le logo SDHC est une marque déposée. •
- Macintosh et Mac OS sont des marques déposées ou non d'Apple Inc.

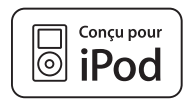

« Conçu pour iPod » signifie qu'un produit électronique a été crée spécifiquement pour y connecter un iPod et que le fabriquant garanti qu'il satisfait aux normes de performance de Apple.

Apple n'est pas responsable du bon fonctionnement de cet appareil ou de sa conformité aux normes de sécurité et de loi. iPod est une marque de commerce d'Apple Inc. enregistrée aux États-Unis et dans d'autres pays.

Les autres noms, raisons sociales et noms de produit figurant dans cette documentation sont les marques déposées ou non des sociétés de développement respectives. Veuillez noter que le symbole TM ou ® n'apparaît pas toujours dans cette documentation. •

Veuillez noter que Panasonic décline toute obligation d'indemnisation pour les pertes de contenu (données) causées par les pannes, ainsi que pour tout dommage direct ou indirect survenant pendant l'utilisation de l'appareil.

'appareil

RQLS0418

#### **À propos de la mémoire interne**

#### **Faites régulièrement une copie de secours de la mémoire interne.**

Il est recommandé de faire régulièrement une copie de secours de la mémoire interne sur l'ordinateur ou sur une carte SD pour éviter la perte des données en raison de l'électricité statique, des ondes électromagnétiques, de dysfonctionnements, etc.

- Notez que Panasonic décline toute obligation d'indemnisation pour tout dommage au contenu de la mémoire interne causé par l'utilisation de cet appareil, par les pannes, par les dysfonctionnements, etc.
- Si cet appareil fait l'objet d'une réparation, il se peut que sa mémoire interne soit réinitialisée aux réglages d'usine.

#### **À propos des disques CD**

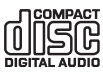

Utilisez les disques CD qui portent ce symbole. (8cm/12cm)

N'utilisez pas de CD de forme irrégulière, tels que des CD en forme de coeur. (Cela risquerait de provoquer un dysfonctionnement.)

Utilisez des disques conformes aux normes, qui comprennent les disques sur lesquels figure le logo ci-dessus. La lecture de disques copiés illégalement et de disques non conformes aux normes n'est pas garantie.

#### **CD-R et CD-RW**

Cet appareil est compatible avec la lecture des disques CD-R et CD-RW enregistrés en format CD-DA ou JPEG. Le disque doit être finalisé<sup>\*</sup> une fois l'enregistrement terminé. Il se peut toutefois que la lecture ne soit pas possible, suivant les conditions d'enregistrement.

<sup>¼</sup> Traitez les données de sorte qu'elles puissent être lues sur un appareil compatible avec la lecture des disques CD-R/ CD-RW.

#### **Restrictions concernant cet appareil**

- Les formats utilisables répondent aux normes ISO9660 niveau 1, niveau 2 (sauf les formats étendus) et Joliet.
- Cet appareil est compatible avec la multi-session. Néanmoins, lorsque les disques comprennent un trop grand nombre de sessions, la lecture peut être longue à démarrer et les données risquent de ne pas être chargées. Il est recommandé de réduire le nombre de sessions.
- Les disques enregistrés en mode d'écriture par paquets ne peuvent être lus.
- L'appareil peut lire les fichiers jusqu'au sixième niveau de la hiérarchie des dossiers sur le disque.
- La lecture est garantie pour un maximum de 1000 fichiers.
- Si un disque contient à la fois des données aux formats JPEG et CD-DA, seul le format enregistré dans la première session sera lu.

#### **Saisie du disque**

Ne touchez pas la surface enregistrée.

#### **Précautions de manipulation**

- N'écrivez pas sur la face qui porte l'étiquette, que ce soit avec un crayon-feutre ou tout autre instrument d'écriture.
- N'utilisez pas de nettoyant aérosol pour disque, ni de benzine, diluant ou autre solvant.
- Ne fixez pas d'étiquettes ou d'autocollants sur les disques.
- N'utilisez pas de protecteurs ou de caches antirayures. •
- N'utilisez pas les disques CD dont le collant ou l'étiquette se détache, ou si la colle dépasse de sous le collant ou l'étiquette.

#### **Pour les taches**

Passez un chiffon doux humecté d'eau, puis essuyez avec • un chiffon sec.

#### **Pour la condensation**

Essuyez avec un chiffon doux et sec. •

#### **À propos des cartes SD**

#### **Cartes utilisables (**¼**P5)**

- La zone utilisable sera inférieure à la capacité indiquée. •
- Il n'est pas possible d'utiliser les cartes multimédia (MMC).
- Cet appareil (compatible SDHC) prend en charge à la fois les cartes mémoire SD et SDHC. Les cartes mémoire SDHC sont utilisables sur les appareils qui les prennent en charge. Vous ne pouvez pas utiliser de cartes mémoire SDHC sur des appareils qui prennent uniquement en charge les cartes mémoire SD. Lorsque vous utilisez des cartes mémoire SDHC sur d'autres appareils, assurezvous de bien lire leur mode d'emploi.

#### **Commutateur de protection contre l'écriture**

Lorsque le commutateur se trouve du côté « LOCK », il n'est pas possible de décrire ou de supprimer des données sur la carte, ni de la formater. Ces fonctions deviennent disponibles lorsque le commutateur est déverrouillé. A Protection contre l'écriture

® Pour enregistrer ou modifier

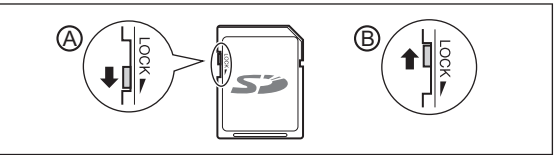

#### **Mises en garde concernant la manipulation**

- N'oubliez pas de ranger la carte dans son coffret après l'utilisation.
- Évitez de démonter ou de modifier la carte.
- Ne retirez pas l'étiquette apposée. •
- N'apposez pas d'autre étiquette ou collant. •
- Ne touchez pas la borne métallique sur la face arrière avec la main ou un objet métallique.

#### **Mises en garde concernant la mise au rebut ou la cession des cartes SD et de l'appareil**

Les fonctions Formater et Supprimer de cet appareil ou d'un ordinateur ne modifient que les informations de gestion des fichiers ; elles ne suppriment pas complètement les données stockées sur la carte SD ou dans la mémoire interne de l'appareil. Avant de mettre au rebut ou de céder les cartes SD, il est recommandé de les détruire physiquement ou d'en supprimer complètement les données au moyen d'un logiciel de suppression de données pour ordinateur, disponible dans le commerce.

Avant de mettre au rebut ou de céder l'appareil, effectuez un formatage physique.  $(\rightarrow c$ i-dessous)

Vous êtes responsable de la gestion des données qui se trouvent sur la carte SD et dans la mémoire interne de l'appareil.

#### **Pour supprimer complètement les données de la mémoire interne par un formatage physique (environ 22 minutes)**

- 1. Appuyez de manière continue pendant au moins 3 secondes sur [DEL] lorsque « Photos set as protected will also be deleted. Do you really want to perform this operation? » s'affiche à l'option « Format Internal Memory » (→P19) de « Settings Menu ».
- 2. Appuyez sur  $[ \blacktriangleleft, \blacktriangleright ]$  pour sélectionner « Yes », puis appuyez sur [OK].

# FRANÇAIS **FRANÇAIS**

# propos de la mémoire interne, des disques CD et des cartes SD / Lisez d'abord cette page **À propos de la mémoire interne, des disques CD et des cartes SD / Lisez d'abord cette page**

# **Lisez d'abord cette page**

#### **Ce qu'il est possible de faire sur cet appareil**

#### Lecture de musique et affichage simultanés de photos

- Vous pouvez écouter des CD audio de qualité élevée, un iPod ou la radio sur cet appareil compact.
- Tout en faisant l'écoute, vous pouvez afficher les photos enregistrées sur un disque CD, une carte SD ou la mémoire interne, au moyen du cadre de photo numérique.

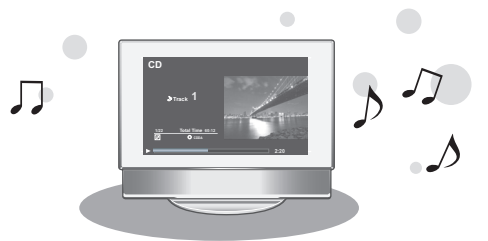

#### **7 types de mode d'affi chage + 12 types d'écran de calendrier et horloge**

• Vous pouvez changer le design de l'écran suivant vos préférences. Vous pouvez afficher l'horloge et le calendrier, ainsi que des photos et des informations sur le contenu audio.

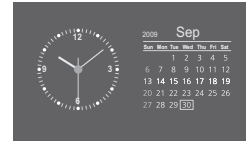

#### **Les descriptifs du présent mode d'emploi**

CD (CD de musique), CD-R et CD-RW

**CD** ou **disque**

Carte mémoire SD, carte mémoire SDHC, carte miniSD, carte microSD, carte miniSDHC et carte microSDHC

**SD** ou **carte SD**

#### Supports et formats de fichiers pris en charge

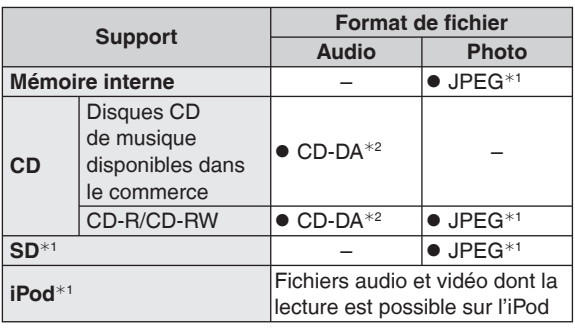

¼1 Voir les descriptions ci-contre à droite pour plus de détails.

\*<sup>2</sup> Format de fichier utilisé pour les CD de musique disponibles dans le commerce. La lecture des fichiers WMA et MP3 copiés sur CD-R ou CD-RW n'est pas possible.

#### **Fichiers JPEG pris en charge**

(La lecture peut être impossible dans certains cas.)

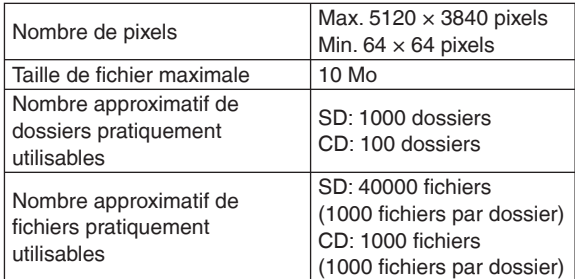

La lecture des fichiers qui se trouvent après la sixième hiérarchie des dossiers n'est pas possible. De plus, la lecture des fichiers qui se trouvent dans les dossiers « SD\_VIDEO » et « SD\_AUDIO » n'est pas possible.

#### **Cartes SD prises en charge**

Les cartes SD Panasonic sont recommandées.

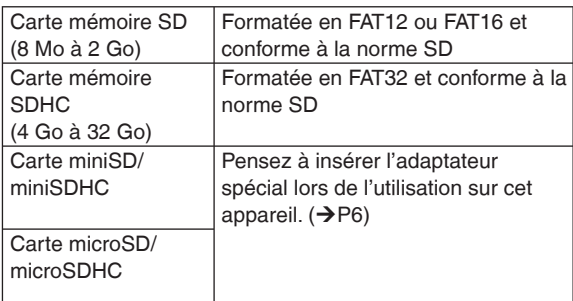

#### **Les types d'iPod pris en charge par cet appareil (à compter d'août 2009)**

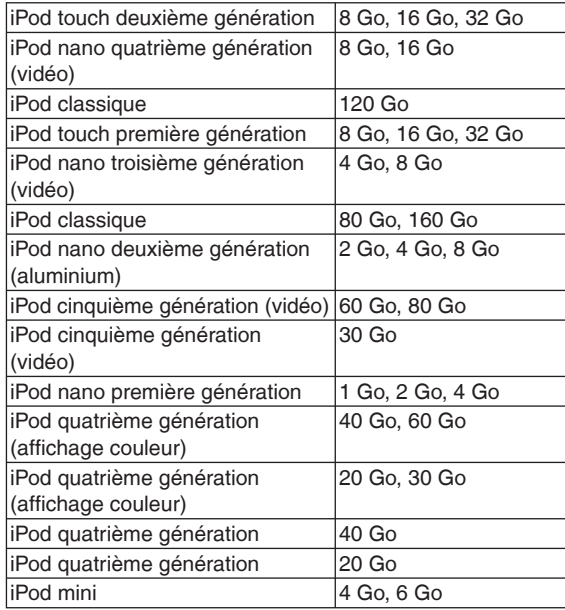

• Suivant le modèle ou la version de l'iPod utilisé, il se peut que les commandes ou les affichages soient différents des commandes et affichages normaux, mais cela n'affecte pas la lecture de base. Utilisez la version la plus récente si possible.

• Il n'est pas possible de sauvegarder les données sur l'iPod au moyen de cet appareil.

# **Guide des commandes**

#### **Appareil principal**

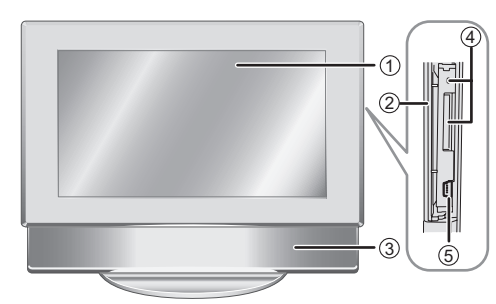

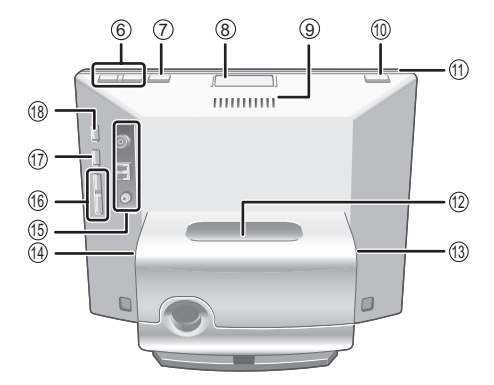

#### **Pour utiliser un casque Insérer un disque CD**

A Casque (non compris) Type de fiche : mini-fiche stéréo 3,5 mm B Côté droit

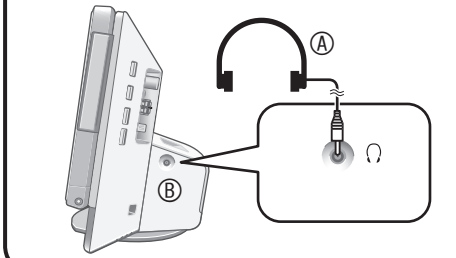

#### **Remarque**

- Baissez le niveau du volume et connectez le casque.
- Évitez l'écoute sur des périodes prolongées pour prévenir les dommages à l'ouïe.

#### Remarque concernant la section d'affichage

Fermez la section d'affichage pendant l'utilisation.

- Si la section d'affichage est ouverte, les fonctions disponibles seront limitées.
- Si vous n'utilisez pas l'appareil pendant environ 10 minutes alors que la section d'affichage est ouverte, l'appareil s'éteint automatiquement.
- L'intérieur peut être chaud lorsque vous ouvrez l'écran. Il ne s'agit pas d'un dysfonctionnement.
- 1 Afficheur
- 2 Couvercle de la fente pour carte SD (→ ci-dessous)
- 3 Haut-parleur
- 4 Couvercle de la fente pour carte SD / Témoin SD S'allume : quand une carte SD est insérée

Clignote : quand les données sont en cours d'écriture sur une carte SD

- 5 Port USB (→P21)
- 6 Régler le volume
- $\oslash$  Changer de mode d'affichage ( $\rightarrow$ P9)
- <sup>®</sup> Touche d'ouverture du plateau CD (→ ci-dessous)
- <sup>9</sup> Orifice d'évacuation
- **<sup>18</sup>** [8] Commutateur Attente/Marche
- **10 Témoin d'alimentation**
- $\textcircled{a}$  Section d'insertion de l'iPod ( $\rightarrow$ P11)
- $\circledR$  Borne d'adaptateur secteur ( $\rightarrow$ P8)
- $\circledR$  Prise  $\Omega$  (casque) ( $\rightarrow$ ci-dessous)
- **Bornes d'antenne FM/AM**
- **1If**  $\left| \left| \left| \left| \left| \right| \right| \right| \right| \right|$  **Sauter ou chercher une plage, faire l'accord de** la radio
- $\circledR$  [ $\blacktriangleright$ / $\blacksquare$ ] Lecture ou pause audio
- **<sup>1</sup>** [AUDIO SELECTOR] Permuter le sélecteur audio (→P10, 11, 12)

#### **Remarque**

• Ne placez pas vos mains, ni aucun autre objet sur l'écran ouvert.

- **1. Appuyez sur la touche d'ouverture du plateau CD pour ouvrir la section d'affichage.**
- **2. Insérez le disque CD.** C Face de l'étiquette Insérez fermement l'orifice central du disque CD.
	- Ne touchez pas la lentille du CD.
- 3. Appuyez sur la partie supérieure de l'afficheur avec la main **pour le fermer.**

Pour retirer le disque CD, arrêtez la lecture puis appuyez sur la touche d'ouverture du plateau CD pour retirer le disque.

 $\overline{\mathbb{O}}$ 

#### **Insérer une carte SD**

- **1. Ouvrez le couvercle de la fente pour carte SD.**
- **2. Insérez la carte SD.** Placez le coin coupé vers le haut
	- (D) et insérez à fond et bien droit. Lors de l'utilisation d'une carte • miniSD ou microSD, les adaptateurs spéciaux (*C*) sont requis.
- **3. Fermez le couvercle de la fente pour carte SD.**

#### **Pour retirer une carte SD**

Arrêtez la lecture et appuyez au centre de la carte SD. Lorsque la carte s'éjecte légèrement, tirez dessus avec les doigts.

- Ne retirez jamais la carte SD pendant que le témoin SD clignote. Autrement vous risquez de détruire les données.
- Conservez la carte mémoire hors de portée des enfants afin qu'ils ne puissent pas l'avaler.

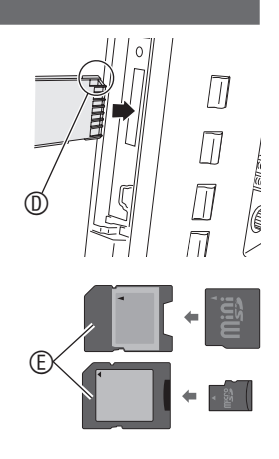

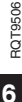

#### **Ce manuel fournit des explications pour les commandes à distance dans la plupart des sections.**

#### **Télécommande**

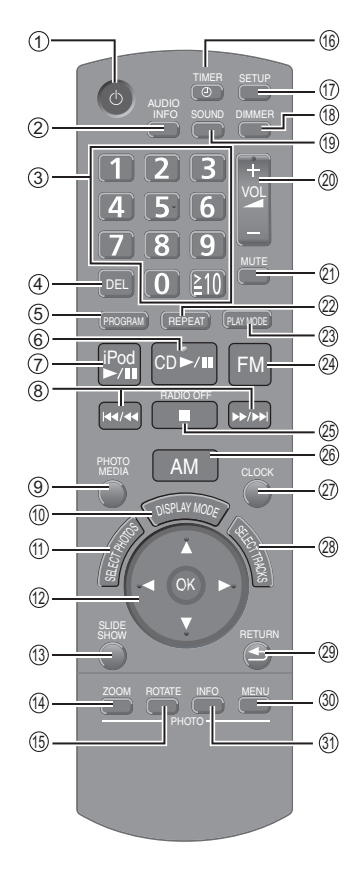

- 1 Commutateur Attente/Marche
- 2 Afficher les informations sur le contenu audio
- 3 Sélectionner les numéros  $({\rightarrow}P9, 10, 13, 20)$
- 4 Annuler les plages programmées ou les enregistrements prédéfinis ( $\rightarrow$ P10, 13)
- 5 Lecture programmée d'un disque CD / Réglage audio (→P10, 13)
- 6 Lecture ou pause d'un disque CD
- 7 Lecture ou pause d'un iPod
- 8 Sauter une plage / Chercher une plage / Faire l'accord de la radio
- $\circledcirc$  Changer de support photo ( $\rightarrow$ P14, 15)
- $\textcircled{a}$  Changer de mode d'affichage ( $\rightarrow$ P9)
- $\textcircled{1}$  Sélectionner les photos ( $\rightarrow$ P14, 15)
- <sup>®</sup> Sélectionner pour confirmer
- **<sup>3</sup>** Afficher le diaporama
- **B** Faire un zoom avant ou arrière sur les photos
- *®* Faire pivoter les photos
- $\circledR$  Régler la minuterie ( $\rightarrow$ P20)
- $\textcircled{1}$  Afficher le menu de configuration ( $\rightarrow$ P18)
- <sup>®</sup> Régler la luminosité de l'affichage
- **Begler les effets de champ sonore ou** de qualité sonore  $(\rightarrow P14)$
- <sup>®</sup> Régler le volume

#### **Pour utiliser la télécommande**

- **Insérer les batteries** Ξ
- **1. Ouvrez le couvercle en appuyant sur son bord.** ( $\circledA$ )
- **2. Insérez les batteries (**B**: R6/LR6, AA) et fermez le couvercle.**
	- C Fermez le couvercle en l'insérant d'abord par ce côté.
	- Utilisez des batteries au manganèse ou des batteries alcalines sèches.
	- Insérez les batteries de sorte que les pôles (+ et -) correspondent à ceux de la télécommande.
	- Ne placez pas les batteries près d'une source de chaleur ou dans un feu. •
	- Ne laissez pas les batteries dans un véhicule exposé aux rayons du soleil pendant une période prolongée avec les portes et vitres fermées.

#### ■ Utilisation **■ Attention**

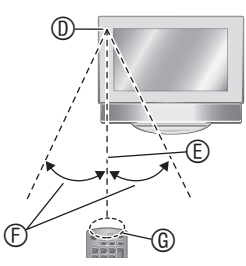

- D Capteur de signal de télécommande
- E Environ 7 mètres
- $©$  Environ 30°
- G Fenêtre de transmission

#### Attention

cl Couper le son

 $(→P10, 12)$ 

de la radio cq Écouter la radio AM

**touche**

 $(→P10, 12, 13)$ @ Écouter la radio FM

<sup>@</sup> Répéter la lecture de la musique

<sup>®</sup> Régler le mode de lecture audio

@ Afficher l'horloge ou le calendrier <sup>®</sup> Sélectionner une plage ou un station

<sup>®</sup> Revenir à l'écran précédent / Afficher les photos avec des miniatures <sup>®</sup> Afficher le menu de réglage photo **<sup>®</sup>** Afficher les informations de photo **Lecture sur simple pression d'une** 

de radio (→P10, 11, 13)

Si vous appuyez sur  $[CD \blacktriangleright A \blacktriangleright]$ ,  $[iPod$   $\blacktriangleright$ / $\blacksquare$ ],  $[FM]$  ou  $[AM]$  alors que l'appareil est éteint, il s'allume automatiquement et lance la lecture audio ou la réception de la radio. (Uniquement si un support tel qu'un disque CD ou un iPod est déjà inséré.)

cp Arrêter la lecture audio / Faire l'accord

- Ne placez aucun objet entre la capteur de signal et la télécommande.
- Ne placez pas le capteur de signal en un emplacement exposé aux rayons du soleil ou à la lumière puissante d'une lampe fluorescente à onduleur.
- Conservez la fenêtre de transmission et le capteur de l'appareil exempts de poussière.

#### **Si vous placez l'appareil dans un meuble vitré**

La portée de la télécommande peut diminuer suivant l'épaisseur ou la couleur des portes vitrées du meuble.

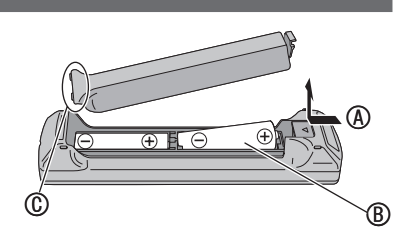

**Guide des commandes**

Guide des commandes

# **Connecter les antennes et brancher l'appareil**

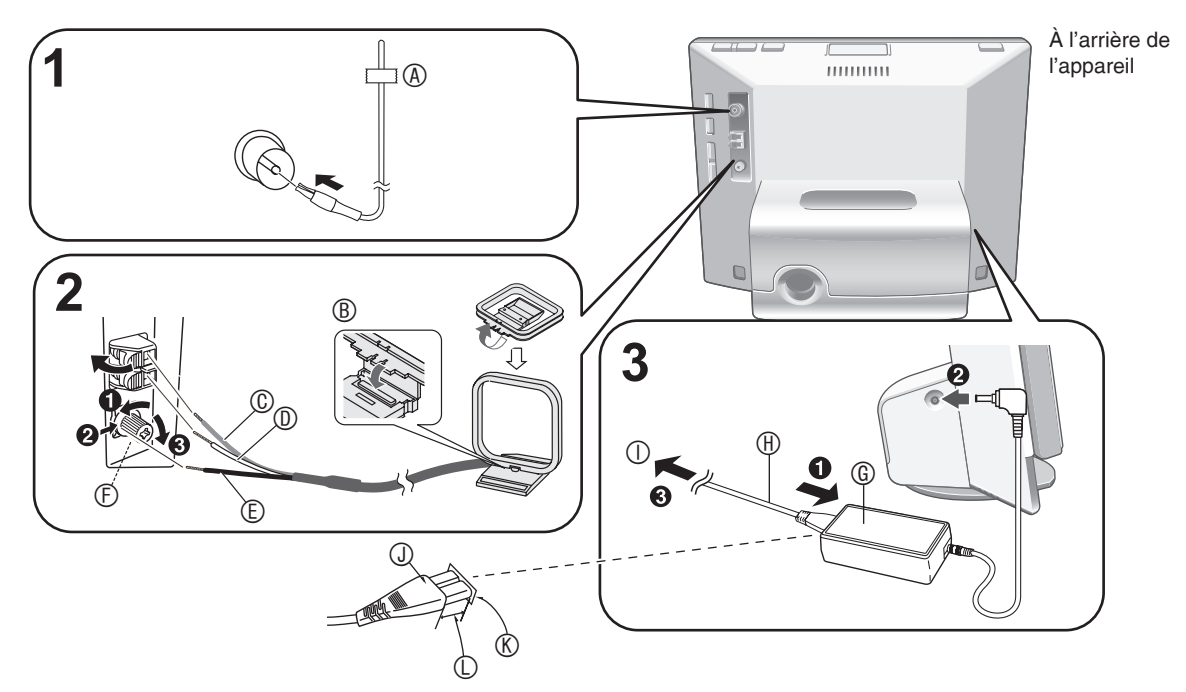

#### **1. Connectez l'antenne FM intérieure.**

- Insérez à fond.
- Vous recevrez les signaux de radio (→P12) après avoir effectué la connexion ; fixez ensuite l'extrémité de l'antenne à l'aide de ruban  $(\circledast)$  sur la position où il y a le moins d'interférence.

#### **2. Connectez l'antenne-cadre AM.**

- B Insérez dans la rainure. Insérez à fond, jusqu'à ce qu'un léger bruit sec soit émis.
- C Rouge D Blanc E Noir
- $©$  Utilisez un tournevis à pointe cruciforme ou un outil similaire. Ne vissez pas trop fermement. Autrement le tournevis ne fera que tourner, sans fixer la vis.
- Vous recevrez les signaux de radio (>P12) après avoir effectué la connexion ; placez ensuite l'antenne sur la position où il y a le moins d'interférence.

#### **3. Branchez le cordon d'alimentation.**

- G Adaptateur secteur
- $@$  Cordon d'alimentation

 $O$  Vers une prise de courant (à brancher en dernier.) **Insertion du connecteur**

Même si le connecteur est parfaitement inséré, la partie avant de la fiche peut éventuellement dépasser selon le type de prise utilisé, comme le montre l'illustration. Cela ne cause toutefois aucun problème d'utilisation de

l'appareil.

- J Connecteur
- K Prise de l'appareil
- L Environ 6 mm

#### **Remarque**

Au cours de l'utilisation de cet appareil, l'adaptateur • secteur peut chauffer légèrement. Il ne s'agit pas d'un dysfonctionnement.

#### **Si la fonction de démonstration (**¼**P18) est activée**

Lorsque vous branchez le cordon d'alimentation, l'appareil s'allume de luimême et l'écran ci-contre à droite apparaît.

**Start Demo Disable the Demo function** 

Pour ne pas utiliser la fonction de démonstration\*, appuyez sur  $[\triangle, \blacktriangledown]$  sur la télécommande pour sélectionner le réglage et désactiver la fonction, puis appuyez sur [OK].

- \* La fonction de démonstration affiche aussi, dans la section d'affichage, des explications simples concernant l'appareil.
- La fonction de démonstration se déclenche si vous l'activez ou si aucune commande n'est effectuée pendant plus de 2 minutes. La fonction de démonstration s'annule et l'écran standard apparaît si vous effectuez une commande sur l'appareil.
- Vous pouvez activer/désactiver la fonction de démonstration en appuyant sur la touche [DISPLAY MODE] de l'appareil principal pendant environ 2 secondes alors que la lecture audio est arrêtée. •

#### **Pour débrancher le cordon d'alimentation** Éteignez l'appareil.

Une fois l'écran complètement éteint, débranchez le cordon d'alimentation en tirant sur sa fiche.

#### **À propos des haut-parleurs**

- Ces enceintes n'ont pas de blindage magnétique. Ne les placez pas près de téléviseurs, d'ordinateurs ou d'autres dispositifs dont le fonctionnement peut être facilement affecté par un champ magnétique.
- Vous risquez d'abîmer les haut-parleurs et de réduire leur durée de service si vous faites la lecture audio à niveau très élevé sur des périodes prolongées.
- Si le son est distordu, baissez le volume même pour une utilisation normale. (Autrement vous risquez d'abîmer les haut-parleurs.)
- Il n'est pas possible de retirer les filets du haut-parleur.

# FRANÇAIS **FRANÇAIS**

# **Régler l'horloge**

Cet appareil est doté de fonctions de calendrier et de minuterie.

Réglez d'abord l'heure.

**1. Appuyez sur le commutateur Attente/Marche pour allumer l'appareil.**

> **Image Quality Settings Clock/Calendar Settings Demo Mode Remote Control Mode**

**Clock/Calendar Settings Select Design Set Clock Set Date Indication Set Clock Indication**

**30 10 24 9 09 20 : Date Month Year Hour Minute**

- 2. Appuyez sur [SETUP]. **Settings Menu**
- **3.** Appuyez sur **[▲, ▼**] pour **sélectionner « Clock/ Calendar Settings », puis appuyez sur [OK].**
- **4.** Appuyez sur [▲, ▼] pour **sélectionner « Set Clock », puis appuyez sur [OK].**
- **5.** Appuyez sur [◀, ▶] pour **sélectionner les options (Date, mois, année, heure, minute et AM/PM**¼**), puis appuyez sur [▲, ▼] pour valider.**
	- <sup>¼</sup> Uniquement pour l'affi chage du cycle de 12 heures  $(\rightarrow$ P18)
	- Vous pouvez aussi utiliser les touches numériques. Par ex., 9:  $[0] \rightarrow [9]$ 
		- 10:  $[1] \rightarrow [0]$

#### **6. Appuyez sur [OK].** L'horloge commence à 00 seconde et l'écran standard  $\rightarrow$ ci-contre à droite) apparaît.

• Pour revenir à l'écran précédent, appuyez sur  $\blacktriangleright$  RETURN].

#### ■ Si l'écran d'introduction du réglage de temps **apparaît**

Si vous tentez d'utiliser une fonction qui requiert un réglage de temps alors que le temps n'est pas réglé, l'écran d'introduction du réglage de temps apparaît.

- 1. Appuyez sur  $[\triangle, \blacktriangledown]$  pour sélectionner « Set time (Réglages d'horloge) » et appuyez sur [OK].
- 2. Suivez les étapes **5** et **6** ci-dessus.

#### **Remarque**

- Plage de réglage disponible : Janvier 2000 à décembre 2099
- L'horloge comporte une petite erreur de précision. Il est recommandé de régler l'heure régulièrement.
- Vérifiez l'heure si le cordon d'alimentation a été débranché ou si une panne de courant est survenue.

# **Sélectionner l'écran standard**

Pour l'affichage normal de l'écran standard, vous avez le choix entre 7 types d'écran audio/photo et 12 types d'écran d'horloge et de calendrier.

#### **Écran audio/photo**

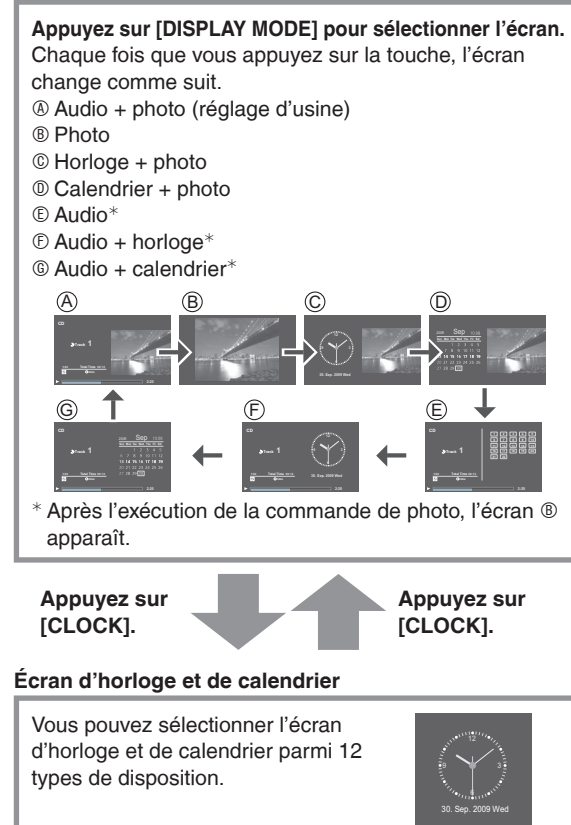

- **1. Appuyez sur [SETUP].**
- **2.** Appuyez sur **[▲, ▼] pour sélectionner « Clock/ Calendar Settings », puis appuyez sur [OK].**
- **3.** Appuyez sur **[▲, ▼**] pour **sélectionner « Select Design », puis appuyez sur [OK].**
- **Image Quality Settings Clock/Calendar Settings Demo Mode Remote Control Mode**

**Clock/Calendar Settings Select Design Set Clock Set Date Indication Set Clock Indication**

- **4. Appuyez sur [▲, ▼, ◀, ▶] pour sélectionner l'écran, puis appuyez sur [OK].**
- Pour revenir à l'écran précédent, appuyez sur [S RETURN].
- Pour afficher un mois différent du calendrier, appuyez sur  $[\blacktriangleleft, \blacktriangleright]$  pendant que le calendrier s'affiche.

#### **Remarque**

- En appuyant sur  $[\triangle]$  pendant que la photo s'affiche, vous pouvez afficher les informations sur la photo pouvez afficher les informations sur la photo.
- En appuyant sur  $[\nabla]$  alors que l'écran audio ne s'affiche<br>
en pas pendant la lecture audio vous pouvez afficher les pas pendant la lecture audio, vous pouvez afficher les informations sur le contenu audio.
- Le changement de design de l'horloge et du calendrier est également reflété sur l'écran audio/photo.

57

# **Écouter un disque CD**

#### **• Disques CD pris en charge → P5**

Baissez le volume de cet appareil.

- **1. Insérez un disque CD qui contient des données**  audio  $($  $\rightarrow$ P<sub>6</sub> $)$
- **2.** Appuyez sur [CD ▶/**l]**.
	- Pour l'appareil principal, appuyez sur [AUDIO SELECTORI pour sélectionner « CD », puis appuyez sur  $\blacktriangleright$  **I**]. (Vous pouvez également sélectionner « CD » sur l'écran « Switch Audio Selector », à l'aide de [▲, ▼] sur la télécommande.) La lecture commence. Par ex., Écran audio A Plage en cours de lecture B État de lecture

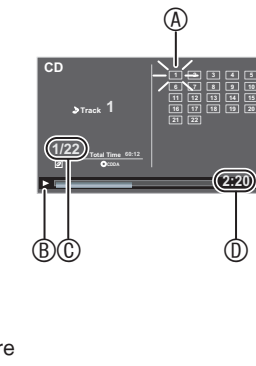

C Numéro de plage / Nombre de plages D Temps de lecture écoulé

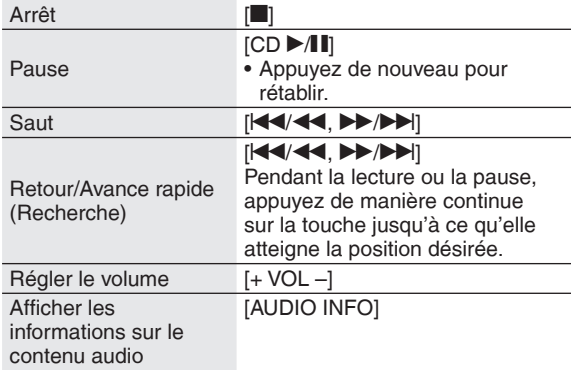

#### **Diverses méthodes de lecture**

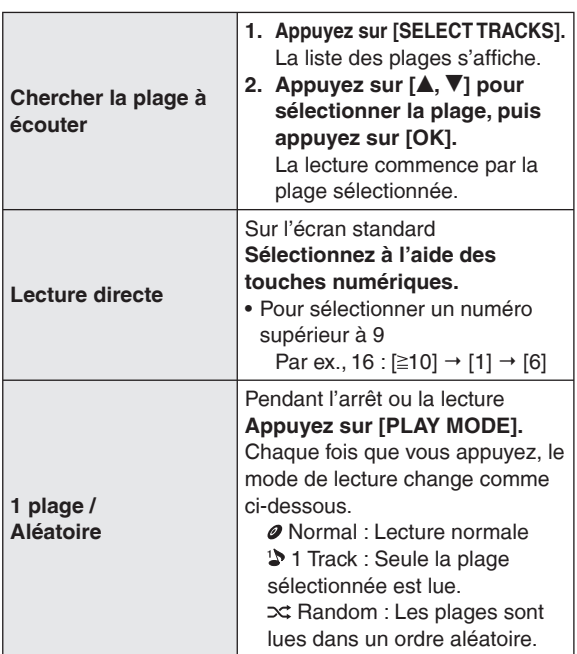

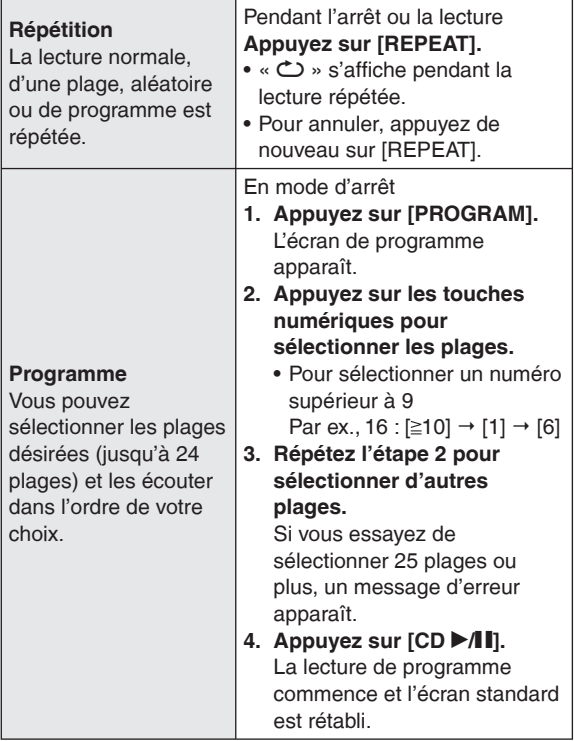

#### **Diverses commandes pour la lecture de programme**

**Pour arrêter** Appuyez sur [i].

Le contenu programmé est sauvegardé. •

**Pour revenir au mode de lecture normal**

- Appuyez sur [PLAY MODE] en mode d'arrêt.
- Le contenu programmé est sauvegardé. •
- Pour rétablir le mode de lecture de programme, appuyez sur [PROGRAM] en mode d'arrêt.

**Pour ajouter des plages à la lecture de programme** En mode d'arrêt, appuyez sur [PROGRAM] puis sur les touches numériques pour sélectionner les plages. **Pour annuler la dernière plage sélectionnée du programme**

Appuyez sur [PROGRAM] puis sur [DEL] en mode d'arrêt.

• Il n'est pas possible de sélectionner les plages pour les supprimer.

#### **Pour annuler tous les programmes**

- 1. En mode d'arrêt, appuyez sur [PROGRAM] puis sur [1.
- 2. Appuyez sur  $[\blacktriangleleft, \blacktriangleright]$  pour sélectionner « Yes », puis appuyez sur [OK].

#### **Remarque**

- Pendant la lecture aléatoire
	- -Il n'est pas possible de sauter à une plage déjà lue.
- -La recherche est disponible uniquement à l'intérieur de la plage en cours de lecture.
- Pendant la lecture de programme
	- -La lecture directe n'est pas disponible.
	- La recherche est disponible uniquement à l'intérieur de la plage en cours de lecture.
- Le contenu programmé est sauvegardé même si vous éteignez l'appareil ou permutez le sélecteur. Il est toutefois annulé lorsque vous ouvrez l'écran.
- Aucun son n'est audible lors de la recherche. •

# FRANÇAIS **FRANÇAIS**

**Al Final Al Partir Ave de Cristal Condor Malcu Cutimuy El Arbol de mi Destino El ultimo Amanecer Ingratitud La Ventana Mi Pecado** 

**2:20** 

# **Écouter un iPod**

#### **iPods pris en charge → P5**

#### **Fixer et recharger l'iPod**

- Éteignez l'iPod avant de le fixer.
- Si l'iPod est dans son boîtier, retirez-le du boîtier.
	- **1. Fixez l'adaptateur de station d'accueil fourni avec l'iPod.**
		- Insérez jusqu'à ce qu'un léger bruit sec soit émis. A Vue de dessus du MW-10
		- $@$  Adaptateur de station d'accueil  $@$  Crochet

#### **2. Fixez l'iPod (**D**).**

- Insérez et retirer l'iPod lentement.
- N'insérez pas l'iPod à l'envers. •

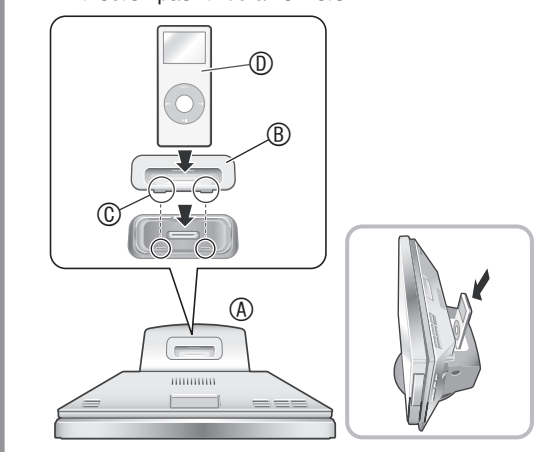

La recharge commence lorsque vous connectez l'iPod. Lorsque vous éteignez l'appareil, le témoin de charge apparaît sur l'écran de l'appareil.

• Il se peut que le témoin de charge ne disparaisse pas même si la recharge est terminée.

#### **Remarque**

- Si vous prévoyez laisser l'appareil inutilisé pour une période prolongée, retirez l'iPod de l'appareil une fois la recharge terminée. Même si la batterie se décharge naturellement après la recharge, elle ne sera pas rechargée davantage.
- Si l'adaptateur de station d'accueil n'est pas fourni avec l'iPod, procurez-vous le auprès d'Apple Inc.
- Lisez le mode d'emploi qui accompagne l'iPod. •
- Aucune garantie n'est offerte en cas de problème de gestion des données de l'iPod.

#### **Menu de sélection de plage iPod**

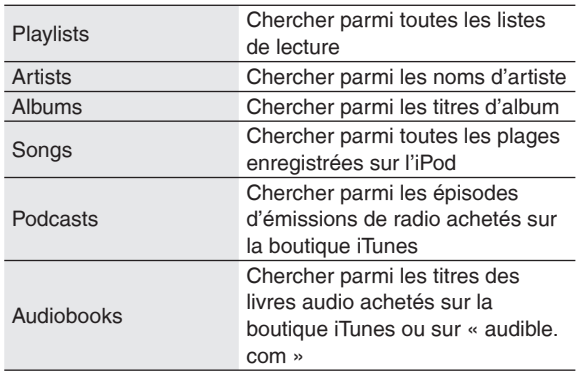

#### **Lire de la musique et des vidéos sur l'iPod**

Baissez le volume de cet appareil.

- **1. Fixez l'iPod. (→ ci-contre à gauche)**
- **2.** Appuyez sur [iPod ▶/ $\parallel$ **]**.
	- Pour l'appareil principal, appuyez sur [AUDIO SELECTOR] pour sélectionner « iPod », puis appuyez sur [▶/∎].<br>(Vous pouvez également sélectionner « iPod » sur l'écran « Switch Audio Selector », à l'aide de  $[$ **A**,  $\blacktriangledown$ ] sur la télécommande.) La lecture commence. Par ex., Écran audio **A 21** Nom de liste de lecture Nom d'artiste Nom d'album Nom de plage B État de lecture **iPod Los Panas Al Partir 1/22**   $\circledA$  $\circledcirc$   $\circ$

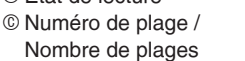

D Temps de lecture écoulé

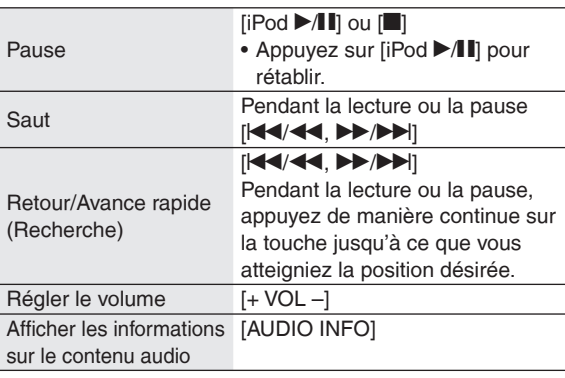

#### **Remarque**

- Selon les spécifications d'affichage, la vidéo sur l'iPod est affichée légèrement en longueur à l'horizontale.
- Si vous ouvrez l'écran pendant la lecture vidéo, l'affichage devient sombre, toutefois la lecture vidéo se poursuit.
- Pour l'iPod, il se peut que la lecture vidéo ne soit pas disponible avec certaines versions.
- Il n'est pas possible d'afficher les photos de l'iPod sur cet appareil.

#### **Chercher la plage/vidéo à lire**

- 1. Appuyez sur [SELECT TRACKS].
- 2. Appuyez sur  $[\triangle, \blacktriangledown]$  pour sélectionner « Music »,
- « Videos » ou « List of Currently Playing Tracks », puis appuyez sur [OK].
- Lorsque vous sélectionnez « Music », le menu de sélection de plage apparaît.  $\rightarrow$ ci-contre à gauche)
- 3. Appuyez sur  $[\triangle, \blacktriangledown]$  et [OK] pour chercher la plage et en faire la lecture.
- En appuyant sur  $[\blacktriangleleft, \blacktriangleright]$  sur l'écran qui affiche l'onglet de sélection  $(\blacktriangleleft, \blacktriangleright)$  vous nouvez changer de liste sélection  $( \blacklozenge, \blacktriangleright )$ , vous pouvez changer de liste.
- RQT9506

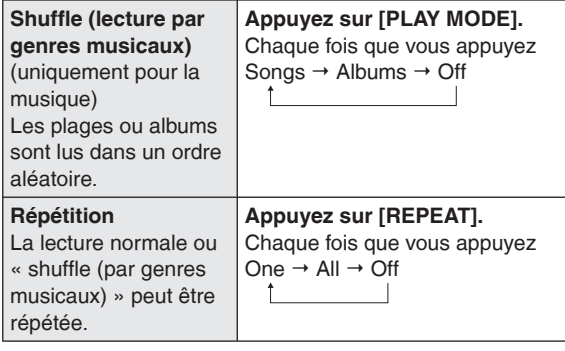

#### **Remarque**

RQT9506

60

**12**

- Pour la lecture en mode « Shuffle (par genres musicaux) » d'un album, les plages de l'album sont lues dans l'ordre normal.
- Le réglage Shuffle (lecture par genres musicaux) peut être désactivé (« Off ») pendant la lecture vidéo.
- Lors d'un changement de mode de lecture, l'affichage de la liste des plages sur l'écran de lecture audio peut être différent des plages lues. Le cas échéant, sélectionnez à nouveau les plages dans le menu de sélection des plages.
- Si l'iPod fixé à l'appareil est en mode « Shuffle **(lecture par genres musicaux) » ou Répétition :** La lecture s'effectue dans le même mode.

De plus, même si vous retirez l'iPod après avoir réglé la méthode de lecture sur cet appareil, l'iPod conservera la même méthode de lecture.

# **Écouter un iPod Écouter la radio**

**Faire l'accord sur la fréquence de radio à écouter (accord manuel)**

- **1. Appuyez sur [FM] ou [AM].**
	- Pour l'appareil principal, appuyez sur [AUDIO SELECTOR] pour sélectionner « FM » ou « AM ».
- **2. Appuyez sur [PLAY MODE] pour sélectionner « Manual Tuning ».**
- **3. Appuyez sur [** $\left| \frac{4}{4} \right|$ **/44,**  $\blacktriangleright \blacktriangleright$ **/** $\blacktriangleright \blacktriangleright$ **] pour faire l'accord sur la station désirée.**
	- A S'allume lorsque les signaux sont captés.

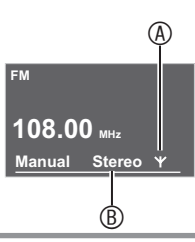

 $@$  S'allume lorsque la radio FM stéréo est captée.

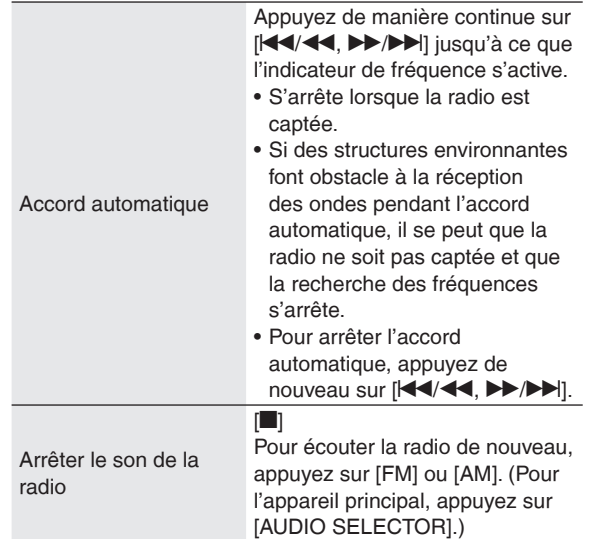

#### **Diffusion RDS**

Cet appareil peut afficher les données de texte transmises par le système de données radio (RDS) disponible dans certaines régions. Les données de texte, le nom de la station de radio et le type de programme s'affichent.

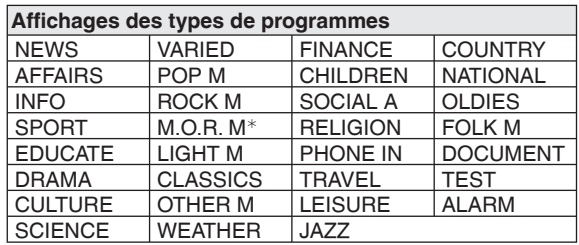

<sup>¼</sup>M.O.R. M : Musique grand public

#### **Remarque**

• Il se peut que les affichages RDS ne soient pas disponibles si la réception est mauvaise.

# Écouter un iPod / Écouter la radio **Écouter un iPod / Écouter la radio**

#### **Mettre en mémoire les stations de radio à écouter (accord préréglé)**

#### **Mettre en mémoire les stations de radio**

Jusqu'à 30 stations FM et 15 stations AM peuvent être mises en mémoire. 2 méthodes sont disponibles pour la mise en mémoire.

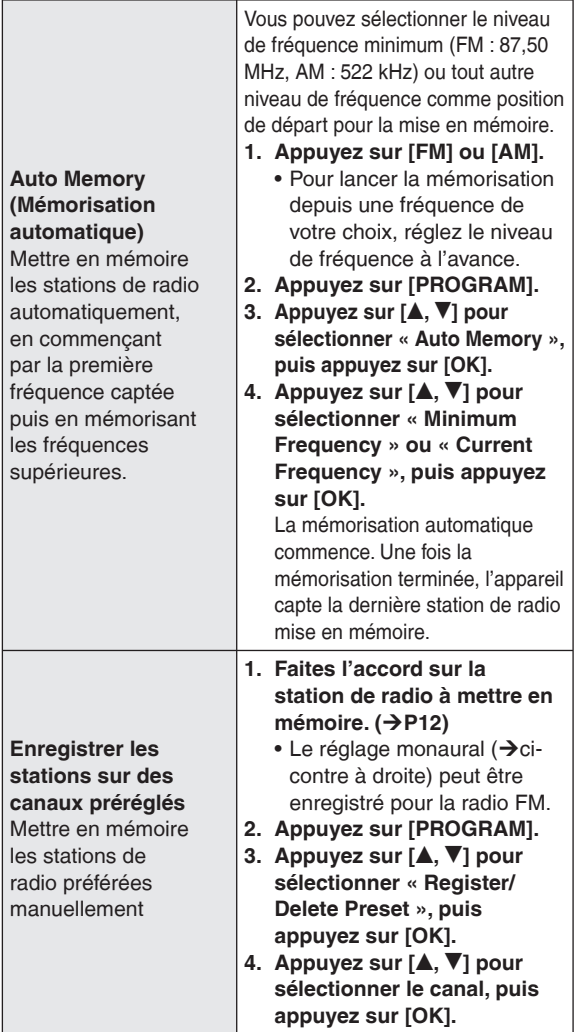

#### ■ Ecouter une station déjà mise en mémoire sur **un canal**

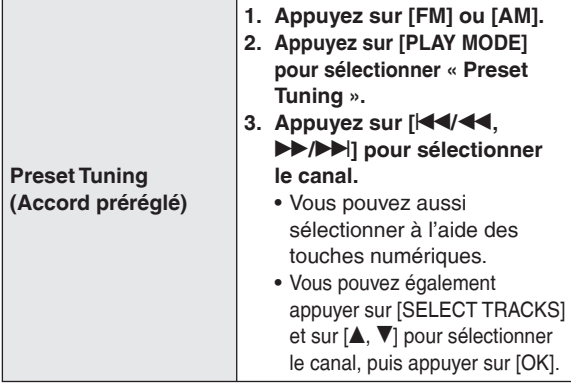

#### ■ Pour annuler les stations de radio mises en **mémoire**

- 1. Appuyez sur [PROGRAM].
- 2. Appuyez sur [▲, ▼] pour sélectionner « Register/Delete Preset », puis appuyez sur [OK].
- 3. Appuyez sur  $[\triangle, \blacktriangledown]$  pour sélectionner le canal de la station à supprimer, puis appuyez sur [DEL].
- Le message de suppression apparaît. •
- S'il y a trop d'interférence lors de la réception **des signaux FM stéréo**
- 1. Appuyez de manière continue sur [PLAY MODE] pendant au moins 2 secondes environ pour sélectionner « Mono ». Chaque fois que vous appuyez de manière continue Auto (Stereo) ↔ Mono « Mono » s'affiche.
- Lorsque vous modifiez la fréquence de réception par un accord manuel, le réglage revient à « Auto (Stereo) ». En temps normal, réglez sur « Auto (Stereo) ».
- S'il y a trop d'interférence lors de la réception **des signaux de radio AM (BP: Beat-proof)**
- 1. Appuyez sur [PROGRAM].
- 2. Appuyez sur  $[$   $\blacktriangle$ ,  $\blacktriangledown$ ] pour sélectionner « Beat-proof ». 3. Appuyez sur [◀, ▶] pour sélectionner le réglage pour lequel il y a le moins d'interférence, de « BP1 » à « BP4 ».
- 4. Pour revenir à l'écran standard, appuyez sur **SALE RETURNI.**
- Éloignez autant que possible l'antenne-cadre AM, l'adaptateur secteur et l'appareil principal les uns des autres.

#### **Lorsque la réception radio est mauvaise**

Utilisez une antenne extérieure si la réception radio est mauvaise.

#### **Antenne FM extérieure (utiliser une antenne de télévision)**

Retirez l'antenne FM intérieure fournie.

Branchez un câble coaxial (disponible dans le commerce) (A) à la borne d'antenne FM (B) de cet appareil et à la borne d'antenne TV (type F) ( $@$ ).

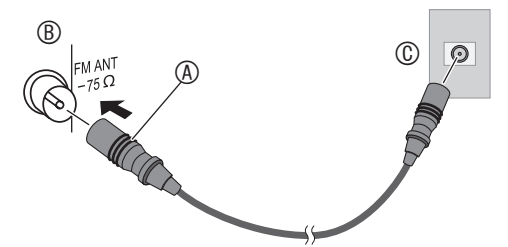

Si la réception est mauvaise avec la connexion ci-dessus, il peut être nécessaire d'utiliser une antenne FM spéciale (disponible dans le commerce) ou un amplificateur d'antenne (disponible dans le commerce). Informez-vous auprès du revendeur pour des informations plus détaillées.

# **Régler les effets de qualité sonore, de champ sonore, etc.**

**Changer les effets de qualité sonore ou de champ sonore**

- **1. Appuyez sur [SOUND].**
- **2.** Appuyez sur [▲, ▼] **pour sélectionner l'effet (**¼**ci-dessous), puis appuyez**  sur **[◀, ▶]** pour sélectionner **un réglage.**

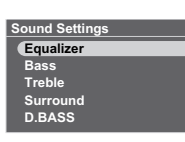

Lorsque vous appuyez sur [ RETURN], l'écran standard est rétabli.

#### **Options de réglage du son**

Les réglages d'usine sont soulignés.

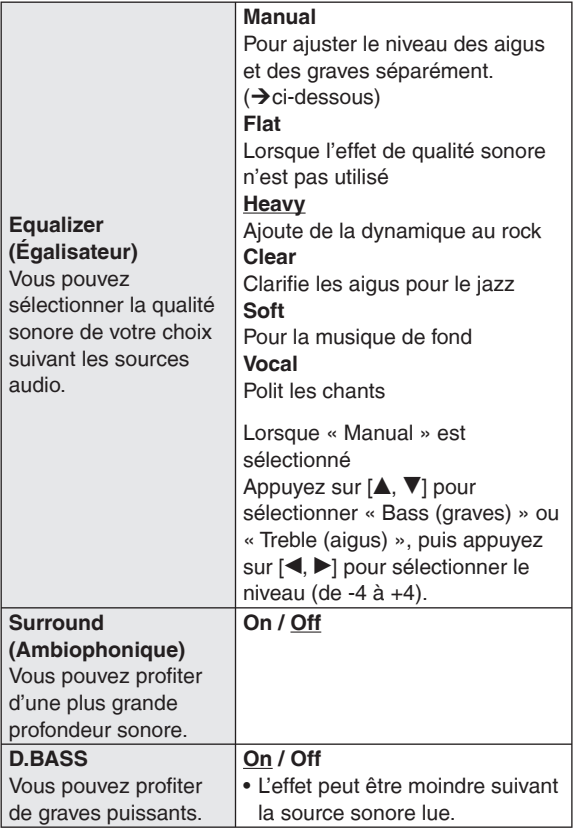

#### **Couper le son**

#### **Appuyez sur [MUTE].**

Appuyez de nouveau pour rétablir.

• L'annulation est aussi possible en réglant le volume ou en éteignant l'appareil.

# **Sélectionner les photos à affi cher**

Vous pouvez afficher les photos qui se trouvent sur une carte SD, un disque CD ou la mémoire interne.

- Pour afficher les photos de la mémoire interne, faites d'abord des copies de ces photos.  $(\rightarrow P16)$
- **Photos prises en charge (JPEG) → P5**

#### **Lors de l'insertion d'une carte SD ou d'un disque CD contenant des fi chiers de photos**

Le menu d'affichage des photos apparaît. **Appuyez sur [▲, ▼] pour sélectionner le menu, puis** 

**appuyez sur [OK].**

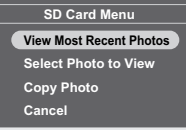

**View Most Recent Photos (Affi cher les photos les plus récentes) (Uniquement pour la carte SD) Select Photo to View (Sélectionner les photos à affi cher) (**¼**ci-dessous, P15) Copy Photo (Copier une photo) (**¼**P16)**

Si vous sélectionnez « Cancel », l'écran standard est • rétabli.

Ce qui suit explique comment sélectionner et afficher les photos désirées parmi toutes les photos du support sélectionné, lorsqu'une carte SD ou un disque CD est déjà inséré.

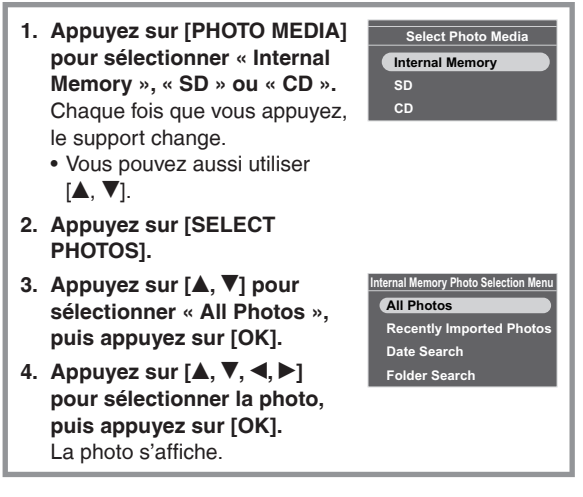

#### **Lancer un diaporama**

Appuyez sur [SLIDE SHOW] ou [OK].

Le diaporama commence avec la photo affichée.

- Lorsque vous appuyez de nouveau sur [OK], la vue simple est rétablie.
- Vous pouvez régler l'ordre, l'effet et l'intervalle des photos du diaporama.  $(\rightarrow P18)$

#### **Remarque**

政

- L'affichage des photos peut prendre du temps. L'affichage des photos d'un CD, tout particulièrement, peut prendre plusieurs dizaines de secondes. Pour cela, il se peut que les photos s'affichent plus tard que l'intervalle du diaporama  $(\rightarrow$ P18).
- Les diaporamas dans la mémoire interne et la carte SD sont lus en boucle.

#### ■ Commandes disponibles pendant l'affichage **des photos**

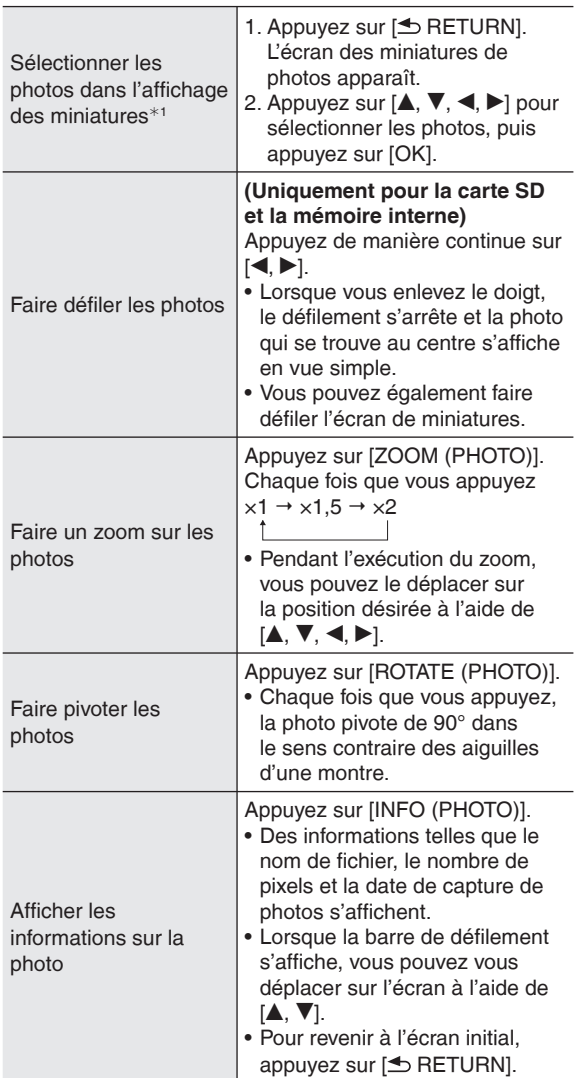

Les miniatures sont des images réduites qui permettent d'afficher plusieurs photos sous forme de liste.

#### **Remarque**

- Si certaines images ne peuvent être affichées dans l'affichage des miniatures, «  $\Box$  » s'affiche. De plus, suivant la photo ou le support, les images miniatures en défilement peuvent s'afficher sous la forme «  $\Box$  ».
- Le défilement n'est pas possible pendant l'affichage aléatoire des photos. Par ailleurs, il n'est pas possible de revenir à la photo précédente en appuyant sur  $[4]$ .
- Lors d'un diaporama, l'écran ne passe pas à la photo suivante si vous ne rétablissez pas l'écran précédent après avoir fait un zoom sur une photo ou après avoir affiché ses informations.
- Si vous ouvrez la section d'affichage de l'appareil pendant l'affichage d'un diaporama, le diaporama fait une pause.
- Si vous éteignez l'appareil ou retirez le support, le réglage de rotation de l'image pour SD/CD est annulé.

#### **Affi cher des photos classées par catégories**

- **1. Appuyez sur [PHOTO MEDIA] pour sélectionner « Internal Memory », « SD » ou « CD ».**
- **2. Appuyez sur [SELECT PHOTOS].**
- **3. Appuyez sur [▲, ▼] pour sélectionner les catégories de photos (**¼**ci-dessous) et appuyez sur [OK].**
- Le type de catégorie varie suivant le support.
- **4. Suivez les instructions à l'écran pour sélectionner les photos.**

#### **Catégories de photos**

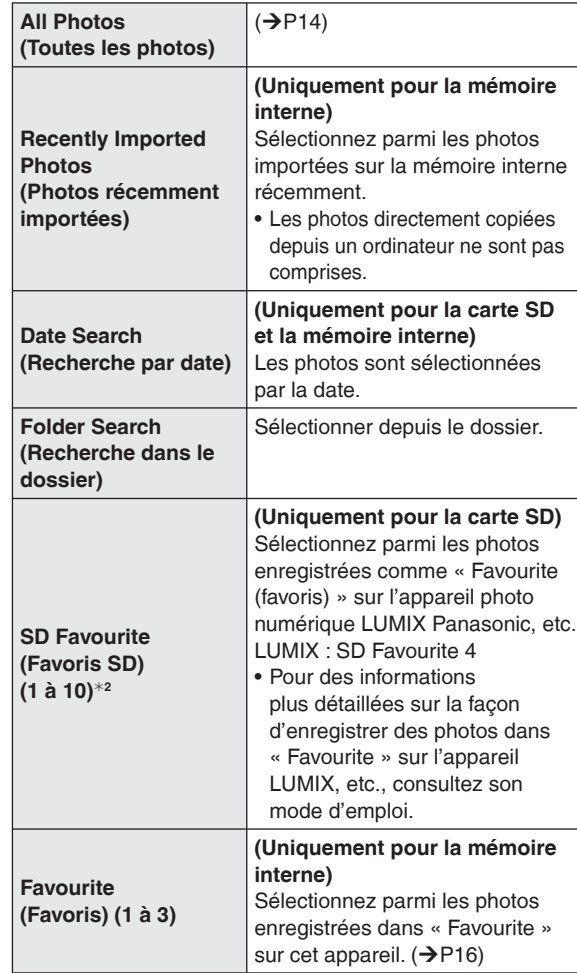

\*<sup>2</sup> S'affiche uniquement s'il y a des photos.

#### **Remarque**

- Le diaporama s'effectue uniquement à l'intérieur de la catégorie sélectionnée.
- La catégorie « SD Favourite » est classée d'après les informations de réglage DPOF ; par conséquent les Favoris définis sur d'autres appareils que les produits Panasonic peuvent ne pas être classés comme « SD Favourite ».
- Une date peut être sélectionnée pour la Recherche par date, de janvier 2000 à décembre 2099.

# **Modifier les photos**

#### **Copier les photos**

Vous pouvez copier sur la mémoire interne (4 Go) les photos d'une carte SD ou d'un disque CD.

- Sélectionnez la catégorie de photo.  $(\rightarrow$ P15)
- Arrêtez d'abord la lecture audio.
	- **1. Appuyez sur [MENU (PHOTO)].**
	- **2.** Appuyez sur **[▲, ▼**] pour **sélectionner « Copy Photo », puis appuyez sur [OK].**

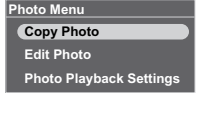

**3.** Appuyez sur **[▲, ▼**] pour **sélectionner « Import from SD » ou « Import from CD », puis appuyez sur [OK].**

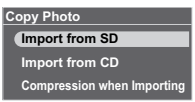

**4. Appuyez sur [▲, ▼, ◀, ▶] pour sélectionner la photo, puis appuyez sur [OK].**

 $\nabla$  s'affiche sur les photos sélectionnées. Pour annuler, appuyez de nouveau sur [OK].

- En appuyant sur [MENU (PHOTO)], vous pouvez sélectionner « Select All (tout sélectionner) » ou « Clear All (tout annuler) », ou permuter sur la vue simple.
- **5. Appuyez sur [MENU (PHOTO)], appuyez sur [▲, ▼] pour sélectionner « Copy », puis appuyez sur [OK].**
- **6. Appuyez sur [◀, ▶] pour sélectionner « Yes », puis appuyez sur [OK].**

#### **Pour arrêter la copie**

Appuyez sur [<sup>1</sup> RETURN].

Les photos déjà copiées sur la mémoire interne y sont conservées. •

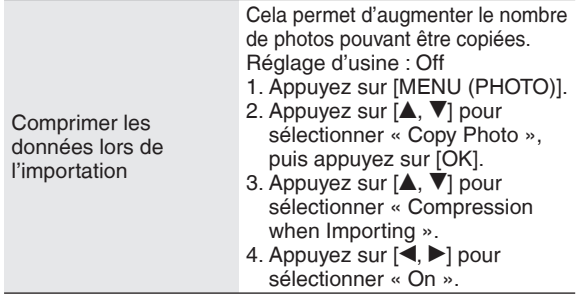

#### **Remarque**

- Lors de la copie, les noms de fichiers et noms de dossiers sont attribués comme ci-dessous.
- Exemple : Si la copie a été exécutée le 24 août 2009 Nom de dossier : 090824\_1 Nom de fichier : 08240001.JPG
- 
- Une fois leurs données comprimées, les photos ne peuvent plus retrouver leur taille originale.
- Si vous ouvrez l'écran pendant la copie depuis un CD vers la mémoire interne, celle-ci s'arrêtera. (Les photos déjà copiées sur la mémoire interne y sont conservées.)
- Même si les photos sont classées comme Favoris ou protégées, les informations ne sont pas copiées.
- Si le support de photos est permuté sur la « Internal Memory » après la copie des photos, le dossier nouvellement créé lors de la copie est automatiquement sélectionné.
- En raison des restrictions du système de fichier, la capacité de la mémoire interne affichée ne correspond pas à la quantité de données du fichier pouvant être copiées.
- Faire une copie de secours des photos de la mémoire interne sur la carte SD  $\rightarrow$  P19
- Copier les photos d'un ordinateur > P21 •

#### **Enregistrer une photo dans « Favourite (favoris) »**

#### **(Uniquement pour la mémoire interne)**

Les photos peuvent être enregistrées dans « Favourite (favoris) (1 à 3) ».

- Sélectionnez « Internal Memory » parmi les supports de photos.  $(\rightarrow P14)$
- Sélectionnez la catégorie de photo.  $(\rightarrow$ P15)
- Arrêtez d'abord la lecture audio.
	- **1. Appuyez sur [MENU (PHOTO)].**
- **2. Appuyez sur [** $\blacktriangle$ **,**  $\nabla$ **] pour <b>Photo Playback Setting sélectionner « Edit Photo », puis appuyez sur [OK].**
- **3.** Appuyez sur [▲, ▼] **pour sélectionner « Edit Favourites », puis appuyez sur [OK].**
- **4.** Appuyez sur **[▲, ▼]** pour **sélectionner « Favourite 1 », « Favourite 2 » ou « Favourite 3 », puis appuyez sur [OK].**

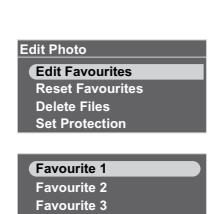

**Photo Menu Copy Photo Edit Photo**

**5.** Appuyez sur [**A**, **▼**, ◀, ▶] pour sélectionner la **photo, puis appuyez sur [OK].**

«  $\hat{X}$  » s'affiche sur la photo sélectionnée (si elle est dans « Favourite 1 »). Pour annuler, appuyez de nouveau sur [OK].

(«  $\hat{X}$  », «  $\hat{Z}$  » ou «  $\hat{X}$  » s'affiche sur les photos enregistrées.)

- En appuyant sur [MENU (PHOTO)], vous pouvez sélectionner « Select All (tout sélectionner) » ou « Clear All (tout annuler) », ou permuter sur la vue simple.
- **6. Appuyez sur [MENU (PHOTO)], appuyez sur [**e**,** r**] pour sélectionner « End Editing of Favourites », puis appuyez sur [OK].**

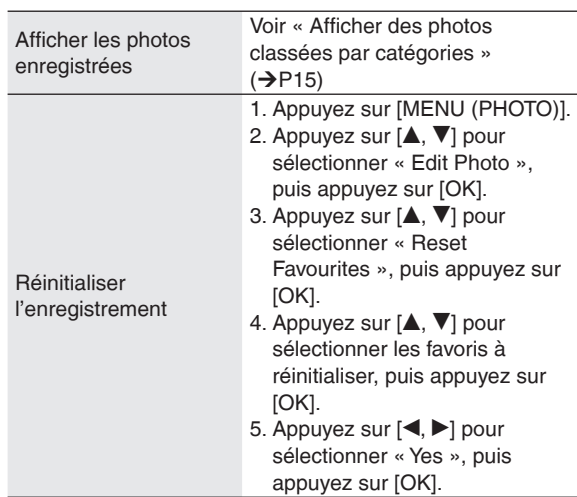

#### **Remarque**

- Jusqu'à 999 photos peuvent être enregistrées dans chacun des « Favourite (favoris) (1 à 3) ».
- Il se peut que certaines photos ne soient pas enregistrées.

# **Modifier les photos fi er les photos**

#### **Supprimer des photos**

#### **(Uniquement pour la mémoire interne)**

- Sélectionnez « Internal Memory » parmi les supports de photos.  $(\rightarrow P14)$
- Sélectionnez la catégorie de photo.  $(\rightarrow P15)$
- Arrêtez d'abord la lecture audio. •

#### **1. Appuyez sur [MENU (PHOTO)].**

- **2.** Appuyez sur [▲, ▼] pour sélectionner « Edit **Photo », puis appuyez sur [OK].**
- **3. Appuyez sur [▲, ▼] pour sélectionner « Delete Files », puis appuyez sur [OK].**
- **4. Appuyez sur [▲, ▼, ◀, ▶] pour sélectionner la photo, puis appuyez sur [OK].**  $\nabla$  s'affiche sur les photos sélectionnées. Pour annuler, appuyez de nouveau sur [OK].
	- En appuyant sur [MENU (PHOTO)], vous pouvez sélectionner « Select All (tout sélectionner) » ou « Clear All (tout annuler) », ou permuter sur la vue simple.
- **5. Appuyez sur [MENU (PHOTO)], appuyez sur [**e**,** r**] pour sélectionner « Delete », puis appuyez sur [OK].**
- **6.** Appuyez sur [◀, ▶] pour sélectionner « Yes », **puis appuyez sur [OK].**

#### **Remarque**

- Une fois supprimées, les photos ne peuvent être récupérées.
- Pour tout supprimer, exécutez « Format Internal Memory ».  $(\rightarrow$ P19)

#### **Protéger les photos**

#### **(Uniquement pour la mémoire interne)**

Vous pouvez protéger les photos pour éviter qu'elles ne soient supprimées par erreur.

- Sélectionnez « Internal Memory » parmi les supports de photos.  $(\rightarrow P14)$
- Sélectionnez la catégorie de photo.  $(\rightarrow P15)$
- Arrêtez d'abord la lecture audio.
	- **1. Appuyez sur [MENU (PHOTO)].**
	- **2.** Appuyez sur [▲, ▼] pour sélectionner « Edit **Photo », puis appuyez sur [OK].**
	- **3.** Appuyez sur [▲, ▼] pour sélectionner « Set **Protection », puis appuyez sur [OK].**
	- **4. Appuyez sur [▲, ▼, ◀, ▶] pour sélectionner la photo, puis appuyez sur [OK]. B** s'affiche sur les photos sélectionnées. Pour annuler, appuyez de nouveau sur [OK].
		- En appuyant sur [MENU (PHOTO)], vous pouvez sélectionner « Select All (tout sélectionner) » ou « Clear All (tout annuler) », ou permuter sur la vue simple.
	- **5. Appuyez sur [MENU (PHOTO)], appuyez sur [**e**,** r**] pour sélectionner « End Protection Setting », puis appuyez sur [OK].**

#### **Remarque**

Même si les photos sont protégées, elles seront • supprimées en cas de formatage de la mémoire interne.

# Réglages d'affichage des photos

#### **Commandes de base**

- **1. Appuyez sur [MENU (PHOTO)]. Photo Menu Copy Photo**
- **2.** Appuyez sur [▲, ▼] pour **sélectionner « Photo Playback Settings », puis appuyez sur [OK].**
	- **Edit Photo Photo Playback Settings**
- **3.** Appuyez sur [▲, ▼] pour sélectionner l'option **(**¼ **ci-dessous).**

**4.** Appuyez sur [◀,▶] pour sélectionner le réglage. Pour revenir à l'écran standard, appuyez à plusieurs reprises sur [<sup> $\triangle$ </sup> RETURN].

#### **Régler les options pour l'affichage des photos** Les réglages d'usine sont soulignés.

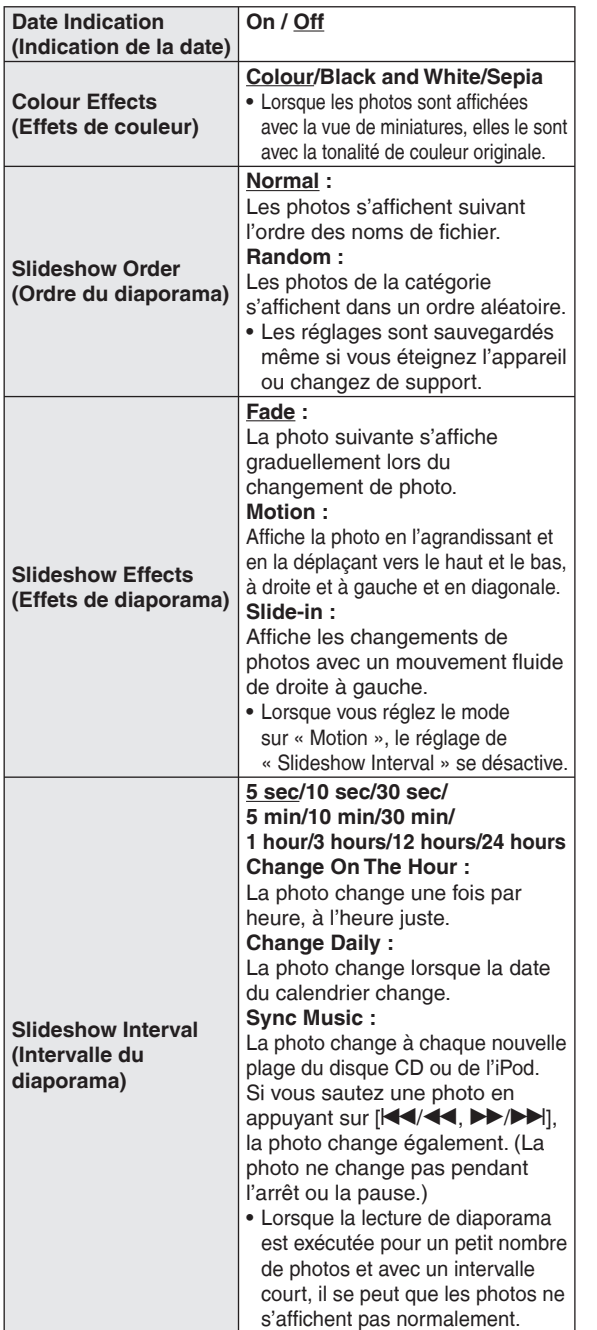

# **Utiliser le menu de configuration**

#### **Commandes de base**

- 1. Appuyez sur [SETUP]. **Settings Menu**
- **2.** Appuyez sur [▲, ▼] pour sélectionner l'option (→ ci**dessous), puis appuyez sur [OK].**

**Remote Control Mode**

**3. Suivez les instructions à l'écran pour faire le réglage.**

Pour revenir à l'écran standard, appuyez à plusieurs reprises sur [<sup>6</sup> RETURN].

#### **Options de réglage**

Les réglages d'usine sont soulignés.

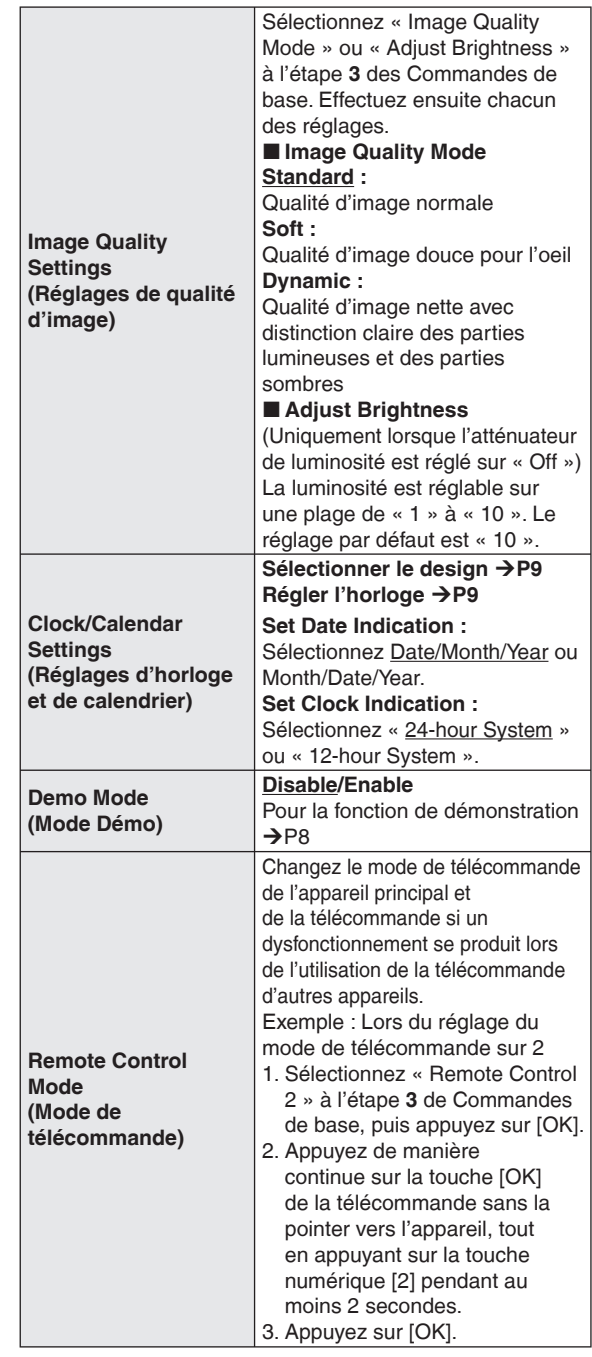

**Image Quality Settings Clock/Calendar Settings Demo Mode**

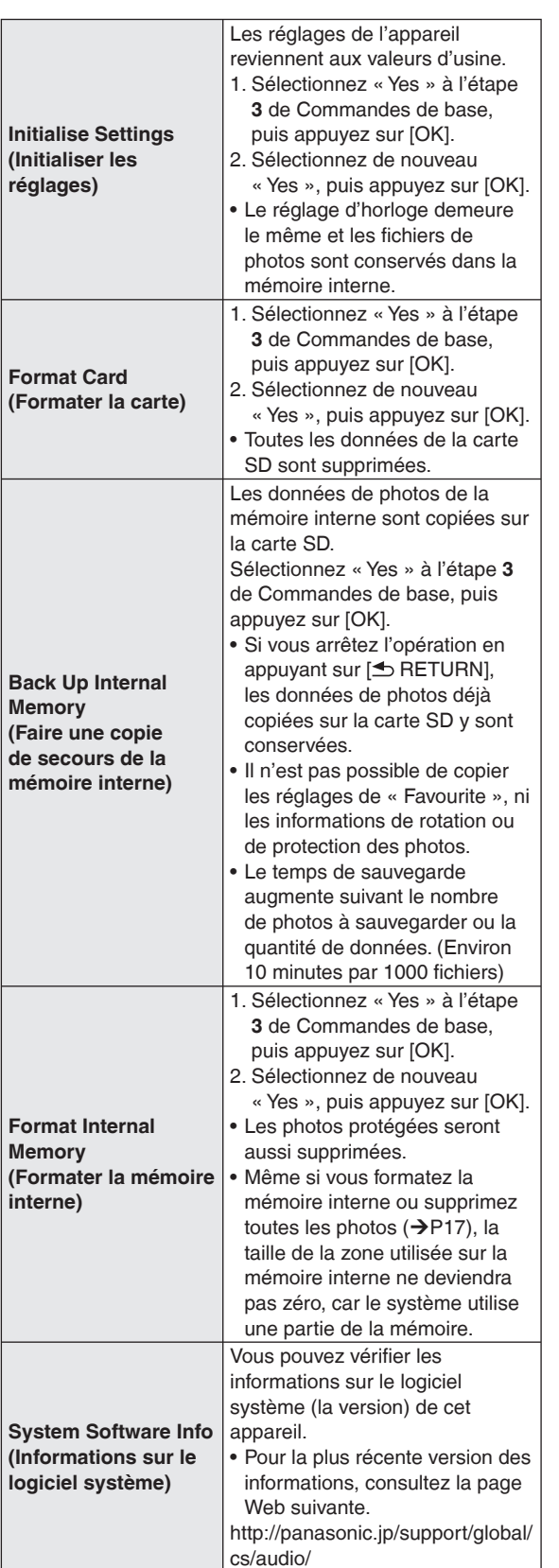

**Update System Software (Mettre à jour le logiciel système)** Cette fonction servira à mettre à jour le logiciel système dans le futur, lorsque cela sera nécessaire pour améliorer le fonctionnement de l'appareil. Vous devez vous enregistrer en tant qu'utilisateur pour recevoir les informations concernant la mise à jour du logiciel système. Pour plus de détails, voir la page Web suivante.

http://panasonic.jp/support/global/ cs/audio/

# **Modifier la luminosité de l'affi chage**

#### **Appuyez sur [DIMMER].**

Chaque fois que vous appuyez sur la touche : Off (normal)  $\leftrightarrow$  On

- Réglage d'usine : Off (désactivé)
- Le réglage est sauvegardé même si vous éteignez l'appareil.

# **Utiliser la minuterie**

À l'heure spécifiée, l'appareil affiche automatiquement les photos ou lit le contenu audio.

- Vous pouvez régler « Timer 1 », « Timer 2 » ou « Timer 3 ».
- Réglez d'abord l'horloge (→P9)
- **Pour écouter la radio, faites d'abord l'accord sur la station désirée.** •

Dans le réglage de la minuterie, réglez uniquement la source audio et le volume pour la lecture audio. Pour la lecture aléatoire, répétée, etc., effectuez les réglages avant que la lecture par minuterie ne commence.

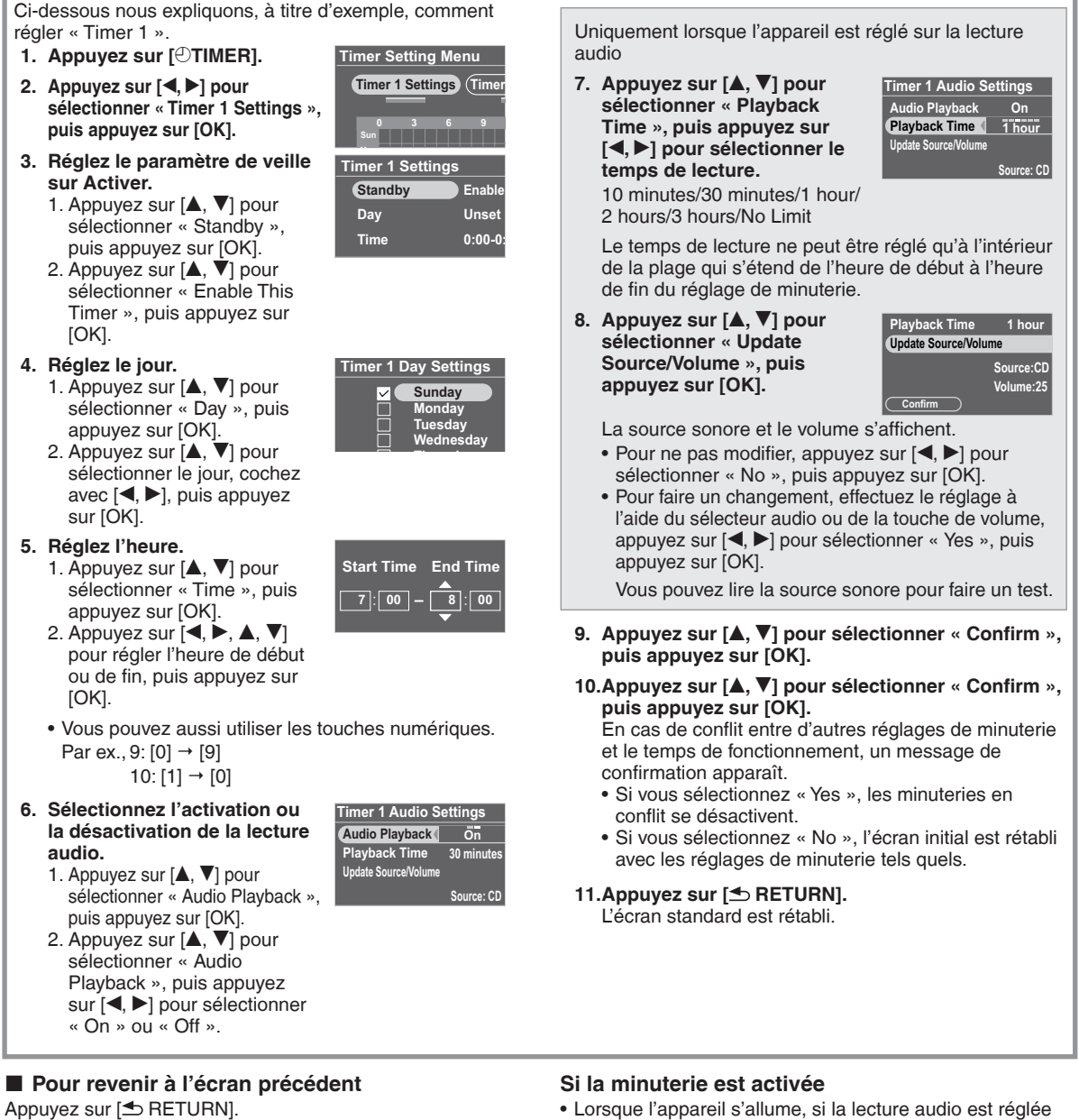

**Pour revenir au menu de réglage de la minuterie**

Appuyez sur [ $\odot$ TIMER].

#### **Pour désactiver la minuterie activée**

Sélectionnez « Disable This Timer » à l'étape **3** -2, puis appuyez sur [OK].

**Pour supprimer le réglage de minuterie** Sélectionnez « Initialise This Timer » à l'étape **3** -2, puis appuyez sur [OK].

- sur « On », «  $\oplus$  » s'affiche une minute avant l'heure de déclenchement de la minuterie.
- À l'heure de déclenchement de la minuterie, l'appareil lit le contenu audio en élevant graduellement le son jusqu'au niveau réglé.  $(\bigcirc$  clignote)

#### **Remarque**

- La minuterie se déclenche à l'heure spécifiée à moins que vous ne la régliez sur « Disable ».
- La minuterie de moins de 10 minutes peut ne pas s'afficher sur l'écran de réglage de la minuterie. (Lorsque la lecture audio est activée (« On »), seul «  $\rightarrow$  » s'affiche.)
- La lecture audio par minuterie ne démarre pas lorsque le menu de configuration ou un autre menu est affiché.
- · Il se peut que la lecture audio par minuterie ne démarre pas si le support audio sélectionné pour « Audio Playback » est aussi celui sélectionné lorsque la minuterie démarre.
- Pendant la lecture, la pause ou la recherche sur un disque CD –
- Pendant la lecture ou la recherche sur un iPod –
- -Lorsque la fréquence radio captée est la même, et que le réglage Auto/Monaural est le même

# **Utiliser l'appareil avec un ordinateur**

Les fichiers de photos peuvent être échangés entre la mémoire interne de cet appareil, une carte SD et un ordinateur.

Utilisez exlusivement d'authentiques câbles de connexion USB Panasonic (K2KZ4CB00015, en option).

#### **Confi gurations système requises**

Système d'exploitation pour ordinateur personnel

- Windows Vista® •
- Windows® XP •
- Mac OS X
- Port
- Port USB
- Éteignez d'abord l'appareil.
- Faites d'abord démarrer l'ordinateur. •

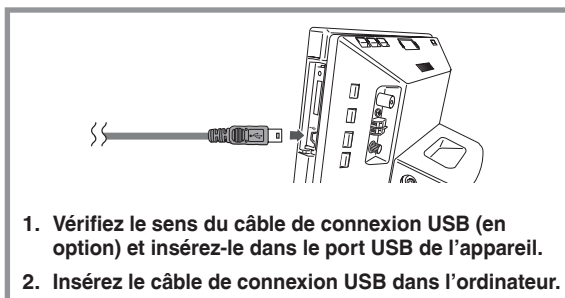

- **3. Allumez l'appareil.**
- **4. Appuyez sur [▲, ▼] pour sélectionner la mémoire de connexion USB (« Internal Memory » ou « SD Card »), puis appuyez sur [OK].** Cet appareil fonctionne en tant que lecteur-graveur et

est reconnu comme périphérique externe de l'ordinateur.

#### **Pour retirer le câble de connexion USB**

Double-cliquez sur l'icône (Windows XP : , Windows Vista : bur la barre des tâches de l'ordinateur et retirez-le en suivant les instructions à l'écran. (Il se peut que l'icône ci-dessus ne s'affiche pas, suivant le réglage du système d'exploitation. Le cas échéant, confirmez que le message indiquant que la communication est en cours n'est pas affiché sur l'écran de cet appareil, puis débranchez le câble.)

Pour les ordinateurs Macintosh, suivez la méthode de • retrait de votre Mac OS.

**Pour changer de mémoire de connexion USB** Retirez le câble de connexion USB, reconnectez-le, puis exécutez les étape **3** et **4** ci-dessus.

#### **Pour échanger des fichiers de photos avec un ordinateur**

- 1. Sur l'ordinateur, ouvrez le dossier d'échange des fichiers de photos.
- 2. Suivez les étapes **1** à **4** ci-dessus.
- 3. Ouvrez l'icône de lecteur de cet appareil dans « Poste de travail » ou « Ordinateur » de votre ordinateur.
	- Sur un ordinateur Macintosh, le lecteur de cet appareil apparaît sur le poste de travail.
- 4. Ouvrez le dossier photo sur cet appareil.
- 5. Échangez les fichiers entre les dossiers.
	- · Il est possible de procéder au glisser-lâcher des dossiers et fichiers.

#### **Remarque**

- Si vous retirez et réinsérez le câble de connexion USB ou la carte SD pendant que le message « Accessing. Do not remove the card or cable. » s'affiche, les données de la carte SD risquent d'être perdues ou abîmées.
- Il n'est pas possible d'effectuer des commandes sur cet appareil pendant qu'il est connecté à un ordinateur.
- Si vous retirez le câble de connexion USB, l'appareil s'éteint. •
- L'échange de données avec un iPod n'est pas possible. •
- Il y a risque de dysfonctionnement si vous effectuez plusieurs connexions USB ou utilisez des concentrateurs de ports sur 1 ordinateur.
- Si vous utilisez la version 10.2 ou plus ancienne de Mac OS X, placez le taquet de protection contre l'écriture de la carte mémoire SDHC sur « LOCK » pour importer des photos depuis la carte SDHC vers l'ordinateur.
- Lorsque cet appareil est raccordé, n'utilisez pas la fonction de formatage de l'ordinateur pour formater la mémoire interne de l'appareil ou la carte SD.
- Le fonctionnement n'est pas garanti pour tous les ordinateurs.

RQT9506

69

# **Installation de l'appareil**

Si vous installez l'appareil sur une table ou un meuble similaire, assurez-vous que la section d'affichage ne dépasse pas du meuble lorsque vous l'ouvrez. L'appareil risquerait de basculer et de tomber.

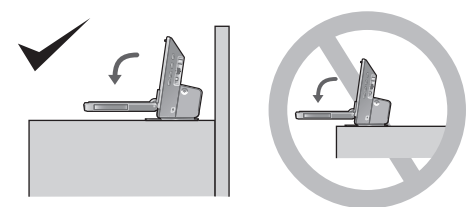

#### Pour fixer l'appareil

Si vous installez l'appareil sur une table de faible profondeur, utilisez la courroie de prévention contre la chute fournie pour fixer l'appareil au mur ou à un pilier. (L'illustration suivante est un exemple d'installation.)

- A Mur, pilier, etc.
- B Courroie de prévention contre la chute (fournie)
- C Vis à bois (fournie) (noire), etc.
- D Face inférieure de l'appareil
- E Vis pour la sangle de prévention contre le basculement (fournie) (argent)

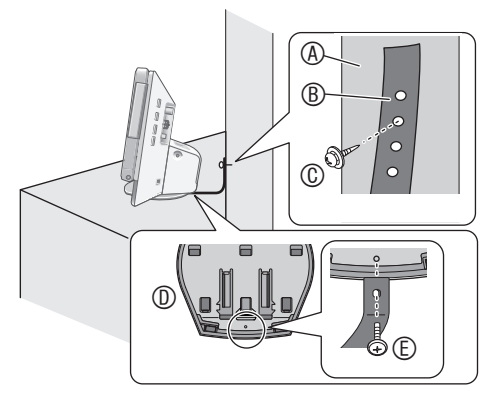

#### **Remarque**

- Pensez à utiliser les vis d'assemblage pour fixer la partie inférieure de cet appareil.
- Si vous serrez trop fort la vis pour la sangle de prévention contre le basculement, elle tournera et ne pourra pas être fi xée.
- Conservez les vis hors de la portée des enfants, pour éviter qu'ils ne les avalent.

# **Maintenance**

Débranchez le cordon d'alimentation de la prise secteur et essuyez-le à l'aide d'un chiffon doux et sec.

- Si le cordon est très sale, utilisez un chiffon humecté et essoré pour enlever les tâches, puis essuyez avec un chiffon sec.
- N'utilisez pas de solvants tels que benzine, diluant, alcool, détergent de cuisine, etc. Cela pourrait déformer le boîtier extérieur ou enlever son revêtement.
- Avant d'utiliser un chiffon traité chimiquement, lisez attentivement les instructions qui l'accompagnent.

#### **Avis aux utilisateurs concernant la collecte et l'élimination des piles et des appareils électriques et électroniques usagés**

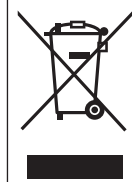

Apposé sur le produit lui-même, sur son emballage, ou figurant dans la documentation qui l'accompagne, ce pictogramme indique que les piles et appareils électriques et électroniques usagés doivent être séparés des ordures ménagères. Afin de permettre le traitement, la valorisation et le recyclage adéquats des piles et des appareils usagés, veuillez les porter à l'un des points de collecte prévus, conformément à la législation nationale en vigueur ainsi qu'aux directives 2002/96/CE et 2006/66/CE.

En éliminant piles et appareils usagés conformément à la réglementation en vigueur, vous contribuez à prévenir le gaspillage de ressources précieuses ainsi qu'à protéger la santé humaine et l'environnement contre les effets potentiellement nocifs d'une manipulation inappropriée des déchets.

Pour de plus amples renseignements sur la collecte et le recyclage des piles et appareils usagés, veuillez vous renseigner auprès de votre mairie, du service municipal d'enlèvement des déchets ou du point de vente où vous avez acheté les articles concernés.

Le non-respect de la réglementation relative à l'élimination des déchets est passible d'une peine d'amende.

#### **Pour les utilisateurs professionnels au sein de l'Union européenne**

Si vous souhaitez vous défaire de pièces d'équipement électrique ou électronique, veuillez vous renseigner directement auprès de votre détaillant ou de votre fournisseur.

#### **[Information relative à l'élimination des déchets dans les pays extérieurs à l'Union européenne]**

Ce pictogramme n'est valide qu'à l'intérieur de l'Union européenne. Pour connaître la procédure applicable dans les pays hors Union Européenne, veuillez vous renseigner auprès des autorités locales compétentes ou de votre distributeur.

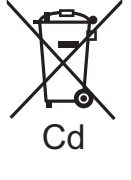

**Note relative au pictogramme à apposer sur les piles (voir les 2 exemples ci-contre)** Le pictogramme représentant une poubelle sur roues barrée d'une croix est conforme à la réglementation. Si ce pictogramme est combiné avec un symbole chimique, il remplit également les exigences posées par la Directive relative au produit chimique concerné.

# **Guide de dépannage**

Avant de faire une demande de réparation, effectuez les vérifications suivantes. En cas de doute sur certains des points de vérification, ou si les solutions décrites dans le tableau ne permettent pas de résoudre le problème, contactez votre revendeur pour obtenir des instructions.

#### **L'appareil peut chauffer s'il est utilisé sur une période prolongée, mais cela ne cause aucun problème pour l'utilisation.**

#### **Problèmes communs à l'ensemble du système**

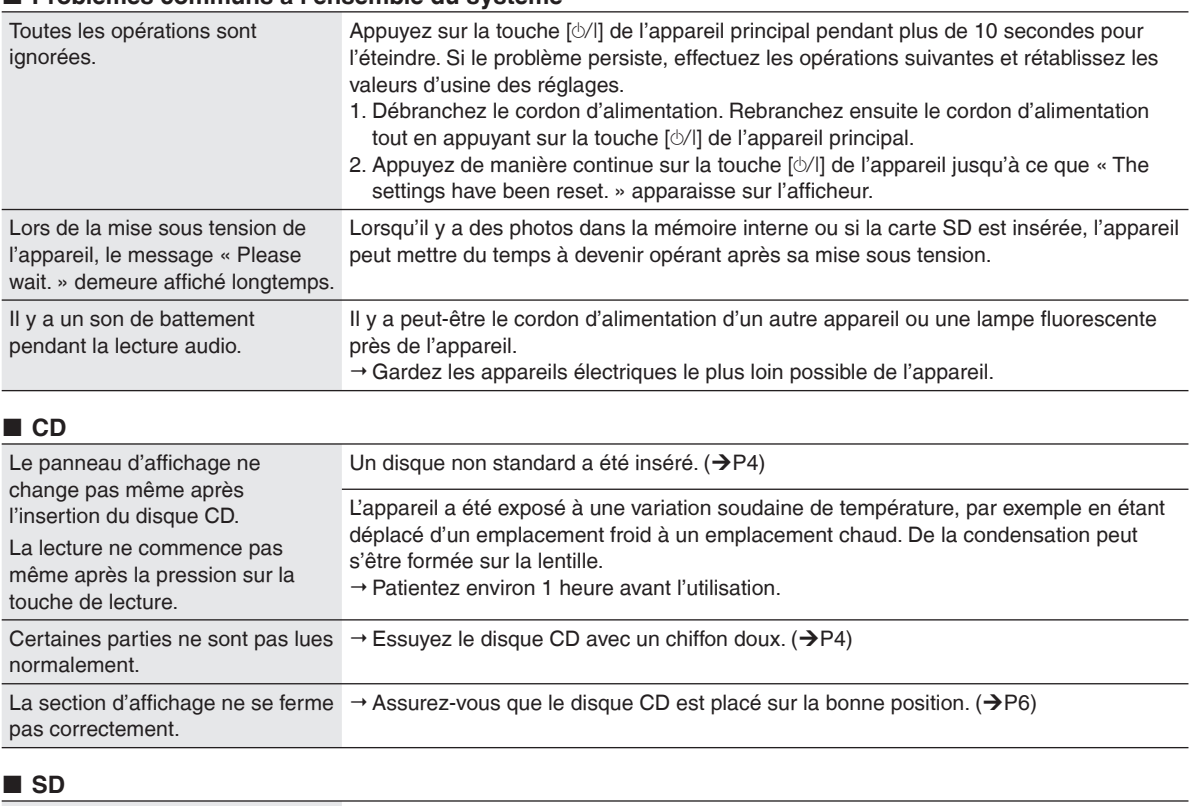

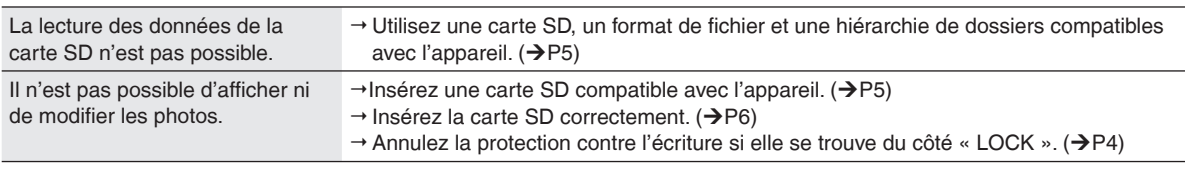

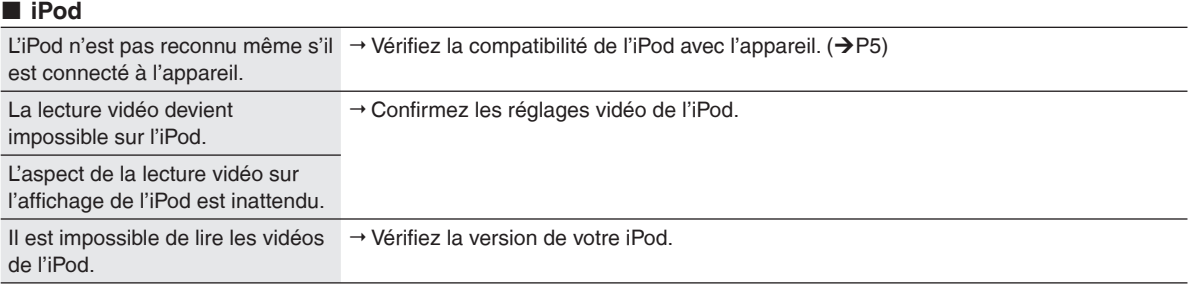

#### **Radio**

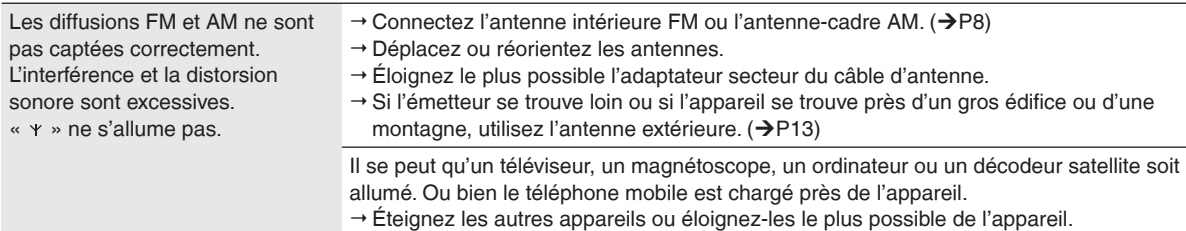

## **Guide de dépannage**

#### **Photo**

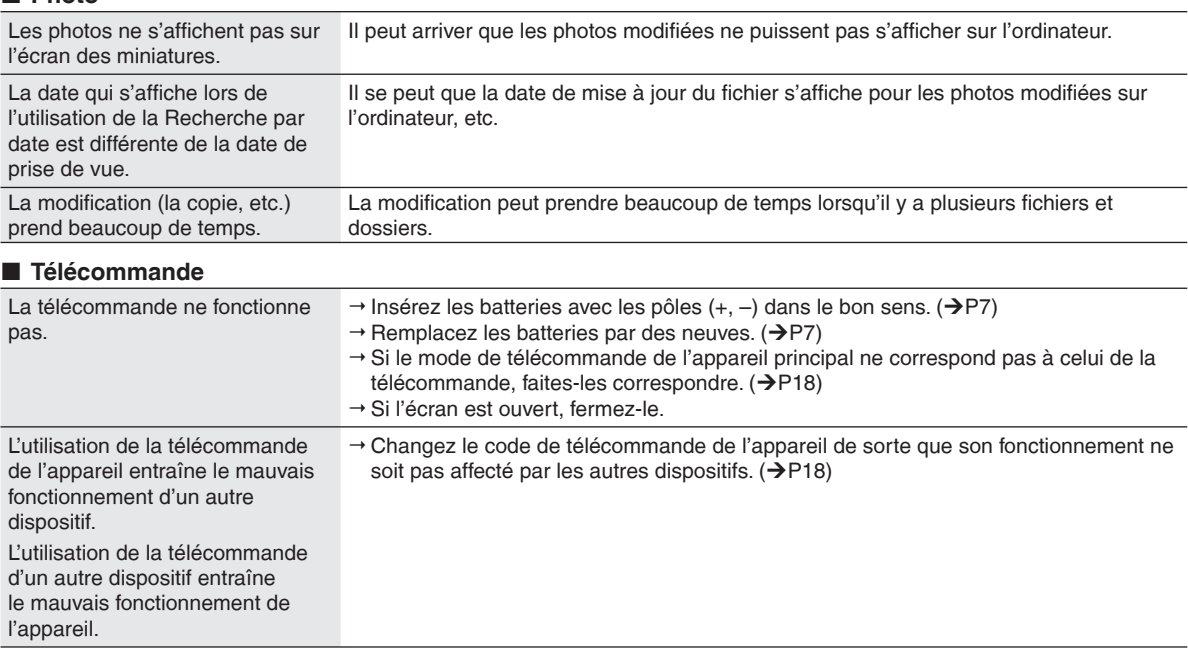

# **Message d'erreur**

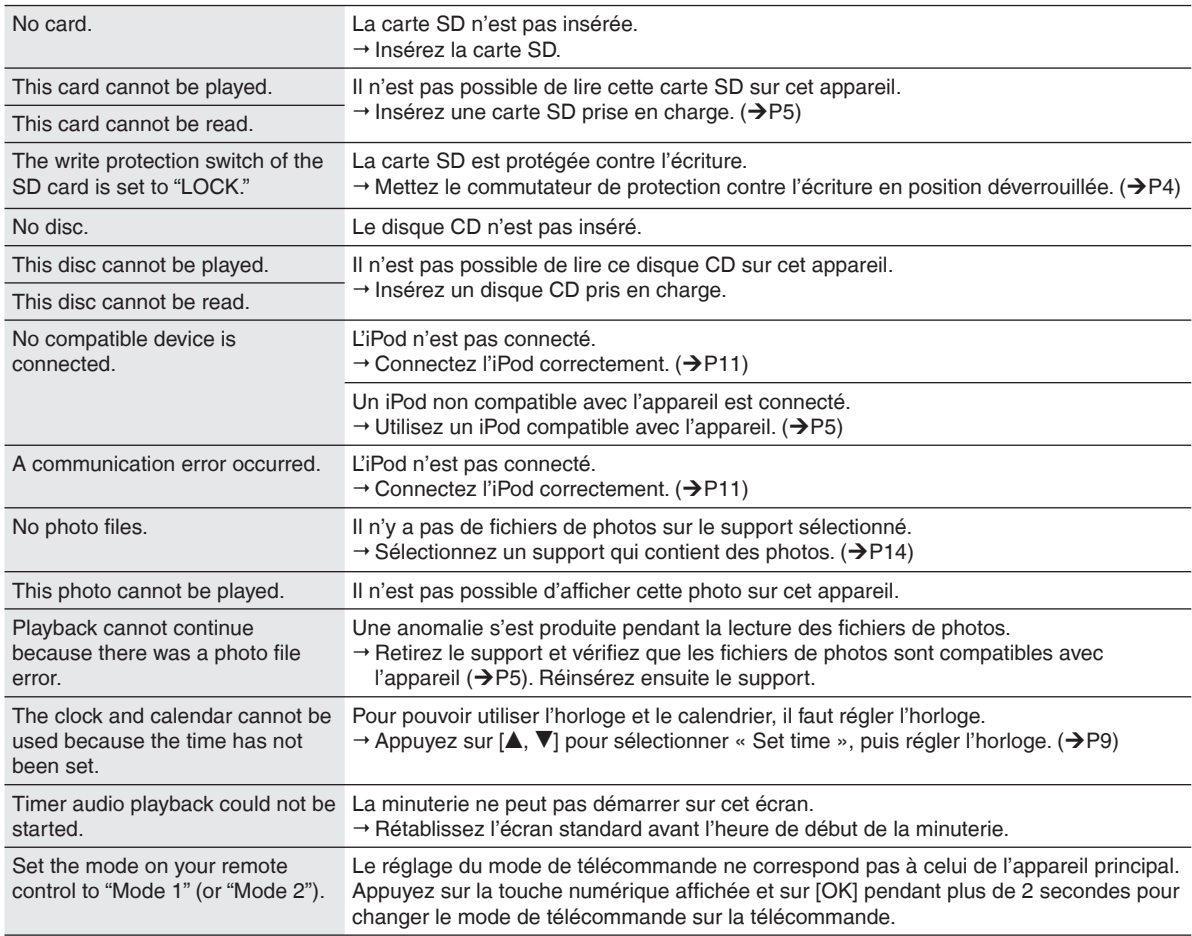
### **Spécifications**

#### **SECTION AMPLIFICATEUR**

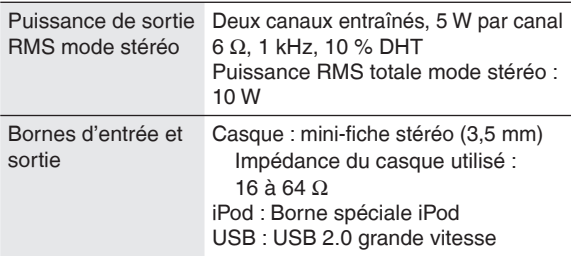

#### **SECTION TUNER FM**

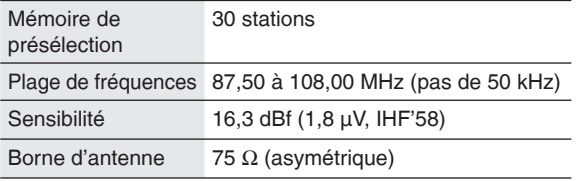

#### **SECTION TUNER AM**

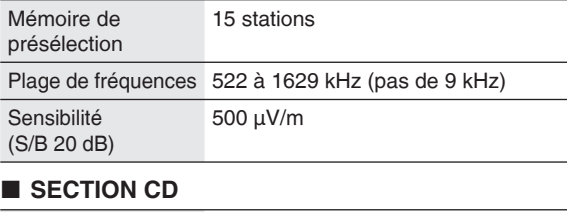

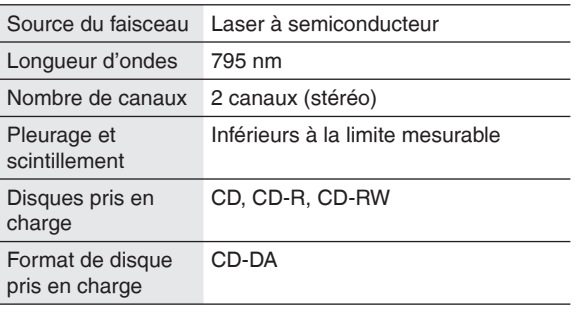

#### **SECTION MÉMOIRE INTERNE**

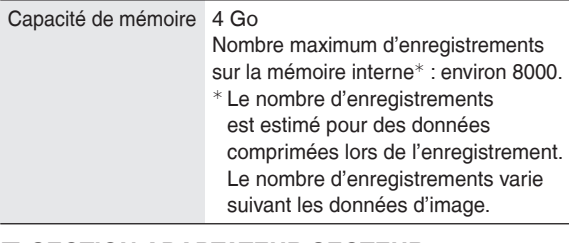

#### **SECTION ADAPTATEUR SECTEUR**

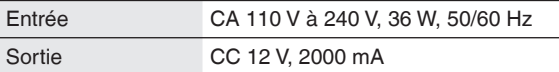

#### **SECTION PHOTO**

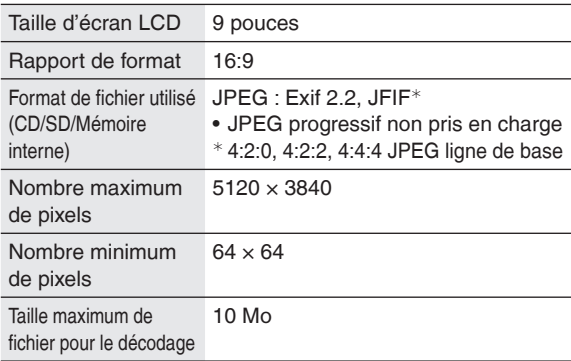

#### **SECTION HAUT-PARLEURS**

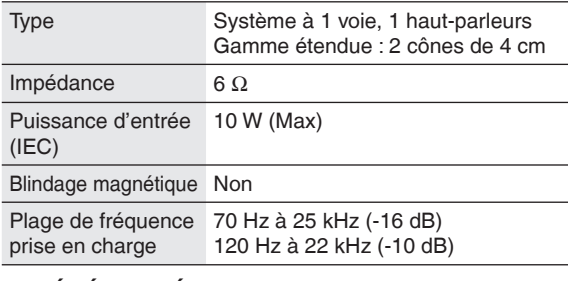

#### **GÉNÉRALITÉS**

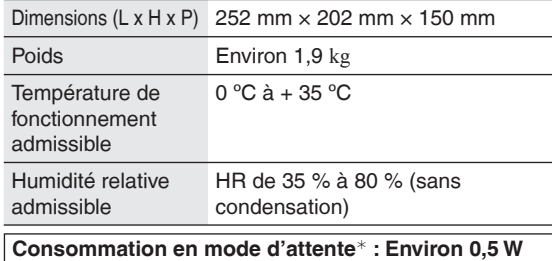

Sans charge de l'iPod.

- Les spécifications sont sujettes à modifications sans préavis. • Certains caractères ne s'affichent pas sur cet appareil en
- raison des limites des données de polices de caractères. Comme la mémoire interne comprend une zone • réservée aux informations de gestion telles que celles du
- système de fichier, la capacité réellement disponible est moindre. De plus, bien que la capacité de mémoire soit généralement calculée sur la base 1 Go = 1 000 000 000 octets, sur cet appareil elle est calculée sur la base 1 Go = 1 024 × 1 024 × 1 024 = 1 073 741 824 octets. La capacité affichée est donc inférieure à la valeur générale.

Économie d'énergie automatique : Cet appareil est doté d'une fonction d'économie d'énergie automatique qui réduit la consommation lorsque aucune opération (lecture audio, insertion ou retrait de support, etc.) n'est effectuée pendant environ 10 minutes.

Bien que l'afficheur LCD de la section d'affichage soit fabriqué au moyen d'une technologie de haute précision, il se peut que des points noirs apparaissent parfois sur l'afficheur LCD ou que des points (rouges, bleus ou verts) y demeurent toujours allumés. Il ne s'agit pas d'un dysfonctionnement. Les pixels de l'afficheur LCD étant gérés avec une efficacité élevée supérieure à 99,99%, des déficiences de pixels peuvent survenir avec une probabilité ne dépassant pas 0,01%. Soyez toutefois assuré que ces points ne sont pas enregistrés sur la carte SD ou sur la mémoire interne.

### **Inhoudsopgave**

#### *Om te beginnen*

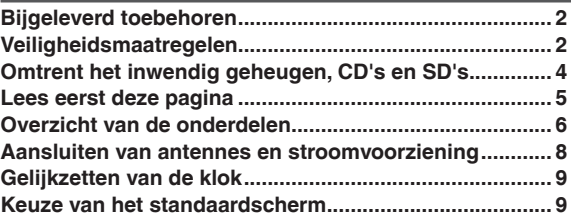

#### *Bediening*

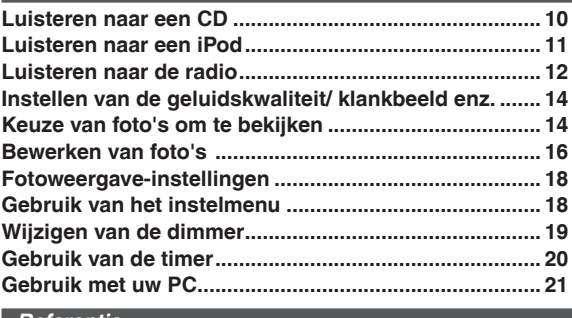

#### *Referentie*

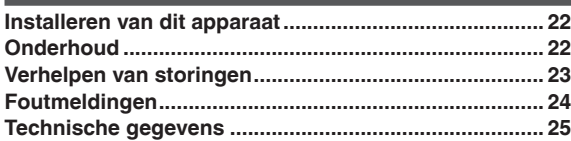

### **Bijgeleverd toebehoren**

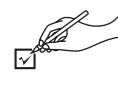

Gelieve te controleren of de volgende accessoires zijn meegeleverd.

vallen

□ 1 AM-kaderantenne □ 1 Schroef voor de beveiligingsriem tegen

□1 Machineschroef □ 1 Houtschroef

- □ 1 Netsnoer
- □1 Stroomadapter
- $\square$  1 Afstandsbediening (N2QAYB000452)
- 2 Batterijen voor de afstandsbediening
- $\square$  1 FM-binnenantenne

#### **Opmerking**

- Het bijgeleverde netsnoer en de stroomadapter zijn alleen bestemd voor gebruik met dit apparaat. Gebruik ze niet voor andere apparatuur.
- Gebruik nooit het netsnoer of de stroomadapter van enig ander toestel voor dit apparaat.

### **Veiligheidsmaatregelen**

#### **Plaatsing**

Zet dit apparaat op een horizontale oppervlakte, uit de buurt van direct zonlicht, hoge temperaturen hoge vochtigheid of sterke trillingen. Deze condities kunnen leiden tot beschadiging van het systeem en van andere onderdelen, zodat het apparaat minder lang zal meegaan. Zet geen zware voorwerpen op het apparaat.

#### **Voltage**

Gebruik geen hoogspanningsbronnen. Dit kan het apparaat overladen en brand veroorzaken.

Gebruik het apparaat niet op gelijkstroom. Controleer zorgvuldig de stroomvoorziening wanneer u het systeem wilt gebruiken in een boot of op een andere plaats waar gelijkstroom wordt gebruikt.

#### **Bescherming van het stroomsnoer**

Verzeker u ervan dat het stroomsnoer op de juiste manier is aangesloten en niet beschadigd is.

Een verkeerde aansluiting of beschadiging van het stroomsnoer kan brand of een elektrische schok veroorzaken. Trek niet aan het snoer, buig het niet, en plaats er geen zware voorwerpen op.

Pak de stekker altijd stevig vast wanneer u deze uit het stopcontact haalt. Trek niet aan het snoer, want dit kan een elektrische schok veroorzaken.

Pak de stekker niet met natte handen vast. Dit kan een elektrische schok veroorzaken.

#### **Vreemde stoffen**

Laat geen metalen voorwerpen in het apparaat vallen. Dit kan elektrische schokken of storingen veroorzaken. Verzeker u ervan dat er geen vloeistoffen in het apparaat komen. Dit kan elektrische schokken of storingen veroorzaken. Mocht dit toch gebeuren, haal dan onmiddellijk de stekker uit het stopcontact en neem contact op met uw handelaar. Spuit geen insectensprays op, of in de buurt van, het apparaat. Deze sprays bevatten gassen die kunnen ontvlammen wanneer zij in het apparaat worden gespoten.

#### **Reparatie**

Probeer niet zelf dit systeem te repareren. Als het geluid wegvalt, wanneer controlelampjes niet gaan branden, of wanneer er rook uit het apparaat komt, of wanneer er andere problemen bestaan die niet in deze gebruiksaanwijzing worden beschreven, trek dan de stekker uit het stopcontact en neem contact op met uw handelaar of een erkend servicecentrum. Reparatie, demontage of reconstructie e.d. door niet bevoegde personen kan resulteren in een elektrische schok of beschadiging van het apparaat. Het systeem zal langer meegaan als u de stekker uit het stopcontact haalt wanneer u het apparaat gedurende langere tijd niet gebruikt.

# **NEDERLANDS NEDERLANDS**

#### **WAARSCHUWING:**

**OM HET RISICO VAN BRAND, ELEKTRISCHE SCHOK OF PRODUCTBESCHADIGING TE VERKLEINEN,**

- $\bullet$  **STELT U DIT APPARAAT NIET BLOOT AAN REGEN, VOCHT, DRUPPELS OF SPETTERS, EN MAG U GEE VOORWERPEN WAARIN EEN VLOEISTOF ZIT BOVENOP HET APPARAAT PLAATSEN.**
- $\bullet$  **GEBRUIKT U UITSLUITEND DE AANBEVOLEN ACCESSOIRES.**
- **VERWIJDERT U NIET DE AFDEKKING (OF HET ACHTERPANEEL). ER BEVINDEN ZICH GEEN ONDERDELEN IN HET APPARAAT DIE DOOR DE GEBRUIKER MOETEN WORDEN ONDERHOUDEN. LAAT ONDERHOUD OVER AAN VAKBEKWAAM ONDERHOUDSPERSONEEL.**  $\bullet$

#### **WAARSCHUWING!**

- $\bullet$  **OM EEN GOEDE VENTILATIE TE VERZEKEREN, DIT APPARAAT NIET IN EEN BOEKENKAST, EEN INGEBOUWDE KAST OF EEN ANDERE GESLOTEN RUIMTE INSTALLEREN OF GEBRUIKEN. ZORG ERVOOR DAT DE VENTILATIEWEGEN NIET DOOR GORDIJNEN OF ANDERE MATERIALEN WORDEN AFGESLOTEN, OM GEVAAR VOOR ELEKTRISCHE SCHOK OF BRAND TEN GEVOLGE VAN OVERVERHITTING TE VOORKOMEN.**
- $\bullet$  **ZORG DAT DE VENTILATIE-OPENINGEN VAN HET APPARAAT NIET GEBLOKKEERD WORDEN DOOR KRANTEN, TAFELKLEEDJES, GORDIJNEN, OF IETS DERGELIJKS.**
- **ZET GEEN OPEN VUUR, ZOALS BRANDENDE**  z **KAARSEN, OP HET APPARAAT.**
- **DOE LEGE BATTERIJEN WEG OP EEN MILIEUVRIENDELIJKE MANIER.**  $\bullet$

#### **WAARSCHUWING!**

**IN DIT APPARAAT WORDT EEN LASER GEBRUIKT. HET GEBRUIK VAN REGELAARS EN HET MAKEN VAN AFSTELLINGEN OF BEDIENINGEN DIE NIET IN DEZE GEBRUIKSAANWIJZING BESCHREVEN ZIJN, KAN RESULTEREN IN BLOOTSTELLING AAN GEVAARLIJKE STRALING.**

**MAAK HET APPARAAT NIET OPEN EN GA NIET ZELF REPAREREN. LAAT ONDERHOUD AAN ERKENDE VAKMENSEN OVER.**

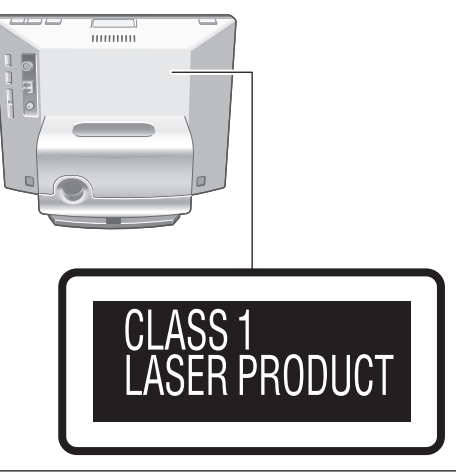

Het apparaat staat gebruiksklaar wanneer de stroomadapter is aangesloten. De stroomvoorziening is altijd intact wanneer de stekker van de stroomadapter in het stopcontact zit.

| <b>CAUTION -</b> CLASS 1M INVISIBLE LASER RADIATION WHEN OPEN AND                                                                                                    | Binnenin het |
|----------------------------------------------------------------------------------------------------|--------------|
| INTERLOCKS DEFEATED.<br>DO NOT VIEW DIRECTLY WITH OPTICAL INSTRUMENTS.<br>IEC60825-1,+A2 / CLASS 1M                                                                                         | apparaat     |
| <b>VARNING -</b> KLASS 1M OSYNLIG LASERSTRÄLNING NAR DENNA DEL<br>AR OPPNAD OCH SPARREN AR URKOPPLAD.<br>BETRAKTA EJ STRÅLEN DIREKT GENOM OPTISKT INSTRUMENT.                               |              |
| FORSIGTIG-USYNLIG LASERSTRÅLING KLASSE 1M. NÅR LÅGET ER ÅBENT<br>OG SIKKERHEDSAFBRYDERE ER UDE AF FUNKTION.<br>UNDGÅ AT SE LIGE PÅ MED OPTISKE INSTRUMENTER.                                |              |
| VARO<br>- AVATTAESSA JA SUOJALUKITUS OHITETTAESSA<br>OLET ALTTIINA LUOKAN 1M NAKYMATONTA LASERSATEILYA.<br>ALA KATSO OPTISELLA LAITTEELLA SUORAAN SATEESEEN.                                |              |
| <b>VORSICHT-</b> UNSICHTBARE LASERSTRAHLUNG KLASSE 1M, WENN ABDECKUNG<br>GEOFFNET UND SICHERHEITSVERRIEGELUNGEN URFRBRÜCKT<br>NICHT DIREKT MIT OPTISCHEN INSTRUMENTEN BETRACHTEN.           |              |
| <b>ATTENTION-</b> RAYONNEMENT LASER INVISIBLE, CLASSE 1M, EN CAS<br>D'OUVERTURE ET LORSQUE LA SÉCURITÉ EST NEUTRALISÉE.<br>NE PAS REGARDER DIRECTEMENT À L'AIDE D'INSTRUMENTS<br>D'OPTIQUE. |              |
| 注意<br>-打开时及联失效除时有不可见激光辐射。<br>避免光束照射。                                                                                                    |              |
| 注意<br>- ここを開き、安全インターロックを解除すると<br>不可視レーザー光が出ます。<br>ビームを見たり、触れたりしないでください。                                                                                                    |              |

RQLS0418

#### **GEVAAR**

Explosiegevaar wanneer de batterij op onjuiste wijze vervangen wordt.

Vervang alleen door een zelfde soort batterij of equivalent, die door de fabrikant aanbevolen worden.

Gooi de gebruikte batterijen weg zoals door de fabrikant voorgeschreven wordt.

DIT APPARAAT IS BESTEMD VOOR GEBRUIK IN EEN GEMATIGD KLIMAAT.

Het stopcontact moet dichtbij het apparaat zitten en gemakkelijk bereikbaar zijn.

De stekker van het netsnoer moet goed te bedienen blijven. Om dit apparaat volledig los te koppelen van het elektriciteitsnet, trekt u de stekker van het netsnoer uit het stopcontact.

Tijdens het gebruik is dit product vatbaar voor radiostoring veroorzaakt door een mobiele telefoon. Wanneer dergelijke storing optreedt, moet u dit product en de mobiele telefoon verder van elkaar vandaan gebruiken.

Overmatig geluidsvolume via oor- en koptelefoons kan gehoorverlies veroorzaken.

- Het SDHC logo is een handelsmerk.
- Macintosh en Mac OS zijn handelsmerken of gedeponeerde handelsmerken van Apple Inc.

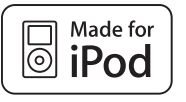

"Made for iPod" houdt in dat een elektronische accessoire speciaal is ontworpen voor aansluiting op een iPod en dat de ontwikkelaar heeft bevestigd dat de accessoire voldoet aan de prestatienormen van Apple.

Apple is niet verantwoordelijk voor de werking van dit apparaat of het feit dat het apparaat voldoet aan de veiligheidsvoorschriften.

iPod is een merk van Apple Inc., geregistreerd in the V.S. en in andere landen.

Andere namen, o.a. de namen van bedrijven en producten • die in dit document voorkomen zijn de handelsmerken of gedeponeerde handelsmerken van de eigenaars, resp. ontwikkelaars. Overigens zal niet overal in dit document het TM of ®-teken vermeld worden.

Onthoud dat Panasonic niet aansprakelijk gesteld kan worden voor vergoeding inzake verlies aan gegevens door fouten of storingen, of voor directe of gevolgschade die kan ontstaan bij gebruik van dit apparaat.

### **Omtrent het inwendig geheugen, CD's en SD's**

#### **Omtrent het inwendig geheugen**

#### **Zorg regelmatig voor veiligstellen van het inwendige geheugen.**

Het is aanbevolen om de inhoud van het inwendige geheugen regelmatig veilig te stellen op uw PC of een SD-kaart, om gegevensverlies door statische elektriciteit, elektromagnetische straling of storingen, enz. te voorkomen.

- Onthoud dat Panasonic niet aansprakelijk gesteld kan worden voor enige schade aan het inwendige geheugen die veroorzaakt kan zijn door het gebruik van dit product, door fouten of storingen e.d.
- Bij reparatie van dit apparaat kan het inwendige geheugen worden teruggesteld op de oorspronkelijke fabrieksinstellingen.

#### **Omtrent CD's**

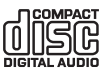

Gebruik CD's met dit teken. (8 cm/12 cm)

Gebruik geen CD's met afwijkende vormen, zoals hartvormige CD's. (Er kunnen storingen optreden.) Gebruik alleen discs die aan de normen voldoen, zoals discs met het bovenstaande beeldmerk. Het afspelen van illegaal gekopieerde discs of afwijkende discs is niet gegarandeerd.

#### **CD-R en CD-RW**

Dit apparaat is geschikt voor het afspelen van CD-R en CD-RW discs die zijn opgenomen in het CD-DA en het JPEGformaat. Afsluiten<sup>\*</sup> van de disc is vereist na afloop van het opnemen. Soms kan het afspelen niet goed mogelijk zijn, vanwege de opname-omstandigheden.

Verwerk de gegevens zo dat ze kunnen worden weergegeven op apparaten die geschikt zijn voor het afspelen van CD-R/CD-RW discs.

#### **Beperkingen van dit apparaat**

- Bruikbare formaten omvatten ISO9660 niveau 1, niveau 2 (behalve uitgebreide formaten), en Joliet.
- Dit apparaat is geschikt voor multi-sessie discs. Als er echter te veel sessies zijn, kan het lang duren voordat het afspelen begint en kunnen er gegevens worden overgeslagen. Dan is het aanbevolen het aantal sessies te verminderen.
- Discs die zijn opgenomen met het pakket-schrijfformaat kunnen niet worden afgespeeld.
- Bestanden in mappen tot zes niveaus diep in de hiërarchie kunnen worden weergegeven
- Maximaal 1000 bestanden kunnen gegarandeerd wel worden weergegeven.
- Als een bepaalde disc zowel JPEG- als CD-DA formaat gegevens bevat, wordt alleen het formaat dat is opgenomen in de eerste sessie weergegeven.

#### **Hoe een disc vast te houden**

Raak het glimmende opname-oppervlak niet aan.

#### **Omgang met discs**

- Schrijf niet met een pen of ander voorwerp op de labelkant van de disc.
- Niet schoonmaken met spuitbus-platenreinigers, benzine, thinner of andere oplosmiddelen.
- Plak geen etiketten of stickers op uw discs.
- Gebruik geen hoesjes of andere krasbeveiligingsmiddelen. •
- Gebruik geen CD's met een omkrullend label of een etiket waar de lijm onder vandaan komt.

#### **Als een disc vuil is**

• Schoonvegen met een zachte doek, licht bevochtigd met wat water en dan afdrogen met een scherm doek.

#### **Als een disc vochtig is**

Goed afdrogen met een scherm zachte doek. •

#### **Omtrent SD's**

#### **Bruikbare kaarten (**¼**P5)**

- De beschikbare opslagruimte zal minder zijn dan de aangegeven capaciteit.
- Multimedia-kaarten (MMC) zijn niet te gebruiken. •
- Dit apparaat (apparatuur dat overeenkomt met SDHC) ondersteunt zowel SD-geheugenkaarten als SDHCgeheugenkaarten. U kunt SDHC-geheugenkaarten gebruiken op apparatuur dat deze ondersteunt. U kunt geen SDHC-geheugenkaarten gebruiken op apparatuur dat alleen SD-geheugenkaarten ondersteunt. Wanneer u SDHC-geheugenkaarten op andere apparatuur gebruikt, dient u zich ervan te verzekeren dat u de bedieningsinstructies van de apparatuur hebt gelezen.

#### **Schrijfbeveiligingsschakelaar**

Wanneer de schakelaar naar de "LOCK" kant is geschoven, kunt u geen gegevens op de kaart biijschrijven of ervan wissen. Wanneer de schakelaar in de vrije stand staat, zijn deze functies wel beschikbaar.

A Schrijfbeveiligd

B Tijdens opnemen-bewerken

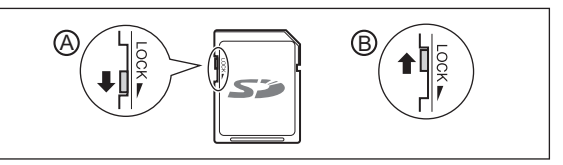

#### **Omgang met kaarten**

- Berg elke kaart die u niet gebruikt, op in het bijbehorende doosje.
- Probeer niet een kaart uit elkaar te halen of aan te passen.
- Verwijder het vaste etiket niet.
- Plak er geen nieuw etiket of sticker op. •
- Raak de metalen contactpunten aan de achterkant niet aan met uw hand of een metalen voorwerp.

#### **Voorzorgen bij het wegdoen/overdragen van SDkaarten en het apparaat**

De functies voor formatteren en wissen van dit apparaat of een PC zorgen alleen voor aanpassing van de bestandsbeheergegevens, en wissen dus niet de gegevens van de SD-kaart of uit het inwendige geheugen van dit apparaat.

Bij het wegdoen/overdragen van SD-kaarten is het aanbevolen om de SD-kaart zelf te vernietigen of de gegevens van de SD-kaart volledig te wissen met een in de handel verkrijgbaar wisprogramma voor PC's. Wanneer u dit apparaat wegdoet en/of overdraagt, dient u het fundamenteel te formatteren.  $(\rightarrow)$ hieronder)

Beheer van gegevens op de SD-kaart en in het inwendig geheugen onder uw verantwoordelijkheid

#### **Volledig uitwissen van gegevens uit het inwendige geheugen via fundamenteel wissen (ongeveer 22 minuten)**

- 1. Druk op [DEL] en houd de knop 3 seconden of langer ingedrukt wanneer er "Photos set as protected will also be deleted. Do you really want to perform this operation?" verschijnt bij "Format Internal Memory" (→P19) in het "Settings Menu".
- 2. Druk op  $[\blacktriangleleft, \blacktriangleright]$  om in te stellen op "Yes" en druk dan op [OK].

# **NEDERLANDS NEDERLANDS**

### **Lees eerst deze pagina**

#### **Wat u kunt doen met dit apparaat**

#### **Gelijktijdige weergave van muziek en beelden**

- Met dit compacte apparaat kunt u genieten van uitstekend geluid van CD's, een iPod of de radio.
- Bij het luisteren kunt u beelden weergeven die zijn vastgelegd op een CD/SD of in het inwendige geheugen, via de digitale fotolijst.

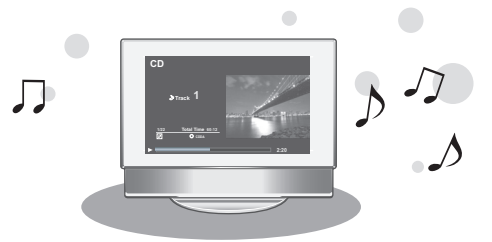

#### **7 soorten aanduidingsfuncties + 12 vormen voor klok/ kalenderscherm**

De stijl van het scherm kunt u zelf naar wens veranderen. • De klok en de kalender kunnen worden aangegeven, evenals beelden en muziekinformatie.

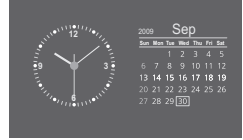

#### **Beschrijvingen in deze gebruiksaanwijzing**

#### CD (muziek-CD), CD-R en CD-RW

#### **CD** of **disc**

SD-geheugenkaart, SDHC-geheugenkaart, miniSD-kaart, microSD-kaart, miniSDHC-kaart en microSDHC-kaart

#### **SD** of **SD-kaart**

#### **Afspeelbare media en bestandsformaten**

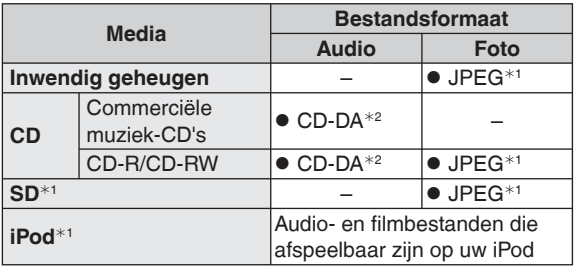

¼1 Zie voor nadere details de beschrijving rechts.

¼2 Bestandsformaat dat wordt toegepast voor commercieel verkrijgbare muziek-CD's. WMA- en MP3-bestanden die zijn overgekopieerd naar een CD-R of CD-RW disc kunnen niet worden afgespeeld.

#### **Afspeelbare JPEG-bestanden**

(In sommige gevallen kan het afspelen niet mogelijk zijn.)

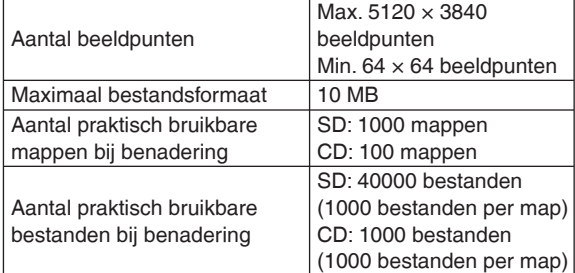

Bestanden in mappen die lager liggen dan het zesde niveau in de hiërarchie kunnen niet worden weergegeven. Evenmin kunnen de bestanden in de mappen "SD\_VIDEO" en "SD\_AUDIO" worden afgespeeld.

#### **Bruikbare SD-kaarten**

Panasonic SD-kaarten zijn aanbevolen.

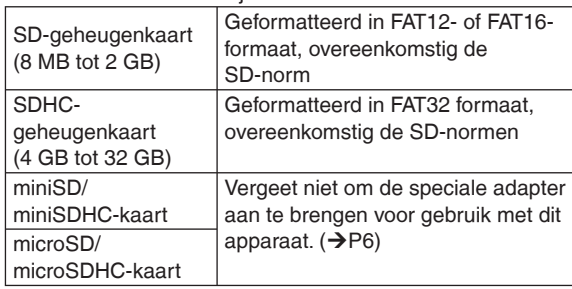

#### ■ De iPod modellen die u met dit apparaat kunt **gebruiken (per augustus 2009)**

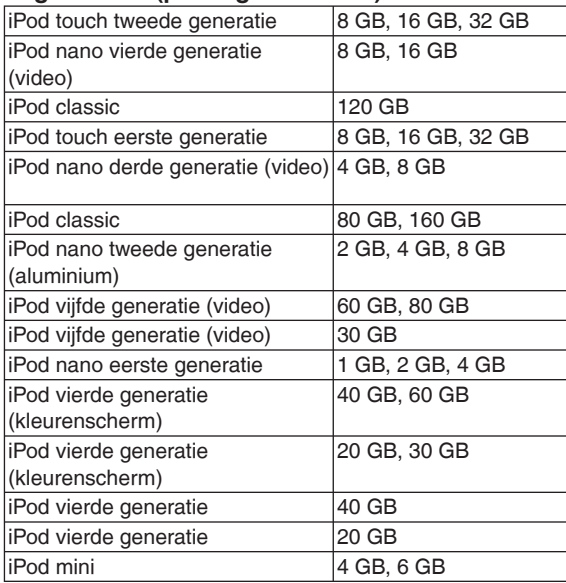

Afhankelijk van uw type iPod of de instellingen ervan kan • de werking of de schermweergave wel eens verschillen van de beschrijving, maar het afspelen zal wel normaal verlopen. Gebruik zo mogelijk de meest recente versie.

U kunt met dit apparaat geen gegevens opslaan op de • iPod.

### **Overzicht van de onderdelen**

#### **Hoofdapparaat**

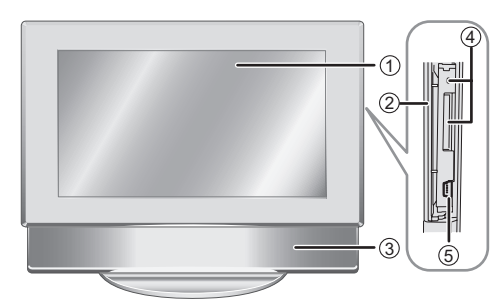

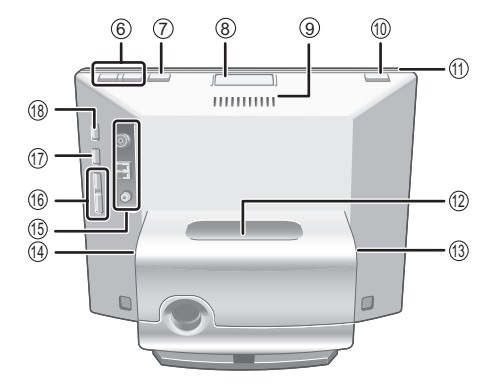

#### **Luisteren via een hoofdtelefoon Inleggen van een CD**

A Hoofdtelefoon (niet inbegrepen) Stekkertype: 3,5 mm stereo-ministekker **B** Rechter zijkant

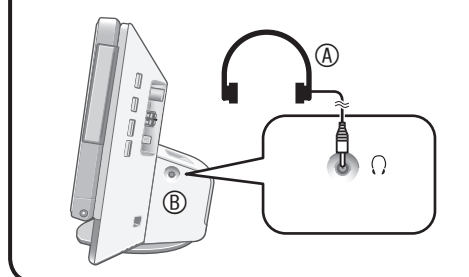

#### **Opmerking**

RQT9506

78

**6**

- Verminder de geluidssterkte en sluit de hoofdtelefoon aan. •
- Luister niet al te lang achtereen, om gehoorschade te voorkomen.

#### **Opmerking voor het schermgedeelte**

Sluit het deel van het aanduidingsscherm dat in gebruik is.

- Als het scherm open staat, zal het aantal beschikbare functies minder zijn.
- Als u het apparaat ongeveer 10 minuten niet gebruikt terwijl het scherm geopend is, wordt het apparaat automatisch uitgeschakeld.
- Wanneer u het scherm opent, kan het erbinnen nogal heet zijn. Dat is normaal en duidt niet op storing.
- 1 Beeldscherm
- 2 SD-deksel (→hieronder)
- 3 Luidspreker
- 4 SD-kaartsleufdeksel/SD-lampje
- Brandt: Wanneer er een SD-kaart is geplaatst
- Knippert: Wanneer er gegevens op een SD-kaart worden bijgeschreven
- $\circ$  USB-aansluitbus ( $\rightarrow$ P21)
- 6 Geluidssterkte regelen
- $\oslash$  Omschakelen van de aanduidingen ( $\rightarrow$ P9)
- <sup>®</sup> CD-opentoets (→hieronder)
- 9 Uitlaatopening
- **<sup>10</sup>** [ $\frac{1}{2}$ ] Ruststand/aan-schakelaar
- $<sup>0</sup>$  Spanningslampje</sup>
- $\textcircled{a}$  iPod-insteekopening ( $\rightarrow$ P11)
- $\textcircled{3}$  Stroomadapter-aansluiting ( $\rightarrow$ P8)
- $\textcircled{a} \cap$  (Hoofdtelefoon) aansluiting ( $\rightarrow$ hieronder)
- **<sup>6</sup>** FM/AM-antenneaansluitingen
- **<b>** $\bigoplus$  **[K4/44, >>/>>|**] Overslaan/opzoeken van een muziekstuk, radio-afstemming
- **10 [D/H]** Audioweergave/pauze
- **<sup>®</sup>** [AUDIO SELECTOR] Omschakelen van de audiokeuzeschakelaar  $({\rightarrow}P10, 11, 12)$
- **Opmerking**
- Wanneer het scherm geopend is, legt u er niet uw hand op en plaatst u er geen voorwerpen op.

- **1. Druk op de CD-opentoets om het schermgedeelte te openen.**
- **2. Plaats de af te spelen CD.** C Labelkant Zorg dat de CD met het middengat precies goed ligt.

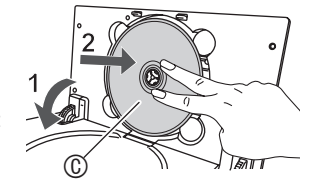

• Raak de CD-lens niet aan.

**3. Druk het bovenste deel van het scherm met de hand dicht.** Om de CD te verwijderen, stopt u de weergave en dan drukt u op de CD-opentoets om de CD uit te nemen.

#### **Insteken van een SD-kaart**

- **1. Open het SD-kaartsleufdeksel.**
- **2. Steek de SD-kaart er in.**
	- Voorkant (met de afgeknotte hoek) (D) boven en dan recht insteken tot de kaart niet verder kan.
	- Voor gebruik van een miniSD of een micro-SD hebt u de speciaal daarvoor bestemde adapters (E) nodig.
- **3. Sluit het SD-kaartsleufdeksel.**

#### **Verwijderen van een SD-kaart**

Stop de weergave en druk op het midden van de SD-kaart. Wanneer de kaart licht omhoog komt, pakt u die vast en trekt u de kaart met de hand er uit.

- Verwijder nooit een SD-kaart terwijl het SD-lampje nog knippert. Anders kunnen er gegevens verloren gaan.
- Houd de geheugenkaart buiten het bereik van kinderen om inslikken ervan te voorkomen.

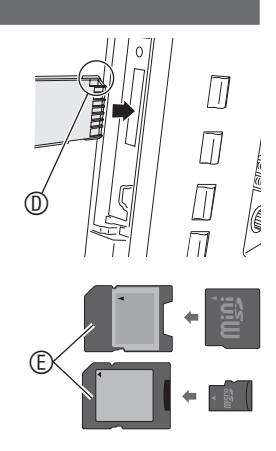

**Overzicht van de onderdelen**

Overzicht van de onderdelen

#### **De bedieningsaanwijzingen in deze handleiding beschrijven meestal de afstandsbediening.**

#### **Afstandsbediening**

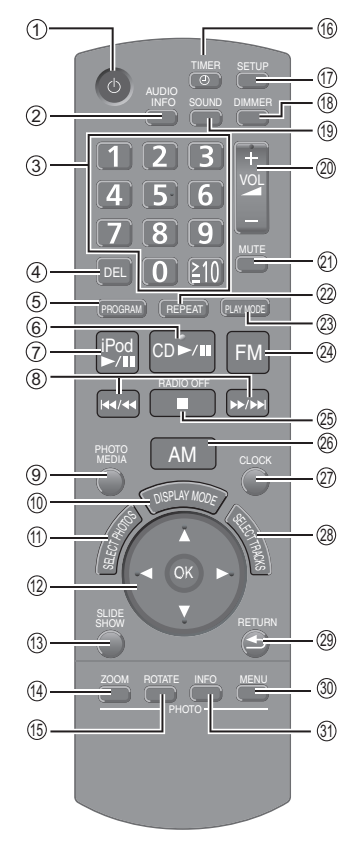

- 1 Ruststand/aan-schakelaar
- 2 Aangeven van audio-informatie
- $\textcircled{3}$  Keuze van nummers ( $\rightarrow$ P9, 10, 13, 20).
- 4 Annuleren van geprogrammeerde nummers/voorinstelregistraties ( $\rightarrow$ P10, 13)
- 5 Programmaweergave van een CD/ Instellen van de radio  $(\rightarrow P10, 13)$
- 6 CD-weergave/pauze
- 7 iPod-weergave/pauze
- 8 Overslaan/opzoeken van een muziekstuk/radio-afstemming
- <sup>⑨</sup> Omschakelen van foto-media (→P14, 15)
- **W** Omschakelen van de aanduidingen  $(\rightarrow P9)$
- $\textcircled{}$  Keuze van foto's ( $\rightarrow$ P14, 15)
- <sup>®</sup> Om uw keuze te bevestigen
- **<sup>3</sup>** Vertonen van een diaserie
- <sup>®</sup> In/uitzoomen van foto's
- **® Draaien van foto's**
- $\textcircled{\scriptsize{1}}$  Instellen van de timer ( $\rightarrow$ P20)
- $\textcircled{a}$  Aangeven van het instelmenu ( $\rightarrow$ P18)
- ® Instellen van de lichtdimmer
- **<sup>®</sup>** Instellen van het klankbeeld/ geluidskwaliteit-effect (→P14)
- 

#### **Gebruik van de afstandsbediening**

#### **Batterijen inleggen**

- **1. Open het deksel door op de rand ervan te drukken.** ( $\circledA$ )
- **2. Plaats de batterijen (**B**: R6/LR6, AA) en sluit het deksel.**
	- C Deze kant er het eerst in plaatsen om het te sluiten.
	- Gebruik mangaan-staafbatterijen of alkali-staafbatterijen.
	- Plaats de + en polen volgens de aanduidingen in het batterijvak.
	- Verwarm niet en stel niet bloot aan een vlam. •
	- Laat de batterijen niet achter in een auto die langdurig aan direct zonlicht wordt blootgesteld met de deuren en ramen gesloten.

#### **Gebruik**  ■ Gebruik **Waarschuwing**

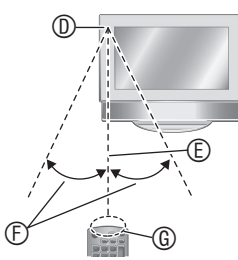

- D Sensor voor
- afstandsbedieningssignalen
- E Ongeveer 7 meter
- $©$  Ongeveer 30°
- G Zendervenster

#### <sup>®</sup> Regelen van de geluidssterkte

- cl Dempen van de geluidsweergave
- @ Herhalen van muziek (→P10, 12)
- <sup>®</sup> Instellen van de audio-weergavestand  $(→P10, 12, 13)$
- <sup>@</sup> Luisteren naar de FM-radio
- ® Stoppen van de geluidsweergave/ Uitschakelen van de radio
- <sup>®</sup> Luisteren naar de AM-radio
- @ Aangeven van de klok/kalender
- @ Keuze van een muzieknummer/ radiozender  $(\rightarrow P10, 11, 13)$
- <sup>®</sup> Terugkeren naar het voorgaande scherm/ Weergeven van foto's in miniatuur
- <sup>®</sup> Weergeven van het foto-instelmenu
- **<sup>®</sup>** Weergeven van de foto-informatie

#### **Een-toets afspeelfunctie**

Als u drukt op  $[CD \blacktriangleright A \bm{l}]$ , [iPod  $\blacktriangleright A \bm{l}$ ], [FM] of [AM] terwijl het apparaat nog uit staat, dan wordt het automatisch ingeschakeld en dan begint de muziekweergave of de radio-ontvangst. (Alleen als er staat ingesteld op media zoals CD's of een iPod.)

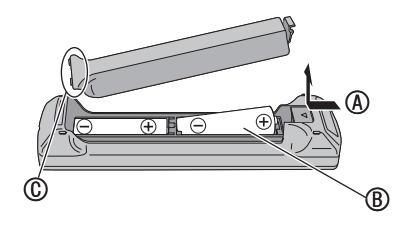

- Zorg dat er geen obstakels zijn tussen de signaalsensor en de afstandsbediening.
- Zorg dat de signaalsensor niet wordt blootgesteld aan direct zonlicht of fel lamplicht van tl-buizen e.d.
- Zorg dat het zendervenster en de signaalsensor niet vuil of stoffig worden.

#### **Als u het apparaat in een audiorek met deurtjes plaatst**

De reikwijdte van de afstandsbediening kan beperkt worden door dik of donker gekleurd glas in de audiorekdeurtjes.

### **Aansluiten van antennes en stroomvoorziening**

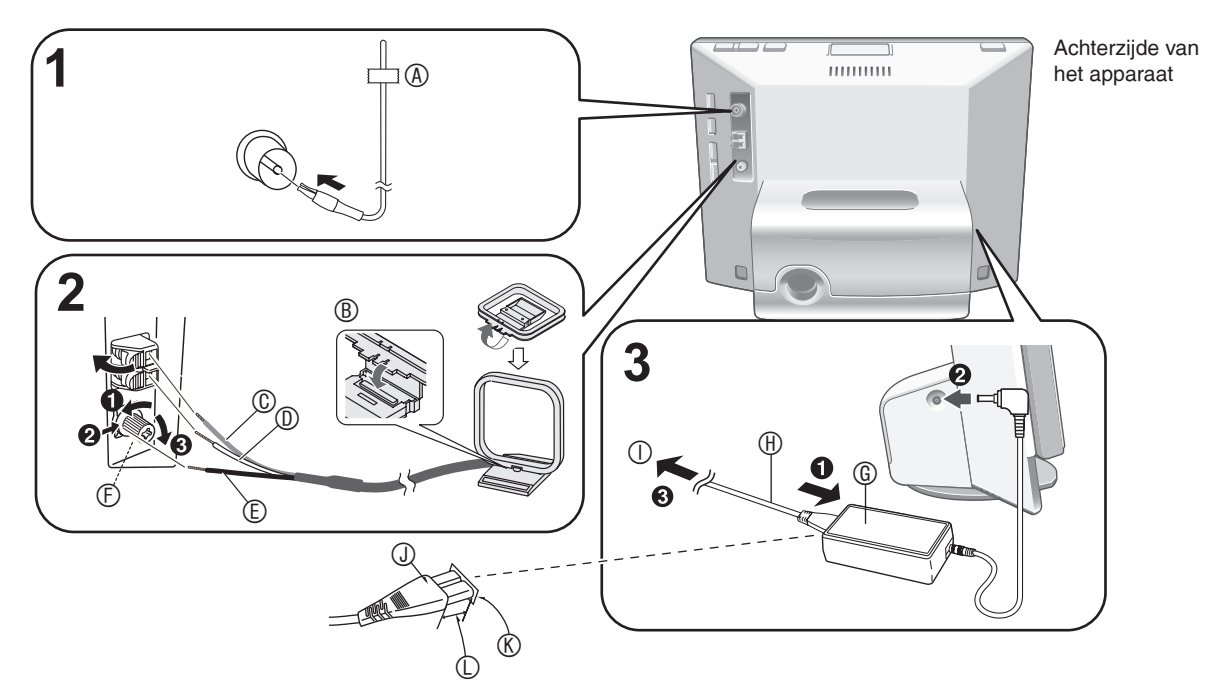

#### **1. Sluit een FM-binnenantenne aan.**

- Stevig over de volle lengte insteken. •
- Schakel de radio-ontvangst in  $(\rightarrow P12)$  na het aansluiten en maak het uiteinde van de antenne met plakband vast (A) in de stand met de beste storingsvrije ontvangst.

#### **2. Sluit de AM-kaderantenne aan.**

- B Insteken in de groef. Stevig insteken totdat het vastklikt.
- © Rood <sup>®</sup> Wit © Zwart
- F Gebruik een kruiskopschroevendraaier e.d. Niet al te hard aandraaien. Anders zou de schroevendraaier kunnen doorslippen en de schroef lam kunnen draaien.
- Schakel de radio-ontvangst in  $(\rightarrow P12)$  na het aansluiten en plaats de antenne in de stand met de beste storingsvrije ontvangst.

#### **3. Sluit het netsnoer aan.**

- G Stroomadapter
- **E** Netsnoer
- I Naar een gewoon wandstopcontact (Pas als laatste aansluiten.)

#### **Insteken van de stekker**

Zelfs wanneer het aansluitstuk perfect ingevoerd is, afhankelijk van het type inlaat dat gebruikt wordt, kan het voorste gedeelte van het aansluitstuk uitsteken zoals in de tekening getoond wordt. Bij gebruik van dit apparaat vormt dit echter geen probleem.

- J Aansluitstuk
- **® Toestelinlaat**
- L Ong. 6 mm

#### **Opmerking**

Bij het gebruik van dit apparaat kan de netstroomadapter • nogal heet worden. Dit duidt niet op storing in de werking.

#### **Wanneer de demonstratiefunctie (**¼**P19) is ingeschakeld**

Wanneer u het netsnoer op het stopcontact aansluit, wordt het apparaat automatisch ingeschakeld en verschijnt het scherm dat u rechts ziet.

**Start Demo Disable the Demo function** 

Als u de demonstratiefunctie<sup>\*</sup> niet wilt gebruiken, drukt u op  $[\triangle, \blacktriangledown]$  van de afstandsbediening om de uitschakelinstelling te kiezen, en dan drukt u op [OK].

- <sup>¼</sup> De demonstratiefunctie toont op het beeldscherm een beknopte beschrijving van de functies van het apparaat.
- Als de demonstratiefunctie staat ingeschakeld of als u langer dan 2 minuten geen handeling verricht, wordt de demonstratie gestart. Wanneer u het apparaat gaat bedienen, stopt de demonstratie en verschijnt het normale scherm.
- U kunt de demonstratie in/uitschakelen door de [DISPLAY MODE]-toets op het hoofdapparaat ongeveer 2 seconden ingedrukt te houden terwijl de geluidsweergave is gestopt. •

#### **Losmaken van het netsnoer**

Schakel het apparaat uit.

Nadat het scherm volledig is gedoofd, trekt u de stekker uit het stopcontact.

#### **Omtrent luidsprekers**

- Deze luidsprekers zijn niet voorzien van een magnetische afscherming. Zet deze luidsprekers daarom niet te dicht in de buurt van tv-toestellen neer, PC's of andere apparaten die gemakkelijk door magnetisme worden beïnvloed.
- Als u lang achtereen het geluid erg hard laat spelen, kan dat de luidsprekers beschadigen en hun levensduur verminderen.
- Wanneer het geluid vervormd klinkt, vermindert u het volume, ook als het normaal staat ingesteld. (Als u dit nalaat, kunnen de luidsprekers beschadigd worden.)
- De luidsprekergrilles zijn niet te verwijderen. •

# NEDERLANDS **NEDERLANDS**

### **Gelijkzetten van de klok**

Dit apparaat is voorzien van een kalender en timerfuncties. Stel eerst de juiste tijd in.

- **1. Druk op de aan/uit-schakelaar om het apparaat in te schakelen.**
- **2. Druk op [SETUP]. Settings Menu**
- **3.** Druk op [**△, ▼**] om te kiezen **voor "Clock/Calendar Settings" en druk op [OK].**
- **4.** Druk op [**△,** ▼] om te kiezen **voor "Set Clock" en druk op [OK].**

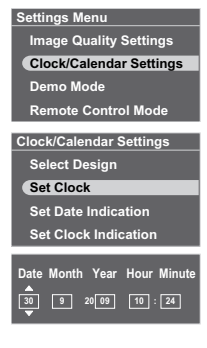

- **5.** Druk op [◀,▶] om telkens **een onderdeel (Datum, maand, jaar, uur, minuut en AM/PM**¼**) in te stellen en druk dan op [▲, ▼] om de instelling vast te leggen.**
	- \* Alleen voor de 12-urige tijdsaanduiding  $(\rightarrow P19)$
	- U kunt ook de cijfertoetsen gebruiken. •
	- e.g.) 9: [0]  $\rightarrow$  [9] 10:  $[1] \rightarrow [0]$

#### **6. Druk op [OK].**

De klok gaat lopen vanaf 00 seconden en het standaardscherm (→rechts) verschijnt.

Om terug te keren naar het vorige scherm, drukt u • op [<sup> $\triangle$ </sup> RETURN].

#### **Wanneer het introductiescherm voor de tijdinstelling verschijnt**

Als u probeert een functie te bedienen waarvoor een tijdsinstelling nodig is, maar de klok is nog niet ingesteld, dan verschijnt het introductiescherm voor de tijdinstelling.

- 1. Druk op  $[A, \nabla]$  om in te stellen op "Set time" en druk op [OK].
- 2. Verricht de bovenstaande stappen **5** en **6**.

#### **Opmerking**

- Periode die kan worden ingesteld: januari 2000 tot december 2099
- De klok heeft een zeer geringe afwijking. Het is aanbevolen de klok af en toe opnieuw gelijk te zetten.
- Als de stroom is uitgevallen of de stekker uit het stopcontact is getrokken, controleert u de juiste tijd.

### **Keuze van het standaardscherm**

U kunt het standaardscherm, dat normaal verschijnt, kiezen uit 7 verschillende audio/fotoschermen en 12 verschillende klok/kalenderschermen.

#### **Audio/foto-scherm**

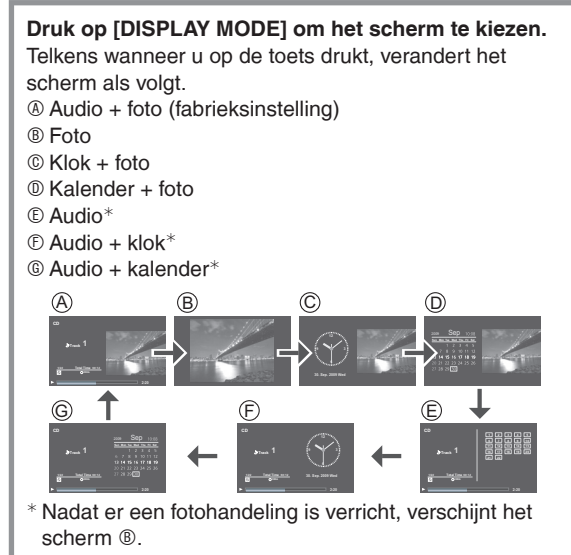

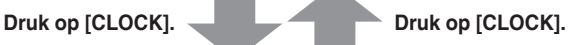

#### **Klok/kalenderscherm**

U kunt ook het klok/ kalenderscherm naar eigen voorkeur kiezen uit 12 verschillende stijlen.

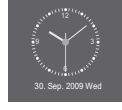

- **1. Druk op [SETUP]. Settings Menu**
- **2.** Druk op [▲, ▼] om te kiezen **voor "Clock/Calendar Settings" en druk op [OK].**

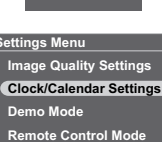

**3.** Druk op  $[\triangle, \nabla]$  om in te **stellen op "Select Design" en druk op [OK].**

**Clock/Calendar Settings Select Design Set Clock Set Date Indication Set Clock Indication**

- **4.** Druk op [**△, ∇, ◀,** ▶] om het scherm te kiezen en **druk dan op [OK].**
- Om terug te keren naar het vorige scherm, drukt u op [S RETURN].
- Om een kalenderoverzicht van een andere maand te zien, drukt u op [◀, ▶] terwijl de kalender wordt getoond.

#### **Opmerking**

- Door op  $[\triangle]$  te drukken terwijl de foto wordt aangegeven,  $k$ unt u informatie over de weergegeven foto zien. kunt u informatie over de weergegeven foto zien.
- Wanneer het audioscherm niet wordt weergegeven tijdens geluidsweergave, kunt u met een druk op  $\mathbb{F}$  informatie over de weergegeven muziek zien.
- Uw keuze van de stijl voor de klok/kalender wordt ook weerspiegeld in het audio/fotoscherm.

### **Luisteren naar een CD**

#### **Afspeelbare CD's** ¼**P5** •

Verminder de geluidssterkte van dit apparaat.

**1. Plaats de CD met audiogegevens (→P6)** 

**Track 1/22**) Total Time 62:12 **CDDA** 

**Total Time** 

**2:20** 

<u>1 4 ق م</u> **6 7 8 9 10 11 12 13 14 15 16 17 18 19 20 21 22** 

 $\overline{\circledA}$ 

- **2.** Druk op  $[CD ▶/||$ **i**.
	- Bij het hoofdapparaat drukt u op [AUDIO SELECTOR] om in te stellen op "CD" en druk op [q/h]. (U kunt ook "CD" kiezen in het "Switch Audio Selector"-scherm met toetsen  $[\triangle, \blacktriangledown]$  van de afstandsbediening.) Het afspelen begint. e.g.) Audioscherm **CD**  BC D
		- A Weergegeven muziekstuk
		- B Afspeelstatus
		- C Muziekstuknummer/ Aantal muziekstukken
		- D Verstreken speelduur

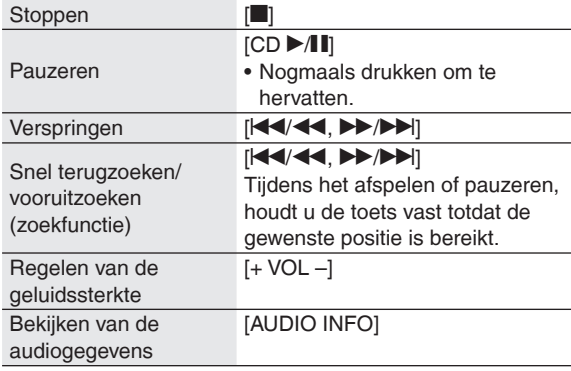

#### **Diverse afspeelmethoden**

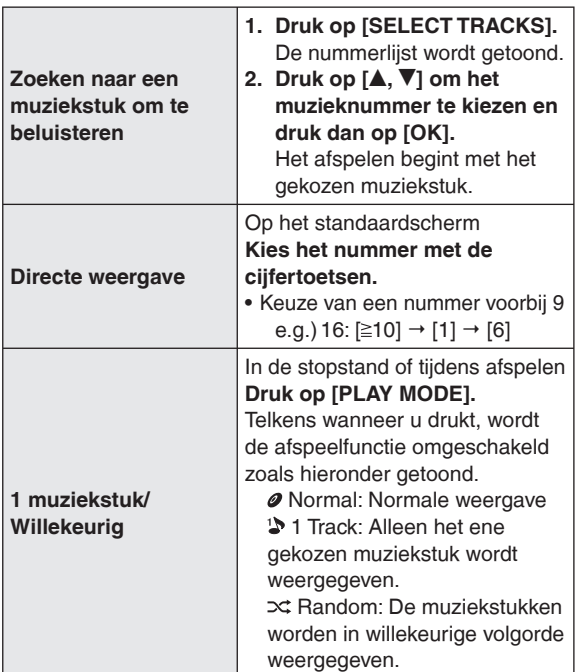

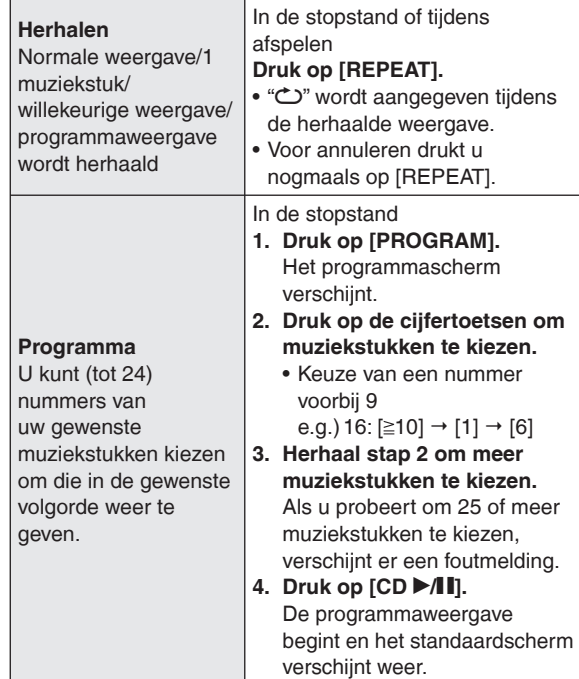

#### **Diverse bedieningsstappen voor de programmaweergave**

**Stoppen**

- Druk op  $[\blacksquare]$ .
- De geprogrammeerde inhoud wordt opgeslagen. •

**Terugkeren naar de normale afspeelfunctie** Druk in de stopstand op [PLAY MODE].

- De geprogrammeerde inhoud wordt opgeslagen. •
- Om weer terug te gaan naar de programmaweergave, drukt u in de stopstand op [PROGRAM].

**Toevoegen van nummers voor de programmaweergave** Druk in de stopstand op [PROGRAM] en dan op de cijfertoetsen om nummers te kiezen.

#### **Annuleren van het laatst gekozen nummer uit het programma**

Druk in de stopstand op [PROGRAM] en dan op [DEL].

U kunt geen nummers kiezen om te wissen. •

**Annuleren van alle programma's**

- 1. Druk in de stopstand op [PROGRAM] en dan op  $[\blacksquare]$ .
- 2. Druk op  $[\blacktriangleleft, \blacktriangleright]$  om in te stellen op "Yes" en druk dan op [OK].

#### **Opmerking**

- Tijdens de willekeurige weergave
- Terugkeren naar een eerder weergegeven nummer is niet mogelijk.
- Zoeken is alleen mogelijk binnen het weergegeven muziekstuk.
- Tijdens de programmaweergave
- Directe weergave is niet beschikbaar. –
- Zoeken is alleen mogelijk binnen het weergegeven muziekstuk.
- De inhoud van uw programma blijft bewaard, ook wanneer u het apparaat uitschakelt of een andere geluidsbron kiest. De inhoud komt echter te vervallen wanneer het scherm wordt geopend.
- Er wordt geen geluid gehoord tijdens het Zoeken. •

## NEDERLANDS **NEDERLANDS**

**Al Final Al Partir Ave de Cristal Condor Malcu Cutimuy El Arbol de mi Destino El ultimo Amanecer Ingratitud La Ventana Mi Pecado** 

**2:20** 

# uisteren naar een CD / Luisteren naar een iPod **Luisteren naar een CD / Luisteren naar een iPod**

### **Luisteren naar een iPod**

#### **Bruikbare iPods → P5**

#### **Aanbrengen/opladen van de iPod**

- Schakel de iPod uit voordat u die aanbrengt.
- Verwijder de iPod uit zijn doosje als die er nog in zit.
	- **1. Bevestig de aansluitadapter die bij uw iPod is bijgeleverd.**
		- Insteken tot het vastklikt.
		- A MW-10 bovenaanzicht
		- ® Aansluitadapter © Haken

#### **2. Breng de iPod (**D**) aan.**

- De iPod voorzichtig aanbrengen en verwijderen. •
- Steek de iPod er niet achterstevoren in. •

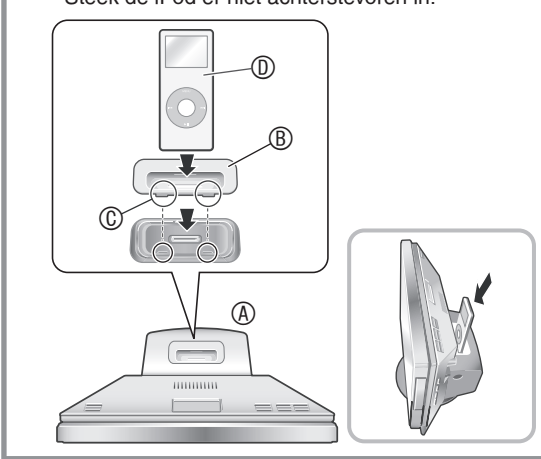

Het opladen begint zodra de iPod is aangebracht. Wanneer het apparaat uit staat, verschijnt de

oplaadaanduiding in het scherm van het apparaat.

• De oplaadaanduding kan na afloop van het opladen niet altijd doven, ook al is het goed verlopen.

#### **Opmerking**

- Maak de iPod na afloop van het opladen los van het apparaat, als u denkt het geruime tijd niet meer te gebruiken. Als de batterij na het opladen zo lang blijft zitten dat deze vanzelf ontladen raakt, zal de batterij niet opnieuw opgeladen worden
- Als er bij uw iPod geen dock-adapter is bijgeleverd, dient u die aan te schaffen bij Apple Inc.
- Lees ook de gebruiksaanwijzing die bij uw iPod hoort. •
- Er wordt geen garantie geboden voor problemen die zich kunnen voordoen bij het iPod-gegevensbeheer.

#### **iPod-nummerkeuzemenu**

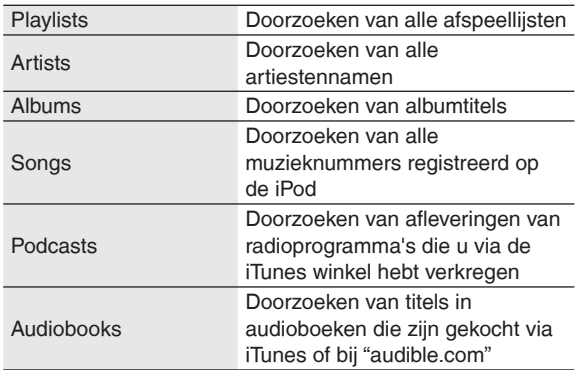

#### **Afspelen van muziek en video's op de iPod**

Verminder de geluidssterkte van dit apparaat.

- **1. Breng de iPod aan. (**¼**links)**
- **2.** Druk op [iPod ▶ **| ||**. Bij het hoofdapparaat drukt • u op [AUDIO SELECTOR] om in te stellen op "iPod" en druk op  $[\triangleright \mathbf{A}$ ]. (U kunt ook "iPod" kiezen in het "Switch Audio Selector"-scherm met toetsen  $[\triangle, \blacktriangledown]$  van de afstandsbediening.) Het afspelen begint. e.g.) Audioscherm **A <b>P** Naam afspeellijst **A** Artiestennaam **Albumtitel** Muziektitel **iPod Los Panas Al Partir 1/22**  A  $\circledcirc$   $\circ$ 
	- B Afspeelstatus
	- C Muziekstuknummer/Aantal muziekstukken
	- D Verstreken speelduur

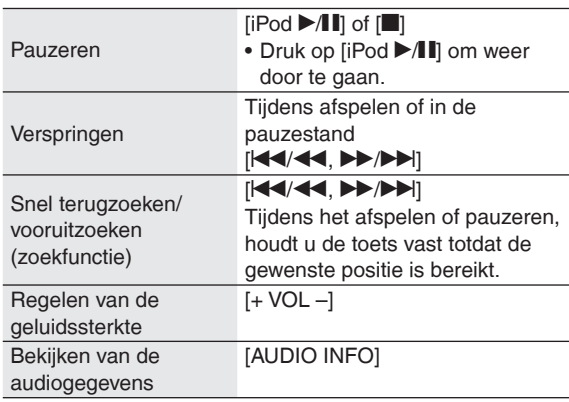

#### **Opmerking**

- Afhankelijk van de schermspecificaties kan een iPod-video er ietwat in de lengte uitgerekt uitzien.
- Als u het scherm opent tijdens videoweergave zal het scherm donker worden, maar de videoweergave loopt wel gewoon door.
- Op de iPod kan videoweergave niet altijd mogelijk zijn, afhankelijk van de versie.
- Foto's van de iPod kunnen niet worden weergegeven op dit apparaat.

#### ■ Opzoeken van een muziekstuk/video om af te **spelen**

- 1. Druk op [SELECT TRACKS].
- 2. Druk op  $[\triangle, \blacktriangledown]$  om in te stellen op "Music", "Videos" of "List of Currently Playing Tracks" en druk dan op [OK]. Wanneer u instelt op "Music", verschijnt het •
	- nummerkeuzemenu (→links)
- 3. Druk op  $[A, \nabla]$  en  $[OK]$  om het gewenste muziekstuk op te zoeken en het afspelen te starten.
- Door op  $[\blacktriangleleft, \blacktriangleright]$  te drukken in het scherm dat de keuzetabs  $(\blacktriangleleft, \blacktriangleright)$  aangeeft, kunt u de lijst omschakelen  $(\langle , \rangle)$  aangeeft, kunt u de lijst omschakelen.

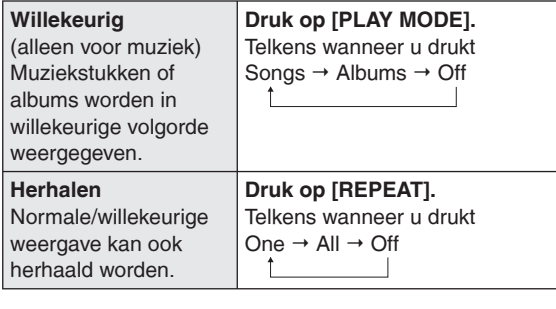

#### **Opmerking**

- Bij de willekeurige albumweergave worden de muziekstukken van het album in de juiste volgorde weergegeven.
- Bij het afspelen van video's kan de willekeurige instelling wel eens "Off" worden gezet.
- Wanneer u de afspeelfunctie omschakelt, kan de lijst met muziekstukken in het audio-afspeelscherm andere muziekstukken tonen dan de daadwerkelijk afgespeelde. In dat geval kiest u opnieuw de gewenste muziekstukken via het nummerkeuzemenu.

#### ■ Als u een iPod met willekeurig/herhaalfuncties **aansluit op dit apparaat:**

Het afspelen vindt dan plaats met de gekozen afspeelfunctie.

Als de iPod wordt verwijderd van dit apparaat nadat hierop de afspeelmethode is ingesteld, behoudt de iPod nog deze zelfde afspeelmethode.

### **Luisteren naar een iPod Luisteren naar de radio**

#### **Keuze van de afstemfrequentie om te beluisteren (Handmatig afstemmen)**

- **1. Druk op [FM] of op [AM].**
	- Bij het apparaat zelf drukt u op [AUDIO SELECTOR] om in te stellen op "FM" of "AM"
- **2. Druk op [PLAY MODE] om in te stellen op "Manual Tuning (handmatig)".**
- **3. Druk op [** $\left| \frac{4}{4} \right|$ **/<b>44.**  $\blacktriangleright \blacktriangleright$ / $\blacktriangleright \blacktriangleright$ ] **om af te stemmen op de gewenste radiozender.** A Licht op wanneer er

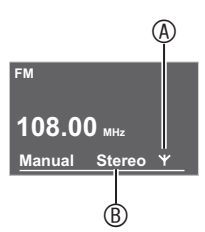

B Licht op wanneer er een FM stereo-uitzending wordt ontvangen.

signalen worden ontvangen.

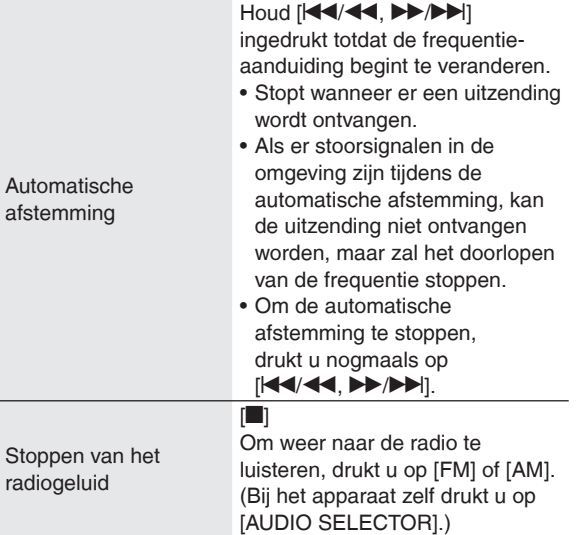

#### **RDS-uitzendingen**

Dit apparaat kan de tekstgegevens weergeven die in bepaalde gebieden worden uitgezonden via het radiodatasysteem (RDS). De tekstgegevens, zoals de naam van de radiozender en het programmatype, worden getoond.

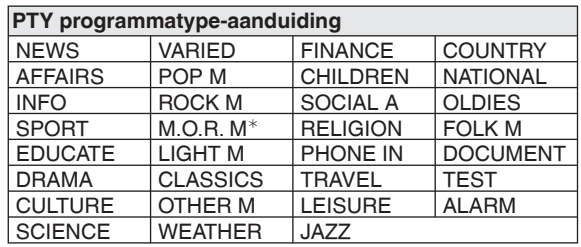

<sup>¼</sup>M.O.R. M: Easy-listening muziek

#### **Opmerking**

RDS-aanduidingen kunnen niet altijd beschikbaar zijn, als • de ontvangst niet optimaal is.

#### **In het geheugen vastleggen van radiozenders die u wilt beluisteren (Geheugenafstemming)**

#### **Vastleggen van zenders in het geheugen**

In het geheugen kunnen tot 30 FM-zenders en 15 AM-zenders worden vastgelegd. Hiervoor zijn 2 methoden beschikbaar.

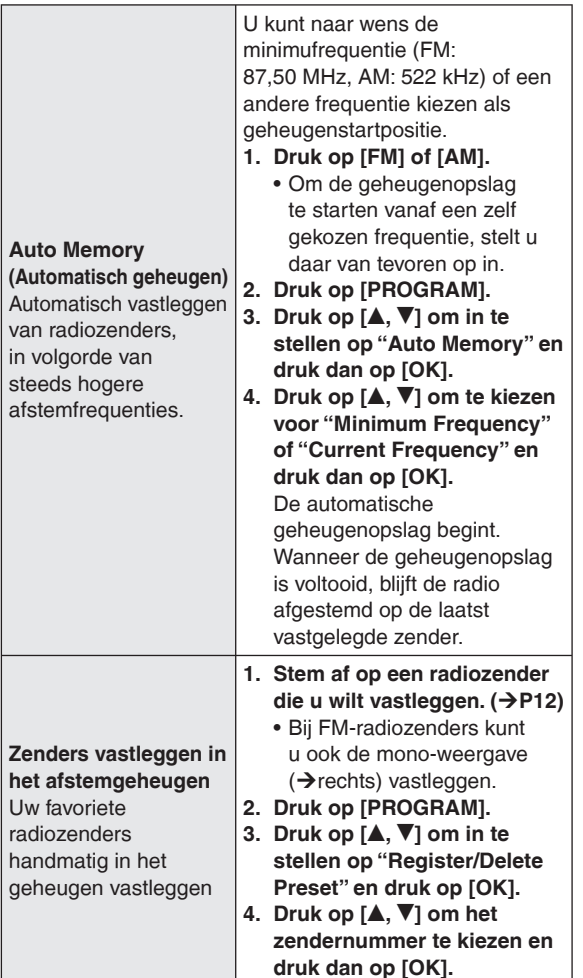

#### **Luisteren naar eerder vastgelegde radiozenders**

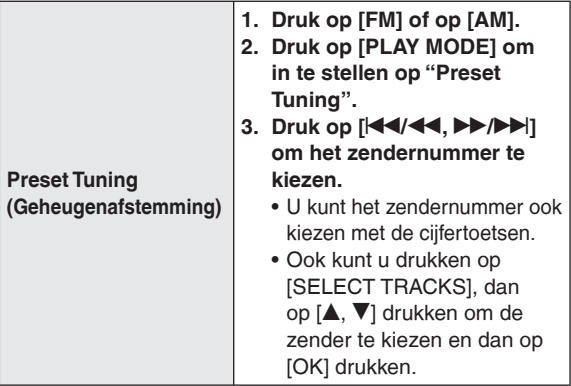

#### **Verwijderen van opgeslagen zenders uit het geheugen**

- 1. Druk op [PROGRAM].
- 2. Druk op [▲, ▼] om in te stellen op "Register/Delete Preset" en druk op [OK].
- 3. Druk op  $[\triangle, \nabla]$  om in te stellen op de zender die u wilt wissen en druk dan op [DEL].
- Er verschijnt een verzoek om bevestiging voor het wissen. •
- **Als er teveel storing klinkt bij de ontvangst van FM-stereosignalen**
- 1. Houd de [PLAY MODE]-toets ongeveer 2 seconden of langer ingedrukt om in te stellen op "Mono". Telkens wanneer u de toets ingedrukt houdt Auto (Stereo) ↔ Mono Er wordt "Mono" aangegeven.
- Nadat de afstemfrequentie is gewijzigd met de handmatige afstemming, keert de instelling terug naar "Auto (Stereo)". Normaal kunt u "Auto (Stereo)" aanhouden.
- Als er teveel storing klinkt bij de ontvangst **van AM-radiosignalen (BP: Beat-proof) (= zwevingsvrij)**
- 1. Druk op [PROGRAM].
- 2. Druk op  $[A, \nabla]$  om in te stellen op "Beat-proof".
- 3. Druk op  $\left[\blacktriangleleft, \blacktriangleright\right]$  om de meest storingsvrije stand te kiezen uit "BP1" tot "BP4".
- 4. Druk op [ $\triangle$  RETURN] om terug te keren naar het standaardscherm.
- Bewaar een zo groot mogelijke afstand tussen de AMkaderantenne, de netstroomadapter en het hoofdapparaat.

#### **Wanneer de radio slecht klinkt**

Sluit een buitenantenne aan als de radio-ontvangst te zwak doorkomt.

#### **FM-buitenantenne (met een televisie-antenne)**

Verwijder de bijgeleverde FM-kamerantenne. Sluit een (in de handel verkrijgbare) coaxiaalkabel (®) aan op de FM-antenneaansluiting (®) van dit apparaat en op de (Type F) TV-antenneaansluiting (C).

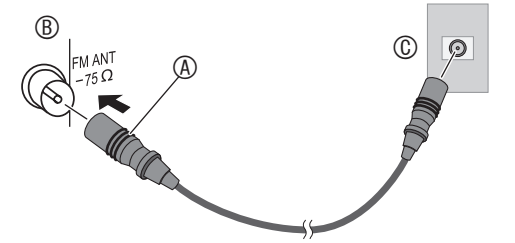

Als de ontvangst ook met de bovenstaande aansluiting nog niet goed is, kan het nodig zijn een speciale (in de handel verkrijgbare) FM-antenne aan te sluiten of een (in de handel verkrijgbare) antenneversterker. Raadpleeg uw handelaar voor nader advies.

### **Instellen van de geluidskwaliteit/ klankbeeld enz.**

**Aanpassen van de geluidskwaliteit/klankbeeld**

- **1. Druk op [SOUND].**
- **2.** Druk op [▲, ▼] om het effect **(**¼**hieronder) te kiezen, en druk dan op [◀,▶] om de gewenste instelling te kiezen.** Wanneer u op [<sup>6</sup> RETURN] drukt, verschijnt weer het

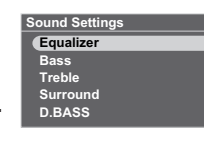

**Geluidsinstellingen**

standaardscherm.

De fabrieksinstellingen staan onderstreept aangegeven.

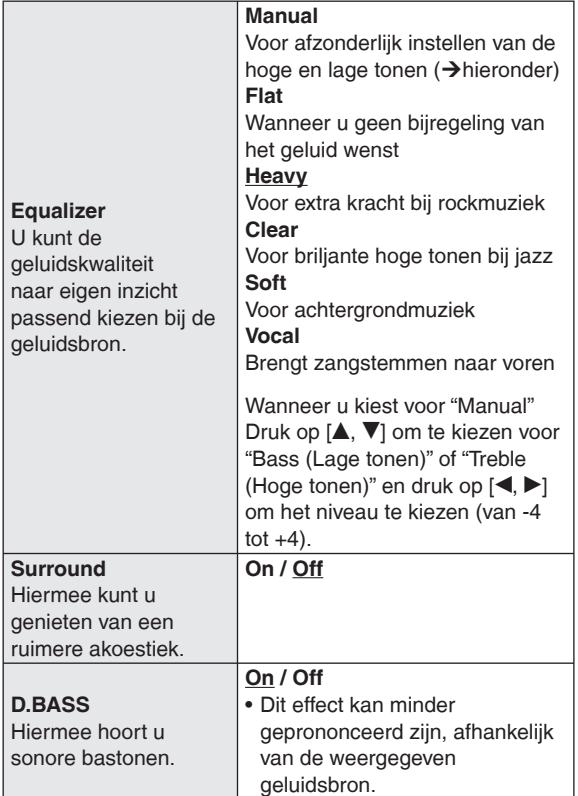

#### **Het geluid dempen**

**Druk op [MUTE].**

Nogmaals drukken om te hervatten.

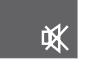

Deze kunt u ook uitschakelen • door de geluidssterkte te regelen of de geluidsbron te bedienen.

### **Keuze van foto's om te bekijken**

U kunt foto's van een SD, CD of uit het inwendige geheugen weergeven.

- Om foto's uit het inwendige geheugen te bekijken, dient u eerst kopieën van die foto's te maken. (→P16)
- Voor weergave geschikte foto's (JPEG) → P5

#### **Bij insteken van een SD-kaart of CD met**

**fotobestanden** Het fotoweergavemenu verschijnt. **Druk op [▲, ▼] om het menu te kiezen en druk dan op [OK]. View Most Recent Photos (Bekijken van de meest recente foto's) (Alleen voor de SD) SD Card Menu View Most Recent Photos Select Photo to View Copy Photo Cancel Select Photo to View (Kies de foto die u wilt bekijken) (**¼**hieronder, P15)** Copy Photo (Kopiëren van een foto) (→ P16) • Als u voor "Cancel" kiest, verschijnt weer het standaardscherm.

Hieronder wordt beschreven hoe u bepaalde foto's voor weergave kiest uit alle foto's van alle gekozen media en hoe u ze weergeeft wanneer de SD of CD al is geplaatst.

**1. Druk op [PHOTO MEDIA] om te kiezen voor "Internal Memory", "SD" of "CD".** Telkens wanneer u drukt, wordt er van medium gewisseld. • U kunt ook  $[\triangle, \blacktriangledown]$  gebruiken. **Select Photo Media Internal Memory SD CD 2. Druk op [SELECT PHOTOS]. 3.** Druk op [**▲, ▼**] om in te **stellen op "All Photos" en druk dan op [OK]. Internal Memory Photo Sel All Photos Recently Im Date Search 4.** Druk op [**△, Ⅴ, ◀, ▶**] om de **Folder Search foto te kiezen en druk dan op [OK].** De foto wordt getoond.

#### **Vertonen van een diaserie**

Druk op [SLIDE SHOW] of op [OK]. De diaserie begint met de vertoonde foto.

- Wanneer u nogmaals op [OK] drukt, wordt de enkelbeeldvertoning hersteld.
- U kunt de volgorde, het effect en het interval voor de diavertoning kiezen. ( $\rightarrow$ P18)

#### **Opmerking**

- Het vertonen van foto's kan enige tijd vergen. Vooral het vertonen van foto's op een CD kan enkele tientallen seconden vergen. Daarom kunnen de foto's wat trager verschijnen dan het door u gekozen interval.  $(\rightarrow P18)$
- Diavertoningen vanuit het inwendige geheugen en de SD-geheugenkaart worden herhaaldelijk weergegeven.

#### **Bediening tijdens fotoweergave**

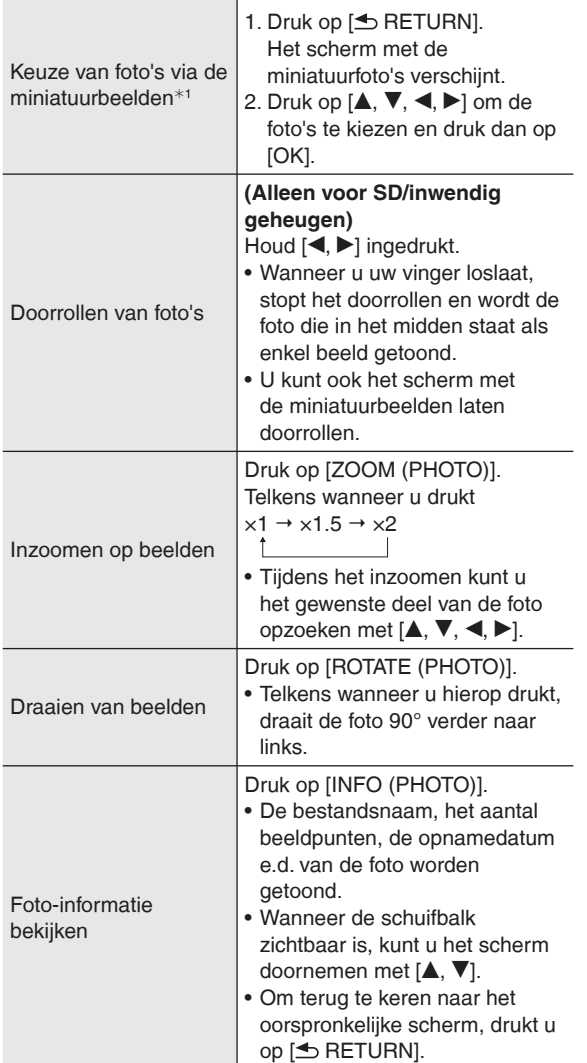

<sup>¼</sup>1 Miniaturen bieden een verkleind overzicht van alle foto's, zodat u die als een lijst kunt bekijken.

#### **Opmerking**

- Als sommige beelden niet in miniatuur te vertonen zijn, verschijnt er " $\Box$ " in beeld. Bovendien kunnen, afhankelijk van de foto's of de media, de miniatuurbeelden worden weergegeven als " $\Box$ ".
- Doorrollen is niet mogelijk tijdens de willekeurige weergave van foto's. Bovendien kunt u hierbij niet terugkeren naar de voorgaande foto, ook al drukt u op  $\leq$ .
- Wanneer u op een foto hebt ingezoomd of wanneer er informatie wordt getoond tijdens de diavertoning, zal er pas worden doorgegaan met de volgende foto nadat u de normale weergave herstelt.
- Wanneer u het schermgedeelte opent tijdens de diavertoning, zal de diaserie pauzeren.
- Als u het apparaat uitschakelt of de media verwijdert, wordt de beeldrotatie-instelling voor SD/CD geannuleerd.

#### **Bekijken van foto's per categorie**

- **1. Druk op [PHOTO MEDIA] om te kiezen voor "Internal Memory", "SD" of "CD".**
- **2. Druk op [SELECT PHOTOS].**
- **3.** Druk op [▲, ▼] om de fotocategorieën te kiezen **(**¼**onder) en druk op [OK].** • Het soort categorieën zal verschillen, afhankelijk
	- van de media.
- **4. Kies de foto's volgens de aanwijzingen op het scherm.**

#### **Fotocategorieën**

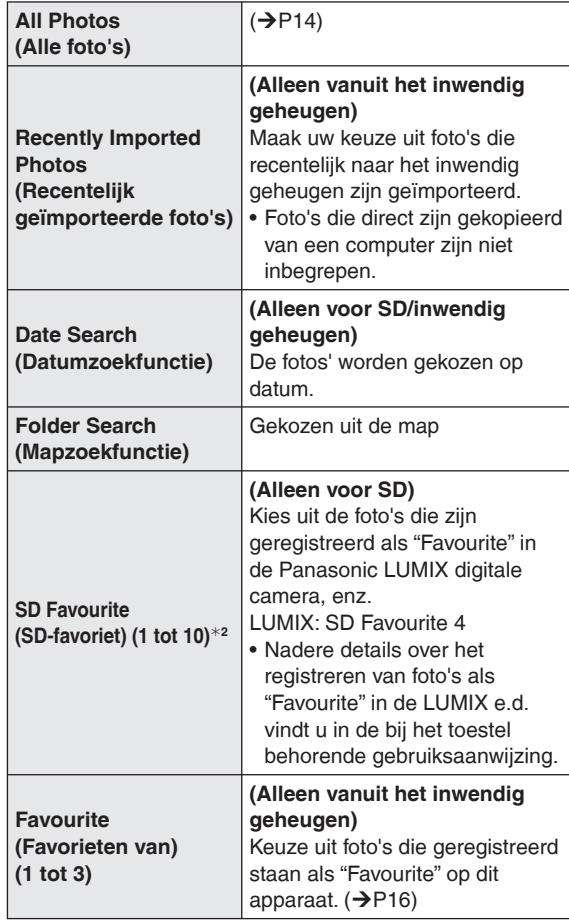

<sup>¼</sup>2 Verschijnt alleen als er foto's aanwezig zijn.

#### **Opmerking**

- De diavertoning zal alleen de foto's uit de gekozen categorie tonen.
- De "SD Favourite" wordt geclassificeerd op basis van de DPOF-instelinformatie, hetgeen betekent dat favorieten gekozen op toestellen van andere merken dan Panasonic niet altijd kunnen worden geclassificeerd als "SD Favourite".
- Voor de datumzoekfunctie kunt u een datum kiezen van januari 2000 tot en met december 2099.

### **Bewerken van foto's**

#### **Kopiëren van foto's**

U kunt foto's van de SD of CD overkopiëren naar het inwendige geheugen (4 GB).

- Kies de fotocategorie (→P15)
- Stop eerst het geluid. •

#### **1. Druk op [MENU (PHOTO)]. Photo Menu**

**2.** Druk op **[▲, ▼**] om in te **stellen op "Copy Photo" en druk dan op [OK].**

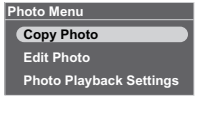

**3.** Druk op [**△, ▼**] om in te **stellen op "Import from SD" of "Import from CD" en druk dan op [OK].**

**Copy Photo Import from SD Import from CD Compression when In** 

**4.** Druk op [**A**, **V**, **E**, **P**] om de foto te kiezen en druk **dan op [OK].** wordt aangegeven op de gekozen foto's. Voor

annuleren drukt u nogmaals op [OK].

- Na een druk op [MENU (PHOTO)] kunt u "Select All" of "Clear All" kiezen voor alle foto's of kunt u overschakelen naar enkelbeeldweergave.
- **5.** Druk op [MENU (PHOTO)], druk op [▲, ▼] om in te **stellen op "Copy" en druk dan op [OK].**
- **6.** Druk op [◀,▶] om in te stellen op "Yes" en druk **dan op [OK].**

#### **Stoppen met kopiëren**

Druk op [ RETURN].

De reeds gekopieerde foto's blijven bestaan in het • inwendige geheugen.

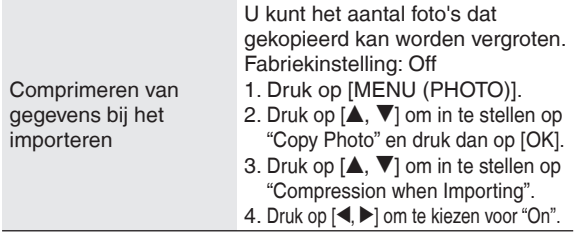

#### **Opmerking**

- Bij het kopiëren worden de bestandsnamen en de namen van mappen toegekend als hieronder. Bijvoorbeeld: Indien gekopieerd op 24 augustus 2009 Mapnaam: 090824\_1 Bestandsnaam: 08240001.JPG
- Het formaat van een gecomprimeerde foto kan niet worden •
- hersteld tot het oorspronkelijke gegevensformaat. Als u het scherm opent tijdens het kopiëren van een CD • naar het inwendige geheugen, wordt het kopieerproces onderbroken. (Foto's die al gekopieerd waren blijven wel in het inwendige geheugen bestaan.)
- Ook al zijn de foto's gekozen als favoriet of beveiligd, dergelijke informatie wordt niet mee gekopieerd.
- Als het fotomedium wordt overgeschakeld naar het "Internal Memory" nadat er foto's zijn gekopieerd, wordt er automatisch ingesteld op de bij het kopiëren nieuw aangemaakte map.
- Vanwege de beperkingen van het bestandssysteem kan de aangegeven inwendige geheugencapaciteit niet altijd overeenkomen met de hoeveelheid bestandsgegevens die daadwerkelijk kan worden gekopieerd.
- Foto's uit het inwendige geheugen veilig stellen op een SD-kaart → P19
- Foto's kopiëren vanaf een computer → P21 •

#### **Registreren van een foto als "Favourite"**

#### **(Alleen vanuit het inwendig geheugen)**

Foto's kunnen worden geregistreerd als naar keuze "Favourite (1 tot 3)".

- Kies voor de fotomedia het "Internal Memory". (→P14)
- Kies de fotocategorie (→P15)
- Stop eerst het geluid •

#### **1. Druk op [MENU (PHOTO)].**

- **2.** Druk op [**▲, ▼**] om in te **stellen op "Edit Photo" en druk dan op [OK].**
- **3.** Druk op [**▲, ▼**] om in te **stellen op "Edit Favourites" en druk dan op [OK].**
- **4.** Druk op **[e**, ▼**]** om in te **stellen op "Favourite 1", 3" en druk dan op [OK].**

**Copy Photo Edit Photo Photo Playback Setti Edit Photo**

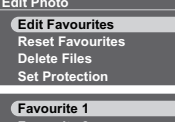

**"Favourite 2" of "Favourite** 

**Favourite 2 Favourite 3**

**5.** Druk op [**△,**  $\blacktriangledown$ , **◄,**  $\blacktriangleright$ ] om de foto te kiezen en druk **dan op [OK].**

" ">" wordt aangegeven op de gekozen foto (Als het een "Favourite 1" is). Voor annuleren drukt u nogmaals op [OK].

 $(\sqrt{\pi})^n$ , " $\sqrt{2}$ " of " $\sqrt{2}$ " wordt aangegeven op de geregistreerde foto's.)

- Na een druk op [MENU (PHOTO)] kunt u "Select All" of "Clear All" kiezen voor alle foto's of kunt u overschakelen naar enkelbeeldweergave.
- **6. Druk op [MENU (PHOTO)], druk op [▲, ▼] om in te stellen op "End Editing of Favourites" en druk dan op [OK].**

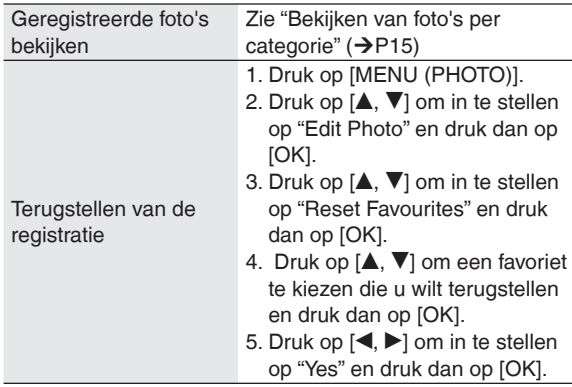

#### **Opmerking**

- Er kunnen tot 999 foto's geregistreerd worden als naar keuze "Favourite (1 tot 3)".
- Sommige foto's kunnen niet geregistreerd worden.

#### **Wissen van foto's**

#### **(Alleen vanuit het inwendig geheugen)**

- Kies voor de fotomedia het "Internal Memory".  $(\rightarrow P14)$
- Kies de fotocategorie  $(\rightarrow P$ 15)
- Stop eerst het geluid •

#### **1. Druk op [MENU (PHOTO)].**

- **2.** Druk op [▲, ▼] om in te stellen op "Edit Photo" en **druk dan op [OK].**
- **3.** Druk op [▲, ▼] om in te stellen op "Delete Files" **en druk dan op [OK].**
- **4.** Druk op [**△,**  $\blacktriangledown$ , ◀, ▶] om de foto te kiezen en druk **dan op [OK].**

 wordt aangegeven op de gekozen foto's. Voor annuleren drukt u nogmaals op [OK].

- Na een druk op [MENU (PHOTO)] kunt u "Select All" of "Clear All" kiezen voor alle foto's of kunt u overschakelen naar enkelbeeldweergave.
- **5. Druk op [MENU (PHOTO)], druk op [▲, ▼] om in te stellen op "Delete" en druk dan op [OK].**
- **6.** Druk op [◀,▶] om in te stellen op "Yes" en druk **dan op [OK].**

#### **Opmerking**

- Eenmaal gewiste foto's kunnen niet hersteld worden. •
- Om het geheugen definitief te wissen, verricht u het "Format Internal Memory".  $(\rightarrow P19)$

#### **Beveiligen van foto's**

#### **(Alleen vanuit het inwendig geheugen)**

U kunt foto's beveiligen tegen per ongeluk of abusievelijk wissen.

- Kies voor de fotomedia het "Internal Memory".  $(\rightarrow P14)$
- Kies de fotocategorie.  $(\rightarrow P15)$
- Stop eerst het geluid.

#### **1. Druk op [MENU (PHOTO)].**

- **2.** Druk op [▲, ▼] om in te stellen op "Edit Photo" en **druk dan op [OK].**
- **3.** Druk op [**A**, ▼] om in te stellen op "Set **Protection" en druk dan op [OK].**
- **4.** Druk op [**△,** ▼, ◀, ▶] om de foto te kiezen en druk **dan op [OK].**

 wordt aangegeven op de gekozen foto's. Voor annuleren drukt u nogmaals op [OK].

- Na een druk op [MENU (PHOTO)] kunt u "Select All" of "Clear All" kiezen voor alle foto's of kunt u overschakelen naar enkelbeeldweergave.
- **5. Druk op [MENU (PHOTO)], druk op [▲, ▼] om in te stellen op "End Protection Setting" en druk dan op [OK].**

#### **Opmerking**

Ook al zijn foto's beveiligd, dan nog zullen ze verdwijnen • bij formatteren van het inwendige geheugen.

### **Fotoweergave-instellingen**

#### **Basisbediening**

- **1. Druk op [MENU (PHOTO)]. Photo Menu**
- **2.** Druk op [**▲**, ▼] om in te **stellen op "Photo Playback Settings" en druk dan op [OK].**

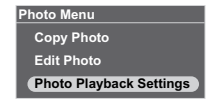

**3.** Druk op [▲, ▼] om het onderdeel te kiezen **(**¼**hieronder).**

**4.** Druk op [◀,▶] om de instelling te kiezen. Om terug te keren naar het standaardscherm, drukt u enkele malen op [5 RETURN].

#### **Instellingen voor fotoweergave**

De fabrieksinstellingen staan onderstreept aangegeven.

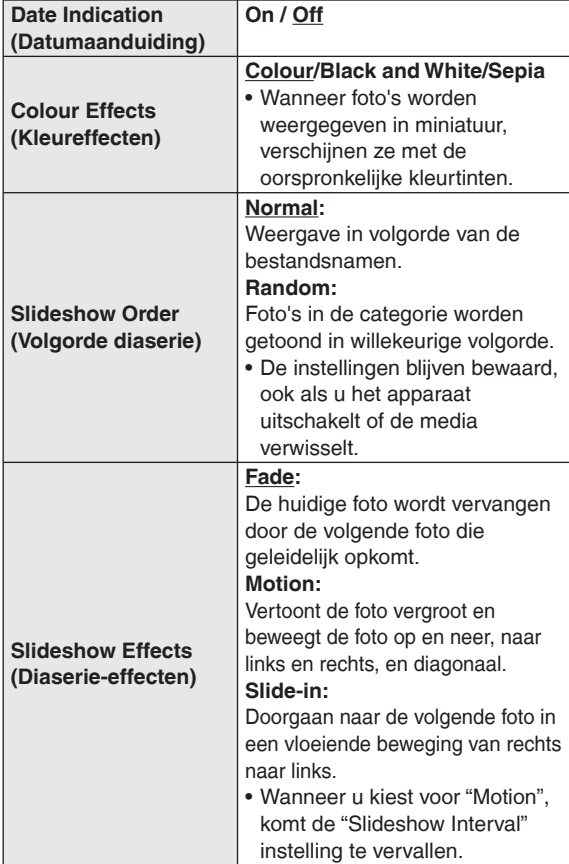

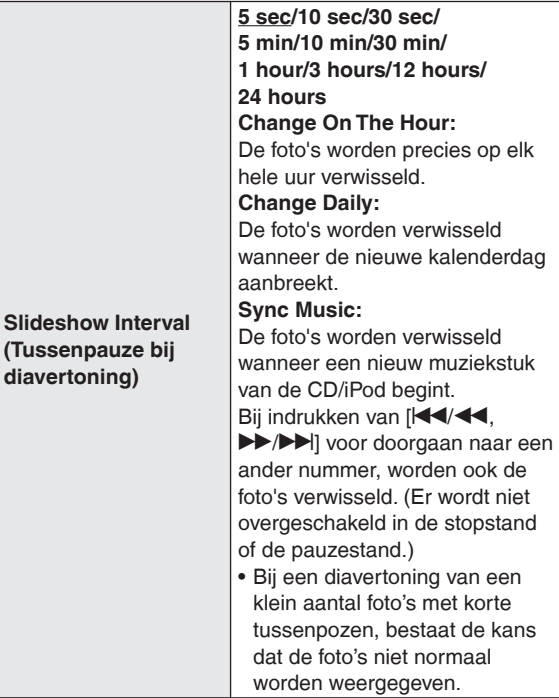

### **Gebruik van het instelmenu**

#### **Basisbediening**

**[OK].**

**Slide** 

**1. Druk op [SETUP]. Settings Menu** 2. Druk op  $[\triangle, \blacktriangledown]$  om in te **stellen op het onderdeel** 

**(**¼**hieronder) en druk dan op** 

- **Image Quality Settings Clock/Calendar Settings Demo Mode Remote Control Mode**
- **3. Maak de instellingen volgens de aanwijzingen op het scherm.**

Om terug te keren naar het standaardscherm, drukt u enkele malen op [<sup> $\triangle$ </sup> RETURN].

#### **Instellen van onderdelen**

De fabrieksinstellingen staan onderstreept aangegeven.

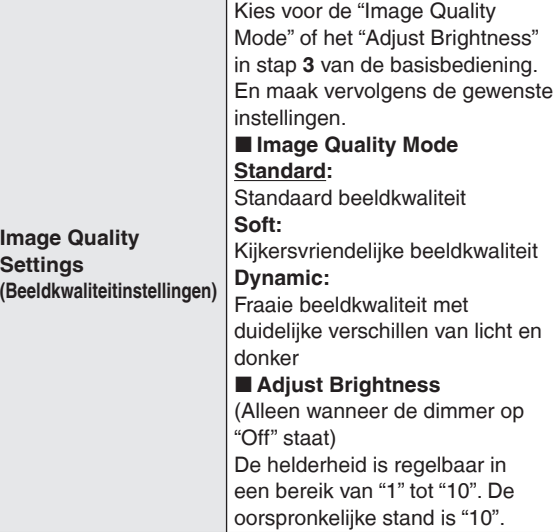

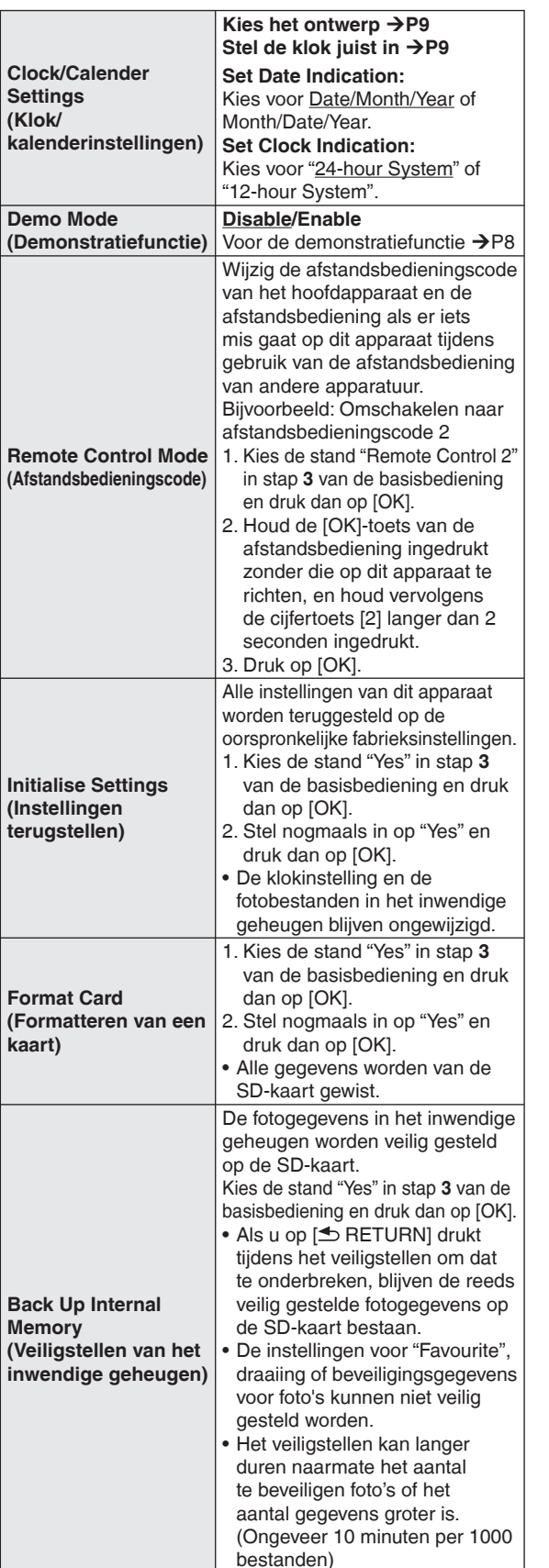

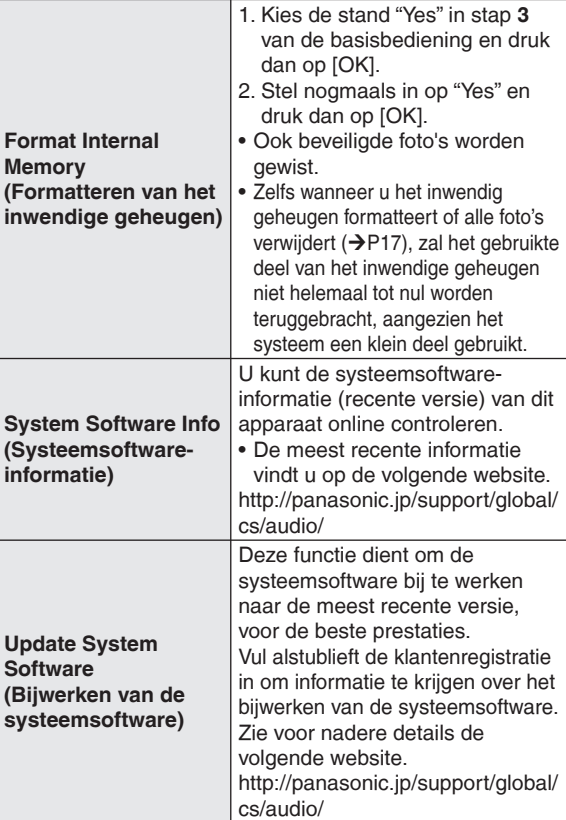

### **Wijzigen van de dimmer**

#### **Druk op [DIMMER].**

Telkens wanneer u op de toets drukt: Off (normaal)  $\leftrightarrow$  On

- Fabrieksinstelling: Off
- De instelling blijft bewaard, ook wanneer het apparaat wordt uitgeschakeld.

91

### **Gebruik van de timer**

Foto's en muziek kunnen hiermee op een vooraf gekozen tijdstip worden weergegeven.

- U kunt "Timer 1", "Timer 2" en "Timer 3" instellen.
- **∙ Zet van tevoren de klok gelijk (→P9)**
- **Om naar de radio te luisteren, stemt u van tevoren af op de gewenste zender.** •

Bij de timer-instelling kiest u alleen de geluidsbron en de geluidssterkte voor de weergave. Voor de willekeurige of herhaalde weergave, enz. maakt u de gewenste instelling voordat de timer-weergave begint.

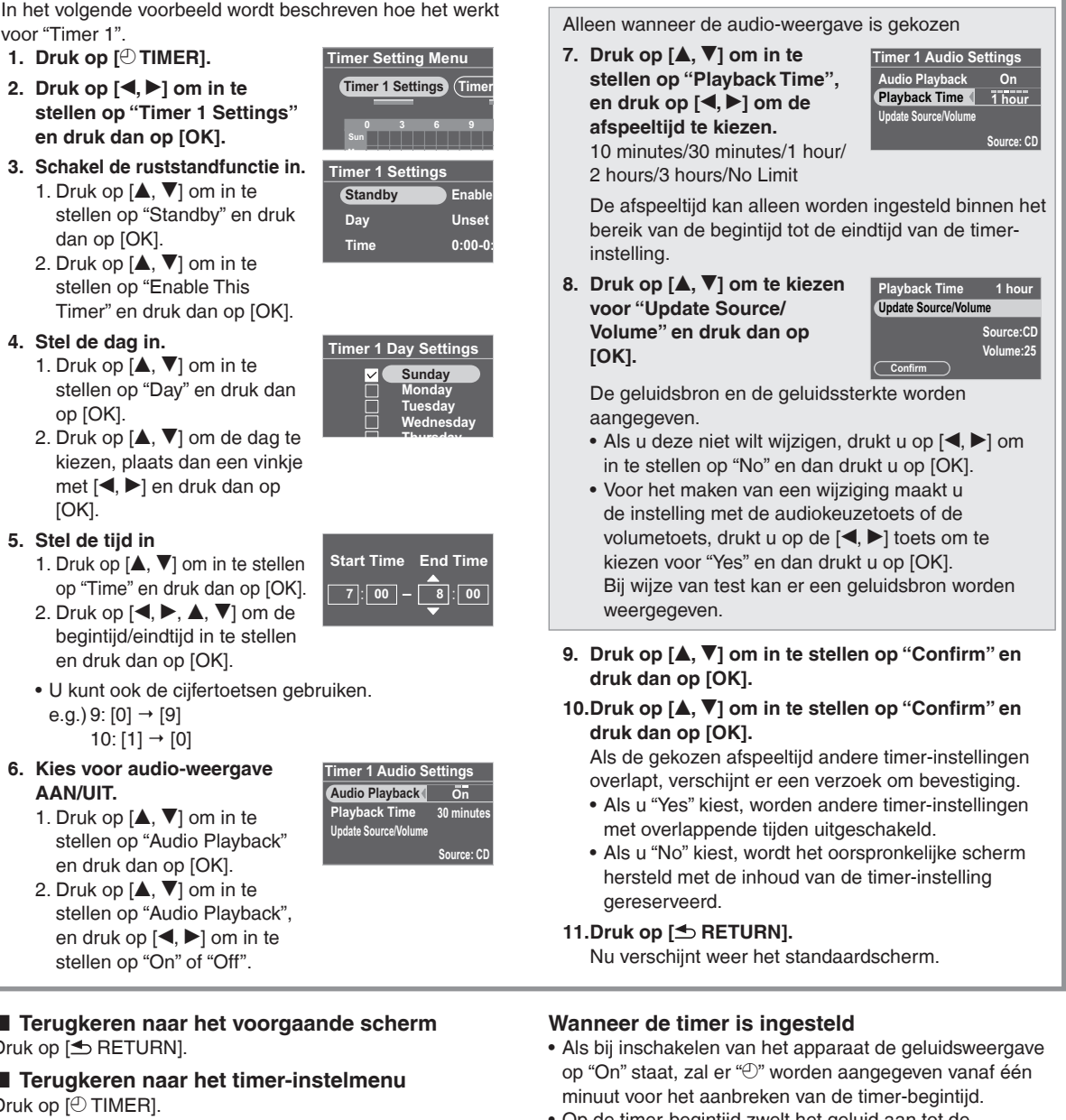

Op de timer-begintijd zwelt het geluid aan tot de • ingestelde geluidssterkte en dan wordt de gekozen muziek weergegeven.  $(\bigcirc$  knippert)

#### **Opmerking**

- De timer zal op het ingestelde tijdstip in werking treden, tenzij u voor de timer "Disable" hebt gekozen.
- Een timer-insteltijd van minder dan 10 minuten kan niet worden getoond in het timer-instelscherm. (Wanneer de geluidsweergave op "On" staat, wordt er alleen ". aangegeven.)

#### **4. Stel de dag in.**

- 1. Druk op  $[A, \nabla]$  om in te
- 

#### **5. Stel de tijd in**

- 1. Druk op  $[\triangle, \blacktriangledown]$  om in te stellen
- 
- U kunt ook de cijfertoetsen gebruiken. e.g.) 9: [0]  $\rightarrow$  [9]
- **6. Kies voor audio-weergave AAN/UIT.**
	- 1. Druk op  $[A, \nabla]$  om in te
	- 2. Druk op  $[A, \nabla]$  om in te

#### **Terugkeren naar het voorgaande scherm** Druk op [<sup>6</sup> RETURN].

#### **Terugkeren naar het timer-instelmenu** Druk op [ $\odot$  TIMER].

#### **Uitschakelen van de ingestelde timer** Kies "Disable This Timer" in stap **3** -2 en druk dan op [OK].

#### **Wissen van de timer-instelling**

Kies "Initialise This Timer" in stap **3** -2 en druk dan op [OK].

- Wanneer het instelmenu e.d. wordt aangegeven, kan de timer de geluidsweergave niet starten.
- De timer kan de geluidsweergave niet starten als de geluidsbron voor de "Audio Playback" gelijk is aan de geluidsbron die al is gekozen wanneer de timer-begintijd aanbreekt.
- Tijdens CD-weergave, in de pauzestand of tijdens zoeken –
- -Tijdens iPod-weergave of tijdens zoeken
- -Wanneer de ontvangen radiofrequentie gelijk is en wanneer de Auto/Mono-instelling gelijk is

### **Gebruik met uw PC**

Fotobestanden kunnen worden uitgewisseld tussen het inwendige geheugen van dit apparaat, een SD-kaart en een computer.

Gebruik geen andere kabels dan uitsluitend de originele Panasonic USB-aansluitkabel (K2KZ4CB00015; los verkrijgbaar).

#### **Vereiste systeemconfiguraties**

Besturingssysteem voor PC

- Windows Vista® •
- Windows® XP •
- Mac OS X
- Aansluitbus
- USB-aansluitbus •
- Schakel eerst het apparaat uit.
- Start eerst uw computer op. •

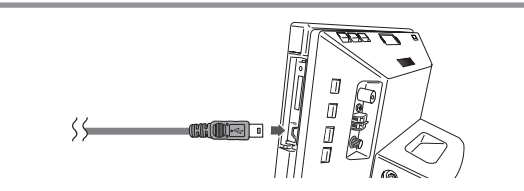

- **1. Let op de aansluitrichting van de (los verkrijgbare) USB-kabel en steek het stekkertje in de USB-aansluitbus van dit apparaat.**
- **2. Sluit de USB-aansluitkabel aan op uw computer.**
- **3. Schakel dit apparaat in.**
- **4.** Druk op [**△, ▼**] om in te stellen op de USB**geheugenstick (of het "Internal Memory" of de "SD Card") en druk dan op [OK].**

Dit apparaat kan fungeren als lees/schrijfapparaat en het wordt herkend als computer-randapparatuur.

#### **Losmaken van de USB-aansluitkabel**

Dubbelklik op het pictogram (Windows XP: &, Windows Vista:  $\langle \cdot \rangle$  in de taakbalk van de computer en verwijder het volgens de aanwijzingen die op het scherm verschijnen. (Het bovenstaande kan niet precies zo verschijnen, afhankelijk van uw besturingssysteem. In dit geval controleert u eerst of er geen bericht op het scherm staat dat de communicatie nog in gang is en als het veilig is verwijdert u de kabel.)

Bij een Macintosh volgt u de standaardmethode voor het • verwijderen van een apparaat onder Mac OS.

#### **Omschakelen van het geheugen voor de USB aansluiting**

Verwijder de USB-aansluitkabel eenmaal, sluit die dan weer aan en verricht de bovenstaande stappen **3** en **4**.

#### **Uitwisselen van fotobestanden met een computer**

- 1. Open de map voor het uitwisselen van fotobestanden op de computer.
- 2. Verricht de bovenstaande stappen **1** tot **4**.
- 3. Open het pictogram voor het station van dit apparaat in "Deze computer" of in "Computer" op uw PC.
	- Bij een Macintosh wordt het station van dit apparaat aangegeven op het bureaublad.
- 4. Open de fotomap op dit apparaat.
- 5. Nu kunt u bestanden uitwisselen tussen de mappen.
	- U kunt mappen en bestanden ook verslepen en op de gewenste plaats neerzetten.

#### **Opmerking**

- Als u de USB-aansluitkabel of de SD-kaart losmaakt en weer aansluit terwijl het bericht "Accessing. Do not remove the card or cable." wordt aangegeven, kunnen er gegevens van de SD-kaart verloren gaan of aangetast worden.
- U kunt dit apparaat niet bedienen tijdens het aansluiten op de computer. •
- Wanneer u de USB-aansluitkabel losmaakt, wordt dit apparaat uitgeschakeld.
- Gegevensuitwisseling met de iPod is niet mogelijk. •
- Als u meerdere USB-aansluitingen maakt of een verdeelhub gebruikt met 1 computer, kunnen er storingen optreden.
- Als u versie 10.2 of een oudere versie van Mac OS X gebruikt, zet u het schrijfbeveiligingsknopje van de SDHCgeheugenkaart naar de "LOCK" kant voor het importeren van foto's van de SDHC-kaart naar de computer.
- Wanneer dit apparaat is aangesloten, mag u niet de formatteringsfunctie van de computer gebruiken voor het formatteren van het inwendige geheugen van dit apparaat of de SD-geheugenkaart.
- Een juiste werking is niet voor alle computers gegarandeerd. •

**Gebruik van de timer / Gebruik met uw PC**

Gebruik van de timer / Gebruik met uw PC

93

### **Installeren van dit apparaat**

Wanneer u dit apparaat opstelt op een tafel e.d. dient u op te letten dat het schermgedeelte niet over de rand van de tafel uitsteekt. Het apparaat zou daardoor gemakkelijk kunnen vallen.

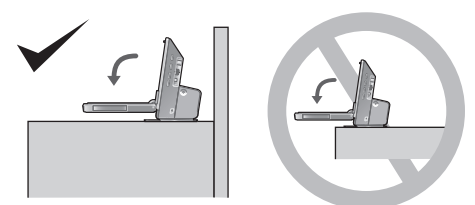

#### **Vastmaken van het apparaat**

Wanneer u het apparaat opstelt op een smalle tafel, is het aanbevolen gebruik te maken van de bijgeleverde band ter beveiliging tegen vallen om het apparaat vast te maken aan een wand of pilaar. (De volgende afbeelding toont een voorbeeld hiervan.)

- A Wand, pilaar, enz.
- **® Band ter beveiliging tegen vallen (bijgeleverd)**
- C Houtschroef (bijgeleverd) (zwart), enz.
- D Onderkant van dit apparaat
- E Schroef voor de beveiligingsriem tegen vallen (bijgeleverd) (zilver)

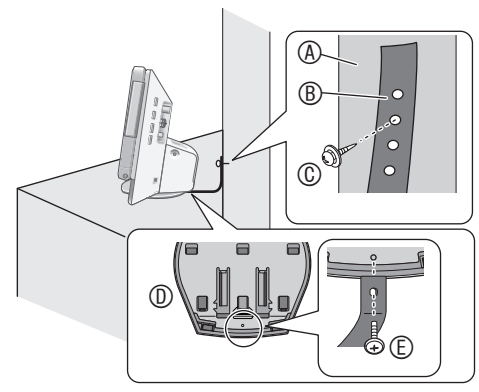

#### **Opmerking**

- Gebruik vooral de machineschroeven voor de montage aan de onderkant van dit apparaat.
- Als u de schroef voor de beveiligingsriem tegen vallen al te hard aandraait, kan de schroef doldraaien, zodat er geen stevige verbinding mogelijk is.
- Houd de schroeven buiten het bereik van kinderen, om per ongeluk inslikken te voorkomen.

### **Onderhoud**

Trek de stekker uit het stopcontact en maak deze schoon met een zachte droge doek.

- Hardnekkig vuil kunt u verwijderen met een vochtige doek, stevig uitgewrongen, om daarna met een droge doek na te drogen.
- Gebruik voor het reinigen geen oplosmiddelen zoals benzine, thinner, spiritus, afwasmiddel e.d. De afwerking van het apparaat kan daardoor worden aangetast, met verkleuring of afbladderen.
- Als u een chemisch reinigingsdoekje wilt gebruiken, dient •u de gebruiksaanwijzing daarvan zorgvuldig op te volgen.

#### **Informatie voor gebruikers betreffende het verzamelen en verwijderen van oude uitrustingen en lege batterijen**

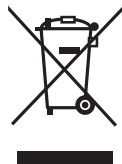

Cd

Deze symbolen op de producten, verpakkingen, en/of begeleidende documenten betekenen dat gebruikte elektrische en elektronische producten en batterijen niet met het algemene huishoudelijke afval gemengd mogen worden. Voor een correcte behandeling, recuperatie en recyclage van oude producten en lege batterijen moeten zij naar de bevoegde verzamelpunten gebracht worden in overeenstemming met uw nationale wetgeving en de Richtlijnen 2002/96/EC en 2006/66/EC.

Door deze producten en batterijen correct te verwijderen draagt u uw steentje bij tot het beschermen van waardevolle middelen en tot de preventie van potentiële negatieve effecten op de gezondheid van de mens en op het milieu die anders door een onvakkundige afvalverwerking zouden kunnen ontstaan.

Voor meer informatie over het verzamelen en recycleren van oude producten en batterijen, gelieve contact op te nemen met uw plaatselijke gemeente, uw afvalverwijderingsdiensten of de winkel waar u de goederen gekocht hebt.

Voor een niet-correcte verwijdering van dit afval kunnen boetes opgelegd worden in overeenstemming met de nationale wetgeving.

#### **Voor zakengebruikers in de Europese Unie**

Indien u elektrische en elektronische uitrusting wilt vewijderen, neem dan contact op met uw dealer voor meer informatie.

**[Informatie over de verwijdering in andere landen buiten de Europese Unie]** Deze symbolen zijn enkel geldig in de Europese Unie. Indien u wenst deze producten te verwijderen, neem dan contact op met uw plaatselijke autoriteiten of dealer, en vraag informatie over de correcte wijze om deze producten te verwijderen.

#### **Opmerking over het batterijensymbool (beneden twee voorbeelden):**

Dit symbool kan gebruikt worden in verbinding met een chemisch symbool. In dat geval wordt de eis, vastgelegd door de Richtlijn voor de betrokken chemische producten vervuld.

### **Verhelpen van storingen**

Alvorens u om reparatie verzoekt, controleert u eerst even de volgende punten. Als bepaalde controlepunten niet duidelijk zijn, of als de in dit overzicht geboden oplossingen niet werken, raadpleegt u dan uw handelaar voor nader advies.

#### **Dit apparaat kan na langdurig gebruik nogal heet worden; dit wijst echter niet op storing in de werking.**

#### **Problemen die zich kunnen voordoen met het gehele apparaat**

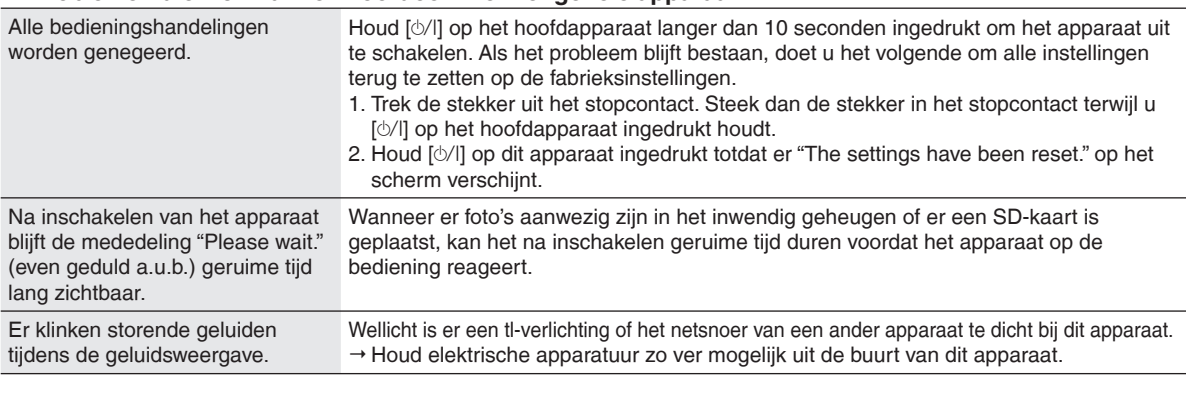

#### **CD**

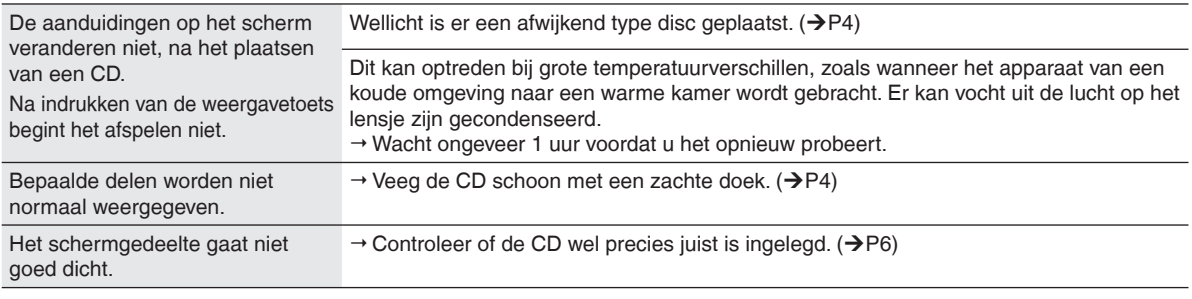

#### **B** SD

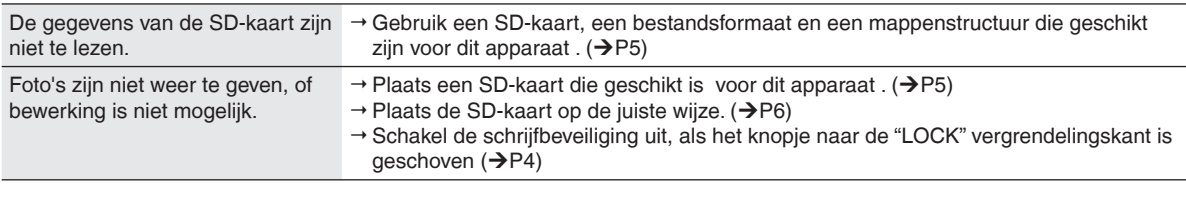

#### **iPod**

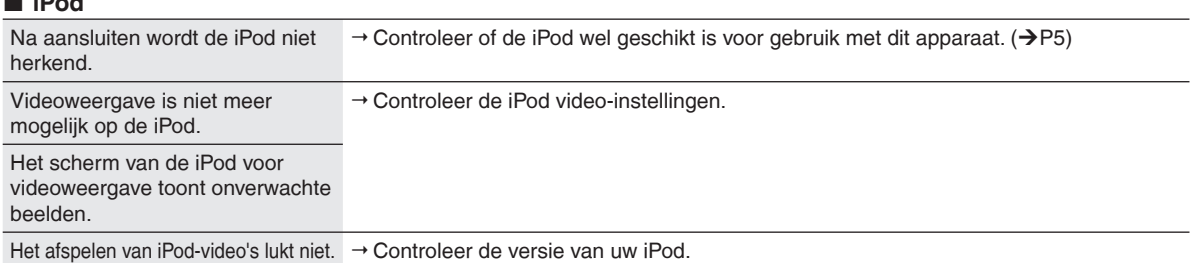

#### **Radio**

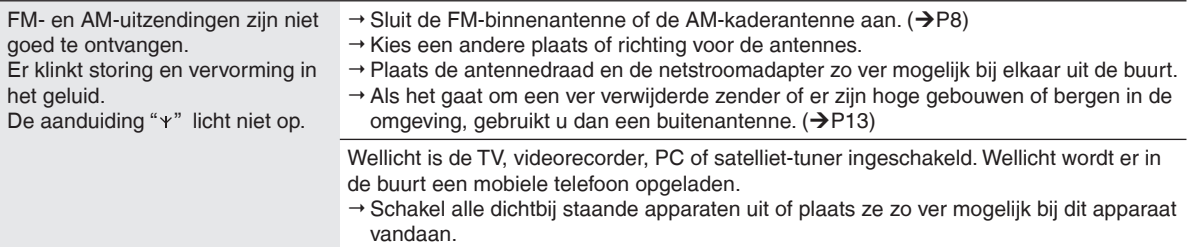

**Installeren van dit apparaat / Onderhoud / Verhelpen van storingen**

Installeren van dit apparaat / Onderhoud / Verhelpen van storingen

### **Verhelpen van storingen**

#### **Foto**

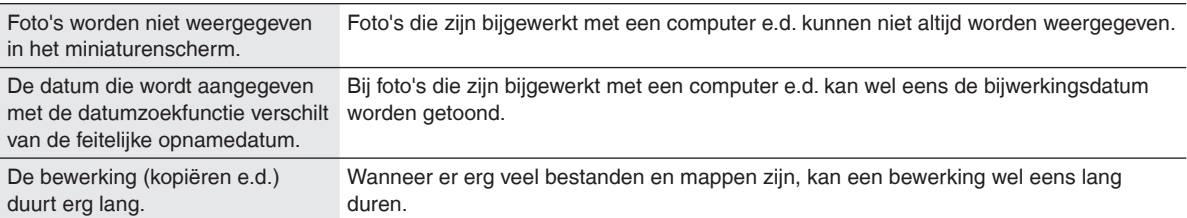

#### **Afstandsbediening**

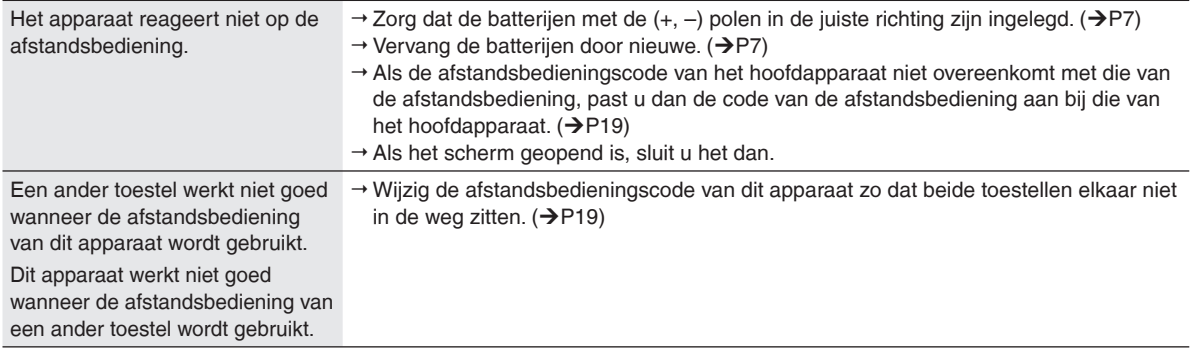

### **Foutmeldingen**

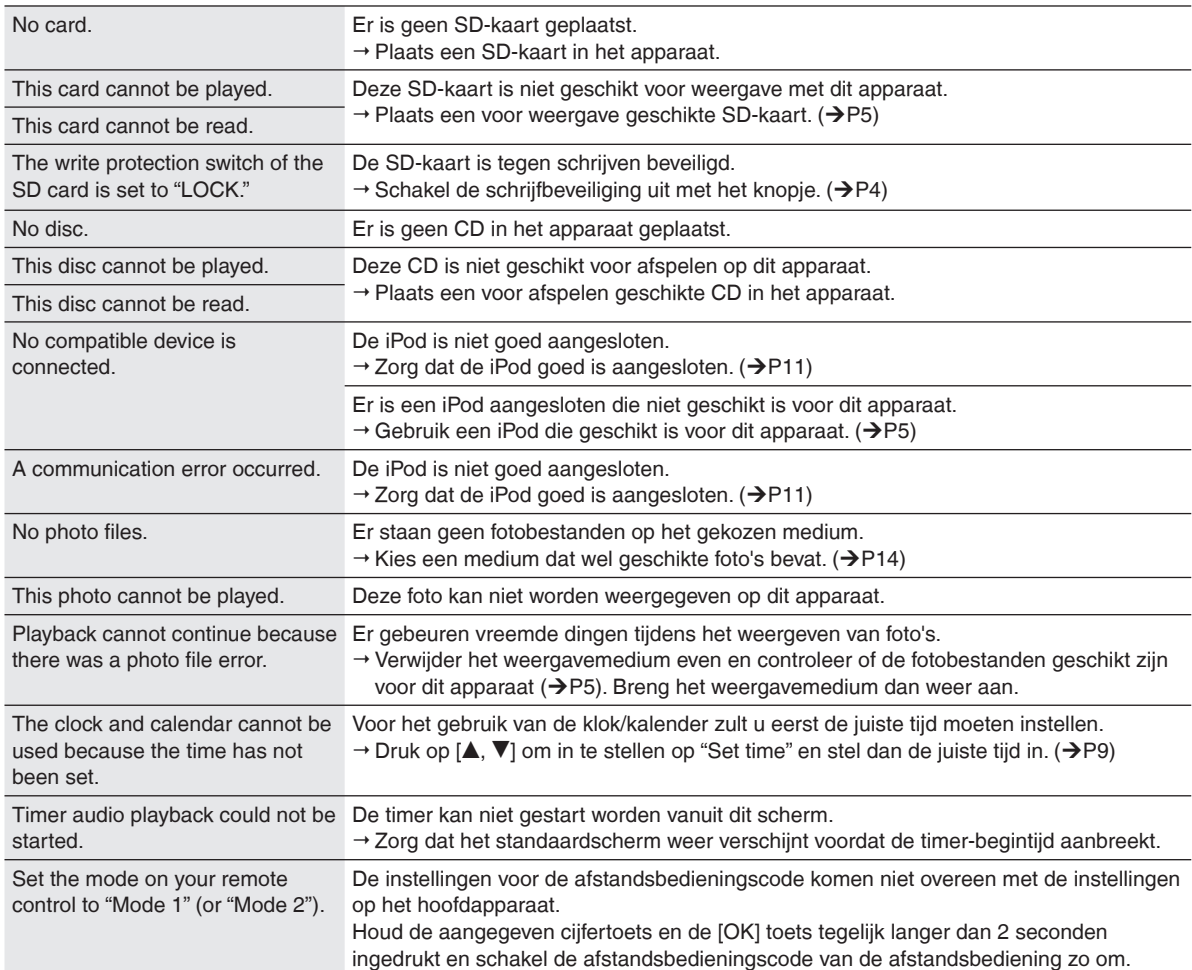

### **Technische gegevens**

#### **VERSTERKERGEDEELTE**

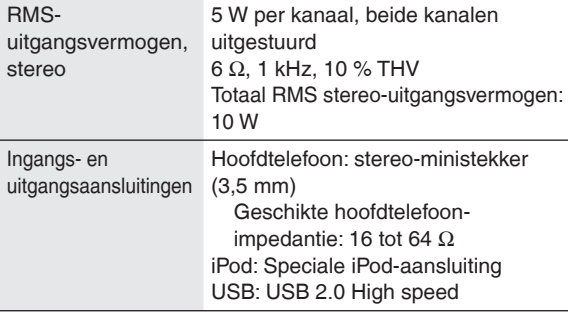

#### **FM-TUNERGEDEELTE**

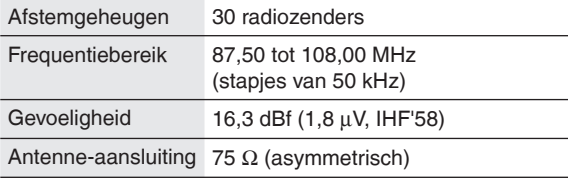

#### **AM-TUNERGEDEELTE**

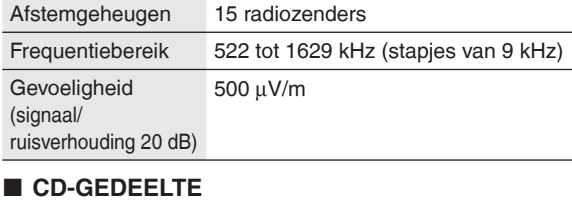

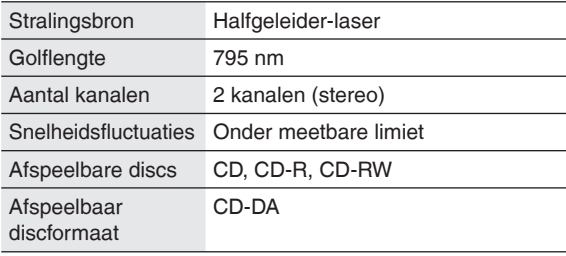

#### **INWENDIG GEHEUGENGEDEELTE**

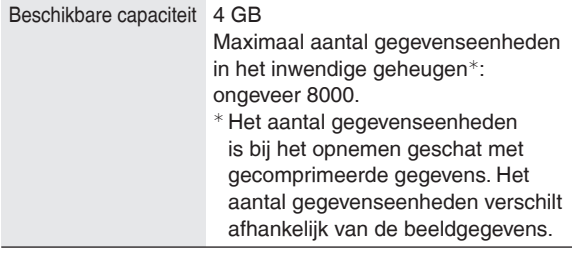

#### **STROOMADAPTERGEDEELTE**

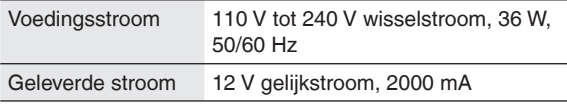

#### **FOTOGEDEELTE**

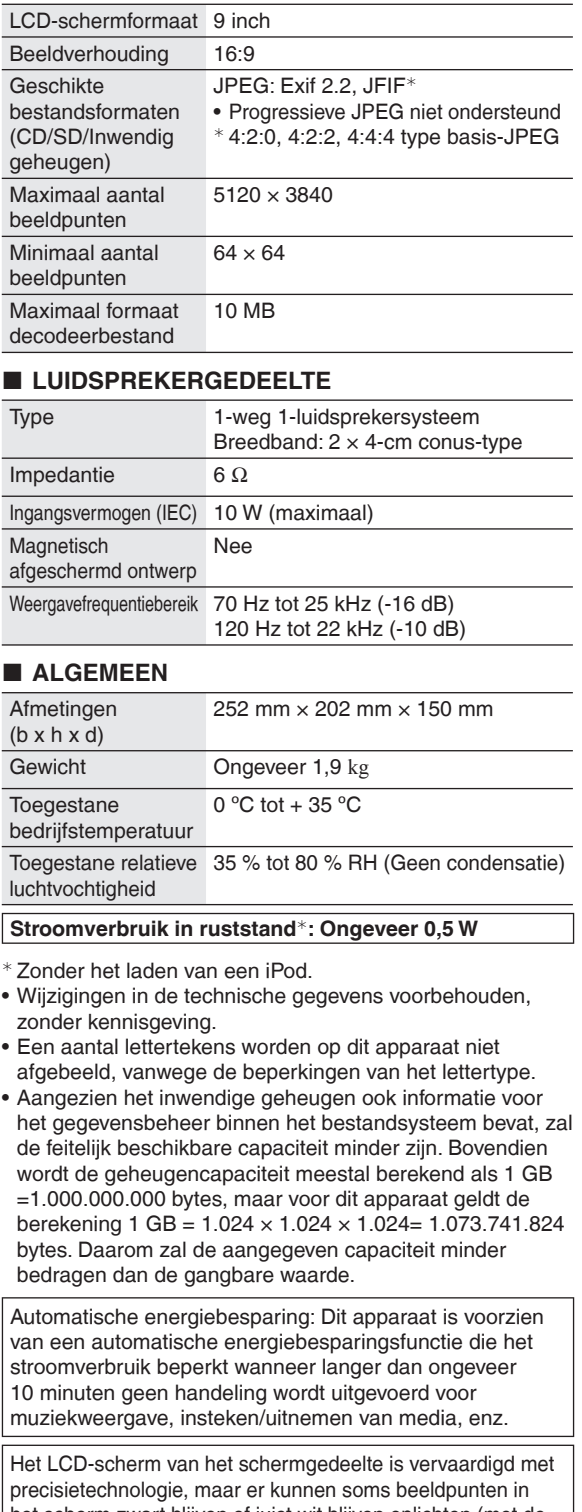

het scherm zwart blijven of juist wit blijven oplichten (met de rode, blauwe en groene stippen). Dit duidt niet op foutieve werking. De beeldpunten van het LCD-scherm werken met een precisie van meer dan 99,99%, maar er bestaat een kans van 0,01% op defecte beeldpunten. Wij verzekeren u er echter van dat dergelijke stippen niet worden opgenomen op de SD-kaart of in het inwendige geheugen.

### **Indholdsfortegnelse**

#### *Kom godt igang*

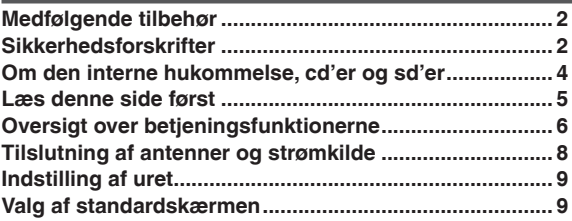

#### *Betjening*

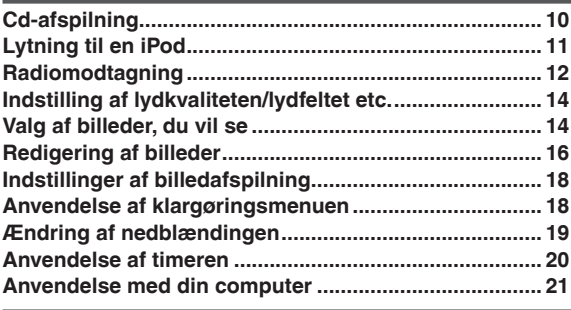

#### *Reference*

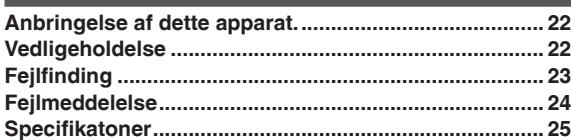

### **Medfølgende tilbehør**

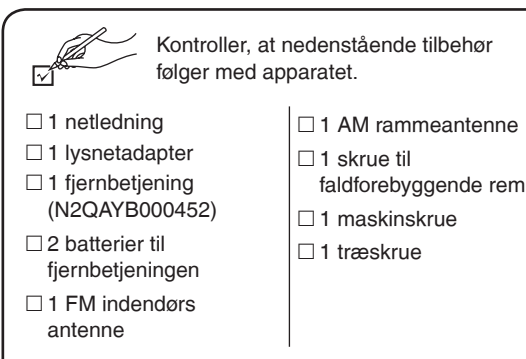

#### **Bemærk**

- Den medfølgende netledning og lysnetadapter er kun til brug med dette apparat. Anvend dem ikke med andet udstyr.
- Anvend ikke netledninger og lysnetadaptere fra andet udstyr med dette apparat.

### **Sikkerhedsforskrifter**

#### **Placering**

Placer apparatet på et jævnt underlag, beskyttet mod direkte sollys, høje temperaturer, høj luftfugtighed og stærke vibrationer. Disse forhold kan beskadige kabinettet og andre komponenter og derved afkorte apparatets levetid. Undlad at anbringe tunge genstande på apparatet.

#### **Spænding**

Benyt ikke højspændingstrømforsyninger. Dette kan overbelaste apparatet og forårsage brand.

Anvend ikke jævnstrøm. Kontroller omhyggeligt hvilken type strømkilde, der anvendes, når apparatet klargøres på et skib eller sted, hvor der anvendes jævnstrøm.

#### **Afskærmning af netledning**

Sørg for at sikre dig, at netledningen er tilsluttet korrekt og ubeskadiget.

Ukorrekt tilslutning og beskadigelse af ledningen kan forårsage brand eller elektrisk stød. Træk ikke i, bøj ikke og placer ikke tunge genstande på ledningen.

Tag fat om stikket, når ledningen trækkes ud af stikkontakten. Det kan medføre elektrisk stød, når netledningen trækkes ud.

Håndter ikke stikket med våde hænder. Det kan medføre elektrisk stød.

#### **Fremmedlegemer**

Sørg for, at metalgenstande ikke falder ned i apparatet. Det kan medføre elektrisk stød eller føre til at apparatet ikke virker som det skal.

Sørg for at væsker ikke trænger ind i apparatet. Det kan medføre elektrisk stød eller føre til at apparatet ikke virker som det skal. I så fald, skal du straks frakoble apparatet fra strømforsyningen og kontakte din forhandler.

Spray ikke insekticider på eller ind i apparatet. De indeholder brændbare gasser, som kan antændes, hvis de sprayes ind i apparatet.

#### **Service**

Forsøg ikke at selv at reparere apparatet. Hvis lyden afbrydes, indikatorlamperne ikke lyser, der opstår røg, eller der opstår et andet problem, som ikke er nævnt i betjeningsvejledningen, så træk netledningen ud af stikkontakten og kontakt din forhandler eller et autoriseret servicecenter. Det kan medføre elektrisk stød og apparatet kan blive beskadiget, hvis apparatet repareres, adskilles eller samles af personer, som ikke er fagfolk. Forlæng apparatets levetid ved at frakoble det fra strømforsyningen, hvis det ikke skal bruges i lang tid.

#### **ADVARSEL!**

**FOR AT MINDSKE RISIKOEN FOR BRAND, ELEKTRISK STØD ELLER BESKADIGELSE AF PRODUKTET:**

- $\bullet$  **UNDLAD AT UDSÆTTE APPARATET FOR REGN, FUGT, DRYP ELLER TILSPRØJTNING, OG UNDLAD AT PLACERE VÆSKEFYLDTE GENSTANDE SOM F.EKS. VASER OVEN PÅ APPARATET.**
- **BENYT KUN ANBEFALET TILBEHØR.**
- $\bullet$  **UNDLAD AT FJERNE KABINETTET (ELLER BAGBEKLÆDNINGEN). DER ER INGEN INTERNE DELE, SOM BRUGEREN SELV KAN SERVICERE. SERVICE MÅ KUN UDFØRES AF AUTORISERET SERVICEPERSONALE.**

#### **BEMÆRK:**

- **PLACER APPARATET PÅ ET GODT VENTILERET STED. LAD VÆRE MED AT STILLE DET I ET SKAB ELLER ET ANDET LILLE, LUKKET RUM. PAS PÅ, AT GARDINER ELLER LIGNENDE IKKE DÆKKER VENTILATIONSÅBNINGERNE. HVIS APPARATET OVEROPHEDES, ER DER RISIKO FOR ELEKTRISK STØD ELLER BRAND.**
- $\bullet$  **TILDÆK IKKE APPARATETS VENTILATIONSÅBNINGER MED AVISER, DUGE, GARDINER OG LIGNENDE TING.**
- $\bullet$  **ANBRING IKKE KILDER TIL ÅBEN ILD, SOM FOR EKSEMPEL TÆNDTE STEARINLYS, OVENPÅ APPARATET.**
- $\bullet$  **BORTSKAF BATTERIER PÅ EN MILJØMÆSSIG FORSVARLIG MÅDE.**

#### **BEMÆRK!**

**I DETTE APPARAT ANVENDES EN LASER. BRUG AF BETJENINGSKNAPPER ELLER REGULERINGER ELLER FREMGANGSMÅDER UDOVER DE I DENNE BETJENINGSVEJLEDNING ANGIVNE, KAN MEDFØRE FARE FOR BESTRÅLING. ÅBN IKKE KABINETTET OG FORSØG IKKE AT UDFØRE REPARATIONER SELV. REPARATIONER MÅ KUN FORETAGES AF KVALIFICEREDE TEKNIKERE.**

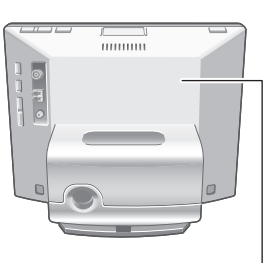

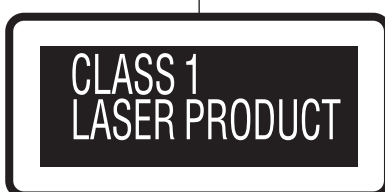

Apparatet er i standby-indstilling, når lysnetadpteren er tilsluttet. Det primære kredsløb er altid "live" (strømførende), så længe lysnetadapteren sidder i en stikkontakt i væggen.

| <b>CAUTION - CLASS 1M INVISIBLE LASER RADIATION WHEN OPEN AND</b><br><b>INTERLOCKS DEFEATED.</b><br>DO NOT VIEW DIRECTLY WITH OPTICAL INSTRUMENTS                                           | Indersiden<br>at apparatet |
|----------------------------------------------------------------------------------------------------|----------------------------|
| IEC60825-1.+A2 / CLASS 1M                                                                                                    |                            |
| <b>VARNING -</b> KLASS 1M OSYNLIG LASERSTRÅLNING NÄR DENNA DEL<br>AR OPPNAD OCH SPARREN AR URKOPPLAD.<br>BETRAKTA EJ STRÄLEN DIREKT GENOM OPTISKT INSTRUMENT.                               |                            |
| FORSIGTIG-USYNLIG LASERSTRÄLING KLASSE 1M. NÄR LÄGET ER ÄBENT<br>OG SIKKERHEDSAFBRYDERE ER UDE AF FUNKTION.<br>UNDGÅ AT SE LIGE PÅ MED OPTISKE INSTRUMENTER.                                |                            |
| VARO<br>- AVATTAESSA JA SUOJALUKITUS OHITETTAESSA<br>OLET ALTTIINA LUOKAN 1M NAKYMÄTÖNTÄ LASERSÄTEILYÄ.<br>ALA KATSO OPTISELLA LAITTEELLA SUORAAN SATEESEEN.                                |                            |
| <b>VORSICHT-</b> UNSICHTBARE LASERSTRAHLUNG KLASSE 1M, WENN ABDECKUNG<br>GEOFFNET UND SICHERHEITSVERRIEGELUNGEN UBERBRÜCKT.<br>NICHT DIREKT MIT OPTISCHEN INSTRUMENTEN BETRACHTEN.          |                            |
| <b>ATTENTION-</b> RAYONNEMENT LASER INVISIBLE, CLASSE 1M, EN CAS<br>D'OUVERTURE ET LORSQUE LA SÉCURITÉ EST NEUTRALISÉE.<br>NE PAS REGARDER DIRECTEMENT À L'AIDE D'INSTRUMENTS<br>D'OPTIQUE. |                            |
| 注意<br>-打开时及联失效除时有不可见激光辐射。<br>避免光束照射。                                                                                                    |                            |
| 注意<br>- ここを開き、安全インターロックを解除すると<br>不可視レーザー光が出ます。<br>ビームを見たり、触れたりしないでください。                                                                                                    |                            |

RQLS0418

#### **FORSIGTIG**

Fare for eksplosion, hvis batteriet ikke udskiftes korrekt. Udskift kun med den type, der anbefales af fabrikanten eller med en tilsvarende type.

Bortskaf brugte batterier i overensstemmelse med fabrikantens anvisninger.

DETTE APPARAT ER BEREGNET TIL BRUG I ET MODERAT KLIMA.

Stikkontakten skal sidde i nærheden af udstyret og være lettilgængelig.

Stikket til stikkontakten på netledningen må ikke beskadiges. For at koble apparatet helt fra strømforsyningen skal netledningen tages ud af stikkontakten.

Dette produkt kan modtage radiointerferens forårsaget af mobiltelefoner under brug. Hvis interferens forekommer, bedes du venligst øge afstanden mellem produktet og mobiltelefonen.

Kraftigt lydtryk fra øretelefoner og hovedtelefoner kan medføre høretab.

- SDHC Logo er et varemærke. •
- Macintosh og Mac OS er registrerede varemærker eller varemærker tilhørende Apple Inc.

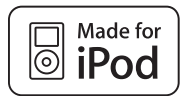

"Made for iPod" angiver at et elektronisk udstyr er specifikt designet til tilslutning til iPod og er typegodkendt af udvikleren til at imødegå Apples 's performancestandarder. Apple er ikke ansvarlig for denne anordnings virkemåde eller dens overensstemmelse med sikkerheds- og forskriftnormer. iPod er et registreret varemærke, der tilhører Apple Inc., i USA og i andre lande.

• Andre navne, firmanavne og produktnavne, som forekommer i dette dokument, er registrerede varemærker eller varemærker tilhørende de respektive udviklingsfirmaer. Bemærk, at mærkerne TM og ® i nogle tilfælde ikke forekommer i dette dokument.

Bemærk venligst, at Panasonic fraskriver sig ethvert ansvar for tab af indhold (data) på grund af visse fejl og direkte eller indirekte skade, mens dette appratat anvendes.

**DANSK**

### **Om den interne hukommelse, cd'er og sd'er**

#### **Om den interne hukommelse**

#### **Sikkerhedskopiér den interne hukommelse med jævne mellemrum.**

Det anbefales, at du med jævne mellemrum sikkerhedskopierer den interne hukommelse til din computer eller et sd-kort for at forhindre, at dataene går tabt på grund af statisk elektricitet, elektromagnetiske bølger, funktionsfejl etc.

- Bemærk venligst, at Panasonic fraskriver sig ethvert ansvar for en hvilken som helst skade på det interne hukommelsesindhold, som er forårsaget af anvendelse af dette produkt, fejl, funktionsfejl etc.
- Hvis dette apparat repareres, kan den interne hukommelse blive sat tilbage til fabriksindstillingerne.

#### **Om cd'er**

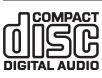

Anvend cd'er med dette mærke. (8 cm/12 cm)

Brug ikke cd'er med en unormal form, som f.eks. hjerteformede cd'er. (Dette kan føre til funktionsfejl). Brug cd'er, som overholder standarden, som f.eks. cd'er med ovennævnte mærke. Afspilning af ulovligt kopierede discs og non-standard discs kan ikke garanteres.

#### **Cd-r og cd-rw**

Dette apparat er kompatibelt med afspilning af cd-r- og cd-rw-discs, som er optaget i formaterne cd-da og JPEG. Finalisering<sup>\*</sup> af discen er nødvendigt, når optagelsen er afsluttet. Det er dog ikke sikkert, at afspilning er muligt. Dette afhænger af optageforholdene.

Behandl data, så de kan afspilles på apparater, som er kompatible med afspilning af cd-r/cd-rw.

#### **Begrænsninger af dette apparat**

- Brugbare formater er ISO9660 niveau 1, niveau 2 (med undtagelse af forlængede formater) og Joliet.
- Dette apparat er kompatibelt med multi-session. Hvis der imidlertid er for mange sessioner, kan det tage nogen tid, inden afspilningen begynder og det er ikke sikkert atdata kan indlæses. Det anbefales at reducere antallet af sessioner.
- Discs, som er optaget i packet write-format, kan ikke afspilles. •
- Filer i mapper, som findes i op til sjette hieraki på discen, kan afspilles.
- Det garanteres, at maks 1000 filer kan afspilles.
- Hvis én disc indeholder både JPEG- og cd-da-formatdata, vil kun det format, som er optaget i den første session, blive afspillet.

#### **Hvordan man holder en disc**

Rør ikke ved den optagne overflade på discen.

#### **Korrekt behandling**

- Skriv ikke på siden med etiketten med en kuglepen eller et andet skriveredskab.
- Anvend ikke rensespray til plader, rensebenzin, fortynder eller andre opløsningsmidler.
- Klæb ikke mærkater eller stickere på discen. •
- Anvend ikke ridsesikre beskyttere eller hylstre. •
- Anvend ikke cd'er, hvis segl eller etikette er fjernet, eller hvor limen stikker frem.

#### **Angående snavs**

Tør af med en klud, som er fugtet med vand, og tør • derefter efter med en tør klud.

#### **I tilfælde af kondens**

Tør af med en blød, tør klud. •

#### **Om sd'er**

#### **Brugbare kort (→s. 5)**

- Det brugbare område vil være mindre end den angivne kapacitet.
- Multimedia-kort (MMC) kan ikke anvendes.
- Dette apparat (SDHC-kompatibelt udstyr) understøtter både SD-hukommelseskort og SDHC-hukommelseskort. Du kan anvende SDHC-hukommelseskort på udstyr, som understøtter dem. Du kan ikke anvende SDHChukommelseskort på udstyr, som kun understøtter SD-hukommelseskort. Hvis ønsker at anvende SDHChukommelseskort på andet udstyr, bør du læse betjeningsvejledningen til udstyret.

#### **Skrivebeskyttelsesknap**

Når knappen er sat til "LOCK" siden, er det ikke muligt at skrive eller slette data på kortet og formatere det. Når knappen ikke er i låst stilling, vil følgende funktioner kunne anvendes.

A Skrivebeskyttelse

B Når der optages/redigeres

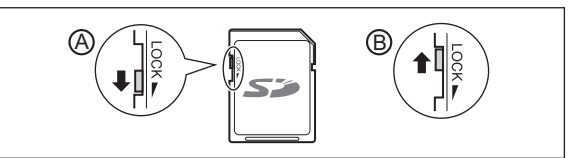

#### **Korrekt håndtering**

- Sørg altid for at opbevare kortet i dets hylster, når det ikke skal anvendes.
- Skil ikke kortet ad eller foretag ikke ændringer af det. •
- Fjern ikke den påsatte etikette. •
- Sæt ikke en ny etikette eller et nyt segl på. •
- Rør ikke ved metalterminalen på bagsiden med hånden eller et metalobjekt.

#### **Forsigtighedsregler for bortskaffelse af/ overførsel af sd-kort og dette apparat**

Dette apparats formaterings- og slettefunktioner eller en computer ændrer kun styringsinformationen og kan ikke fuldstændigt slette data, som er gemt på SD-kortet eller i dette apparats interne hukommelse.

Ved bortskaffelse af/overførsel af sd-kort anbefales det, at du destruerer selve sd-kortet eller sletter dataene på sd-kortet helt med brug af software til sletning af data på computere (kan fås i handelen).

Når du bortskaffer/overfører apparatet, skal du først udføre fysisk format. (→herunder)

Styring af data på sd-kortet og i den interne hukommelse er på dit eget ansvar.

#### **For at slette data i den interne hukommelse med brug af det fysiske format (ca. 22 minutter)**

- 1. Tryk på og hold [DEL] inde i 3 sekunder eller mere, når "Photos set as protected will also be deleted. Do you really want to perform this operation?" vises ved "Format Internal Memory" ( $\rightarrow$ s. 19) i "Settings Menu".
- 2. Tryk på [◀, ▶] for at vælge "Yes" og tryk på [OK].

### **Læs denne side først**

#### **Hvad du kan gøre på dette apparat**

#### **Samtidig afspilning af musik og billeder**

- Det er muligt at opnå højkvalitets lyd fra en cd, en iPod eller radioen med denne kompakte enhed.
- Mens du lytter, kan du afspille billeder, som er optaget på en cd/sd eller i den interne hukommelse med brug af den digitale fotoramme.

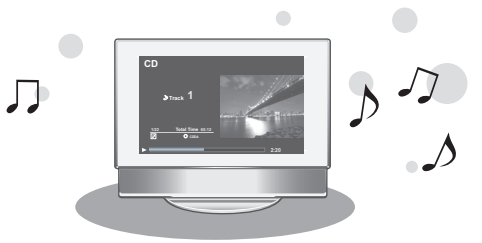

#### **7 typer displayfunktioner + 12 typer ur/kalenderskærme**

Skærmens udformning kan ændres i overensstemmelse • med dine ønsker. Uret og kalenderen kan ligeledes vises såvel som billeder og lydinformation.

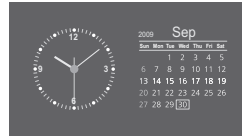

#### **Beskrivelser i denne betjeningsvejledning**

Cd (musik-cd), cd-r og cd-rw

**cd** eller **disc**

Sd-hukommelseskort, sdhc-hukommelseskort, miniSD-kort, microSD-kort, miniSDHC-kort og microSDHC-kort

**Sd** eller **sd-kort**

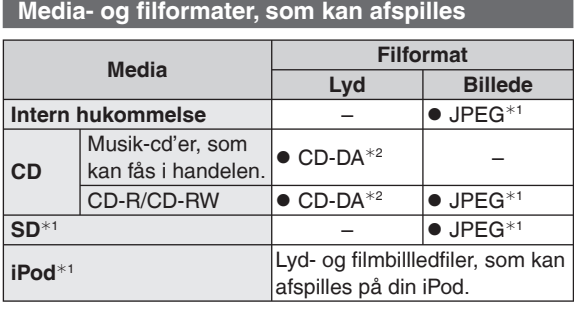

¼1 Se beskrivelserne til højre angående detaljer.

¼2 Filformat, som er anvendt til musik-cd'er, som fås i handelen. WMA- og MP3-filer, som er kopieret til cd-r eller cd-rw, kan ikke afspilles.

#### $\blacksquare$  **JPEG-filer, som kan afspilles**

(I nogle tilfælde er det ikke sikkert, at afspilning er muligt.)

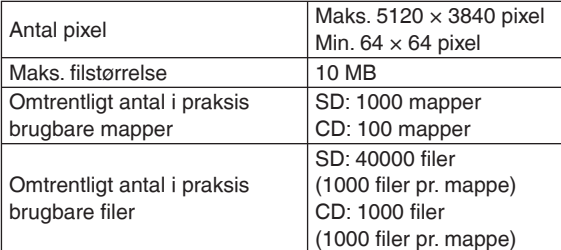

Filer i mapper, som er lavere end sjette hieraki, kan ikke afspilles. Desuden kan filer i mapperne "SD\_VIDEO" og "SD\_AUDIO" ikke afspilles.

#### **Brugbare sd-kort**

Det anbefales at anvende Panasonic sd-kort.

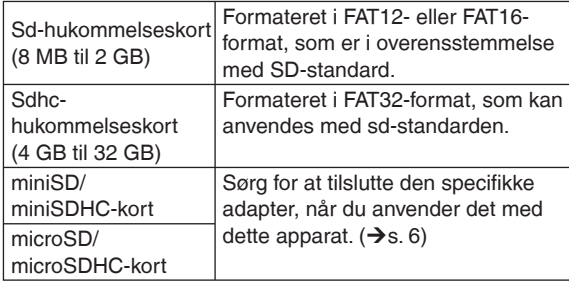

#### **Typer iPod, som kan anvendes på dette apparat (pr. august 2009)**

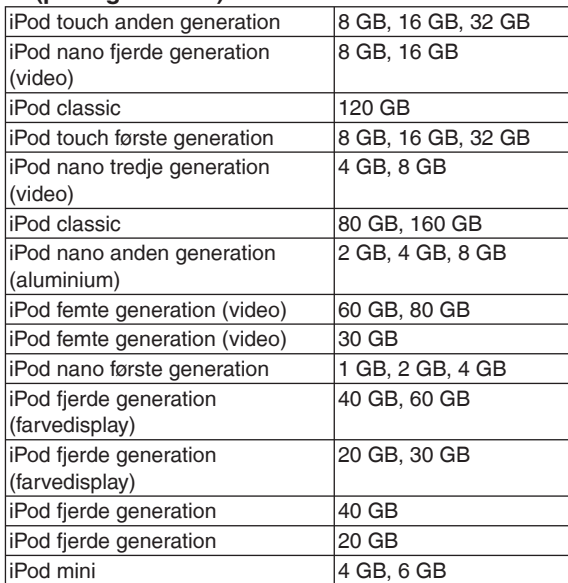

Afhængigt af den anvendte iPod eller versionen af den, • kan betjeninger eller display afvige fra de oprindelige, men dette vil ikke have nogen indflydelse på den basale afspilning. Brug om muligt den sidste nye version.

Det er ikke muligt at gemme data på din iPod med brug af • dette apparat.

### **Oversigt over betjeningsfunktionerne**

#### **Hovedapparat**

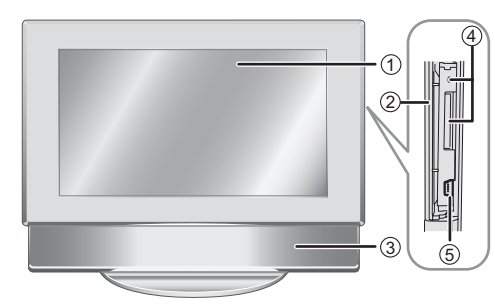

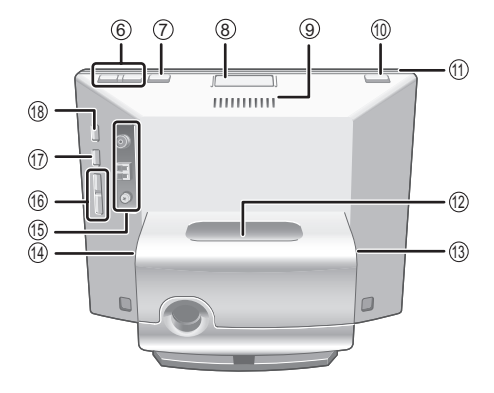

#### **Anvendelse af en hovedtelefon Isætning af en cd**

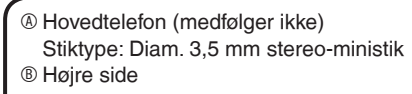

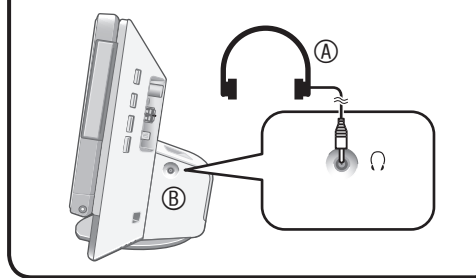

#### **Bemærk**

- Reducer lydstyrken og sæt hovedtelefonerne i forbindelse.
- Undgå at lytte i længere tid, således at høreskader undgås.

#### **Angående displaydelen**

Luk displaydelen, der er i brug.

- Hvis displayet er åbent, vil de funktioner, der kan anvendes, være begrænsede.
- Hvis du ikke anvender apparatet med displayet åbent indenfor ca. 10 minutter, vil apparatet automatisk slukke.
- Når du åbner displayet, kan indersiden være varm. Dette er ikke nogen funktionsfejl.
- 1 Display
- 2 Sd-dæksel (→herunder)
- 3 Højttaler
- 4 SD-kortsprække/Sd-indikator
- Lyser: Når der er sat et sd-kort i
	- Blinker: Når der skrives data på et sd-kort
- $\circledcirc$  USB-port ( $\rightarrow$ s. 21)
- 6 Indstilling af lydstyrken
- $\oslash$  Skift af the display-funktionen ( $\rightarrow$ s. 9)
- <sup>8</sup> Cd-åbneknap (→herunder)
- 9 Udstødsåbning
- **<sup>10</sup>** [ $\phi$ /|] Standby/tænd-knap
- **1** Tændt-indikator
- $\textcircled{1}$  iPod isætningsdel ( $\rightarrow$ s. 11)
- $\textcircled{a}$  Lysnetadapter-terminal ( $\rightarrow$ s. 8)
- **<sup>®</sup>**  $\Omega$  (Hovedtelefon) jackstik (→herunder)
- $\circledR$  **FM/AM-antenneterminal**
- **1** [K4/44,  $\blacktriangleright$   $\blacktriangleright$   $\blacktriangleright$  ] Overspring af/søgning på et spor, radioindstilling
- $\circledR$  [ $\blacktriangleright$ / $\blacksquare$ ] Lydafspilning/pause
- $\circledR$  [AUDIO SELECTOR] Skift af lydvælgeren ( $\rightarrow$ s. 10, 11, 12)

#### **Bemærk**

Når du åbner displayet, må du ikke anbringe din hånd eller noget • andet på det.

- **1. Tryk på cd-åbneknappen for at åbne displaydelen.**
- **2. Sæt cd'en i.** C Etiketteside Tryk midterhullet på cd'en godt ind. Undgå at røre ved cd-linsen. •

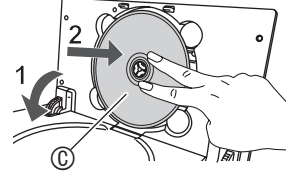

**3. Tryk på den øverste del af displayet med hånden og luk det.** For at tage cd'en ud, skal man stoppe afspilningen og derefter trykke på cd-åbneknappen for at tage den ud.

#### **Isætning af et sd-kort**

- **1. Åbn sd-dækslet.**
- **2. Sæt sd-kortet i.**
	- Sæt siden (med det afskårne hjørne) (D) opad og sæt det lige ind til enden.
	- Når du anvender en miniSD eller mikroSD, er det nødvendigt at anvende de dertil beregnede adaptere ( $\circledcirc$ ).
- **3. Luk sd-dækslet.**

#### **Udtagning af et sd-kort**

Stop afspilningen og tryk på midten af sd-kortet. Træk kortet ud med fingrene, når det er kommet delvist ud.

- Tag aldrig sd-kortet ud, mens sd-• indikatoren blinker. Dette kan bevirke, at dataene ødelægges.
- Opbevar hukommelseskortet uden for børns rækkevidde for at forhindre, at de sluger det.

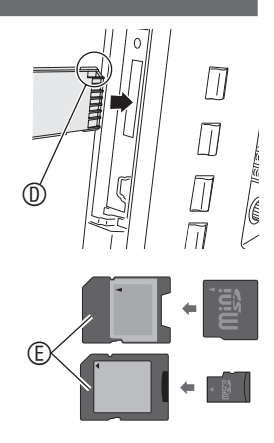

#### I denne betjeningsvejledning forklares betjeningerne med fjernbetjeningen i de fleste afsnit.

#### **Fjernbetjening**

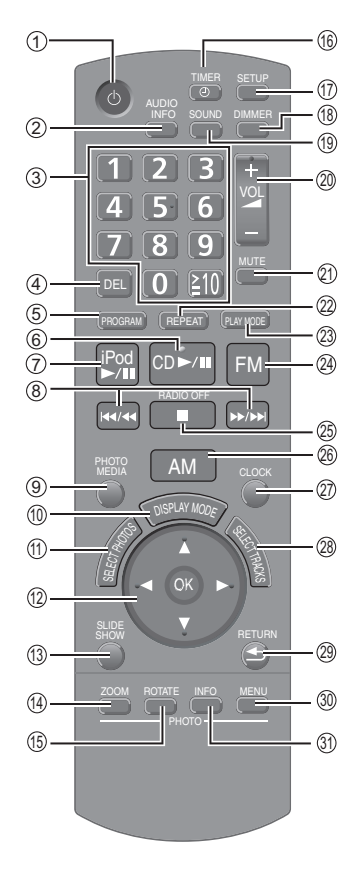

- 1 Standby/tænd-knap
- 2 Visning af lydinformation
- <sup>3</sup> Valg af tal (→s.9, 10, 13, 20)
- 4 Annullering af programmerede spor/forindstillede registreringer  $({\rightarrow s. 10, 13})$
- 5 Programafspilning af cd/ Radioindstilling  $(\rightarrow s.10, 13)$
- 6 Cd-afspilning/pause
- 7 iPod-afspilning/pause 8 Overspring af/søgning på et spor/ Indstilling på radiostationer
- <sup>⑨</sup> Skift af billedmedia (→s.14, 15)
- $\textcircled{b}$  Skift af displayfunktion ( $\rightarrow$ s. 9)
- $\textcircled{1}$  Valg af billeder ( $\rightarrow$ s. 14, 15)
- **Walg for at bekræfte**
- **Wisning af diasshow**
- $\circledA$  **Ind-/udzooming af billeder**
- **<sup>6</sup>** Drejning af billeder
- $\textcircled{\scriptsize{1}}$  Indstilling af timeren ( $\rightarrow$ s.20)
- $\textcircled{1}$  Visning af klargøringsmenuen ( $\rightarrow$ s.18)
- **® Indstilling af nedblændingen**
- **<sup>®</sup>** Indstilling af lydfeltet/
- lydkvalitetseffekten  $(\rightarrow s. 14)$
- <sup>®</sup> Indstilling af lydstyrken
- cl Dæmpning af lyden

#### **Anvendelse af fjernbetjeningen**

#### **Sæt batterierne i**

- **1. Åbn ved at trykke på kanten af dækslet. (**A**)**
- **2. Sæt batterierne (**B**: R6/LR6, AA) i og luk dækslet.**
	- C Sæt denne side ind før den anden side, når du lukker dækslet.
	- Anvend et manganbatteri (tørbatteri) eller et alkalibatteri (tørbatteri).
	- Sæt batterierne i, så polerne (+ og -) svarer til dem i fjernbetjeningen.
	- Batterierne må ikke opvarmes eller udsættes for åben ild.
	- Batterierne må ikke efterlades i en bil i direkte sollys i en længere periode med døre og vinduer lukket.

#### **Brug**

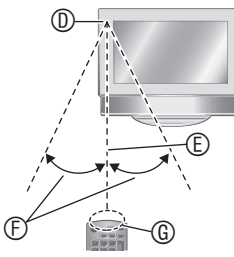

- D Fjernbetjeningssignalsensor
- E Omkring 7 m
- $©$  Omkring 30°
- G Transmissionsvindue

#### ■ Brug **Forsigtig**

- Anbring ikke genstande mellem signalsensoren og fjernbetjeningen.
- Anbring ikke signalsensoren i direkte sol eller i stærkt lys fra en vekselretterlysstoflampe.
- Hold transmissionsvinduet og apparatets sensor fri for støv.

#### **H** Hvis apparatet anbringes i et **skab**

Fjernbetjeningsafstanden kan blive reduceret, afhængigt af tykkelsen af glasset i skabets døre.

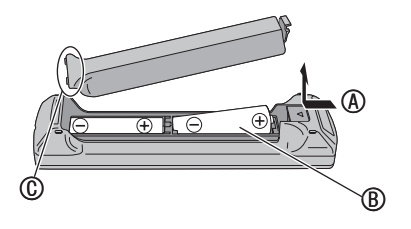

 $\circledR$  Valg af et spor/en radiostation ( $\rightarrow$ s. 10, 11, 13)

@ Gentagelse af musik  $(\rightarrow s.10, 12)$ <sup>@</sup> Indstilling af lydafspilningsfunktionen

<sup>@</sup> Modtagning af FM-udsendelser **<sup>®</sup>** Afbrydelse af lyden/Slukning af radioen <sup>®</sup> Modtagning af AM-udsendelser @ Visning af uret/kalenderen

 $({\rightarrow} s.10, 12, 13)$ 

- <sup>®</sup> Tilbage til den foregående skærm/Visning af billeder med miniaturebilleder
- <sup>®</sup> Visning af billedindstillingsmenuen
- **Wisning af billedinformation**

#### **Afspilning med et enkelt knaptryk** Hvis du trykker på [CD ▶/II], [iPod]

 $\blacktriangleright$ / $\blacksquare$ ], [FM] eller [AM] mens apparatet er slukket, tændes der automatisk for apparatet, og afspilning af lyden eller radiomodtagning begynder. (Kun når media som f.eks. cd og iPod allerede er indstillet.)

Oversigt over betjeningsfunktionerne

### **Tilslutning af antenner og strømkilde**

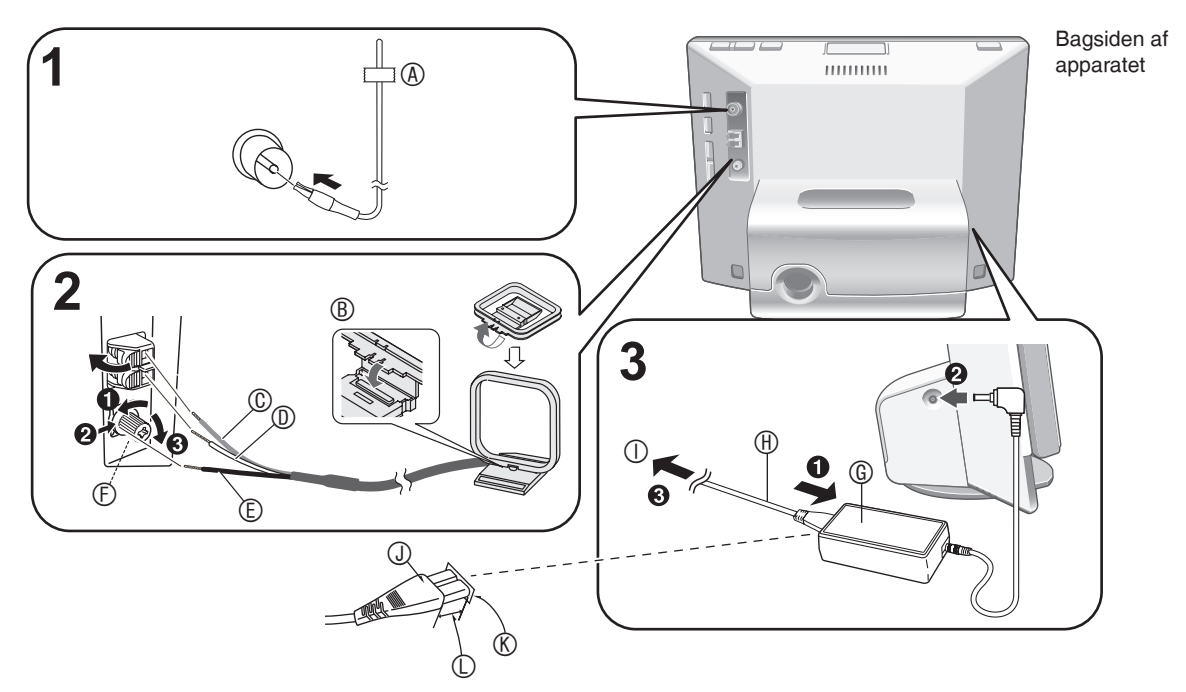

#### **1. Sæt FM-indendørsantennen i forbindelse.**

- Tryk stikket helt ind.
- Modtag radiosignaler (→s. 12) efter tilslutningen og fastgør enden på antennen ved hjælp af tape (®) i den stilling, der giver den mindste støj.

#### **2. Sæt AM-rammeantennen i forbindelse.**

- B Sæt den ind i rillen. Sæt den helt ind, indtil den klikker på plads.
- C Rød D Hvid E Sort
- F Anvend en krydskærvskruetrækker el. lign. Stram ikke skruen for meget. Dette kan bevirke, at skruetrækkeren drejer rundt og ikke kan stramme skruen.
- Modtag radiosignaler (→s. 12) efter tilslutningen, og anbring antennen på et sted med den mindste støj.

#### **3. Sæt netledningen i forbindelse.**

- G Lysnetadapter
- **Metledning**

 $\odot$  Til stikkontakt i væggen (tilsluttes til sidst.)

#### **Isætning af stikket**

Selv om stikket isættes korrekt, kan den forreste del af stikket godt stikke ud, som vist i illustrationen, alt afhængig af den anvendte type kontakt.

Apparatet kan alligevel anvendes uden problemer. **O** Stik

- **® Apparatindtag**
- $\mathbb O$  Ca. 6 mm

#### **Bemærk**

Når dette apparat er i brug, kan lysnetadapteren blive en • smule varm. Dette er ikke nogen fejlfunktion.

#### **Når demo-funktionen (**¼**s. 18) er aktiveret**

Når netledningen sættes i forbindelse, tænder apparatet automatisk og den her til højre viste skærm kommer frem.

**Start Demo Disable the Demo function** 

Når demo-funktionen<sup>\*</sup> ikke anvendes, skal du trykke på  $[\triangle, \blacktriangledown]$  fjernbetjeningen for at vælge indstillingen til at

sætte den ud af kraft og derefter trykke på [OK].

- Med demo-funktionen vises enkle forklaringer om apparatets funktioner på displaydelen.
- Hvis den er indstillet til Enable (Anvende) eller der ikke udføres nogen betjening i mere end 2 minutter, vil demofunktionen blive aktiveret. Hvis apparatet betjenes, vil demo-funktionen blive annulleret og standardskærmen komme frem. •
- Det er muligt at skifte demo-funktionen til aktivering/ deaktivering ved at trykke på [DISPLAY MODE] på hovedapparatet i ca. 2 sekunder, mens lyden er stoppet. •

#### **Udtagning af netledningen**

#### Sluk for apparatet.

Træk netledningen ud af forbindelse, når skærmen er slukket helt.

#### **Om højttalerne**

- Disse højttalere er ikke magnetisk afskærmede. De må derfor ikke anbringes i nærheden af fjernsyn, pc'ere eller andre enheder, som nemt kan påvirkes af magnetisme.
- Højttalerne kan lide skade og deres levetid afkortes, hvis du afspiller lyd med høj styrke i et længere tidsrum.
- Hvis lyden er forvrænget, skal man lydstyrken mindskes, selv under normal anvendelse. (Forsømmelse af dette kan bevirke, at højttalerne lider skade.)
- Højttalernettene kan ikke tages af. •

# **DANSK**

### **Indstilling af uret**

Dette apparat er udstyret med kalender- og timerfunktioner. Indstil uret først.

- **1. Tryk på standby/tænd-knappen for at tænde for apparatet.**
- **2. Tryk på [SETUP].**
- **3.** Tryk på [▲, ▼] for at vælge **"Clock/Calendar Settings" og tryk på [OK].**
- **4.** Tryk på [**▲, ▼**] for at vælge **"Set Clock" og tryk på [OK].**

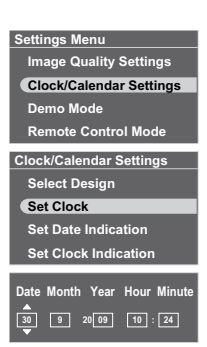

- **5.** Tryk på [◀, ▶] for at vælge **posterne (Dato, Måned, År, Time, Minut og AM/PM**¼**), og**  tryk på [**▲**, ▼] for at indstille.
	- \* Gælder kun 12-timers displayet  $(\rightarrow s.18)$
	- Det er også muligt at anvende talknapperne. f.eks.)  $9: [0] \rightarrow [9]$ 
		- 10:  $[1] \rightarrow [0]$

#### **6. Tryk på [OK].**

Uret begynder at gå fra 00 sekunder og standardskærmen (→højre) kommer frem.

- For at gå tilbage til den foregående skærm, skal du •
- trykke på [<sup>6</sup> RETURN].

#### ■ Når introduktionsskærmen for tidsindstilling **kommer frem**

Hvis du forsøger at anvende en funktion, som kræver tidsindstilling, mens tiden ikke er indstillet, vil introduktionsskærmen for tidsindstilling komme frem.

- 1. Tryk på  $[\triangle, \blacktriangledown]$  for at vælge "Set time" og tryk på [OK].
- 2. Udfør ovenstående trin **5** og **6**.

#### **Bemærk**

- Tidsrum, der kan indstilles: Januar 2000 til december 2099 •
- Uret har en mindre præcisionsfejl. Det anbefales at korrigere uret periodisk.
- Kontroller tiden, hvis netledningen har været taget ud eller der har været en strømafbrydelse.

### **Valg af standardskærmen**

Du kan vælge den standardskærm, som normalt vises, blandt 7 typer lyd/billedskærme eller 12 typer ur/kalenderskærme.

#### **Lyd/billedskærm**

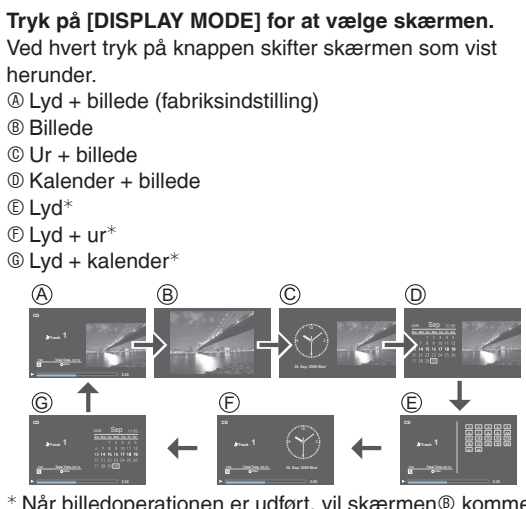

\* Når billedoperationen er udført, vil skærmen® komme frem.

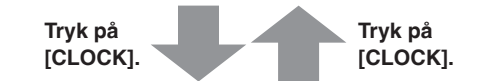

#### **Ur/kalenderskærm**

Du kan vælge ur/kalenderskærm efter ønske blandt 12 typer layout.

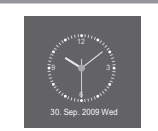

**Ige Quality Setting Clock/Calendar Settings**

**1. Tryk på [SETUP].** 

**[OK].**

- **2.** Tryk på [**▲, ▼**] for at vælge **"Clock/Calendar Settings" og tryk på [OK].**
- **Demo Mode Remote Control Mode 3.** Tryk på [▲, ▼] for at vælge **"Select Design" og tryk på Ck/Calendar Setti Select Design Set Clock Set Date Indication**
- **Set Clock Indication 4. Tryk på [▲, ▼, ◀, ▶] for at vælge skærmen og tryk på [OK].**
- For at gå tilbage til den foregående skærm, skal du trykke på [<sup>6</sup> RETURN].
- For at se en kalender for en anden måned, skal du trykke på [<, >], mens kalenderen vises.

#### **Bemærk**

- Hvis du trykker på  $[\triangle]$ , mens billedet vises, kan du se<br>informationen om billedefspilningen informationen om billedafspilningen.
- Når lydskærmen ikke vises under lydafspilning og der trykkes på [ $\nabla$ ], kan du se informationen om lydafspilning.
- Design-ændringen af ur/kalender afspejles også på lyd/ billedskærmen.

### **Cd-afspilning**

#### **Cd'er, som kan afspilles** ¼**s. 5** • Sænk dette apparats lydstyrke.

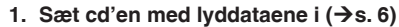

 $\overline{\mathbf{c}}$ 

**Track 1/22**) Total Time 62:12 **CDDA** 

**Total Time** 

BC D

**2:20** 

<u>1 4 ق م</u> **6 7 8 9 10 11 12 13 14 15 16 17 18 19 20 21 22** 

 $\overline{\circledA}$ 

- **2.** Tryk på [CD ▶**/li**l.
	- Tryk på hovedapparatet på [AUDIO SELECTOR] for at vælge "CD" og tryk på  $[**p**/||]$ .

(Det er også muligt at vælge "CD" på skærmen "Switch Audio Selector"

ved at anvende [ $\blacktriangle$ ,  $\nabla$ ] på fjernbetjeningen.)

- Afspilningen begynder.
- f.eks.) Lydskærm
- A Afspilning af spor
- **® Afspilningsstatus**
- C Spornummer/Antal spor
- D Forløbet spilletid

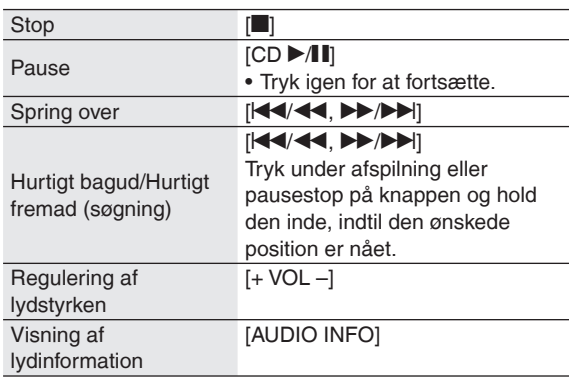

#### **Forskellige afspilningsmetoder**

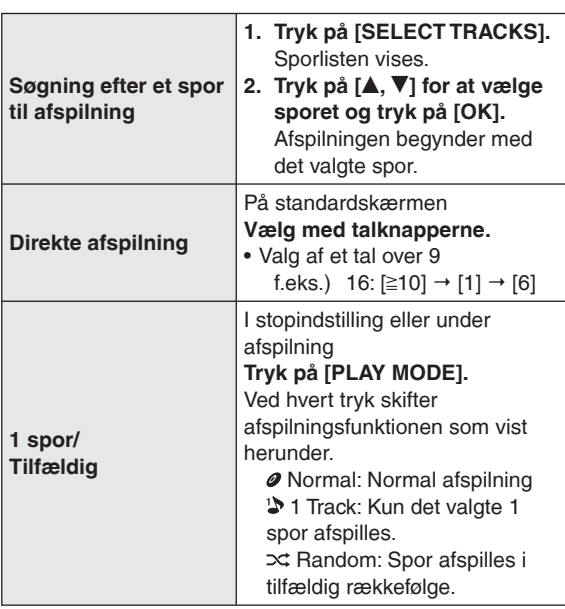

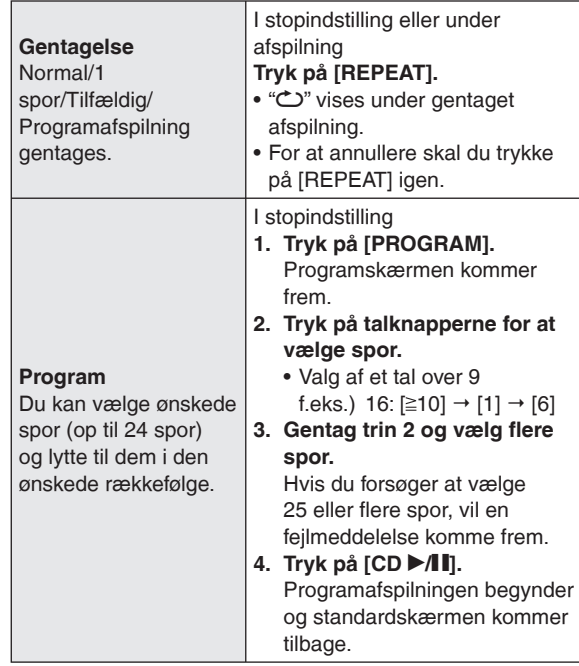

#### **Forskellige betjeninger til programafspilning Standsning**

Tryk på  $[\blacksquare]$ .

- Det programmerede indhold gemmes i hukommelsen. •
- **Tilbage til den normale afspilningsfunktion**

Tryk på [PLAY MODE] i stopindstilling.

- Det programmerede indhold gemmes i hukommelsen. •
- For at vælge funktionen for programafspilning igen, skal du trykke på [PROGRAM] i stopindstilling.

#### **Tilføjelse af spor til programafspilning**

Tryk i stopindstilling på [PROGRAM] og derefter på talknapperne for at vælge spor.

**Annullering af det sidst valgte spor i programmet**

Tryk på [PROGRAM] og derefter på [DEL] i stopindstilling.

- Det er ikke muligt at vælge spor til sletning. •
- **Annullering af alle programmer**
- 1. Tryk i stopindstilling på [PROGRAM] og derefter på [1].
- 2. Tryk på  $\left[ \blacktriangleleft, \blacktriangleright \right]$  for at vælge "Yes" og tryk på  $[OK]$ .

#### **Bemærk**

- Under afspilning i tilfældig rækkefølge – Kan ikke gå direkte til et spor, der allerede er afspillet. -Søgning er kun muligt inden for det spor, der er under afspilning.
- Under programafspilning
	- Direkte afspilning er ikke muligt.
- Søgning er kun muligt inden for det spor, der er under afspilning.
- Det programmerede indhold gemmes i hukommelsen, selv hvis der slukkes for apparatet eller vælgerens stilling ændres. Den annulleres imidlertid, når displayet åbnes.
- Der afspilles ikke lyd under søgning. •

# **DANSK**

**2:20** 

### **Lytning til en iPod**

#### **Brugbare iPods → s. 5**

#### **Påsætning/genopladning af din iPod**

- Sluk for din iPod inden påsætning. •
- Tag din iPod ud, hvis den er i iPod hylsteret. •

#### **1. Påsæt dok-adapteren, som følger med din iPod.**

- Sæt den ind i, indtil der lyder et klik. •
- A MW-10 set ovenfra
- ® Dok-adapter © Krog

#### **2. Sæt din iPod (**D**) på.**

- Isæt og aftag din iPod langsomt.
- Sæt ikke din iPod i med bagsiden foran. •

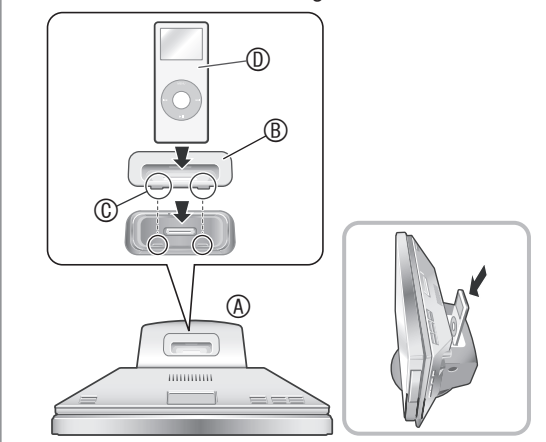

Opladningen begynder, når din iPod er tilsluttet. Når der er slukket for apparatet, vil indikatoren for genopladning komme frem på apparatets skærm.

• Indikatoren for genopladning vil muligvis ikke slukke, selv når genopladningen er fuldført.

#### **Bemærk**

- Tag din iPod ud af forbindelse med apparatet, når genopladningen er fuldført, hvis den ikke skal anvendes i et længere tidsrum. Selv hvis batteriet aflades naturligt efter genopladning, vil batteriet ikke blive yderligere opladet.
- Hvis der ikke følger en dok-adapter med din iPod, kan den købes hos Apple Inc.
- Læs den betjeningsvejledning, der følger med din iPod. •
- Der ydes ingen garanti i tilfælde af problemer med styring af iPod-data.

#### **Menu til valg af iPod-spor**

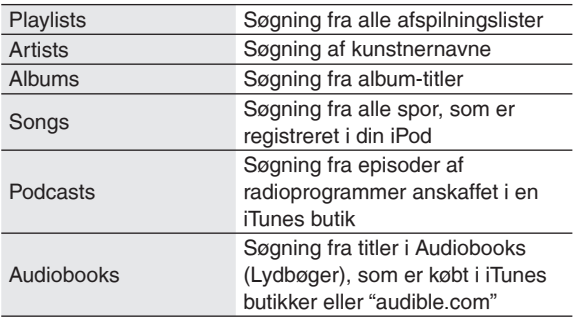

#### **Afspilning af musik og video på din iPod**

A

Sænk dette apparats lydstyrke.

- **1. Sæt din iPod på. (→ venstre)**
- **2.** Tryk på [iPod ▶ **| |**].
- Tryk på hovedapparatet på [AUDIO SELECTOR] for at vælge "iPod" og tryk på  $[$   $\blacktriangleright$   $/$   $\blacksquare$ ]. (Det er også muligt at vælge "iPod" på skærmen "Switch Audio Selector" ved at anvende  $[$ **A**,  $\Pi$  på fjernbetjeningen.) Afspilningen begynder. f.eks.) Lydskærm **A <b>P** Afspilningslistenavn **Kunstnernavn**  Albumnavn Spornavn **® Afspilningsstatus** C Spornummer/Antal spor **iPod Andes Los Panas Al Partir 1/22 Al Final Al Partir Ave de Cristal Condor Malcu Cutimuy El Arbol de mi Destino El ultimo Amanecer Ingratitud La Ventana Mi Pecado**   $\circledcirc$   $\circ$ 
	- D Forløbet spilletid

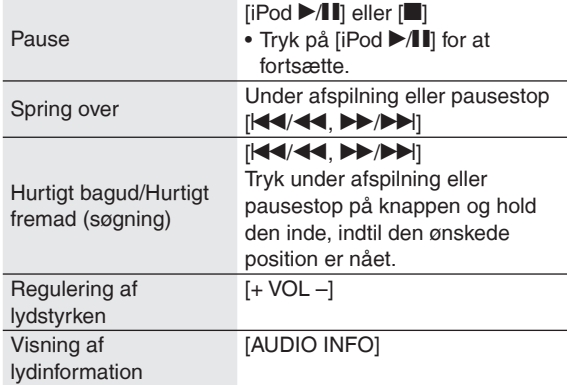

#### **Bemærk**

- Afhængigt af display-specifikationerne, vil iPod-videoen blive vist en smule trukket i bredden.
- Hvis du åbner displayet under videoafspilningen, vil displayet blive mørkt, men videoafspilningen vil fortsætte.
- For iPod er det ikke sikkert, at videoafspilning er mulig. Dette afhænger af versionen.
- Billeder i din iPod kan ikke afspilles på dette apparat. •

#### **Søgning efter spor/video til afspilning**

- 1. Tryk på [SELECT TRACKS].
- 2. Tryk på [ $\blacktriangle$ ,  $\nabla$ ] for at vælge "Music", "Videos" eller "List of Currently Playing Tracks" og tryk på [OK].
	- Når du vælger "Music", vil menuen til valg af spor komme frem.  $(\rightarrow$ venstre)
- 3. Tryk på  $[\triangle, \blacktriangledown]$  og  $[OK]$  for at søge efter sporet og afspil.
- Når du trykker på  $[\blacktriangleleft, \blacktriangleright]$  på den skærm, som viser vælgerfanebladet ( $\blacktriangleleft, \blacktriangleright$ ), kan du skifte liste vælgerfanebladet  $($ ,  $)$ , kan du skifte liste.

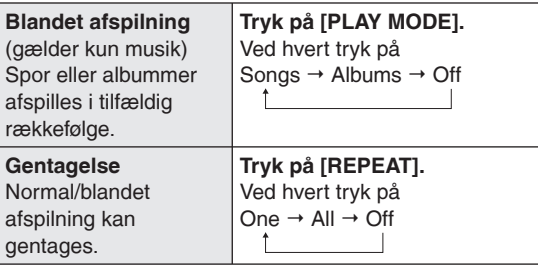

#### **Bemærk**

- Med blandet album-afspilning afspilles sporene på albummet i den rigtige rækkefølge.
- Hvis video afspilles, kan indstillingen af tilfældig afspilning blive "Off".
- Når der skiftes afspilningsfunktion, kan den sporliste, som vises på lydafspilningsskærmen, afvige fra de spor, som afspilles. Hvis dette sker, skal du vælge spor fra menuen til valg af spor igen.

#### ■ Hvis din iPod med indstilling af blandet **afspilning/gentaget afspilning er installeret på dette apparat.**

Afspilning udføres med den samme afspilningsmetode. Derudover bibeholder din iPod stadig den samme afspilningsmetode, selv hvis den fjernes, efter at afspilningsmetoden er indstillet på dette apparat.

### **Lytning til en iPod Radiomodtagning**

#### **Stil ind på den frekvens, du vil lytte til (manuel stationsindstilling)**

- **1. Tryk på [FM] eller [AM].**
	- Tryk på hovedapparatet på [AUDIO SELECTOR] for at vælge "FM" eller "AM".
- **2. Tryk på [PLAY MODE] for at vælge "Manual Tuning".**
- **3. Tryk på [** $\left| \frac{4}{4} \right|$ **/44,**  $\left| \right|$ *N***) for at stille ind på den ønskede station.**
	- A Lyser, når signalerne modtages. B Lyser, når en FM
		- udsendelse i stereo modtages.

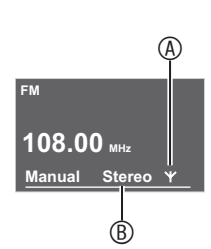

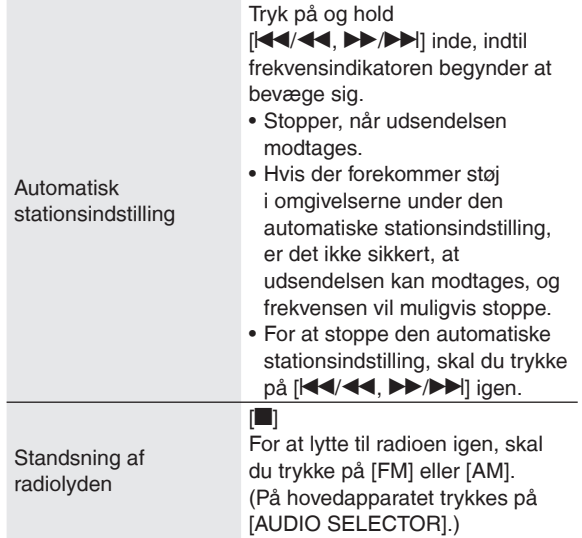

#### **RDS-udsendelser**

Dette apparat kan vise de tekstdata, som sendes af radio data systemet (RDS), som er tilgængeligt i nogle områder. Tekstdataene, navnet på en sendestation og programtypen vises.

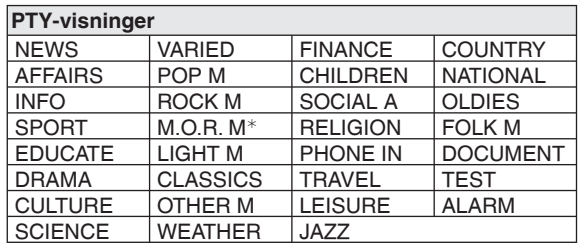

#### <sup>¼</sup>M.O.R. M: Midt-imellem musik

#### **Bemærk**

Det er ikke sikkert, at RDS-visninger er tilgængelige, hvis • modtagningen er dårlig.
### **Programmering af radiostationer, du vil høre (forindstilling af stationer)**

### **Programmering af radiostationer**

Der kan gemmes op til 30 FM-stationer og 15 AM-stationer i hukommelsen. Der er 2 metoder til at udføre dette.

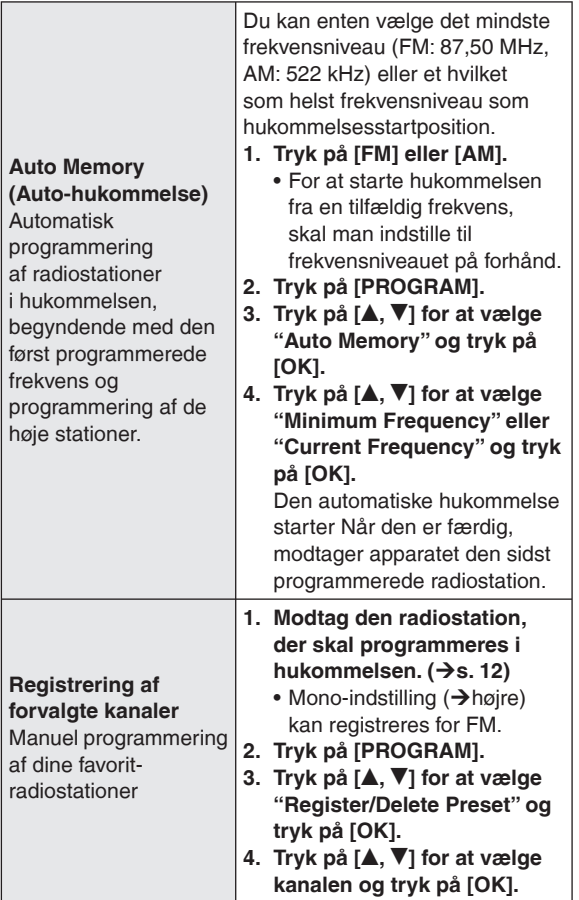

### **Lytning til en kanal, der er programmeret i hukommelsen på forhånd**

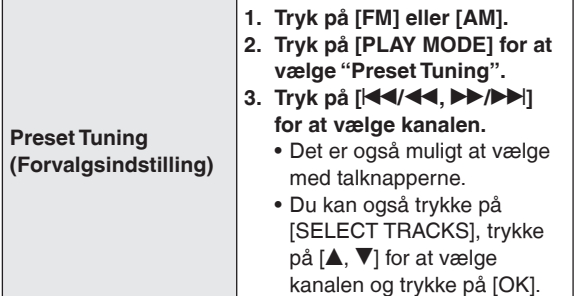

### **Annullering af de programmerede radiostationer**

- 1. Tryk på [PROGRAM].
- 2. Tryk på [▲, ▼] for at vælge "Register/Delete Preset" og tryk på [OK].
- 3. Tryk på [▲, ▼] for at vælge den kanal, der skal slettes, og tryk på [DEL].
- En meddelelse om sletning kommer frem. •
- Hvis der er kraftig støj under modtagning af **FM-stereosignaler**
- 1. Tryk på og hold [PLAY MODE] inde i ca. 2 sekunder eller mere for at vælge "Mono". Hver gang du trykker på og holder Auto (Stereo) ↔ Mono vises "Mono".
- Hvis modtagefrekvensen ændres med den manuelle stationsindstilling, vil indstillingen gå tilbage til "Auto (Stereo)". Indstillingen skal normalt være "Auto (Stereo)".
- **Hvis der er ekstrem støj under modtagning af AM-udsendelser (BP: Beat-proof)**
- 1. Tryk på [PROGRAM].
- 2. Tryk på [▲, ▼] for at vælge "Beat-proof". 3. Tryk på [<, >] for at vælge den mindst støjende indstilling blandt "BP1" til "BP4".
- 4. Tryk på [ $\triangle$ RETURN] for at gå tilbage til standardskærmen.
- Hold den indbyrdes afstand så stor som muligt mellem AM-rammeantennen, lysnetadapteren og hovedapparatet.

### **Hvis radiomodtagningen er dårlig**

Anvend en udendørs antenne, hvis radiomodtagningen er dårlig.

### **FM-udendørsantenne (anvendelse af en fjernsynsantenne)**

Tag den medfølgende FM-indendørsantenne ud af forbindelse.

Sæt et koaksialkabel (fås i handelen) (®) til FMantenneterminalen (B) på dette apparat og TVantenneterminalen (Type F) (©).

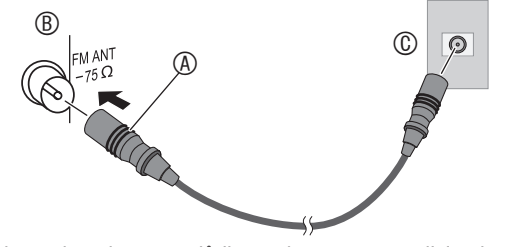

Hvis modtagningen er dårlig med ovennævnte tilslutning, kan det være nødvendigt at anvende en dedikeret FMantenne (fås i handelen) eller en booster (forstærker, fås i handelen). Rådfør dig med din forhandler angående detaljer.

# **Indstilling af lydkvaliteten/ lydfeltet etc.**

### **1. Tryk på [SOUND].**

**2.** Tryk på [▲, ▼] for at vælge **effekten (**¼**herunder), og**  tryk på **[◀, ▶]** for at vælge en **indstilling.**

**Ændring af lydkvaliteten/lydfeltet**

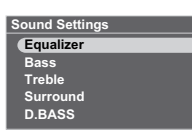

Når der trykkes på [<sup> $±$ </sup>RETURN], vil standardskærmen komme tilbage.

### **Lydindstillingsposter**

Fabriksindstillinger er angivet med understregninger.

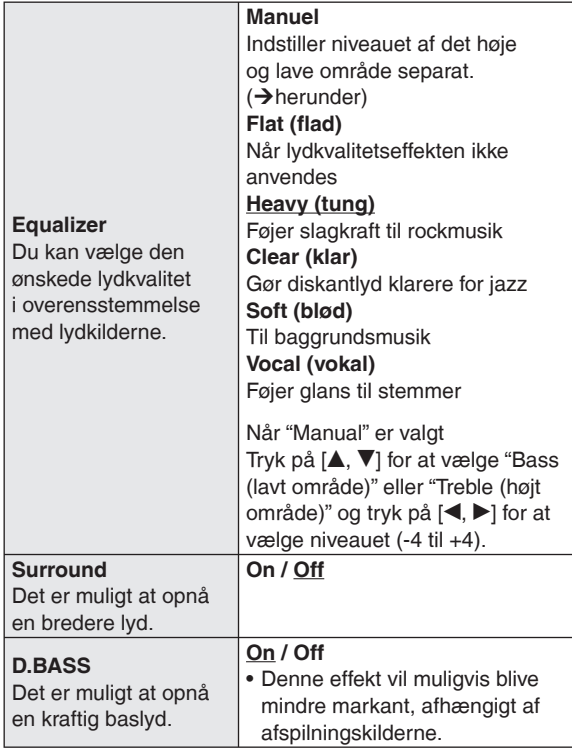

### **Dæmpning af lydstyrken**

### **Tryk på [MUTE].**

- Tryk igen for at fortsætte.
- Den annulleres ligeledes ved at man regulerer lydstyrken eller betjener strømkilden.

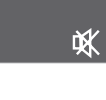

# **Valg af billeder, du vil se**

Du kan afspille billeder på sd, cd eller i den interne hukommelse.

- For at se billeder i den interne hukommelse, skal du lave kopier af disse billeder på forhånd.  $(\rightarrow s. 16)$
- Billeder, som kan afspilles (JPEG) → s. 5

Når et sd-kort eller en cd med billedfiler sættes i Billedafspilningsmenuen kommer

frem. **Tryk på [▲, ▼] for at vælge menuen og tryk på [OK]. View Most Recent Photos (Visning af de sidste nye** 

**billeder) (Gælder kun SD)**

**SD Card Menu View Most Recent Photos Select Photo to View Copy Photo Cancel**

**Select Photo to View (Vælg billede til visning) (**¼**herunder, s. 15)**

Copy Photo (Kopier billede) (→s. 16)

Hvis "Cancel" vælges, vil standardskærmen komme • tilbage.

I det følgende forklares den metode, hvormed man vælger og afspiller billeder blandt alle billederne på alle de valgte media og afspiller dem, når sd'en eller cd'en allerede er sat i.

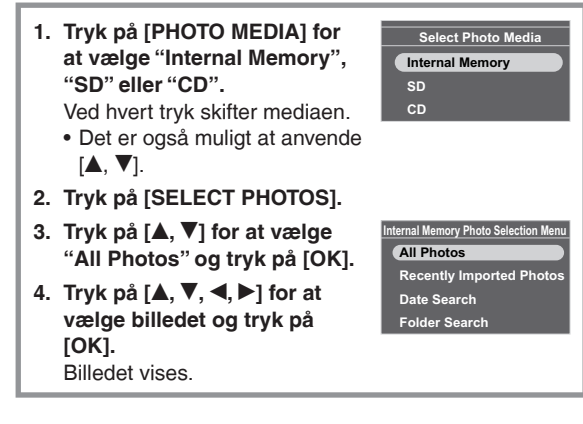

### **Udførelse af diasshow**

Tryk på [SLIDE SHOW] eller [OK].

Diasshowet begynder med det viste billede.

- Når der trykkes på [OK] igen, genetableres enkeltvisning. Det er muligt at indstille rækkefølgen, effekten og •
- intervallet for diasshowet.  $(\rightarrow s. 18)$

### **Bemærk**

- Visning af billeder kan tage tid. Specielt visning af billeder på en cd kan tage mange gange ti sekunder. På grund af dette, kan billederne blive vist senere end diasshowintervallet  $(\rightarrow s.18)$ .
- Diasshow i den interne hukommelse og sd-kort afspilles gentagne gange.

### **Betjeninger under afspilning af billeder**

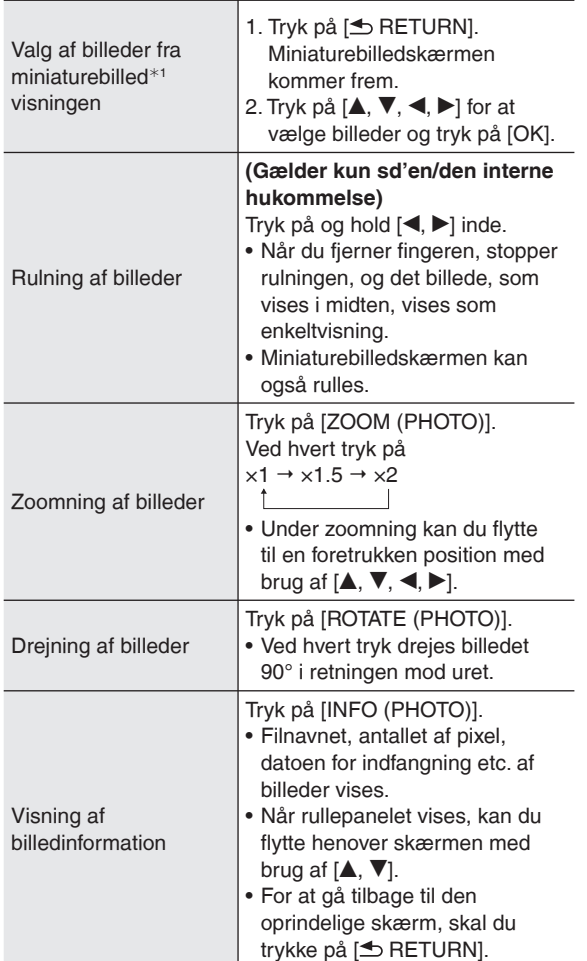

\*1 Et miniaturebillede er et reduceret billede i flere billeder, som kan ses som en liste.

### **Bemærk**

- Hvis nogle billeder ikke kan vises med
- miniaturebilledvisning, vil " $\Box$ " blive vist. Derudover kan de rullende miniaturebilleder, afhængigt af billedet eller media, blive vist som " $\Box$ ".
- Rulning er ikke muligt under afspilning i tilfældig rækkefølge af billeder. Det er desuden ikke muligt at gå tilbage til det foregående billede, selv hvis du trykker på  $\blacksquare$
- Når billedet zoomes ind eller dets information vises under diasshowet, vil skærmen ikke skifte til visning af det næste billede, hvis den foregående skærm ikke er kommet tilbage.
- Hvis displaydelen åbnes under afspilning af et diasshow, vil diasshowet pausestoppe.
- Hvis der slukkes for apparatet eller media tages ud, vil indstillingen af billeddrejningen for sd/cd blive annulleret.

### **Visning af kategoriserede billeder**

- **1. Tryk på [PHOTO MEDIA] for at vælge "Internal Memory", "SD" eller "CD".**
- **2. Tryk på [SELECT PHOTOS].**
- **3.** Tryk på [▲, ▼] for at vælge billedkategorierne **(**¼**herunder) og tryk på [OK].**
	- Typen af kategori er forskellig, afhængigt af mediaen.
- **4. Vælg billeder i henhold til anvisningerne på skærmen.**

### **Billedkategorier**

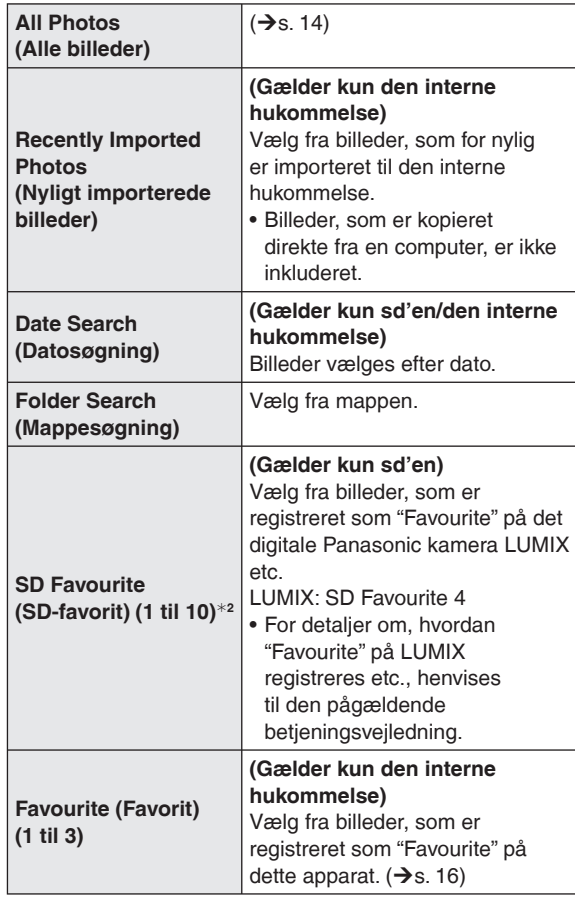

<sup>¼</sup>2 Vises kun, hvis billeder eksisterer.

### **Bemærk**

- Diasshowet udføres kun inden for den valgte kategori. •
- "SD Favourite" er klassificeret på baggrund af DFOF-indstillingsinformationen, hvilket betyder at favoritindstillingen på andre apparater end Panasonicprodukter muligvis ikke klassificeres som "SD Favourite".
- En dato til datosøgning kan vælges fra januar 2000 til december 2099.

# **Redigering af billeder**

### **Kopiering af billeder**

Det er muligt at kopiere billeder fra en sd eller cd til den interne hukommelse (4 GB).

- Vælg billedkategorien (→s. 15)
- Stop lyden på forhånd. •

### **1. Tryk på [MENU (PHOTO)]. Photo Menu**

- **2.** Tryk på **[▲, ▼] for at vælge "Copy Photo" og tryk på [OK].**
- **3.** Tryk på [**▲, ▼**] for at vælge **"Import from SD" eller "Import from CD" og tryk på [OK].**
- **Photo Playback Settir Copy Photo Import from SD Import from CD Compression when Im**

**Copy Photo Edit Photo**

**4.** Tryk på [**▲, ▼, ◀, ▶**] for at vælge billedet og tryk **på [OK].**

**Ø** vises på det valgte billede. For at annullere, skal du trykke på [OK] igen.

- Hvis du trykker på [MENU (PHOTO)], kan du vælge "Select All" eller "Clear All" af billederne eller skifte til enkeltvisning.
- **5. Tryk på [MENU (PHOTO)], tryk på [▲, ▼] for at vælge "Copy" og tryk på [OK].**
- **6.** Tryk på [◀, ▶] for at vælge "Yes" og tryk på [OK].

### **Standsning af kopiering**

Tryk på [<sup>6</sup> RETURN].

Billeder, som allerede er kopieret, bibeholdes i den interne • hukommelse.

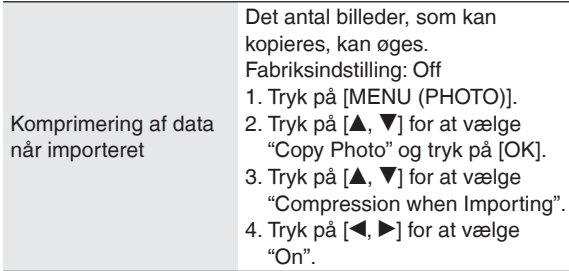

### **Bemærk**

- Hvis kopieret, vil filnavnene og mappenavnene for billederne få navne som herunder. Eksempel: Hvis kopieret den 24. august 2009 Mappenavn 090824\_1 Filnavn: 08240001.JPG
- Størrelsen af det komprimerede billede kan ikke genetableres til den oprindelige datastørrelse.
- Hvis du åbner displayet, mens du kopierer fra cd til den interne hukommelse, vil kopieringen blive afbrudt. (billeder, som allerede er kopierede, bibeholdes i den interne hukommelse.)
- Selv hvis billeder er indstillet til Favorit eller beskyttet, vil informationen ikke blive kopieret.
- Hvis foto-mediaen skiftes til "Internal Memory" efter at der er kopieret billeder, vil den netop via kopiering oprettede mappe automatisk blive valgt.
- På grund af begrænsningen af filsystemet, vil den viste interne hukommelseskapacitet ikke modsvare mængden af de fildata, som kan kopieres.
- Sikkerhedskopiering af billeder i den interne hukommelse til sd-kortet →s. 19
- Kopiering af billeder fra en computer  $\rightarrow$ s. 21

### **Registrering af billedet som "Favourite"**

### **(Gælder kun den interne hukommelse)**

Billeder kan registreres med en hvilken som helst "Favourite (1 til 3)".

- Vælg "Internal Memory" blandt billedmedia.  $(\rightarrow$ s. 14)
- Vælg billedkategorien (→s. 15)
- Stop lyden på forhånd. •

### **1. Tryk på [MENU (PHOTO)]. Photo Menu**

- **2.** Tryk på [**▲, ▼**] for at vælge **"Edit Photo" og tryk på [OK].**
- **3.** Tryk på [▲, ▼] for at vælge **"Edit Favourites" og tryk på [OK].**

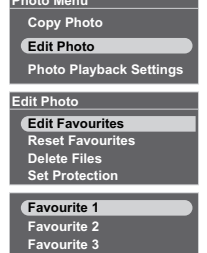

- **4. Tryk på [▲, ▼] for at vælge "Favourite 1", "Favourite 2" eller "Favourite 3" og tryk på [OK].**
- **5.** Tryk på [**△, ∇, ◀, ▶**] for at vælge billedet og tryk **på [OK].**
	- " ">>" vises på det valgte billede (hvis det er "Favourite" 1"). For at annullere, skal du trykke på [OK] igen.
	- $(\sqrt[n]{2}, \sqrt[n]{2})$ " eller " $\sqrt[3]{2}$ " vises på registrerede billeder.)
	- Hvis du trykker på [MENU (PHOTO)], kan du vælge "Select All" eller "Clear All" af billederne eller skifte til enkeltvisning.
- **6. Tryk på [MENU (PHOTO)], tryk på [▲, ▼] for at vælge "End Editing of Favourites" og tryk på [OK].**

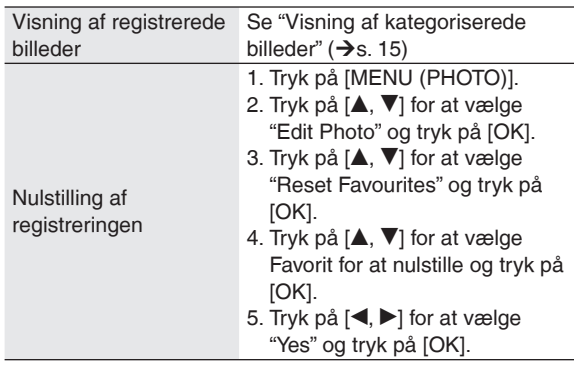

### **Bemærk**

- Der kan registreres op til 999 billeder med "Favourite (1 til 3)" henholdsvis.
- Nogle billeder vil muligvis ikke blive registreret.

112 **16**

### **Sletning af billeder**

### **(Gælder kun den interne hukommelse)**

- Vælg "Internal Memory" blandt billedmedia.  $(\rightarrow s. 14)$
- Vælg billedkategorien  $(\rightarrow s. 15)$
- Stop lyden på forhånd. •

### **1. Tryk på [MENU (PHOTO)].**

- **2.** Tryk på [**▲, ▼**] for at vælge "Edit Photo" og tryk **på [OK].**
- **3.** Tryk på [▲, ▼] for at vælge "Delete Files" og tryk **på [OK].**
- **4.** Tryk på [**△, ∇, ◀, ▶**] for at vælge billedet og tryk **på [OK].**

**Ø** vises på det valgte billede. For at annullere, skal du trykke på [OK] igen.

- Hvis du trykker på [MENU (PHOTO)], kan du vælge "Select All" eller "Clear All" af billederne eller skifte til enkeltvisning.
- **5. Tryk på [MENU (PHOTO)], tryk på [▲, ▼] for at vælge "Delete" og tryk på [OK].**
- **6.** Tryk på [◀, ▶] for at vælge "Yes" og tryk på [OK].

### **Bemærk**

- De slettede billeder kan ikke genetableres. •
- Udfør "Format Internal Memory", hvis du vil slette billederne helt.  $(\rightarrow s. 19)$

### **Beskyttelse af billeder**

### **(Gælder kun den interne hukommelse)**

Det er muligt at beskytte billeder, så de ikke slettes ved en fejl.

- Vælg "Internal Memory" blandt billedmedia.  $(\rightarrow s. 14)$
- Vælg billedkategorien (→s. 15)
- Stop lyden på forhånd. •

### **1. Tryk på [MENU (PHOTO)].**

- **2.** Tryk på [**▲, ▼**] for at vælge "Edit Photo" og tryk **på [OK].**
- **3.** Tryk på [▲, ▼] for at vælge "Set Protection" og **tryk på [OK].**
- **4.** Tryk på [▲, ▼, ◀, ▶] for at vælge billedet og tryk **på [OK].**

 vises på det valgte billede. For at annullere, skal du trykke på [OK] igen.

- Hvis du trykker på [MENU (PHOTO)], kan du vælge "Select All" eller "Clear All" af billederne eller skifte til enkeltvisning.
- **5. Tryk på [MENU (PHOTO)], tryk på [▲, ▼] for at vælge "End Protection Setting" og tryk på [OK].**

### **Bemærk**

Selv om billederne er beskyttede, kan de slettes, hvis den • interne hukommelse formateres.

# **Indstillinger af billedafspilning**

### **Grundlæggende betjening**

### **1. Tryk på [MENU (PHOTO)]. Photo Menu**

**2.** Tryk på [▲, ▼] for at vælge **"Photo Playback Settings" og tryk på [OK].**

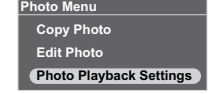

**3.** Tryk på [**▲, ▼**] for at vælge posten (→ herunder).

### **4.** Tryk på [◀, ▶] for at vælge indstillingen.

For at gå tilbage til standardskærmen, skal man trykke et par gange på [<sup>6</sup> RETURN].

### **Indstilling af poster til billedafspilning**

Fabriksindstillinger er angivet med understregninger.

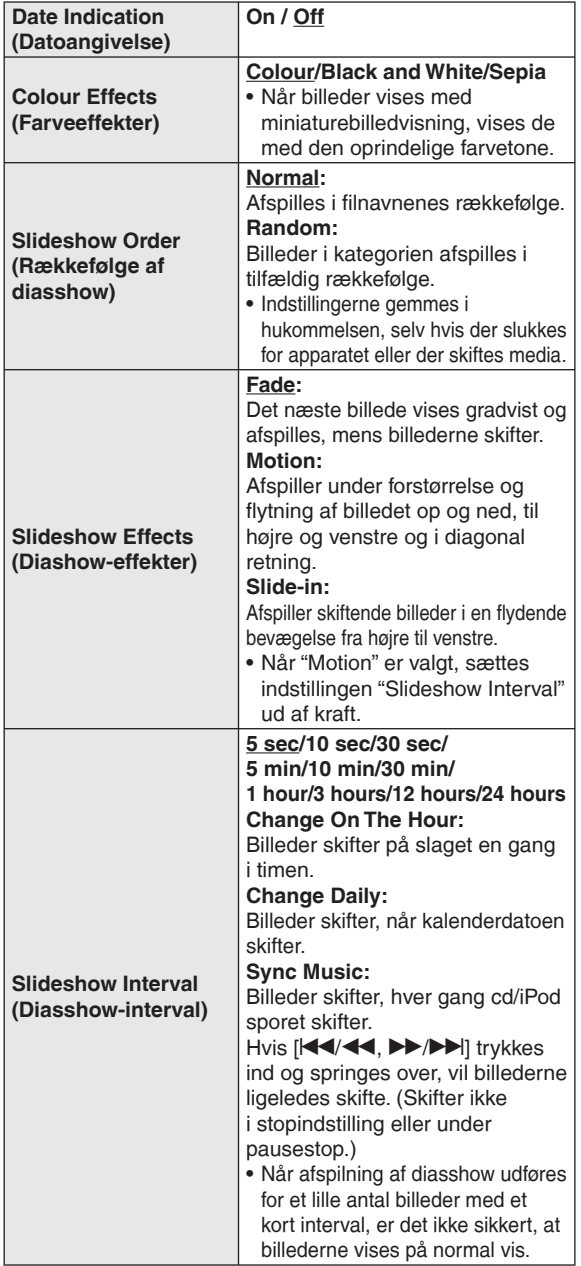

# **Anvendelse af klargøringsmenuen**

### **Grundlæggende betjening**

- 1. Tryk på [SETUP]. **Settings Menu**
- **2.** Tryk på [▲, ▼] for at vælge **posten (**¼**herunder) og tryk på [OK].**

**Image Quality Settings Clock/Calendar Settings Demo Mode Remote Control Mode**

**3. Udfør indstillingen i henhold til anvisningerne på skærmen.**

For at gå tilbage til standardskærmen, skal man trykke et par gange på [<sup>6</sup> RETURN].

### **Indstillingsposter**

Fabriksindstillinger er angivet med understregninger.

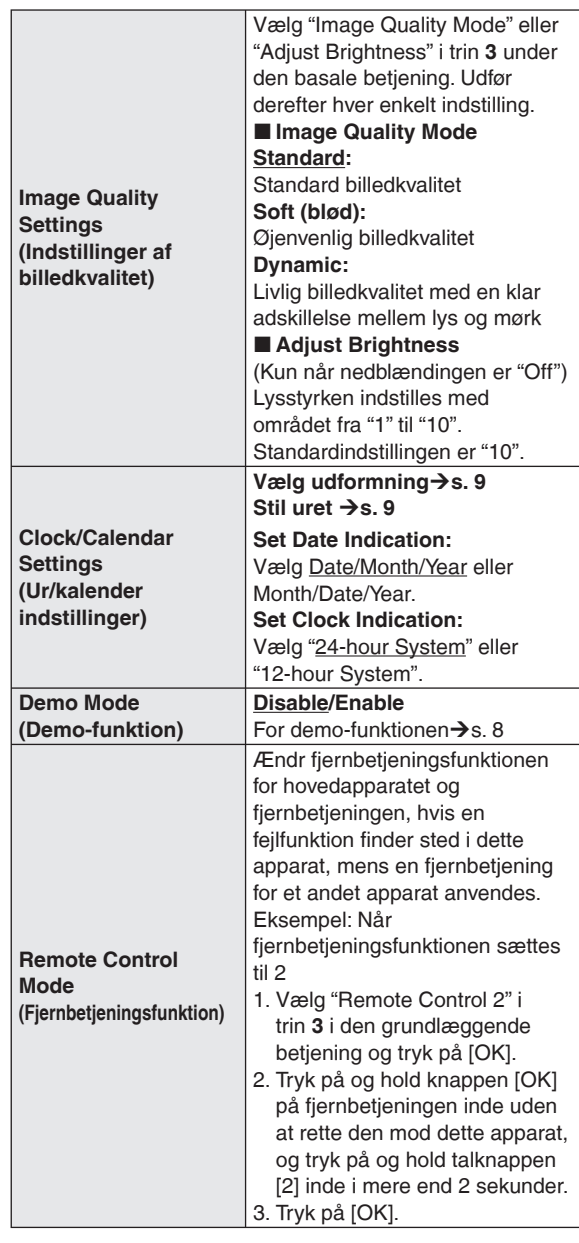

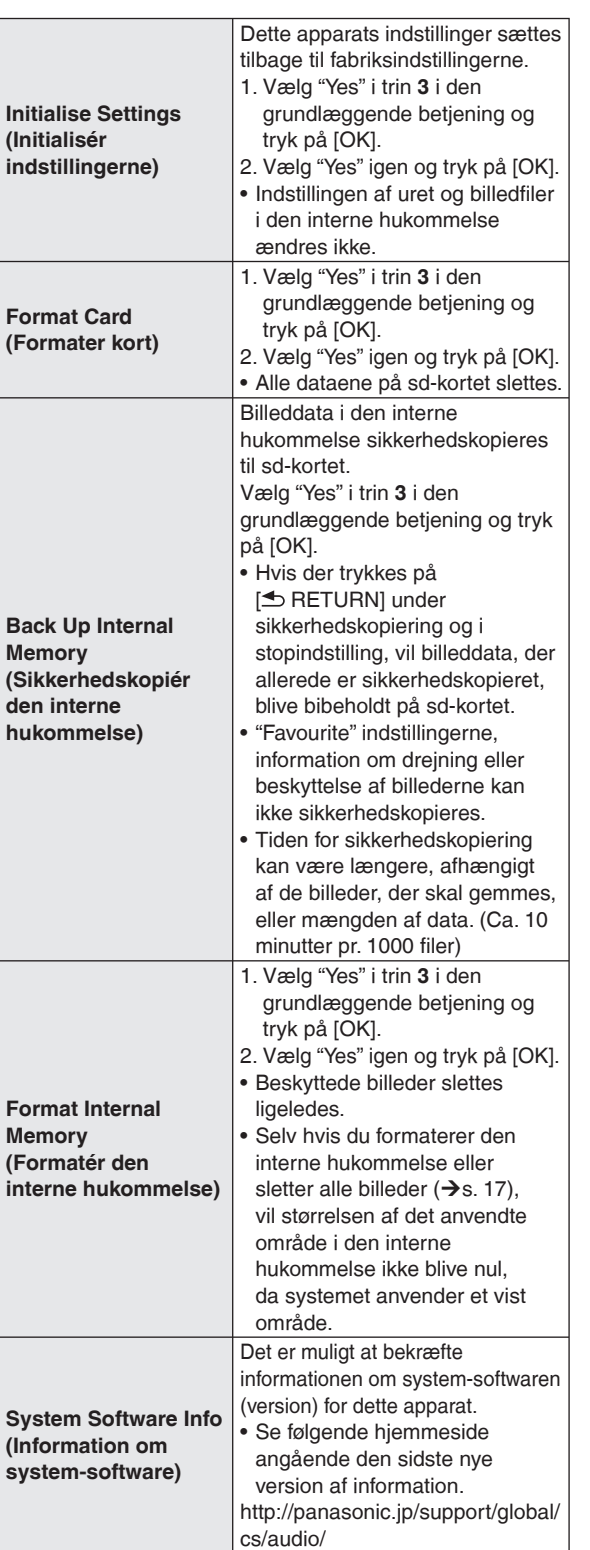

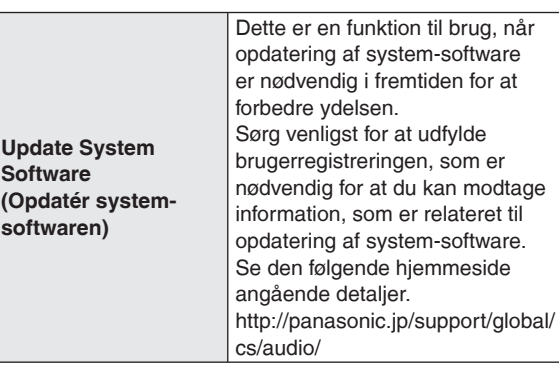

# **Ændring af nedblændingen**

### **Tryk på [DIMMER].**

Ved hvert tryk på knappen: Off (normal)  $\leftrightarrow$  On • Fabriksindstilling: Off

Denne indstilling gemmes i hukommelsen, selv hvis der •slukkes for apparatet.

# **Anvendelse af timeren**

Billeder eller lyd afspilles automatisk på det indstillede tidspunkt.

- "Timer 1", "Timer 2" og "Timer 3" kan indstilles.
- Stil uret på forhånd (**→s. 9**)
- **For at lytte til radioen, skal du stille ind på kanalerne på forhånd.** •

I timerindstillingen skal du kun indstille lydkilden og lydstyrken for lydafspilning. For tilfældig afspilning og gentaget afspilning etc, skal du udføre indstillingerne, inden den timerstyrede afspilning begynder.

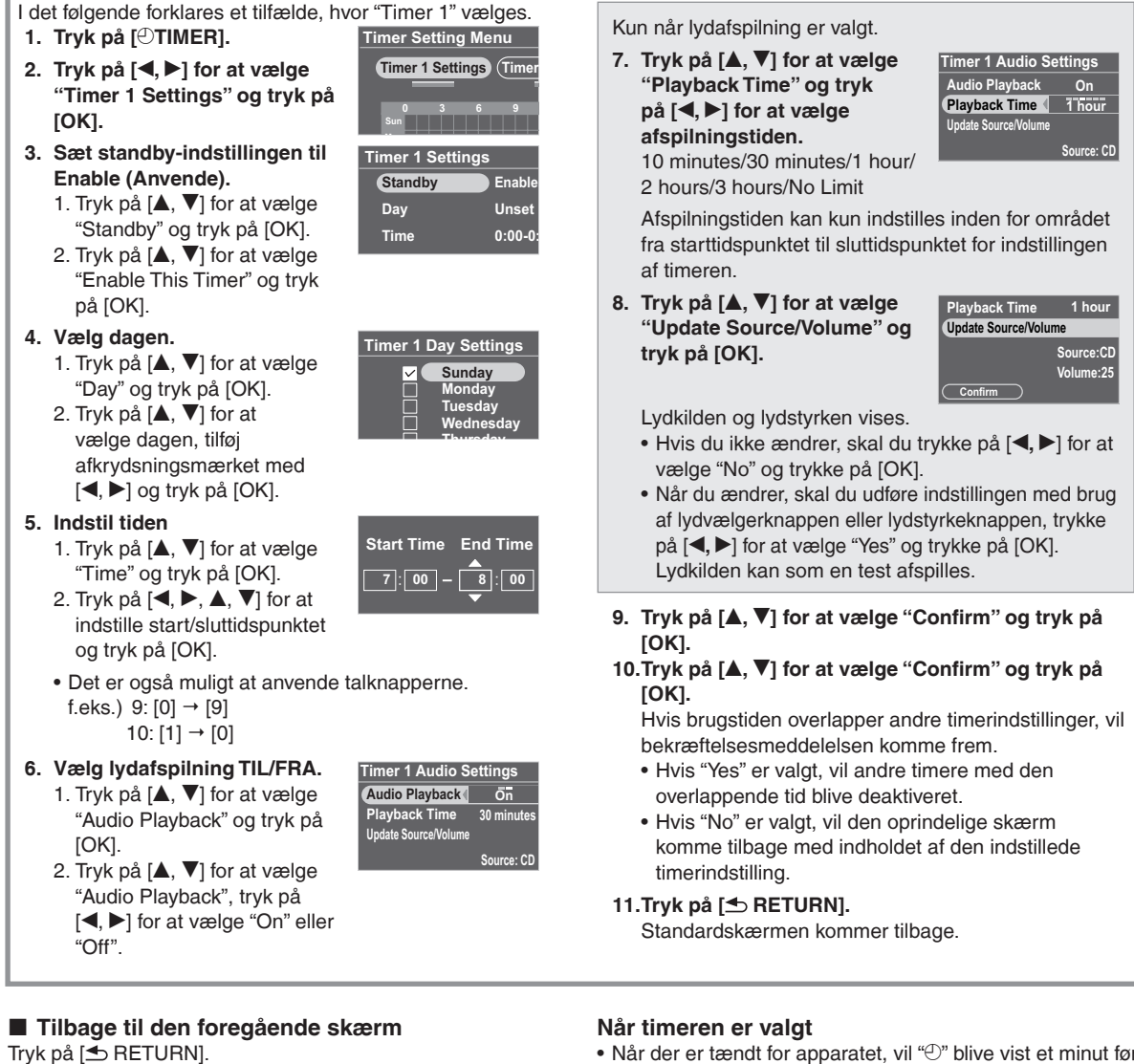

### **Tilbage til timerindstillingsmenuen** Tryk på [OTIMER].

### **Deaktivering af den indstillede timer**

Vælg "Disable This Timer" i trin **3** -2 og tryk på [OK].

### **Annullering af timerindstillingen**

Vælg "Initialise This Timer" i trin **3** -2 og tryk på [OK].

- 
- Når der er tændt for apparatet, vil " $\mathbb{C}^n$  blive vist et minut før timerens starttidspunkt, bvis lydafspilning er "On" timerens starttidspunkt, hvis lydafspilning er "On".
- På timerens starttidspunkt toner lyden ind for at indstille lydstyrken, og lyden afspilles. ( $\odot$  blinker)

### **Bemærk**

- Timeren fungerer på det indstillede tidspunkt, med mindre den er indstillet til "Disable".
- Timer på mindre end 10 minutter vil muligvis ikke blive vist på skærmen til timerindstilling. (Når lydafspilningen er "On", vil kun " ">" blive vist.)
- Når klargøringsmenuen etc. vises, vil lydafspilning med timeren ikke begynde.
- Lydafspilning med timeren vil muligvis ikke begynde, hvis den valgte lydmedia for "Audio Playback" er den samme som den, der valgtes, når timeren starter.
- Under cd-afspilning, pause eller søgning –
- Under iPod afspilning eller søgning –
- Når den modtagne radiofrekvens er den samme, og Auto/Mono-indstillingen er den samme.

# **Anvendelse med din computer**

Billedfiler kan udskiftes blandt apparatets interne hukommelse, sd og computer.

Anvend ikke nogen andre kabler end det originale Panasonic USB-kabel (K2KZ4CB00015; ekstraudstyr).

### Påkrævede systemkonfigurationer

OS (operativsystem) for computer

- Windows Vista® •
- Windows® XP •
- Mac OS X
- Port
- USB port •
- Sluk for apparatet på forhånd. •
- Start computeren på forhånd. •

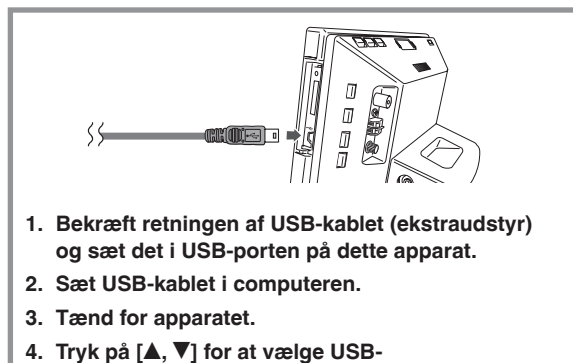

**tilslutningshukommelsen ("Internal Memory" eller "SD Card") og tryk på [OK].** Dette apparat fungerer som en læser/skriver og

anerkendes som en ekstern computer-anordning.

### **Udtagning af USB-kablet**

Dobbeltklik på ikonet (Windows XP: &, Windows Vista: ) på computerens jobbakke og fjern det i overensstemmelse med instruktionen på skærmen. (Ovenstående vil muligvis ikke blive vist, afhængigt af indstillingen af operativsystemet (OS). Husk i dette tilfælde at bekræfte, at den meddelelse, der angiver, at kommunikationen er i gang, ikke vises på dette apparats display, og tag derefter kablet ud.)

For Macintosh følges fjernelsesmetoden for Mac OS apparat. •

### **Skift af USB tilslutningshukommelsen**

Tag USB-kablet ud én gang og sæt det derefter i forbindelse igen og udfør ovenstående trin **3** og **4**.

### $\blacksquare$  **Udskiftning af billedfiler med en computer**

- 1. Åbn mappen for at udskifte billedfiler på computeren
- 2. Udfør ovenstående trin **1** til **4**.
- 3. Åbn dette apparats drev-ikon i "Denne computer" eller "Computer" på din computer.
	- For Macintosh vises dette apparats drev på skrivebordet.
- 4. Åbn billedmappen på dette apparat.
- 5. Udskift filerne mellem mapperne.
	- Det er muligt at trække og slippe mapper og filer.

### **Bemærk**

- Hvis du fjerner og isætter USB-kablet eller sd-kortet, mens "Accessing. Do not remove the card or cable" meddelelsen vises, kan dataene på sd-kortet gå tabt eller blive ødelagt.
- Det er ikke muligt at anvende apparatet, mens det er sluttet til computeren.
- Hvis USB-kablet tages ud, vil apparatet slukke.
- Dataudskiftning med iPod er ikke muligt. •
- Hvis du udfører flere USB-tilslutninger eller anvender hub med 1 computer, kan der opstå funktionsfejl.
- Hvis du anvender version 10.2 eller en ældre version af Mac OS X, skal du sætte skrivebeskyttelsesknappen for SDHC-hukommelseskortet til "LOCK" siden, når du importerer billeder fra SDHC-kortet til computeren.
- Når dette apparat er tilsluttet, må computerens formateringsfunktion ikke anvendes til at formatere dette apparats interne hukommelse eller SD-kortet.
- Der garanteres ikke nødvendigvis for anvendelse på alle computere.

**21**

# **Anbringelse af dette apparat**

Hvis apparatet anbringes på et bord etc., skal du sørge for, at displaydelen ikke stikker frem fra bordet, når den åbnes. Dette kan bevirke, at apparatet falder ned.

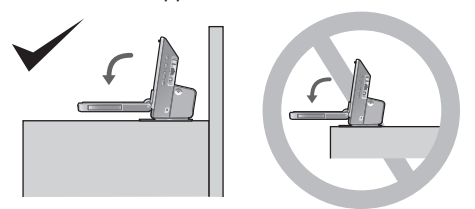

### **Fastgørelse af apparatet**

Hvis apparatet anbringes på et bord med snæver bredde, skal du anvende den medfølgende faldforebyggende rem til at fastgøre apparatet til væggen eller en stolpe. (Nedenstående illustration viser et eksempel på dette.) A Vægstolpe etc.

- B Faldforebyggende rem (medfølger)
- C Træskrue (medfølger) (sort) etc.
- D Dette apparats underside
- E Skrue til faldforebyggende rem (medfølger) (sølvfarvet)

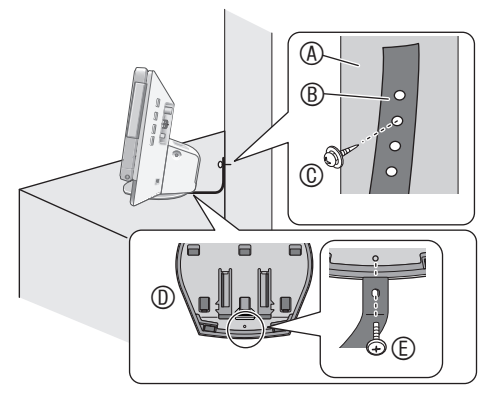

### **Bemærk**

- Sørg for at anvende maskinskruerne til at fastgøre til undersiden af dette apparat.
- Hvis du strammer skruen til den faldforebyggende rem for meget, vil den dreje rundt i en cirkel og kan ikke fastgøres.
- Hold skruerne uden for børns rækkevidde for at forhindre at de sluges.

# **Vedligeholdelse**

Tag netledningen ud af stikkontakten i væggen og tør den af med en blød, tør klud.

- Hvis snavset er standhaftigt, tørres det af med en våd klud, der er vredet op, hvorefter der tørres af med en tør klud.
- Anvend ikke opløsningsmidler, inklusive benzin, fortynder, alkohol, køkken-opløsningsmidler etc. Dette kan bevirke, at kabinettet bliver deformeret eller at overfladebehandlingen skaller af.
- Læs omhyggeligt de instruktioner, der følger med kluden, •inden du anvender kemisk behandlede klude.

### **Brugerinformation om indsamling og bortskaffelsse af elektronikskrot og brugte batterier**

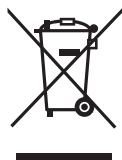

Disse symboler på produkter, emballage og/eller ledsagedokumenter betyder, at brugte elektriske og elektroniske produkter og batterier ikke må smides ud som almindeligt husholdningsaffald. Sådanne gamle produkter og batterier skal indleveres til behandling, genvinding resp. recycling i henhold til gældende nationale bestemmelser samt direktiverne 2002/96/ EF og 2006/66/EF.

Ved at bortskaffe sådanne produkter og batterier på korrekt vis hjælper du med til at beskytte værdifulde ressourcer og imødegå de negative påvirkninger af det menneskelige helbred og miljøet, som vil kunne være følgen af usagkyndig affaldsbehandling.

Ønsker du mere udførlig information om indsamling og recycling af gamle produkter og batterier, kan du henvende dig til din kommune, deponeringsselskabet eller stedet, hvor du har købt produkterne.

Usagkyndig bortskaffelse af elektronikskrot og batterier kan eventuelt udløse bødeforlæg.

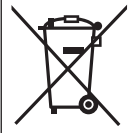

### **For kommercielle brugere i Den Europæiske Union**

Når du ønsker at kassere elektriske eller elektroniske apparater, bedes du henvende dig til din forhandler eller leverandør for nærmere information.

### **[Information om bortskaffelse i lande uden for Den Europæiske Union]**

Disse symboler gælder kun inden for Den Europæiske Union. Ønsker du at kassere sådanne produkter, bedes du forhøre dig hos din forhandler eller kommune med henblik på en hensigtsmæssig bortskaffelse.

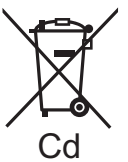

### **Information om batterisymbol (to eksempler nedenfor):**

Dette symbol kan optræde sammen med et kemisk symbol. I så fald opfylder det kravene for det direktiv, som er blevet fastlagt for det pågældende kemikalie.

# **Anbringelse af dette apparat /Vedligeholdelse / Fejl** Anbringelse af dette apparat /Vedligeholdelse / Fejlfinding

# **Fejlfinding**

Udfør følgende kontroller, inden du ringer efter service. Hvis du er i tvivl om nogen af kontrolpunkterne eller hvis de i oversigten angivne afhjælpningsforanstaltninger ikke løser problemet, bedes du rette henvendelse til din forhandler.

**Dette apparat kan blive varmt, hvis det anvendes i et længere tidsrum, men det betyder ikke, at der er problemer med brugen.**

### **Almindelige problemer med hele systemet**

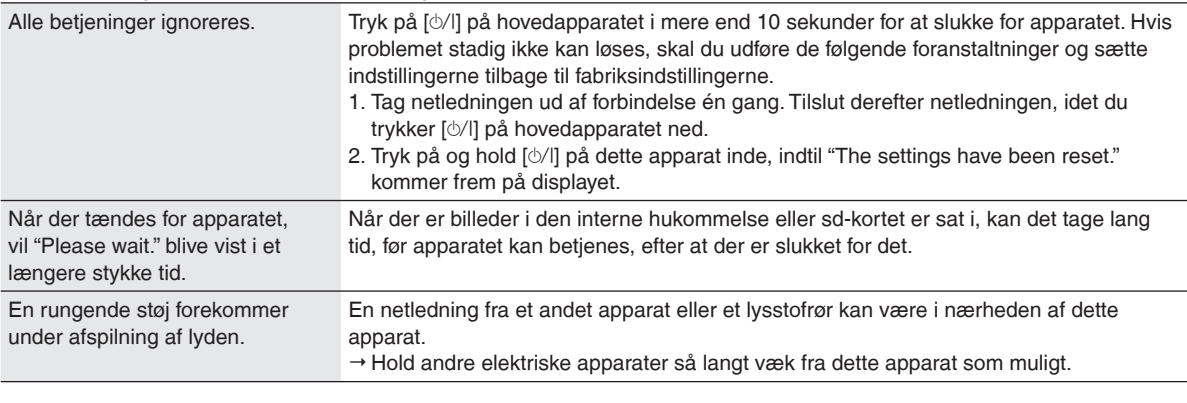

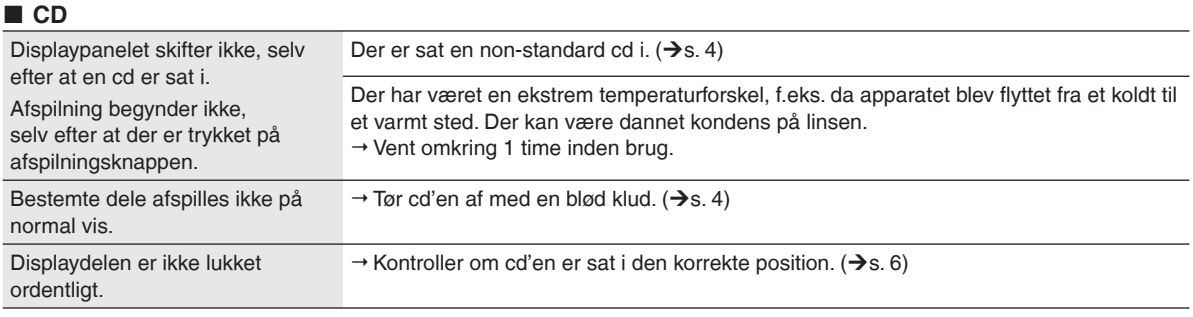

### **SD**

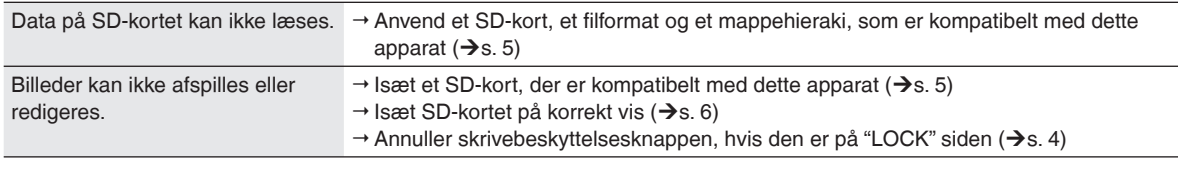

### **iPod**

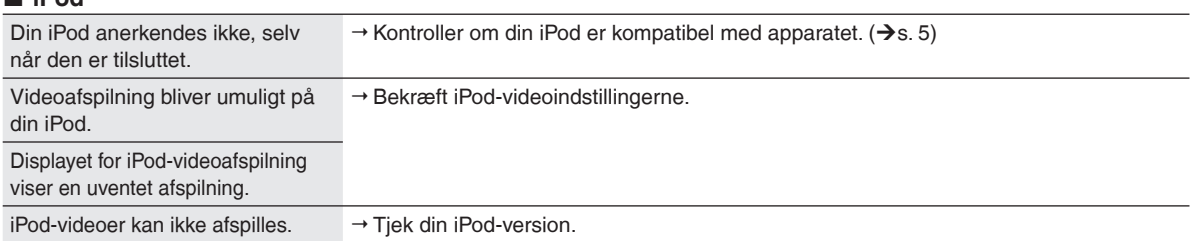

### **Radio**

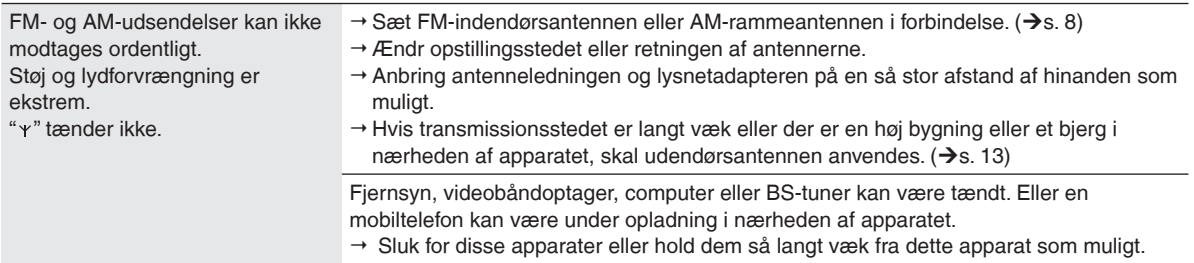

## **Fejlfinding**

### **Billede**

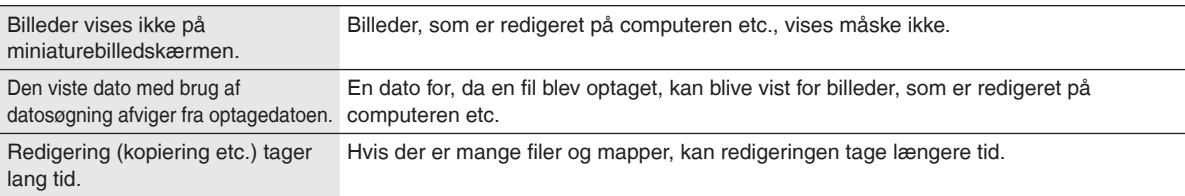

### **Fjernbetjening**

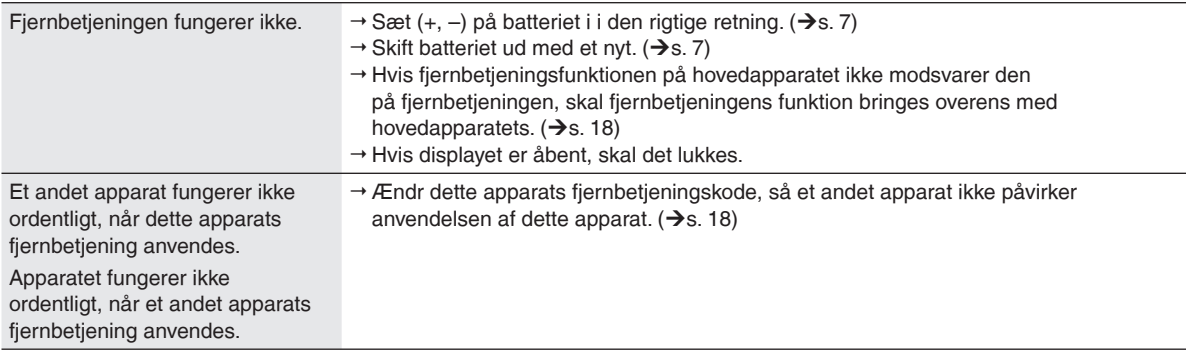

# **Fejlmeddelelse**

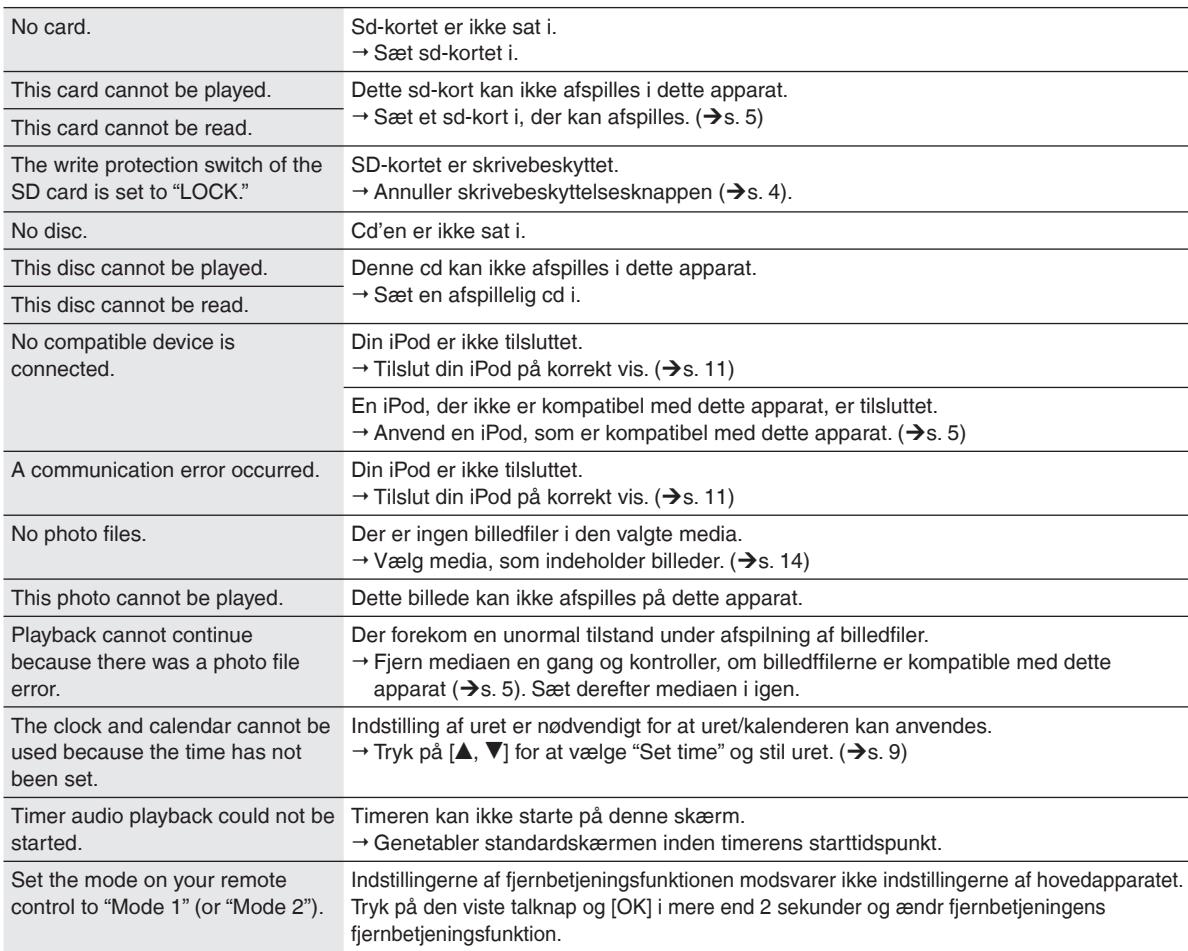

# **Specifikatoner**

### **FORSTÆRKERSEKTION**

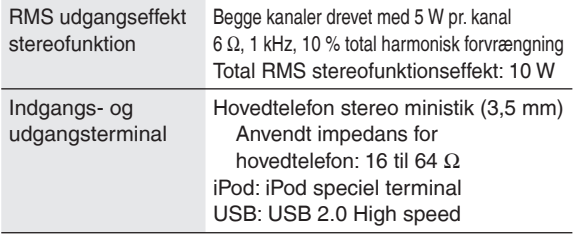

### **FM TUNERSEKTION**

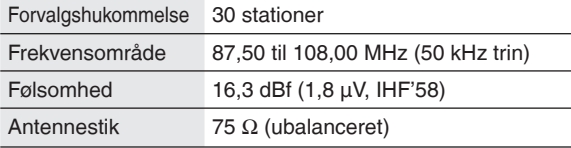

### **AM TUNERSEKTION**

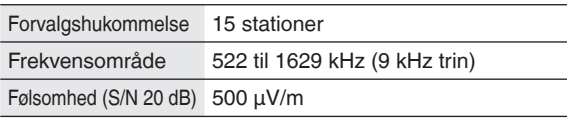

### **CD-SEKTION**

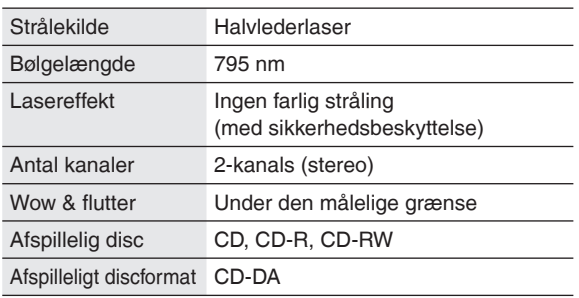

### **INTERN HUKOMMELSESSEKTION**

Monteret kapacitet 4 GB Det højeste antal optagelser i den interne hukommelse\*: omkring 8000. <sup>¼</sup> Antallet af optagelser er beregnet med komprimeret data under optagelse. Antallet af optagelser afviger fra billeddataene.

### **LYSNETADAPTERSEKTION**

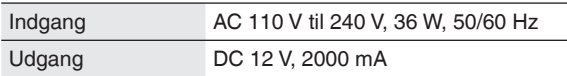

### **BILLEDSEKTION**

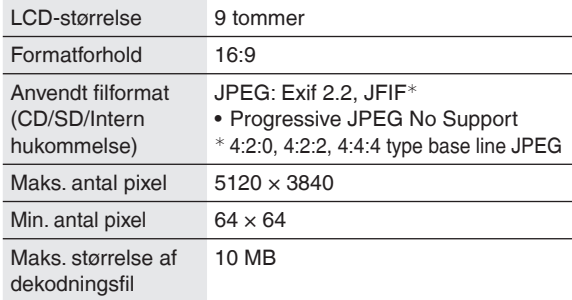

### **HØJTTALERSEKTION**

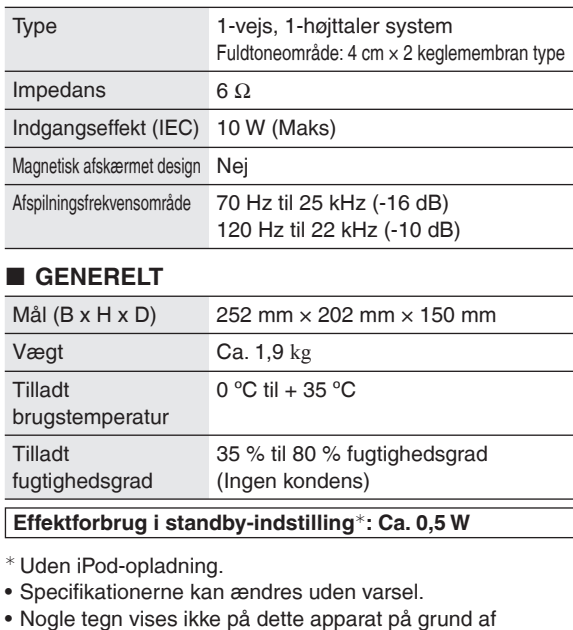

restriktioner i fontdataene. Eftersom den interne hukommelse indeholder et område, • der indeholder styreinformation som f.eks. filsystem, er den faktiske kapacitet, som kan anvendes, mindre. Generelt beregnes hukommelseskapaciteten også som 1 GB =1.000.000.000 byte, men i dette apparat beregnes den som 1 GB =  $1.024 \times 1.024 \times 1.024 = 1.073.741.824$  byte. Derfor er den viste kapacitet mindre end den generelle værdi.

Automatisk effektbesparelse: Dette apparat er udstyret med en automatisk effektbesparelsesfunktion, som automatisk reducerer effektforbruget, hvis anvendelse som f.eks. lydafspilning, media-isættelse/udtagning etc. ikke udføres i ca. 10 minutter.

LCD-skærmen på displaydelen er fremstillet med højpræcisions teknologi, men der kan af og til forekomme sorte prikker på LCD-skærmen eller skærmen kan lyse konstant (med røde, blå og grønne prikker). Dette er ikke en funktionsfejl. LCD-skærmens pixel styres med en præcision på flere end 99,99%, men der kan være for få pixel inden for en sandsynlighed på 0,01%. Vi garanterer dog, at disse prikker ikke vil blive optaget på sd-kortet eller i den interne hukommelse.

# **Memo**

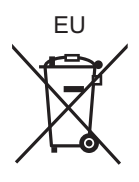

# **Panasonic Corporation Web Site:** http://panasonic.net

**EU**

Pursuant to at the directive 2004/108/EC, article 9(2) Panasonic Testing Centre Panasonic Marketing Europe GmbH Winsbergring 15, 22525 Hamburg, Germany

© Panasonic Corporation 2009

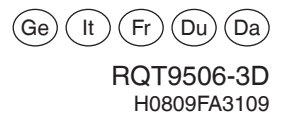